# **DP2K** сери

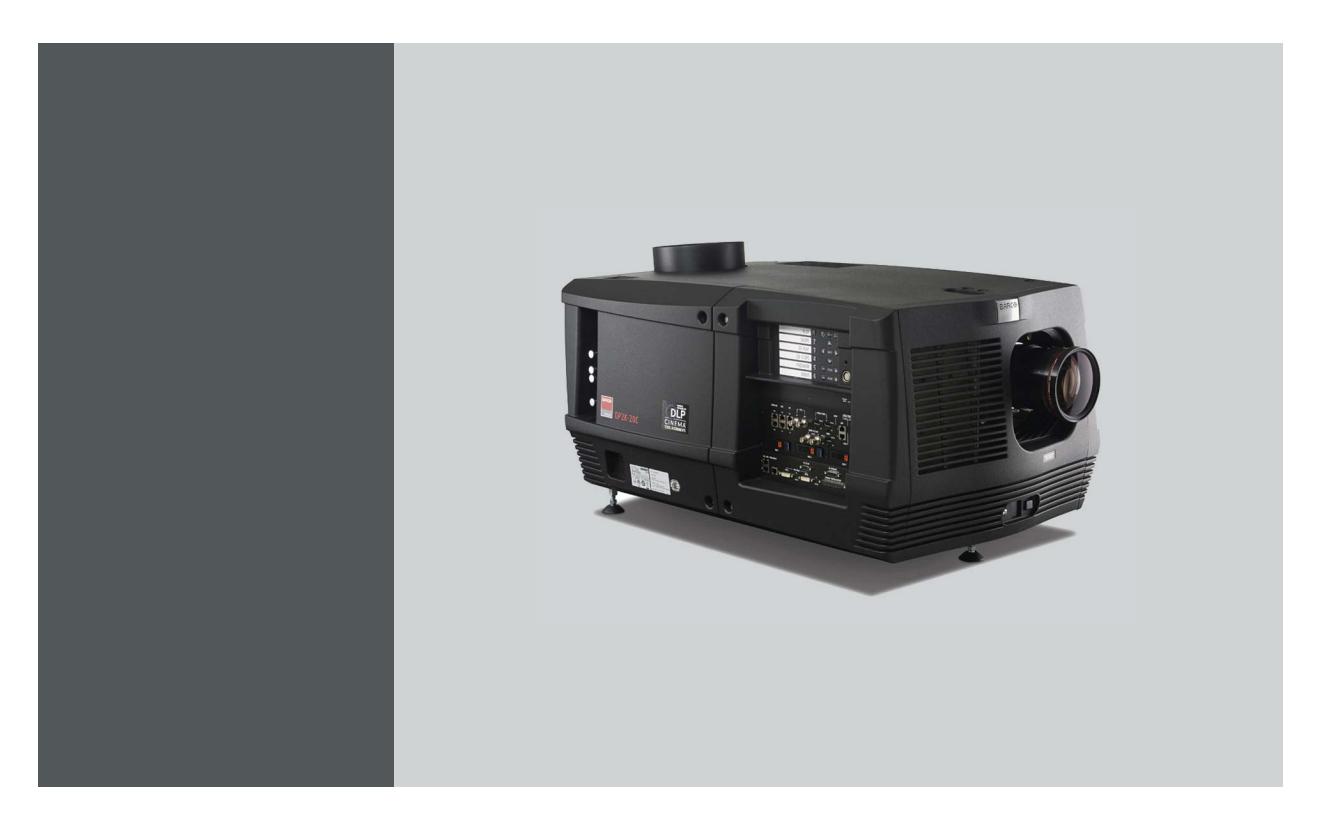

## Руководство по установке и эксплуатации Для DP2K-12C, DP2K-15C, DP2K-20C

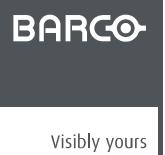

#### Barco NV

President Kennedypark 35, 8500 Kortrijk, Belgium Телефон: +32 56.36.82.11 Факс: +32 56.36.883.86 Эл. почта: www.barco.com/en/support Перейдите на наш веб-сайт: www.barco.com

#### **Изменения**

Компания предоставляет данное руководство "как есть" без гарантий любого рода, явных или подразумеваемых, включая помимо всего прочего подразумеваемые гарантии или коммерческую ценность и пригодность для определенной цели. Компания Barco может вносить любые улучшения и/или изменения в продукты и/или программы, описанные в данном документе, в любое время без предварительного уведомления.

Данный документ может содержать технические неточности или типографские ошибки. Периодически в данный документ вносятся изменения; эти изменения публикуются в новых версиях данного документа.

Новейшие версии руководств Barco можно загрузить на веб-сайте компании Barco www.barco.com или на веб-сайте компании Barco с защищенным доступом https://www.barco.com/en/signin.

#### **©**

Все права защищены. Запрещается копирование, воспроизведение или перевод какой-либо из частей данного документа. Запрещается запись, передача или сохранение документа в воспроизводящих системах без предварительного письменного согласия компании Barco.

#### **Федеральная комиссия по связи (Заявление FCC)**

Данное оборудование проверено и признано соответствующим ограничениям в отношении цифровых устройств класса А согласно части 15 правил FCC. Эти ограничения определены для обеспечения разумной защиты от вредных помех при эксплуатации оборудования в коммерческих средах. Данное оборудование производит, использует и может излучать радиочастотную энергию, и в случае нарушения инструкций по установке и эксплуатации может вызывать вредные помехи радиосвязи. Эксплуатация этого оборудования в жилом районе может привести к возникновению вредных помех, в этом случае пользователь несет ответственность за устранение всех помех за свой счет.

#### **EN55022/CISPR22, класс A ITE (оборудование информационных технологий)**

Класс A ITE – это категория оборудования информационных технологий, удовлетворяющего требованиям категории класса A ITE, а не класса В ITE. Продажа такого оборудование не запрещена, однако в руководство по использованию должно быть включено следующее предупреждение.

**Предупреждение:** данное устройство относится к классу А. В бытовых условиях данное устройство может вызывать радиопомехи, при этом может быть необходимо, чтобы пользователь принял соответствующие меры.

#### **Гарантия и компенсация**

Компания Barco предоставляет гарантию на безупречное изготовление, которая является составной частью ранее законно оговоренных условий гарантии. При получении покупатель должен немедленно осмотреть все поставляемые товары на предмет повреждений, возникших во время транспортировки, а также на предмет дефектов материала и производственных дефектов и незамедлительно уведомить компанию Barco в письменной форме о любых претензиях.

Гарантийный период начинается в день передачи риска, а для специальных систем и программного обеспечения – в день ввода в эксплуатацию, но не позднее, чем через 30 дней после передачи риска. Если в уведомлении указывается на обоснованность претензии, компания Barco может по собственному усмотрению устранить дефект или предоставить замену в надлежащий срок. Если эта мера не может быть реализована или не может быть реализована успешно, покупатель может потребовать скидку с покупной цены или расторжения договора. Все другие претензии, в частности те, которые касаются компенсации за прямое или косвенное повреждение, а также за повреждение, относящееся к работе программного обеспечения, а также к другим услугам, предоставляемым компанией Barco и являющимся компонентами системы или независимыми услугами, будут рассматриваться как недействительные, если повреждение не квалифицировано как отсутствие характеристик, гарантированных в письменной форме, не является умышленным или возникшим в результате преступной невнимательности, или не является частично виной компании Barco.

Если покупатель или третья сторона вносит изменения или осуществляет ремонт продуктов, поставляемых компанией Barco, или если эти продукты эксплуатируются ненадлежащим образом, в частности если системы, введенные в эксплуатацию, используются неправильно или если после передачи риска продукты подвергаются воздействию, не оговоренному в соглашении, все претензии покупателя в отношении гарантии будут рассматриваться как недействительные. Гарантия не распространяется на сбои системы, которые квалифицированы как сбои, возникшие в результате использования определенных программ или особых электронных схем, предоставленных покупателем, например, интерфейсов. Нормальный износ, а также техническое обслуживание в нормальном объеме не покрываются гарантией, предоставляемой компанией Barco.

Пользователь должен соблюдать условия окружающей среды, а также положения о предоставлении услуг и технического обслуживания, изложенные в этом руководстве.

#### **Лицензионное соглашение о программном обеспечении**

Перед использованием этого программного обеспечения внимательно прочитайте следующие положения и условия. Используя это программное обеспечение, вы принимаете это лицензионное соглашение и гарантии.

#### **Положения и условия:**

- 1. Запрещается любое перераспределение программного обеспечения.
- 2. Обратное конструирование. Вы не можете выполнять обратное конструирование, декомпилирование, дизассемблирование или изменение этого программного продукта каким-либо образом.

#### **Отказ от гарантии:**

Это программное обеспечение и сопутствующие файлы предоставляются "как есть" и без гарантий на работу или товарную пригодность или любых других выраженных или подразумеваемых гарантий. Ни в каком случае компания Barco не несет ответственности за ущерб любого рода, утерю данных, потерю прибылей, перерыв в хозяйственной деятельности или другие денежные убытки, возникающие прямо или косвенно. Любая ответственность продавца будет исключительно ограничена заменой товара или возвратом покупной стоимости.

#### **Код Стандартной общественной лицензии Фонда бесплатного программного обеспечения**

Для получения копии исходного кода Универсальной общественной лицензии, входящей в состав данного продукта и поставляемой на компакт-диске, обратитесь в компанию Barco. Компания возложит на вас расходы на подготовку и почтовую отправку компакт-диска.

#### **Товарные знаки**

Торговые марки и наименования продуктов, упомянутые в данном руководстве, могут являться товарными знаками, зарегистрированными товарными знаками или интеллектуальной собственностью соответствующих владельцев. Все торговые марки и наименования продуктов, упомянутые в данном руководстве, служат в качестве пояснений или примеров и не могут расцениваться как реклама продуктов соответствующих производителей.

# СОДЕРЖАНИЕ

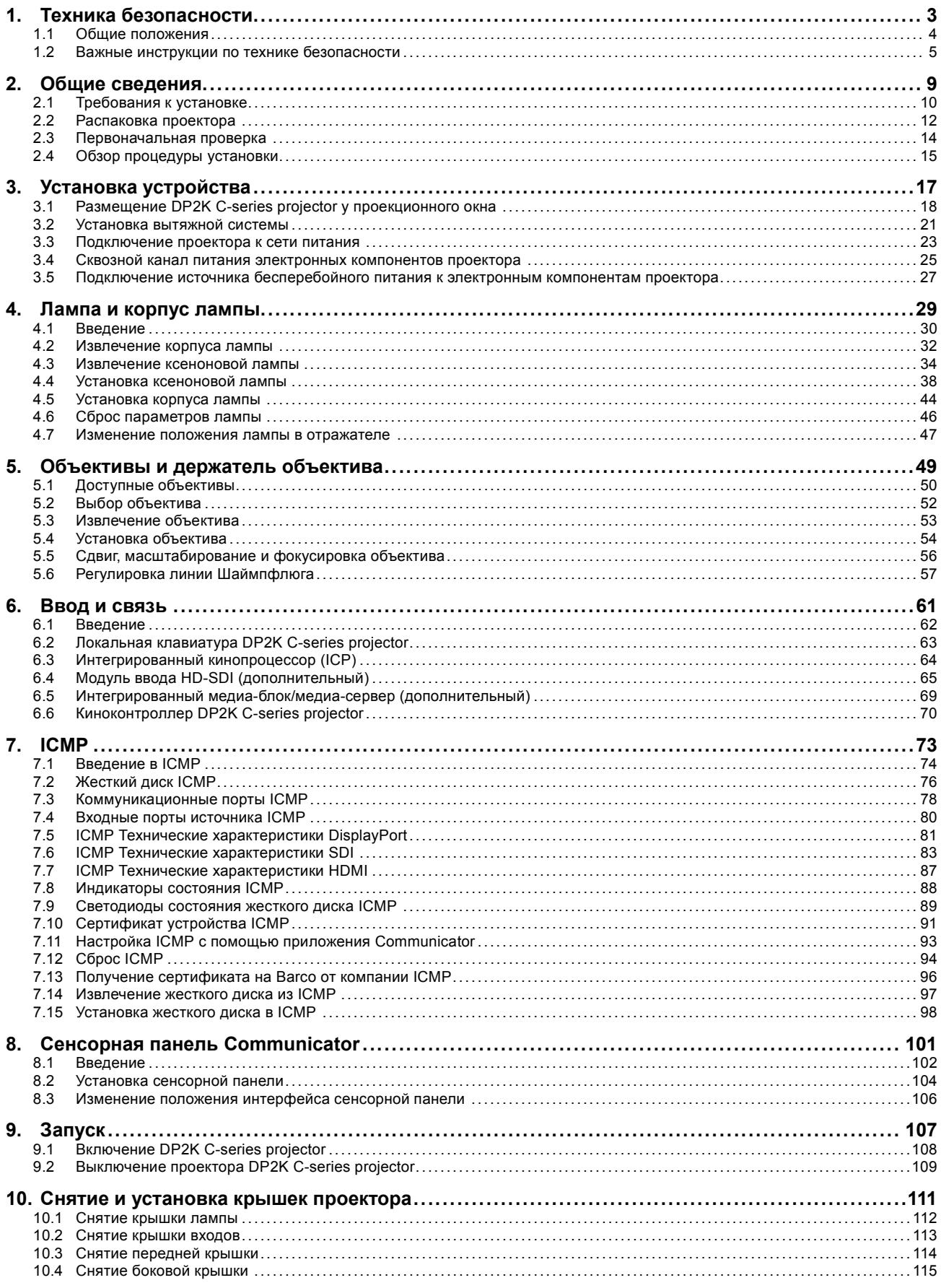

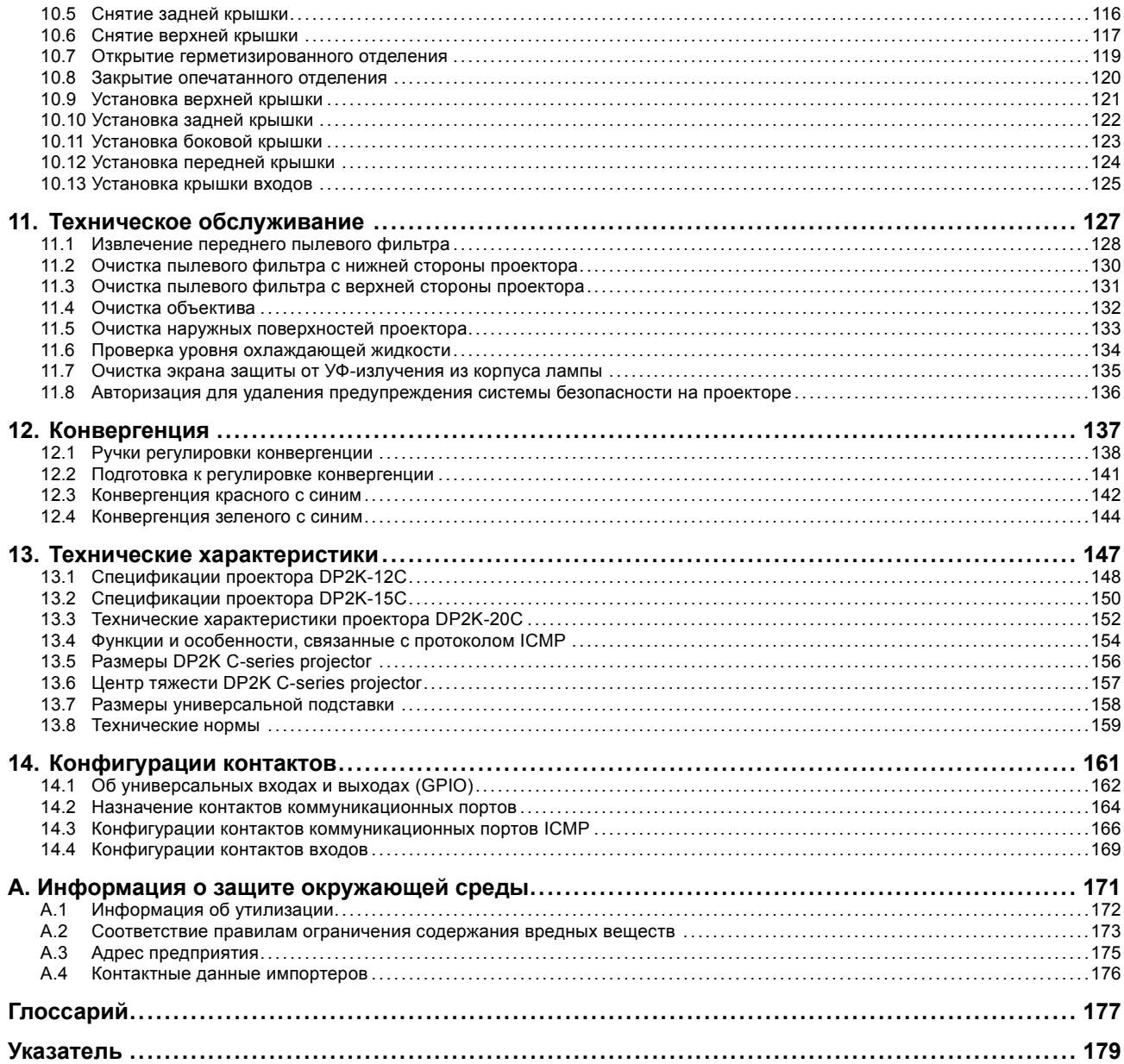

## <span id="page-6-0"></span>**1. ТЕХНИКА БЕЗОПАСНОСТИ**

#### **Об этой главе**

Внимательно прочтите этот раздел. В нем приведена информация, которая поможет предотвратить травмирование персонала при установке и эксплуатации проектора DP2K C-series projector. Кроме того, в нем содержатся предупреждения, призванные предотвратить повреждение устройства DP2K C-series projector. Перед установкой устройства DP2K C-series projector необходимо уяснить смысл всех рекомендаций, инструкций и предупреждений относительно техники безопасности, приведенных в этом документе, и следовать им. После этого раздела приводятся дополнительные предупреждения и предостережения, которые касаются конкретных процедур установки. Также прочтите эти предупреждения и предостережения и следуйте им.

#### **Обзор**

- [Общие положения](#page-7-0)
- [Важные инструкции по технике безопасности](#page-8-0)

## <span id="page-7-0"></span>**1.1 Общие положения**

#### **Общие инструкции по технике безопасности**

- Перед началом эксплуатации этого оборудования внимательно прочтите руководство и сохраните его для использования в будущем.
- Установку и предварительную настройку оборудования должны выполнять квалифицированные сотрудники компании Barco или уполномоченного сервисного дилера Barco.
- Необходимо учитывать все предупреждения, нанесенные на поверхность проектора и приведенные в руководствах.
- Необходимо в точности следовать всем инструкциям по эксплуатации и использованию данного оборудования.
- Установку следует выполнять с соблюдением местных правил установки электрооборудования.

#### **Извещение об электробезопасности**

Настоящее оборудование разработано в соответствии с требованиями международных стандартов безопасности IEC60950-1, EN60950-1, UL60950-1 и CAN/CSA C22.2 No.60950-1, которые относятся к оборудованию информационных технологий, в том числе к электрическому производственному оборудованию. Этими стандартами безопасности установлены важные требования к использованию критически важных для безопасности компонентов, материалов и изоляции для защиты пользователя или оператора от риска получения электротравмы, от опасных энергетических факторов, а также от рисков, связанных с доступом к деталям под напряжением. Стандартами безопасности также установлены ограничения по температуре воздуха в помещении и снаружи, уровню радиации, механической устойчивости и прочности, конструкции корпуса и противопожарной защите. Результаты тестирования при моделировании единичного нарушения подтверждают, что оборудование не представляет опасности для пользователя даже в случае отказа.

#### **Определение лиц**

В данном руководстве термин «ОБСЛУЖИВАЮЩИЙ ПЕРСОНАЛ» относится к лицам, прошедшим необходимое техническое обучение и имеющим соответствующий опыт, что позволяет им распознавать возможные опасности (включая, помимо прочего, опасность поражения ТОКОМ ВЫСОКОГО НАПРЯЖЕНИЯ при работе с ЭЛЕКТРОННЫМИ СХЕМАМИ и ПРОЕКТО-РАМИ ВЫСОКОЙ ЯРКОСТИ), которым они подвергаются при выполнении работы, и осведомленным о мерах безопасности, которые уменьшают возможный риск для них и других людей. Термины «ПОЛЬЗОВАТЕЛЬ» и «ОПЕРАТОР» обозначают любое лицо, не относящееся к ОБСЛУЖИВАЮЩЕМУ ПЕРСОНАЛУ и УПОЛНОМОЧЕННОЕ эксплуатировать профессиональные проекционные системы, расположенные в ЗОНАХ С ОГРАНИЧЕННЫМ ДОСТУПОМ.

Киносистемы с цифровой обработкой света (digital light processing, DLP) предназначены ТОЛЬКО ДЛЯ ПРОФЕССИОНАЛЬ-НОГО ИСПОЛЬЗОВАНИЯ УПОЛНОМОЧЕННЫМ ПЕРСОНАЛОМ, ознакомленным с возможными опасностями, связанными с высоким напряжением, световыми лучами высокой интенсивности, ультрафиолетовым излучением и высокими температурами, которые производятся лампами и соответствующими цепями. Только квалифицированный ОБСЛУЖИВАЮЩИЙ ПЕРСОНАЛ, осведомленный об этих рисках, имеет право выполнять работы по техническому обслуживанию внутри корпуса продукта.

#### **Зона с ограниченным доступом**

В связи с высокой температурой некоторых частей оборудования (воздухоотвод) DP2K C-series projector можно устанавливать только в зоне с ограниченным доступом. Понятие «зона с ограниченным доступом» подразумевает место расположения оборудования, где выполняются оба приведенных ниже условия.

- Доступ предоставляется только ОБСЛУЖИВАЮЩЕМУ ПЕРСОНАЛУ или ПОЛЬЗОВАТЕЛЯМ, которые ознакомлены с необходимыми мерами безопасности и с причинами ограничения доступа к месту расположения продукта.
- Для получения доступа необходимо отпереть замок ключом или использовать специальный инструмент; при этом доступ контролируется лицом, ответственным за место расположения продукта.

#### **Записи владельца**

Артикул и серийный номер напечатаны на наклейке, нанесенной на соответствующую деталь. Запишите эти номера в приведенные ниже поля. Указывайте их при каждом обращении к дилеру Barco касательно настоящего продукта.

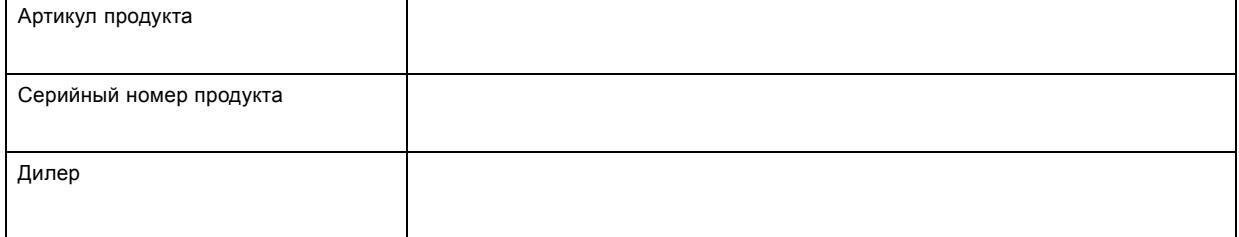

### <span id="page-8-0"></span>**1.2 Важные инструкции по технике безопасности**

#### **Действия во избежание поражения электрическим током**

- Подключайте проектор только к источнику переменного тока. Убедитесь в том, что напряжение и мощность электросети соответствуют номинальным электрическим параметрам проектора. Если вы не можете определить параметры сети электропитания, обратитесь к электрику. Настоятельно рекомендуется заземлить проектор.
- Установка должна проводиться в соответствии с местными электротехническими правилами и нормами и только квалифицированным техническим персоналом.
- Настоящий продукт оборудован трехконтактной клеммной колодкой для подключения к однофазной линии питания с отдельным защитным заземлением. Если вы не можете определить параметры сети электропитания, обратитесь к электрику. Настоятельно рекомендуется заземлить проектор.
- Площадь сечения проводников в шнуре питания должна быть не менее 4 мм<sup>2</sup> или AWG 10.
- Электронные компоненты проектора должны быть подключены либо к подходящему устройству бесперебойного питания, либо к разъему питания (UPS OUTLET — ВЫХОД УСТРОЙСТВА БЕСПЕРЕБОЙНОГО ПИТАНИЯ) на проекторе. Для создания сквозного канала питания ко вспомогательным устройствам проектора подключается короткий шнур питания (2-полюсный, 3-проводной, с заземлением).
- Выходной разъем питания (UPS OUTLET) на проекторе следует использовать только для питания его электронных компонентов. Ни в коем случае не подключайте другие устройства к этому разъему питания.
- Автоматические выключатели, который должны быть установлены в цепях питания проектора, считаются размыкающими выключателями общего назначения, используемыми для выключения всей установки.
- Для полного отключения питания проектора выключите проектор и извлеките шнур питания из гнезда UPS INLET (ВХОД УСТРОЙСТВА БЕСПЕРЕБОЙНОГО ПИТАНИЯ).
- Предупреждение. Высокий ток утечки. Перед подключением источника питания обязательно подключите заземление.
- Не кладите и не ставьте ничего на шнур питания. Не размещайте проектор там, где на шнур могут наступать люди.
- Не используйте проектор с поврежденным шнуром, а также если проектор падал или подвергался повреждению, пока он не будет осмотрен и одобрен к эксплуатации квалифицированным специалистом.
- Располагайте шнур таким образом, чтобы о него нельзя было споткнуться, чтобы он не натягивался и не контактировал с острыми поверхностями.
- Если необходимо использовать удлинительный шнур, он должен быть предназначен для работы с номинальным током, который как минимум равен номиналу проектора. Шнур с более низким номинальным током может перегреться.
- Не вставляйте предметы в отверстия на корпусе проектора, так как они могут соприкоснуться с опасными точками под напряжением или закоротить некоторые части, что может привести к возгоранию или получению электротравмы.
- Не подвергайте проектор воздействию дождя или сырости.
- Не погружайте проектор в воду или другие жидкости; не обрабатывайте его водой или другими жидкостями.
- Избегайте попадания любых жидкостей на проектор.
- Если внутрь корпуса попадет какая-либо жидкость или предмет, отсоедините устройство от сети питания и не пользуйтесь им, пока его не проверят квалифицированные специалисты по обслуживанию.
- Не разбирайте проектор. При необходимости обслуживания или ремонта всегда обращайтесь к уполномоченному обученному специалисту.
- Не используйте вспомогательные принадлежности, если это не рекомендовано производителем.
- Для дополнительной защиты видеоустройства во время грозы, или если устройство не используется или остается без присмотра в течении длительного времени, извлеките вилку из розетки и отключите все кабели связи и кабели передачи данных. Это предотвратит повреждение проектора при ударе молнии и перепадах напряжения в сети.

#### **Действия во избежание телесных повреждений**

- Перед заменой лампы или корпуса лампы изолируйте подачу тока. Внимание! Горячая лампа (корпус).
- Внимание! При неправильном обращении лампа под высоким давлением может взорваться. Работы по обслуживанию должен выполнять квалифицированный обслуживающий персонал.
- Действия во избежание ранений и физического ущерба перед установкой корпуса лампы, подключением к разъему питания или настройкой проектора всегда изучайте инструкции настоящего руководства и все наклейки на системе.
- Действия во избежание ранений учитывайте массу проектора. Для перемещения проектора необходимо следующее минимальное количество работников: 4 persons.
- Действия во избежание ранения убедитесь в том, что линза, вытяжная система, а также все крышки и листы обшивки установлены правильно. См. процедуры установки.
- Предупреждение. Световой луч высокой интенсивности. НИ В КОЕМ СЛУЧАЕ не смотрите в линзу! Свет высокой яркости может повредить глаз.
- **Предупреждение. Лампы чрезвычайно высокой яркости**. Настоящий проектор использует лампы чрезвычайно высокой яркости. Ни в коем случае не смотрите непосредственно в линзу или на лампу. Если расстояние от проектора до экрана составляет менее 6 м, люди должны находиться на расстоянии не менее 4 м от проецируемого изображения. Избегайте отражения проецируемого изображения от любых отражающих поверхностей на близком расстоянии (стекло, металл и т. д.). При эксплуатации проектора мы настоятельно рекомендуем носить соответствующие защитные очки.
- Перед снятием любых защитных крышек необходимо выключить проектор и отключить его от розетки.
- Если вам необходимо полностью выключить проектор для доступа к деталям внутри корпуса, всегда отключайте шнур питания от сети и извлекайте его из гнезда UPS INLET (ВХОД УСТРОЙСТВА БЕСПЕРЕБОЙНОГО ПИТАНИЯ).
- Не размещайте это оборудование на неустойчивых тележках, стойках или столах. Изделие может упасть, в результате чего возможно его серьезное повреждение и ранение пользователя.
- Эксплуатация без линзы или защитного щитка представляет опасность. Линзы, защитные щитки или ультрафиолетовые экраны необходимо заменять, если они имеют существенные видимые повреждения, влияющие на их эффективность. Такими повреждениями могут быть трещины или глубокие царапины.
- **Предупреждение. Защита от ультрафиолетового излучения**. Не смотрите непосредственно в световой луч. Установленная в настоящем продукте лампа является интенсивным источником света и тепла. Одним из компонентов света, излучаемого этой лампой, является ультрафиолетовое излучение. Когда лампа находится под напряжением, ультрафиолетовое излучение создает потенциальную опасность поражения глаз и кожи. Не подвергайте себя его излишнему воздействию. Обеспечивайте личную защиту и защиту ваших сотрудников, объясняя им источники опасности и соответствующие способы защиты. Для защиты кожи можно использовать плотнотканую одежду и перчатки. Для защиты глаз от УФ-излучения можно использовать специальные очки с УФ-защитой. Помимо УФ-излучения лампа является интенсивным источником видимого света, что также необходимо учитывать при выборе средств защиты глаз.
- **Воздействие УФ-излучения**. Известно, что некоторые медицинские препараты могут вызывать у отдельных лиц повышенную чувствительность к УФ-излучению. Американская ассоциация государственных специалистов по промышленной гигиене (ACGIH) рекомендует, чтобы воздействие УФ-излучения на рабочем месте в течение 8-часового рабочего дня не превышало 0,1 мкВт эффективного УФ-излучения на квадратный сантиметр. Рекомендуется проводить проверки рабочего места, чтобы убедиться в том, что сотрудники не подвергаются кумулятивному воздействию излучения, превышающему этот установленный законом уровень.

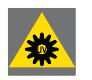

**ПРЕДУПРЕЖДЕНИЕ: Ни в коем случае не смотрите в отверстие для отвода воздуха. Свет высокой яркости и УФ-излучение могут повредить глаз. Перед эксплуатацией проектора необходимо обязательно установить вытяжную систему.**

#### **Действия во избежание пожара**

- Не размещайте горючие и взрывоопасные материалы рядом с проектором!
- Устройства Barco для проецирования изображения на крупный экран разрабатываются и производятся с соблюдением строжайших норм техники безопасности. Во время нормальной эксплуатации внешние поверхности и вентиляционные выходы настоящего проектора излучают тепло; это нормально и безопасно. Размещение проектора в непосредственной близости от легковоспламеняющихся или взрывоопасных материалов может привести к их возгоранию и впоследствии — к пожару. Поэтому крайне важно оставлять «запретную зону» вокруг внешних поверхностей проектора, в которой не должно быть легковоспламеняющихся или взрывоопасных материалов. Для всех кинопроекторов DLP эта запретная зона должна составлять не менее 40 см. Запретная зона со стороны линзы должна составлять не менее 5 м. Во время работы проекта нельзя накрывать его или линзу. Всегда держите легковоспламеняющиеся или взрывоопасные материалы на безопасном расстоянии от проектора. Устанавливайте проектор в хорошо вентилируемой зоне вдали от источников возгорания и прямого солнечного света. Ни в коем случае не подвергайте проектор воздействию дождя или сырости. Для тушения пожара используйте песок, углекислотные (CO2) или сухие порошковые огнетушители. Ни в коем случае не используйте воду для тушения электропожара. Все технические работы по обслуживанию проектора должны выполняться уполномоченным обслуживающим персоналом Barco. Всегда используйте оригинальные запасные части Barco. Ни в коем случае не используйте запасные части сторонних производителей, поскольку они могут снизить безопасность проектора.
- Прорези и отверстия в настоящем оборудовании предназначены для вентиляции. Чтобы обеспечить надежную работу проектора и защитить его от перегрева, эти отверстия не должны быть закрыты или заблокированы. Также запрещено перекрывать отверстия, размещая проектор на слишком близком расстоянии от стен и других подобных поверхностей. Не размещайте проектор вблизи батареи или обогревателя, а также над ними. Не помещайте проектор в ниши или тесные помещения, если они не оборудованы надлежащей вентиляцией.
- Действия во избежание образования тепла используйте проектор в помещениях с надлежащей вентиляцией или охлаждением. Важно отводить выходящий воздух от консоли за пределы здания. Скорость отведения воздуха должна быть не менее 6,65 m3/min (235 CFM).
- Перед помещением на хранение дайте проектору полностью остыть. При хранении отключайте шнур от проектора.
- Не помещайте чувствительные к теплу материалы в канал выхлопного воздуха или на корпус лампы.

#### **Действия во избежание повреждения проектора**

- Конструкция проектора предполагает использование лампы (корпуса) особого типа. Для выбора правильного типа лампы см. инструкции по установке.
- Воздушные фильтры проектора необходимо регулярно очищать или заменять (фильтр считается чистым в течение как минимум одного месяца). В противном случае поступление воздуха внутрь проектора будет нарушено, что вызовет перегрев. Перегрев может привести к выключению проектора во время работы.
- Проектор необходимо обязательно устанавливать таким образом, чтобы обеспечить свободное поступление воздуха во впускные отверстия и беспрепятственный выход горячего воздуха из системы охлаждения.
- Для поддержания необходимого воздушного потока и выполнения требований к электромагнитной совместимости необходимо следить за тем, чтобы во время работы проектора все крышки всегда были установлены на месте.
- Прорези и отверстия в корпусе предназначены для вентиляции. Чтобы обеспечить надежную работу изделия и защитить его от перегрева, эти отверстия не должны быть закрыты или заблокированы. Также запрещено перекрывать отверстия, помещая изделие на кровать, диван, толстый ковер или другую подобную поверхность. Не размещайте изделие вблизи батареи или обогревателя, а также над ними. Не помещайте устройство в ниши или тесные помещения, если они не оборудованы надлежащей вентиляцией.
- Убедитесь в том, что возможность попадания воды или любых предметов внутрь проектора исключена. Если это произойдет, немедленно выключите питание и извлеките шнур питания из розетки. Не используйте проектор снова, пока он не будет проверен квалифицированным техническим специалистом.
- Не блокируйте вентиляторы охлаждения проектора и не перекрывайте поток воздуха вокруг проектора. Нескрепленные листы бумаги или другие предметы не должны находиться на расстоянии ближе 10 см от любой стороны проектора.
- Не используйте оборудование возле воды.
- Надлежащее функционирование цепи охлаждения гарантируется только при установке на столе. Запрещено использовать проектор в любом другом положении. Для получения информации о правильной установке см. инструкции по установке.
- **Специальные меры предосторожности при наличии лазерных лучей**. Если проекторы DLP используются в одном помещении с высокомощным лазерным оборудованием, необходимо принимать специальные меры предосторожности. Прямое или непрямое попадание лазерного луча на линзу может вызвать серьезное повреждение цифровых отражающих устройств Digital Mirror DeviceTM, и в этом случае гарантия будет аннулирована.
- Ни в коем случае не подвергайте проектор воздействию прямого солнечного света. Попадание солнечного света на линзу может вызвать серьезное повреждение цифровых отражающих устройств Digital Mirror DeviceTM, и в этом случае гарантия будет аннулирована.
- Сохраняйте оригинальную картонную упаковку и упаковочный материал. Они пригодятся в том случае, если вы будете выполнять отправку оборудования. Для обеспечения максимальной безопасности упакуйте устройство так, как оно было упаковано на заводе.
- Перед чисткой отключите устройство от сети питания. Не используйте жидкие или аэрозольные чистящие средства. Для очистки используйте влажную ткань. Не используйте агрессивные растворители, например разбавители, бензин или абразивные очистители, поскольку это приведет к повреждению корпуса. Трудноудаляемые пятна можно очищать тканью, слегка смоченной в мягком моющем средстве.
- Для обеспечения оптимального разрешения и оптимальной работы оптических систем проекционные линзы обрабатываются противоотражающим покрытием, поэтому старайтесь не прикасаться к линзам. Удаляйте пыль с поверхности линз с помощью сухой мягкой ткани. Не используйте влажную ткань, моющие средства или разбавители.
- Номинальная максимальная внешняя температура,  $t_a = 35$  °C (95 °F).
- Корпус лампы необходимо заменять в случае повреждения или термической деформации.

#### **Во время обслуживания**

- Не пытайтесь самостоятельно выполнять обслуживание устройства: когда крышки открыты или сняты, существует опасность прикосновения к частям, находящимся под высоким напряжением, и опасность поражения электрическим током.
- Все работы по обслуживанию должен выполнять квалифицированный обслуживающий персонал.
- Попытка изменить заводские настройки внутренних элементов управления или параметры других элементов управления, настройка которых не описана в настоящем руководстве, может привести к неустранимому повреждению проектора и отмене гарантии.
- При возникновении указанных ниже условий полностью отсоедините питание устройства и обратитесь для проведения обслуживания к квалифицированному техническому специалисту.
	- Вилка или шнур питания повреждены или изношены.
	- В оборудование попала жидкость.
	- Изделие подверглось воздействию дождя или воды.
	- Инструкции по эксплуатации изделия соблюдены, но оно не работает надлежащим образом. Выполняйте регулировку только тех элементов управления, которые описаны в инструкции по эксплуатации, поскольку неправильная настройка других элементов управления может привести к повреждению, из-за чего квалифицированным техническим специалистам часто приходится прилагать большие усилия, чтобы вернуть устройство в нормальный режим работы.
	- Изделие упало, или его корпус поврежден.
	- Заметно существенное изменение производительности изделия, указывающее на необходимость технического обслуживания.
- Запчасти. Если вам необходимы запасные детали, убедитесь в том, что специалист по обслуживанию использует оригинальные запчасти Barco или одобренные запчасти, имеющие те же характеристики, что и оригинальные детали Barco. Несанкционированная замена может привести к ухудшению производительности и надежности, пожару, поражению электрическим током и другим опасностям. Несанкционированная замена может привести к аннулированию гарантии.
- Проверка безопасности. По завершении любых работ по обслуживанию и ремонту проектора попросите технического специалиста провести проверку безопасности, чтобы убедиться в надлежащем функционировании устройства.
- Потенциальная опасность взрыва. Всегда соблюдайте указанные ниже меры предосторожности.

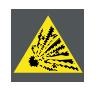

**ВНИМАНИЕ!: Внутри ксеноновых компактных дуговых ламп создается высокое давление. Во время зажигания нормальная рабочая температура лампы приводит к повышению давления до уровня, при котором лампа может взорваться. Во избежание взрыва всегда строго следуйте инструкциям производителя. При комнатной температуре лампа стабильна, однако может взорваться в случае падения или при другом неправильном обращении. При каждом демонтаже корпуса, внутри которого находится ксеноновая лампа, а также при каждом демонтаже защитного контейнера или ткани, закрывающих ксеноновую лампу, ОБЯЗАТЕЛЬНО носите защитную одежду установленного образца.**

#### **Действия во избежание взрыва батареек**

- При неправильной установке батареек существует опасность взрыва.
- Для замены используйте рекомендуемые изготовителем батарейки того же типа или эквивалентные.
- Всегда утилизируйте использованные батарейки надлежащим образом в соответствии с федеральными, региональными, местными и муниципальными нормами и правилами утилизации опасных отходов.

## <span id="page-12-0"></span>**2. ОБЩИЕ СВЕДЕНИЯ**

#### **Об этом разделе**

Прочитайте эту главу перед установкой DP2K C-series projector. В ней содержатся важные требования к установке DP2K C-series projector, такие как минимальная и максимальная допустимая температура окружающего воздуха, влажность, обязательная зона безопасности вокруг проектора, питание и пр.

Более того, для оптимального использования проекционной системы важное значение имеют такие параметры как размер изображения, уровень окружающего освещения, размещение проектора и тип используемого экрана.

#### **Информация о DP2K C-series projector**

Это руководство можно использовать для перечисленных ниже проекторов.

- DP2K-12C
- DP2K-12Cx
- DP2K-15C
- DP2K-15Cx
- DP2K-20C
- DP2K-20Cx

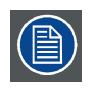

**Barco предоставляет гарантию отсутствия дефектов изготовления в соответствии с предусмотренными законом условиями гарантийного обслуживания. Для нормальной работы проектора крайне важно соблюдать требования, приведенные в данной главе. Их несоблюдение может привести к аннулированию гарантии.**

#### **Обзор**

- [Требования к установке](#page-13-0)
- [Распаковка проектора](#page-15-0)
- [Первоначальная проверка](#page-17-0)
- [Обзор процедуры установки](#page-18-0)

## <span id="page-13-0"></span>**2.1 Требования к установке**

#### **Условия эксплуатации**

В приведенной ниже таблице содержатся сводные данные о физических характеристиках окружающей среды, в которой можно безопасно эксплуатировать или хранить DP2K C-series projector.

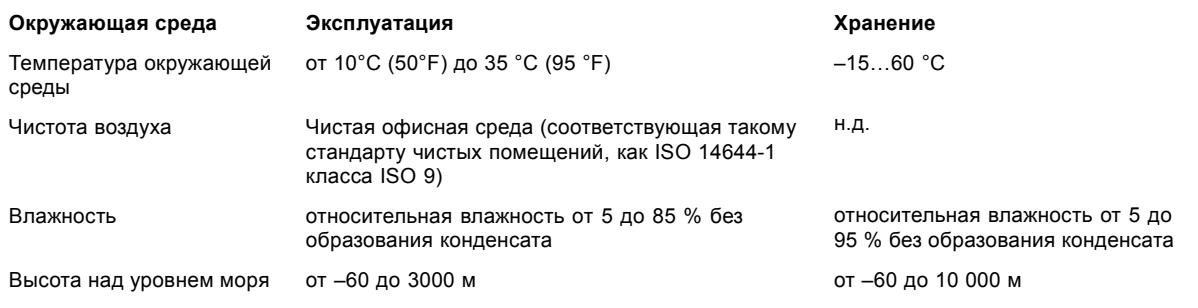

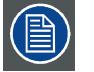

**После распаковки проектору должен некоторое время постоять при комнатной температуре. Если пренебречь этим требованием, модуль обработки света может не запуститься.**

#### **Требования к охлаждению**

Проектор охлаждается вентилятором. Для обеспечения достаточного притока воздуха установка выполняется с соблюдением достаточного пространства перед головкой проектора: не менее 20 см (8 дюймов). Проектор должен использоваться при температуре окружающего воздуха, не превышающей +35 °C (измерение производится на приточных отверстиях головки проектора и блока питания).

Если проектор устанавливается внутри звукоизолирующего корпуса (например в конфигурации Escape), окружающая температура не должна превышать значения, установленные для звукоизолирующего корпуса. Требования к охлаждению см. в документации к звукоизолирующему корпусу.

Установка **вытяжной системы** является **ОБЯЗАТЕЛЬНОЙ**. Вентилятор вытяжной системы должен обеспечивать отвод воздуха в объеме не менее **6,65 m3/min (235 CFM)**.

#### **Требования к электропитанию**

Проектор DP2K C-series projector работает от однофазной электрической сети с отдельным проводом заземления. В паспортной табличке на проекторе указывается номинальное сетевое напряжение, на которое рассчитан проектор.

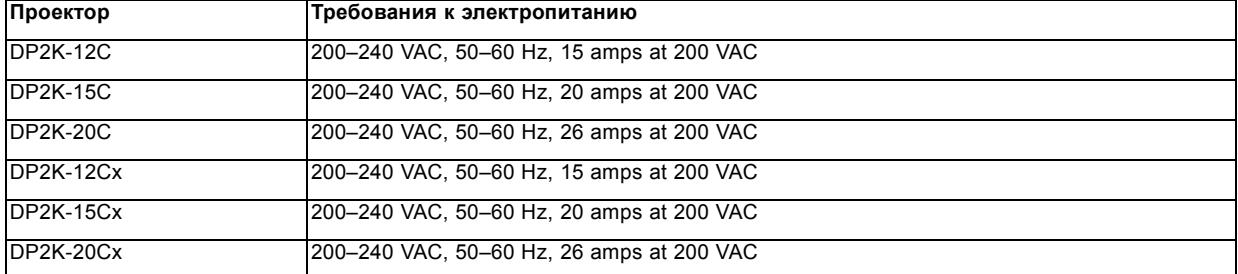

Шнур питания, необходимый для подключения проектора к электрической сети, не входит в комплект поставки и приобретается отдельно. Площадь сечения проводников в шнуре питания должна быть не менее 4 мм или 10 AWG, минимальное напряжение — 300 В.

Согласно рекомендациям Национальной ассоциации производителей электрооборудования (NEMA), для защиты оператора приборная панель и корпус должны быть заземлены. Проектор ни в коем случае не должен использоваться без надлежащего заземления корпуса.

Подключение к источнику переменного тока должно производиться квалифицированным специалистом с соблюдением местных нормативов. Оборудование, сечение проводов и типы проводников должны соответствовать местным нормативам.

#### **Требования к ИБП**

Источник бесперебойного питания (ИБП) должен иметь выходное напряжение 200–240 В с частотой 50–60 Гц и должен быть способен выдавать выходной ток величиной 5,5 А.

Соединение между источником бесперебойного питания и входом устройства бесперебойного питания проектора должно создаваться с помощью сертифицированного кабеля питания переменного тока, имеющего площадь сечения не менее 0,75 мм² (18 AWG) и минимальное напряжение не менее 300 В.

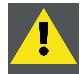

**ВНИМАНИЕ!: Разъем питания 200–240 В (UPS OUTLET) запрещается использовать для питания УБП! Он предназначен только для подсоединения к разъему UPS INLET (ВХОД УСТРОЙСТВА БЕСПЕРЕБОЙ-НОГО ПИТАНИЯ) проектора.**

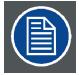

**В проекторе DP2K C-series projector нет встроенного источника бесперебойного питания (ИБП).**

#### **Масса проектора**

Не стоит недооценивать массу проектора Barco DP2K C-series projector.

Масса проектора указана без объектива. Подставка, на которую устанавливается проектор, должна выдерживать общий вес системы.

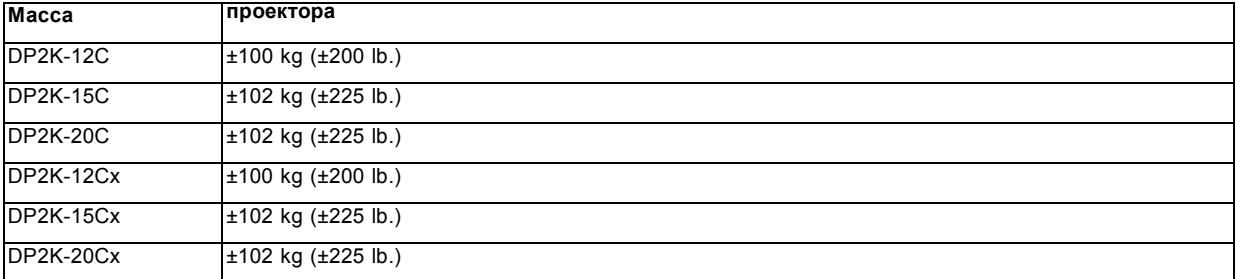

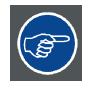

**Barco предлагает подставку для DP2K C-series projector. Универсальная подставка позволяет легко и надежно установить проектор. В ней предусмотрен отдельный отсек для устройства бесперебойного питания для DP2K C-series projector. Кроме того, в универсальной подставке есть 19-дюймовая стойка для периферийных устройств, таких как альтернативные видеокоммутаторы (например, ACS-2048)**

## <span id="page-15-0"></span>**2.2 Распаковка проектора**

#### **Необходимые действия**

Проектор поставляется в картонной коробке, закрепленной лентами и зажимами на деревянном поддоне. Кроме того, для защиты во время транспортировки проектор окружен вспененным материалом. На месте установки проектор нужно аккуратно извлечь из картонной коробки и снять с деревянного поддона, не повредив его.

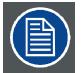

**После распаковки дайте проектору адаптироваться к комнатной температуре, которая должна быть выше 10 °C и ниже 35 °C. Если пренебречь этим требованием, модуль обработки света может не запуститься.**

#### **Необходимые инструменты**

- Шестигранный торцовый ключ на 8 мм.
- Простой гаечный ключ на 13 мм.
- Простой гаечный ключ на 17 мм.

## **Порядок распаковки проектора**

1. Снимите ленточную обвязку с картонной коробки, сняв крепежные скобы, как показано на рисунке, и откройте коробку.

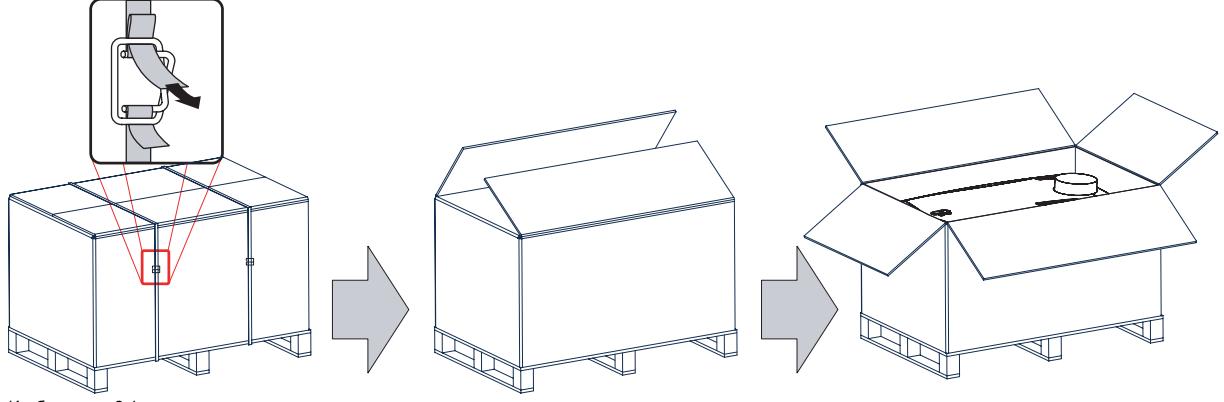

Изображение 2-1

2. Извлеките картонную коробку меньшего размера (выноска 1), как показано на рисунке. *Примечание:В картонной коробке меньшего размера содержится руководство.*

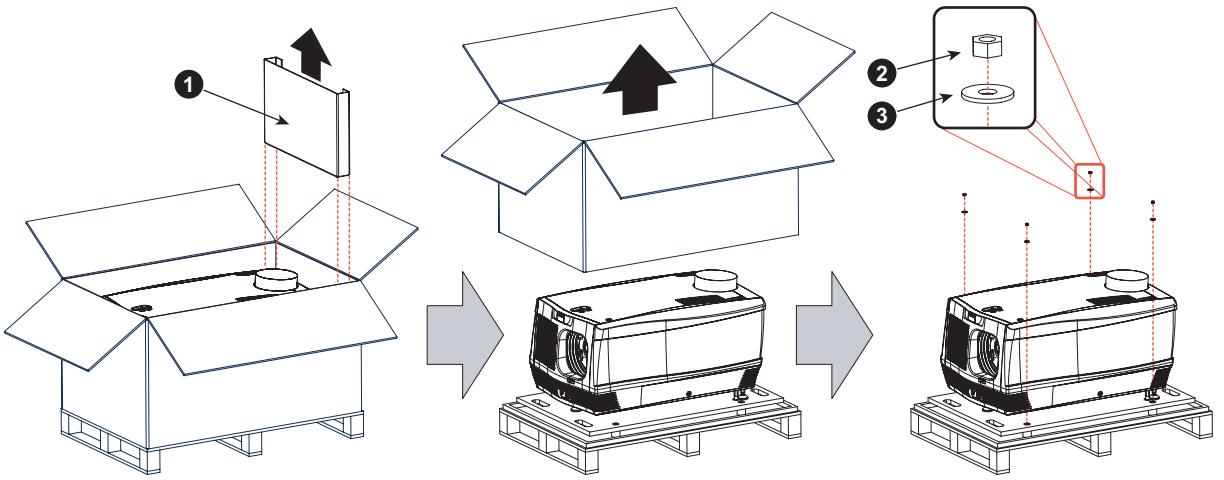

Изображение 2-2

- 3. Удалите картонную коробку и вспененный материал вокруг проектора. См. изображение 2-2.
- *Примечание:Проектор по-прежнему присоединен к деревянной панели, которая прикреплена к нижнему поддону.*
- 4. Ослабьте четыре крепежные гайки поддона (выноска 2, изображение 2-2), как показано на рисунке. Используйте простой гаечный ключ на 13 мм.
- 5. Поверните деревянную опорную панель с проектором на 90° и установите переднюю часть на край поддона так, чтобы был виден крепежный винт (выноска 4).
- 6. Выкрутите винт с шестигранным отверстием в головке (выноска 4). Используйте шестигранный торцовый ключ на 8 мм.

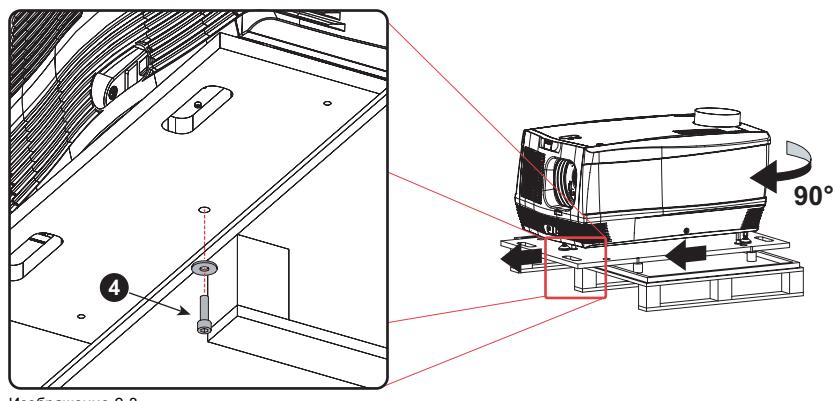

Изображение 2-3

- 7. Установите заднюю часть на краю поддона так, чтобы сзади были видны два крепежных винта (выноска 5).
- 8. Выкрутите два винта с шестигранными отверстиями в головках (выноска 5). Используйте шестигранный торцовый ключ на 8 мм.

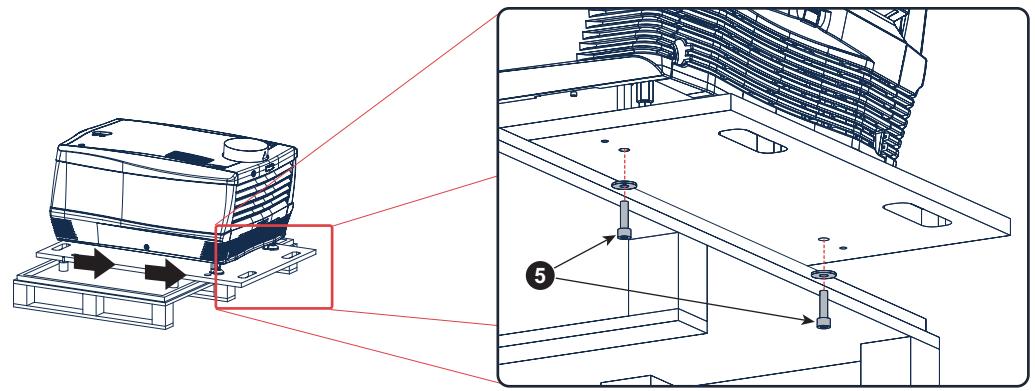

Изображение 2-4

9. Снимите проектор с деревянной опорной панели, а затем отсоедините 3 удлинительных трубки (выноска 6). Используйте гаечный ключ на 17 мм.

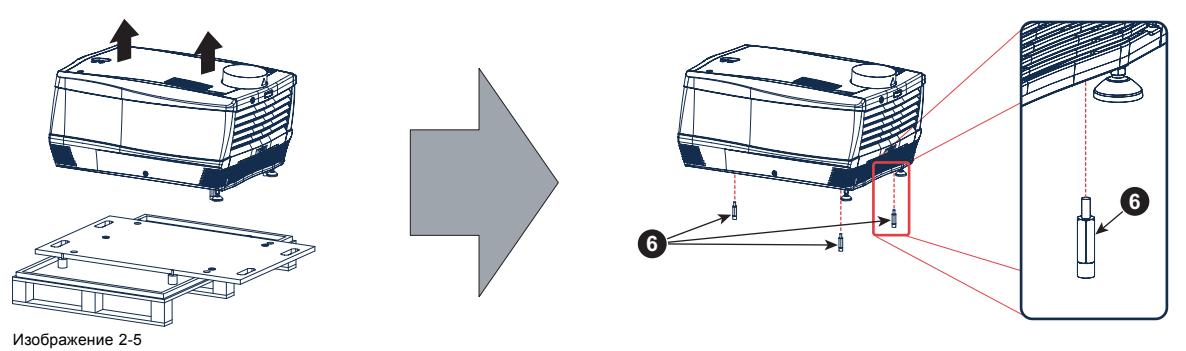

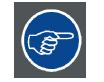

**Сохраните оригинальную картонную коробку и упаковочный материал. Они понадобятся, если вам когда-нибудь придется перевозить проектор. Для обеспечения максимальной защиты снова упакуйте проектор так же, как он был изначально упакован на заводе.**

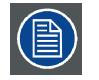

**В отверстие проектора для объектива вставлена пенорезина в полиэтиленовом пакете. Рекомендуется всегда использовать эту пенорезину и этот полиэтилен при транспортировке проектора. Это необходимо для предотвращения проникновения пыли и других инородных веществ.**

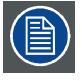

**Объектив поставляется в отдельной коробке. Сведения об установке объектива см. в разделе «Объектив и держатель объектива».**

## <span id="page-17-0"></span>**2.3 Первоначальная проверка**

#### **Общие сведения**

Перед поставкой проектор прошел проверку, и в нем не было обнаружено механических или электрических дефектов. После распаковки проектора проведите проверку на наличие повреждений, которые могли возникнуть в ходе транспортировки. Сохраните все упаковочные материалы до завершения проверки. При обнаружении повреждений немедленно обратитесь с претензией в транспортную компанию. Также необходимо как можно скорее уведомить отдел продаж и обслуживания **Barco** 

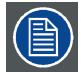

**На упаковке DP2K C-series projector имеется метка контроля ударов. Если эта метка сработала во время транспортировки (имеет красный цвет), это может свидетельствовать о небрежном обращении с коробкой со стороны сотрудников транспортной компании. В этом случае необходимо следовать инструкциям, указанным на метке: внести соответствующий комментарий в транспортную накладную и как можно скорее проинформировать об этом транспортную компанию и отдел продаж и обслуживания Barco.**

#### **Содержимое коробки**

После распаковки проектора рекомендуется проверить наличие всех перечисленных ниже компонентов.

- Один короткий кабель (однофазной) линии питания (если не используется источник бесперебойного питания), присоединенный к проектору.
- Данное руководство (руководство по установке).
- Руководство по технике безопасности

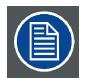

**Одна ксеноновая лампа устанавливается внутри корпуса лампы при поставке. Объективы для проектора не входят в комплект поставки.**

#### **Механическая проверка**

Эта проверка должна подтвердить отсутствие сломанных регуляторов и разъемов, отсутствие вмятин и царапин на корпусе и поверхностях, а также отсутствие царапин и трещин на панели управления. Если в ходе проверки обнаружены повреждения, необходимо как можно скорее уведомить отдел продаж и обслуживания Barco.

#### **Ярлыки индикации вскрытия**

В ходе установки осмотрите ярлыки индикации вскрытия. Если они повреждены, обратитесь в службу технической поддержки Barco.

Ярлыки индикации вскрытия устанавливаются в соответствии с требованиями DCI и позволяют легко определить, вскрывалось ли оборудование. Проекторы тестируются и оснащаются ярлыками перед доставкой, чтобы гарантировать, что оборудование не вскрывалось до прибытия к заказчику.

Эти ярлыки индикации вскрытия находятся за крышкой входа.

### <span id="page-18-0"></span>**2.4 Обзор процедуры установки**

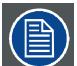

**После распаковки дайте проектору приспособиться к температуре окружающей среды. Если пренебречь этим требованием, модуль обработки света может не запуститься.**

#### **Установка от А до Я**

После распаковки и проверки проектора можно приступать к процедуре установки DP2K C-series projector. В этой главе содержится обзор всех этапов процедуры установки, которые необходимо выполнить для установки и запуска DP2K C-series projector. Здесь приводится краткое описание каждого этапа вместе со ссылкой на подробные пошаговые процедуры в данном руководстве. Используйте этот обзор в качестве контрольного списка для проверки выполнения всех этапов процесса установки DP2K C-series projector.

#### **Установка от А до Я**

- 1. **Проверьте выполнение всех требований к установке**, таких как условия окружающей среды в месте установки, производительность вытяжной системы, электрическая инфраструктура и пр. Имейте в виду, что для размещения проектора требуется надежная подставка. Более подробные сведения см. в главе "[Требования к установке](#page-13-0)", стр. [10.](#page-13-0)
- 2. **Установка проектора** на подставке и подключение выпускного патрубка проектора к вытяжной системе. Обратите внимание, что использование вытяжной системы является ОБЯЗАТЕЛЬНЫМ. См. главы "[Установка устройства](#page-20-0)", стр. [17](#page-20-0) и "[Установка вытяжной системы](#page-24-0)", стр. [21](#page-24-0).
- 3. **Подключение к сети питания**. См. раздел "[Подключение проектора к сети питания](#page-26-0)", стр. [23](#page-26-0).
- 4. **Установка подходящего источника бесперебойного питания или байпаса** для входа и выхода питания электронных компонентов проектора. См. главу "[Подключение источника бесперебойного питания к электронным компонентам про](#page-30-0)[ектора](#page-30-0)", стр. [27](#page-30-0) или "[Сквозной канал питания электронных компонентов проектора](#page-28-0)", стр. [25](#page-28-0).
- 5. **Установка ксеноновой лампы** в том случае, если она еще не установлена в своем корпусе. Для установки ксеноновой лампы необходимо извлечь ее корпус из проектора. Чтобы правильно и безопасно установить ксеноновую лампу, ознакомьтесь с подробным пошаговым описанием процедур в главе "[Установка ксеноновой лампы](#page-41-0)", стр. [38](#page-41-0).
- 6. **Установка объектива**. Вначале выберите соответствующий объектив, проекционное отношение которого подходит для используемого размера экрана и расстояния от проектора до экрана. Затем установите объектив в его держатель в проекторе. Дополнительные сведения о доступных объективах, выборе и установке объектива см. в главе "[Объективы](#page-52-0) [и держатель объектива](#page-52-0)", стр. [49](#page-52-0).
- 7. **Установка сенсорной панели Communicator**. См. раздел "[Установка сенсорной панели](#page-107-0)", стр. [104](#page-107-0).
- 8. **Установка жестких дисков.** Если жесткие диски для ICMP поставляются отдельно от проектора, удалите защитную ленту с портов жестких дисков и установите все три диска, как описано в процедуре "[Установка жесткого диска в](#page-101-0) ICMP", [стр](#page-101-0). [98](#page-101-0). Все жесткие диски проектора ICMP должны иметь одинаковую емкость. Емкость указана на этикетке в верхней части жесткого диска.
- 9. **Выравнивание проецируемого изображения на экране**. Теперь проектор можно переключить на проецирование первого изображения (тестового шаблона) на экране. Изображение можно выровнять в соответствии с размером экрана. Для этого выполните перечисленные ниже действия.
	- a) Переведите **выключатель** проектора в положение I. Проектор начнет процедуру инициализации. После завершения инициализации индикатор состояния проектора загорится ЗЕЛЕНЫМ.
	- b) Нажмите кнопку **STANDBY** (Режим ожидания) на локальной клавиатуре, чтобы включить лампу.
	- c) Нажмите кнопку **DOWSER** (Оптический затвор) на локальной клавиатуре, чтобы открыть оптический затвор проектора. Оптический затвор открыт, если кнопка DOWSER подсвечивается ЗЕЛЕНЫМ.
	- d) Нажмите кнопку **TEST PATTERN** (Шаблон тестирования) на клавиатуре, чтобы вывести на экран один из встроенных тестовых шаблонов проектора.
	- e) С помощью клавиш управления объективом **ZOOM** (Масштабирование), **SHIFT** (Сдвиг) и **FOCUS** (Фокусировка) на клавиатуре выровняйте проецируемое изображение по размеру экрана. Наклоните проектор, если с помощью клавиши SHIFT (Сдвиг) не удается должны образом совместить изображение с экраном. См. "Сдвиг, [масштабирование](#page-59-0) [и фокусировка объектива](#page-59-0)", стр. [56.](#page-59-0)
- 10.**Сброс параметров лампы**. Такие параметры, как LAMP INFO (Данные лампы), которые хранятся на плате контроллера проектора, должны обновляться после каждой установки ксеноновой лампы в ее корпусе. Невыполнение обновления приведет к снижению производительности и сокращению срока службы ксеноновой лампы. См. раздел "[Сброс парам](#page-49-0)е[тров лампы](#page-49-0)", стр. [46](#page-49-0).
- 11.**Регулировка ксеноновой лампы и ее отражателя**. Для обеспечения оптимальной производительности ксеноновую лампу необходимо перенастроить после ее установки в корпусе. Более подробные сведения см. в разделе "[Изменение](#page-50-0) [положения лампы в отражателе](#page-50-0)", стр. [47](#page-50-0).
- 12.**Настройка пути светового потока**. Обычно на заводе выполняется точная регулировка держателя объектива и конвергенции проектора. Однако для некоторых задач требуется дополнительная регулировка держателя объектива, конвергенции или и того, и другого. См. описание регулировки линии Шаймпфлюга в разделе "[Регулировка линии Шаймпфлюга](#page-60-0)", [стр](#page-60-0). [57](#page-60-0) и описание регулировки конвергенции пути светового потока в разделе "[Конвергенция](#page-140-0)", стр. [137.](#page-140-0)
- 13.**Регистрация проектора**. Проектор DP2K C-series projector соответствует стандартам DCI и должен быть зарегистрирован.

#### 14.**Показ цифрового фильма**.

Если проектор оснащен ICMP, загрузите сертификат устройства ICMP, запросите файлы KDM и DCP у своего поставщика содержимого, импортируйте файлы KDM и DCP и воспроизведите фильм. Дополнительные инструкции см. в главе ["ICMP",](#page-76-0) стр. [73](#page-76-0) и руководстве пользователя приложения Communicator или (Web) Commander.

Если проектор оснащается входным модулем HD-SDI, подключите одно- или двухканальный источник SMPTE (HD-SDI) к входным портам модуля HD-SDI и запустите проектор. См. раздел "Модуль ввода HD-SDI ([дополнительный](#page-68-0))", стр. [65](#page-68-0). Настройте источник с помощью Communicator (сенсорной панели). Дополнительные сведения см. в руководстве пользователя по Communicator (сенсорной панели).

Если проектор оснащен интегрированным медиаблоком (IMB) или интегрированным медиасервером (IMS), подробные инструкции см. в руководстве пользователя по IMB или IMS.

# <span id="page-20-0"></span>**3. УСТАНОВКА УСТРОЙСТВА**

#### **Об этой главе**

В этой главе описывается порядок механической настройки проектора и способ установки электрических соединений.

#### **Обзор**

- Размещение [DP2K C-series projector](#page-21-0) у проекционного окна
- [Установка вытяжной системы](#page-24-0)
- [Подключение проектора к сети питания](#page-26-0)
- [Сквозной канал питания электронных компонентов проектора](#page-28-0)
- [Подключение источника бесперебойного питания к электронным компонентам проектора](#page-30-0)

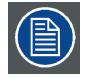

**Световод сделан из магния. При использовании в условиях высокой влажности на нем могут появиться следы коррозии. Однако это не влияет на работу проектора.**

## <span id="page-21-0"></span>**3.1 Размещение DP2K C-series projector у проекционного окна**

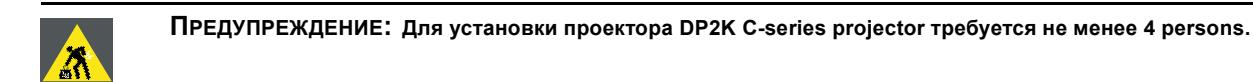

#### **Общие указания**

- Устанавливайте проектор DP2K C-series projector на надежной подставке. Подставка должна выдерживать вес проектора, при этом все опоры проектора должны размещаться на подставке.
- Подставка должна размещаться перед стеной с проекционным окном так, чтобы минимальное расстояние от передней крышки проектора до окна составляло 20 см.

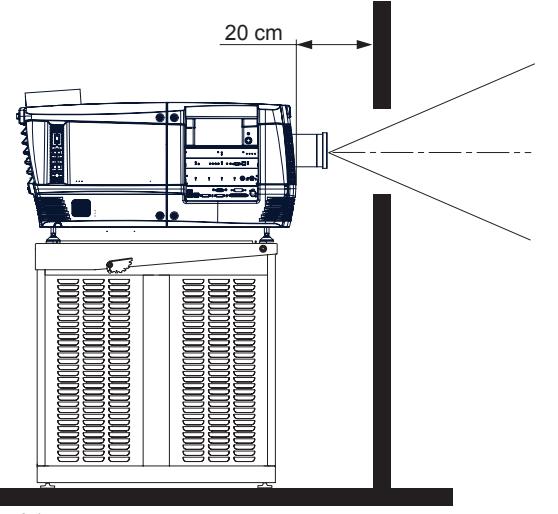

Изображение 3-1 Размещение у проекционного окна

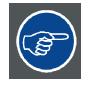

**Barco предлагает подставку для DP2K C-series projector. Универсальная подставка позволяет легко и надежно установить проектор. В ней предусмотрен отдельный отсек для устройства бесперебойного питания (при его наличии) для DP2K C-series projector. Кроме того, в универсальной подставке есть 19-дюймовая стойка для периферийных устройств, таких как альтернативные видеокоммутаторы (например, ACS-2048)**

#### **Необходимые инструменты**

- Гаечный ключ на 14 мм.
- Гаечный ключ на 17 мм.

#### **Центровка проектора**

- 1. Если перед проекционным окном размещается только один проектор, его необходимо установить по центру экрана кинозала (см. выноску A, [изображение](#page-22-0) [3-2](#page-22-0)).
- 2. Если уже имеется пленочный кинопроектор (проектор будет смещен от центра), попробуйте отрегулировать направление (см. выноску B, [изображение](#page-22-0) [3-2\)](#page-22-0).
	- *Примечание:В отличие от пленочных кинопроекторов поверхность объектива цифрового проектора следует по возможности располагать параллельно экрану, даже если он оказывается существенно выше центра экрана.*

Смещение от центра немного увеличивает боковое трапециедальное искажение, однако требует минимального горизонтального смещения объектива.

<span id="page-22-0"></span>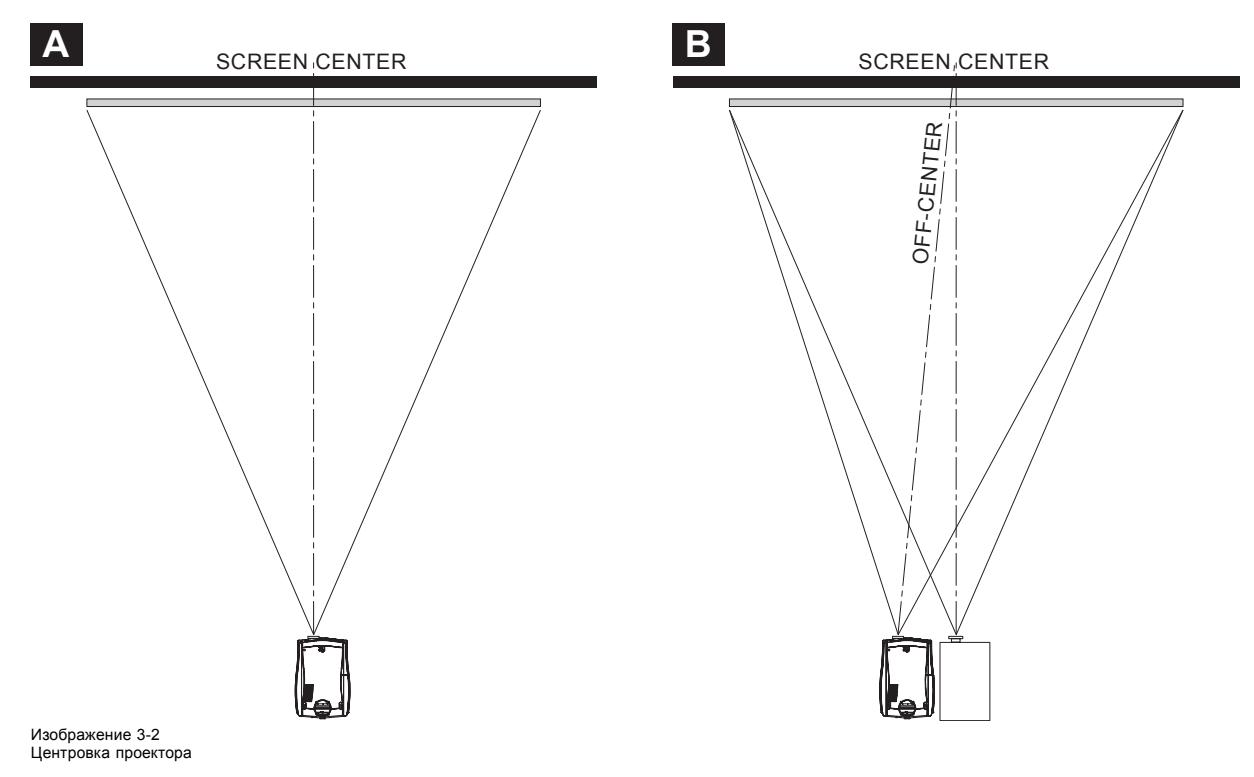

- 3. Выровняйте проектор, регулируя опоры, как описано ниже.
	- Ослабьте гайки (A) на резьбовых стержнях, используя гаечный ключ на 17 мм.
	- Отрегулируйте высоту трех ножек (B) для выравнивания проектора, используя гаечный ключ на 14 мм.
	- Зафиксируйте высоту ножек, затянув гайки (A).

*Примечание:Расстояние между нижней частью проектора и подставкой должно быть не менее 5 см.*

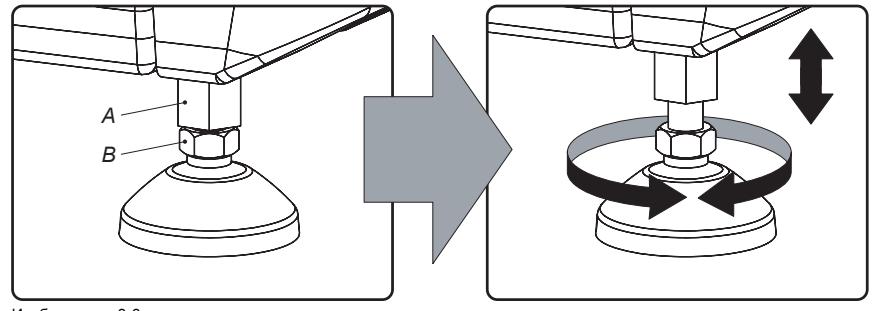

Изображение 3-3 Выравнивание проектора

4. Затем, когда проектор будет включен и начнет работу, отрегулируйте точные геометрические размеры изображения и его размещение.

#### **Наклон проектора**

При идеальной установке поверхность объектива DP2K C-series projector должна находиться **по центру** экрана и **параллельно** ему. Такая ориентация обеспечивает оптимальное качество проецируемого объективом изображения с минимальным смещением. Если такое расположение невозможно (например, когда проектор оказывается существенно выше центра экрана), лучше использовать **смещение**, чем дополнительный **наклон**.

- 1. Перед регулировкой наклона убедитесь, что проектор находится максимально близко к центру экрана кинозала, насколько это возможно в зоне установки.
- 2. С помощью персонала театра проверьте угол наклона экрана или измерьте его наклон с помощью угломера на экране.
- 3. Наклоните проектор на угол, максимально приближенный к наклону экрана.
	- Ослабьте гайки (A) на резьбовых стержнях, используя гаечный ключ на 17 мм.
	- Отрегулируйте высоту ножек так, чтобы проецируемое изображение в точности соответствовало проекционному окну и наклону экрана.
	- Зафиксируйте высоту ножек, затянув гайки (A).

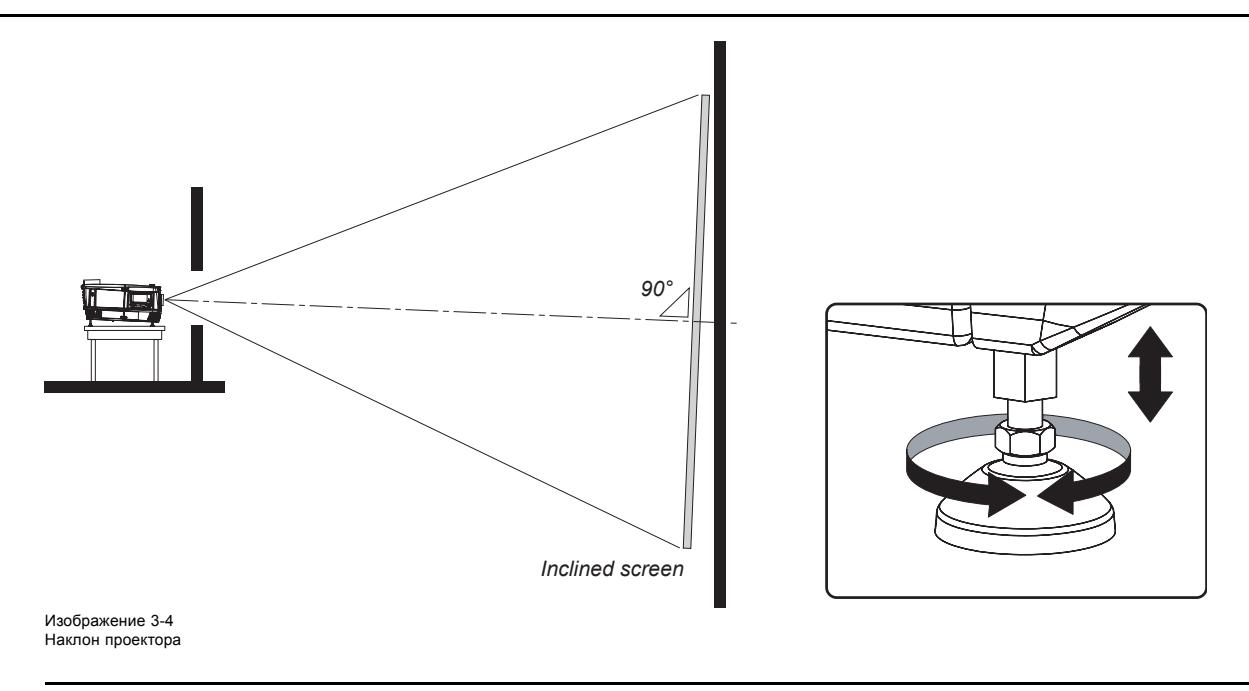

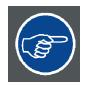

**Barco предлагает подставку для проектора DP2K C-series projector. Универсальная подставка позволяет наклонить проектор вперед на 6°.**

## <span id="page-24-0"></span>**3.2 Установка вытяжной системы**

**ИСПОЛЬЗОВАНИЕ ВЫТЯЖНОЙ СИСТЕМЫ ЯВЛЯЕТСЯ ОБЯЗАТЕЛЬНЫМ!**

#### **О вытяжной системе**

Выпускной патрубок головки проектора предназначен для состыковки с трубопроводом диаметром 201 мм. Во избежание возникновения обратной тяги или попадания дождя в корпус лампы во всей системе должны использоваться воздуховоды данного диаметра.

Вытяжной вентилятор должен обеспечивать отвод воздуха в объеме не менее 6,65 m3/min (235 CFM).

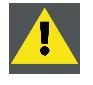

**ВНИМАНИЕ!: Если в общей киноаппаратной устанавливаются несколько проекторов, эти требования к производительности отвода воздуха действуют для вытяжной трубы головки КАЖДОГО проектора. Неудовлетворительная тяга на отводе воздуха может привести к преждевременному отказу ксеноновой лампы.**

#### **Порядок установки вытяжной трубы**

См. приведенный ниже рисунок.

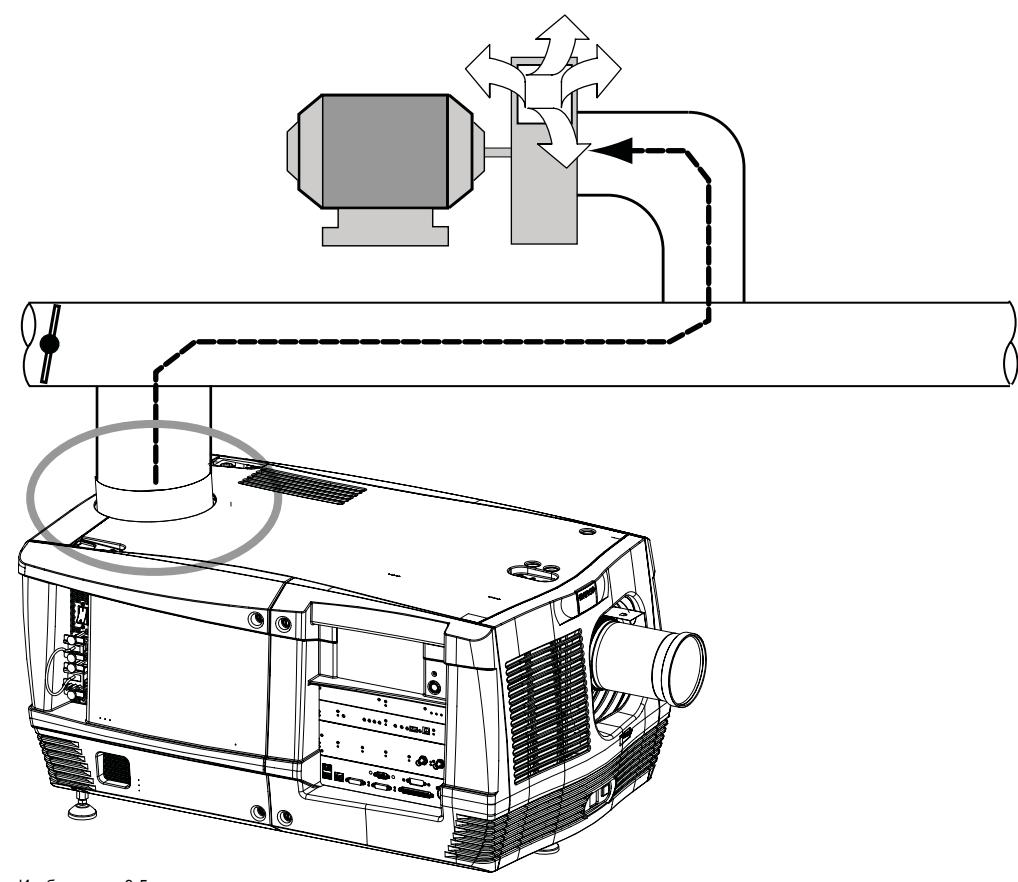

Изображение 3-5 Вытяжная система

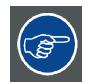

**Следите за исправностью вентилятора корпуса лампы. Держите впуск вентилятора в чистом состоянии, чтобы обеспечить беспрепятственный поток воздуха.**

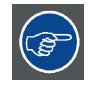

**Чтобы продлить срок эксплуатации лампы, вентилятор ее корпуса и вытяжная система должны работать в течение не менее десяти минут после выключения лампы.**

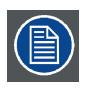

**Для некоторых типов установок воздухоотвод должен располагаться не на верхней, а на задней стороне проектора. Верхний отвод может быть переделан в задний отвод. Для этого необходимо заказать комплект «Задняя крышка с воздуховодом». Информация по заказу приведена на веб-сайте компании Barco.**

## <span id="page-26-0"></span>**3.3 Подключение проектора к сети питания**

**ПРЕДУПРЕЖДЕНИЕ: Все электрооборудование должно быть защищено с помощью правильно подобранного размыкающего переключателя, автоматических выключателей и защитно-отключающих устройств. Электромонтаж необходимо выполнять в соответствии с местными правилами установки электрооборудования.**

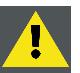

**ВНИМАНИЕ!: ВСЕ ПОДКЛЮЧЕНИЯ ОТ ИСТОЧНИКА ПИТАНИЯ к проектору DP2K C-series projector выполняются через трехклеммную колодку, размещенную в опечатанном отсеке за задней крышкой проектора.**

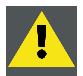

**ВНИМАНИЕ!: Площадь сечения проводников в шнуре питания должна быть не менее 4 мм<sup>2</sup> или AWG 10.**

#### **Необходимые инструменты**

- Плоская отвертка.
- Крестообразная отвертка PH2.

#### **Необходимые детали**

- Два кабельных соединения.
- Сертифицированный шнур питания переменного тока с площадью сечения 4,0 мм² (10 AWG) и номиналом не менее 300 B

#### **Подключение проектора DP2K C-series projector к электрической сети**

- 1. Снимите заднюю крышку и крышку лампы проектора.
- 2. Снимите крышку отделения сети переменного тока, выкрутив три невыпадающих винта с рифлеными головками.

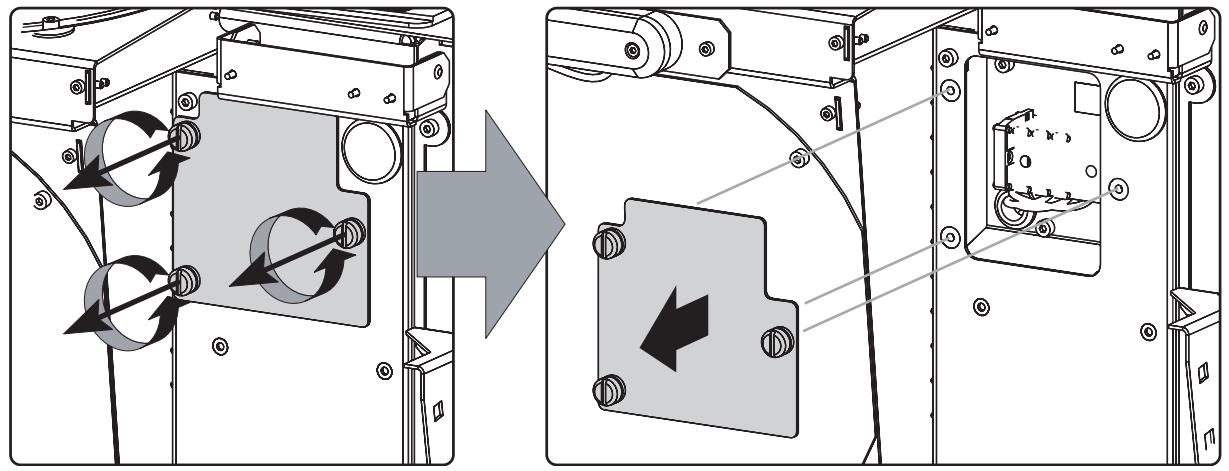

Изображение 3-6

3. Проведите шнур питания переменного тока через кабельный сальник и подсоедините провода к трехконтактной колодке, как показано на рисунке.

*Предупреждение:В первую очередь всегда подключайте провод заземления.*

#### 3. Установка устройства

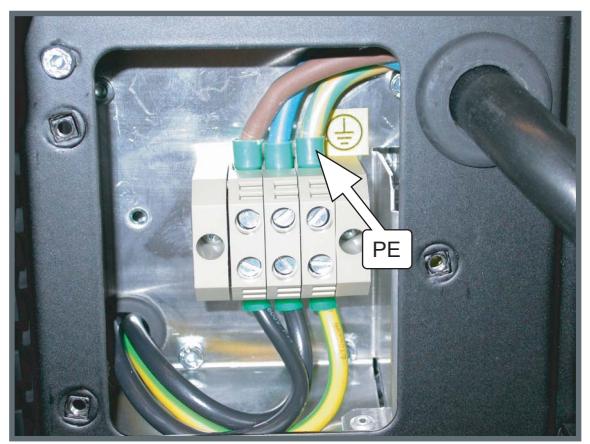

Изображение 3-7

4. Подключите шнур питания к шасси проектора, используя два кабельных соединения (A) и прикрепив кабельный сальник (B), как показано на рисунке.

При выборе винтов учитывайте диаметр кабеля (вместе с проектором доставляются два набора винтов в отдельном мешке). Вкрутите оба винта, чтобы их концы достаточно далеко вошли в пластмассовую деталь и ножки этой детали зафиксировались в шасси. Проверьте фиксацию, потянув сальник.

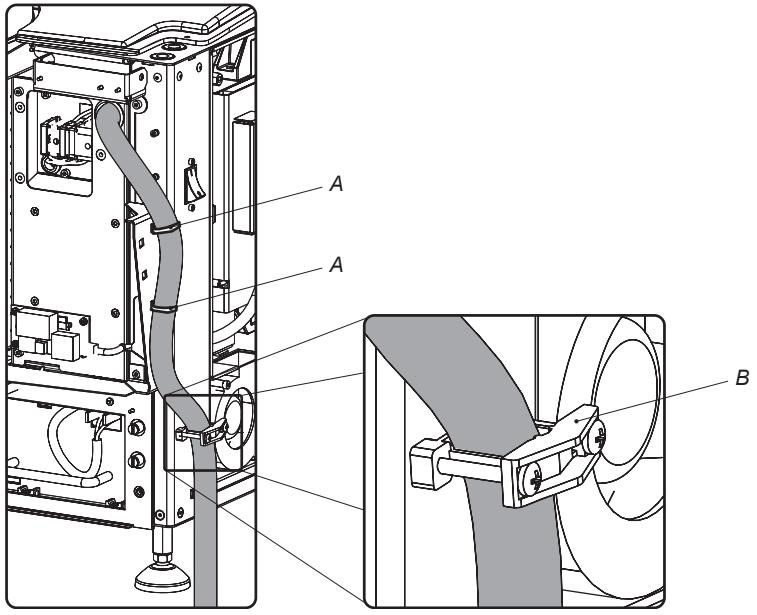

Изображение 3-8

5. Установите на место крышку отсека подключения кабелей питания.

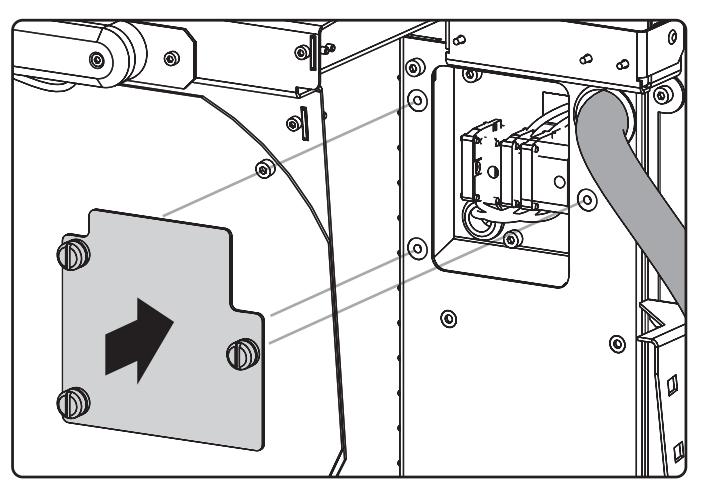

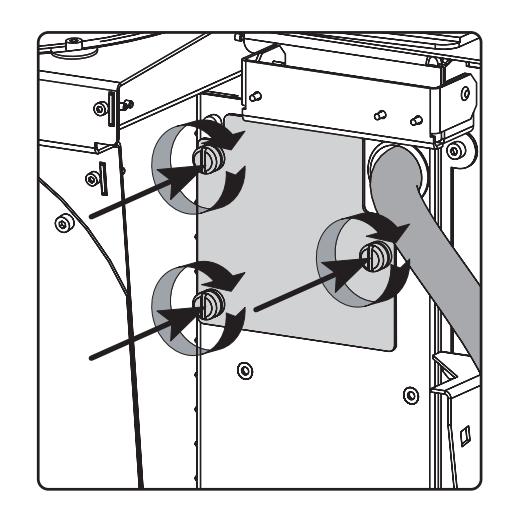

Изображение 3-9

6. Снова установите заднюю крышку и крышку лампы проектора.

### <span id="page-28-0"></span>**3.4 Сквозной канал питания электронных компонентов проектора**

**В этой процедуре описывается схема подачи питания на электронные компоненты проектора в том случае, если не используется источник бесперебойного питания. Обратите внимание, что проектор по умолчанию настроен на работу без источника бесперебойного питания. Поэтому короткий кабель линии питания уже подсоединен.**

#### **Крепеж для ПОДВОДА/ОТВОДА**

Вилки кабеля питания, которые вставляются в разъем подвода или отвода питания проектора, должны быть закреплены. Проектор оснащен крепежными приспособлениями (см. приведенный ниже рисунок).

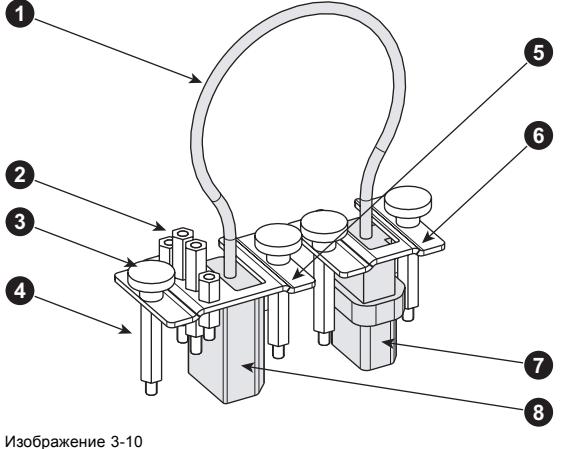

- 
- 1 Короткий кабель линии питания (сквозной канал). 2 Запасные проставки различной длины.<br>3 Винты с рифлеными головками
- Винты с рифлеными головками
- 4 Длинные проставки.<br>5 Крепежная скоба лл
- 5 Крепежная скоба для гнезда (ОТВОД).<br>6 Крепежная скоба для штекера (ПОДВО
- 6 Крепежная скоба для штекера (ПОДВОД).
- 7 Штекер. 8 Гнездо.

#### **Необходимые детали**

Короткий кабель линии питания с вилкой типа C13/C14.

#### **Как создать сквозной канал питания электронных компонентов проектора?**

- 1. Выше и ниже каждого разъема питания (выноски 2 и 3) устанавливается по длинной проставке (выноска 1).
- 2. Подсоедините короткий кабель питания (выноска 4), который поставляется с проектором. *Предупреждение:Используйте только короткий кабель питания Barco, входящий в комплект поставки проектора.*
- 3. Закрепите обе вилки короткого кабеля питания с помощью крепежной панели. Для каждой крепежной панели используйте два винта с рифленой головкой (выноска 5). Обратите внимание, что для верхнего разъема (ПОДВОД, выноска 2) должна использоваться крепежная панель наименьшего размера (выноска 7). На нижнем разъеме (ОТВОД, выноска 3) должна быть установлена большая крепежная панель (выноска 6), к которой прикрепляются запасные проставки.

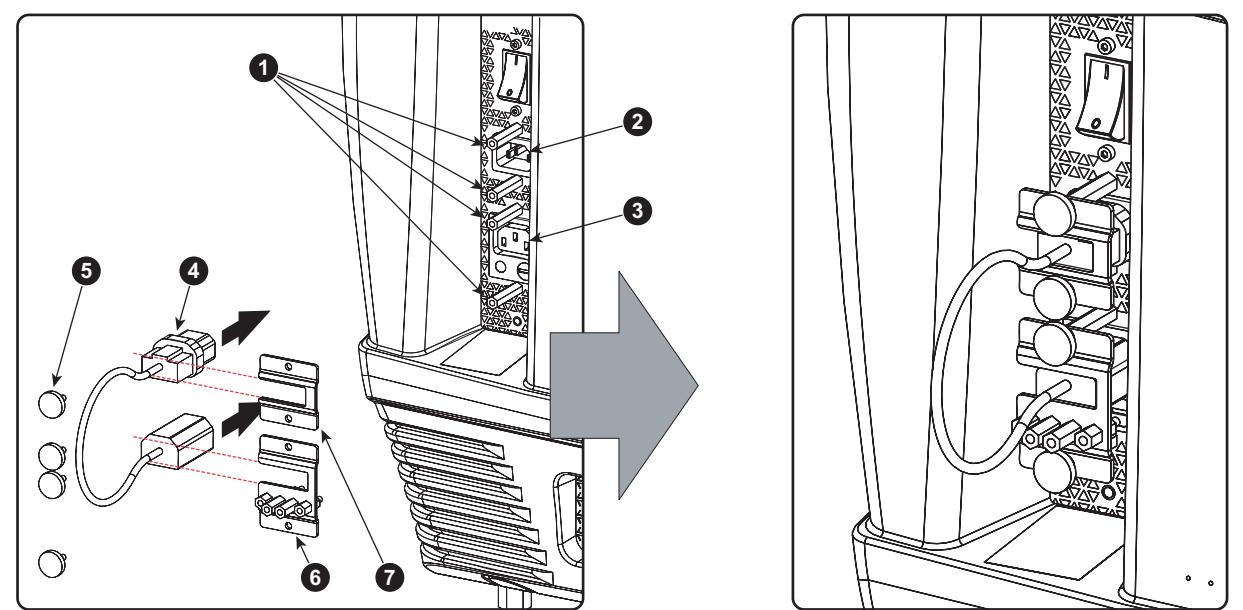

Изображение 3-11

## <span id="page-30-0"></span>**3.5 Подключение источника бесперебойного питания к электронным компонентам проектора**

**ПРЕДУПРЕЖДЕНИЕ: Используйте только те источники бесперебойного питания, которые подходят для DP2K C-series projector. Дополнительные сведения о требованиях к источнику бесперебойного питания см. в главе** *Требования к установке***.**

#### **Порядок подключения источника бесперебойного питания к электронным компонентам проектора**

- 1. Установите источник бесперебойного питания в соответствии с инструкциями производителя и местными правилами и нормами.
- 2. Соедините шнур вывода питания (выноска 1) от источника бесперебойного питания с гнездом UPS INLET (ВВОД ИБП) проектора (верхним гнездом).
- 3. Закрепите разъем UPS INLET (ВВОД ИБП), используя малую крепежную панель и два винта с рифлеными головками. Чтобы вилка вставлялась без зазора, используйте соответствующие проставки.
- 4. Установите большую крепежную панель (выноска 2) на разъеме ОТВОДА питания проектора (нижнем разъеме). Это необходимо для предотвращения потери крепежа.

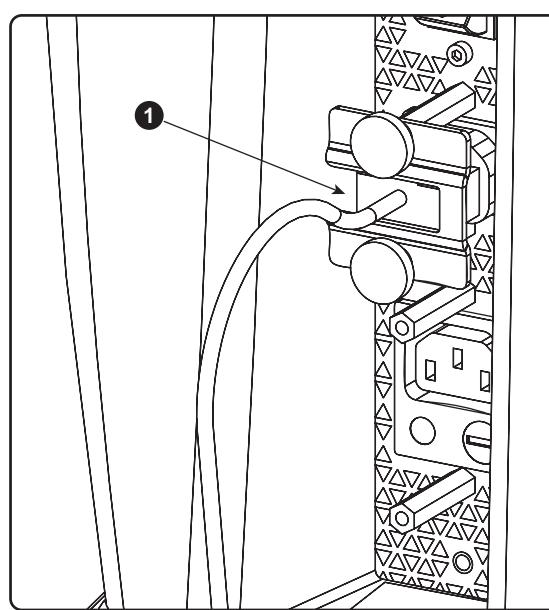

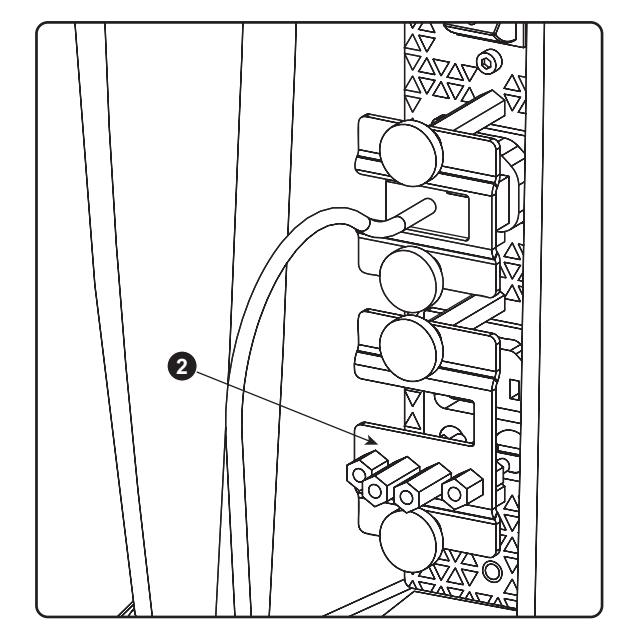

Изображение 3-12

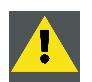

**ВНИМАНИЕ!: Электрическое соединение с входом УБП на проекторе должно выполняться с использованием сертифицированного шнура питания сечением не менее 0,75 мм² или 18 AWG, рассчитанным на напряжение не менее 300 В.**

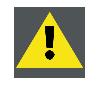

**ВНИМАНИЕ!: Не используйте гнездо выхода питания проектора для подачи тока на другое оборудование!**

## <span id="page-32-0"></span>**4. ЛАМПА И КОРПУС ЛАМПЫ**

#### **Об этой главе**

В этой главе приводится список всех поддерживаемых ксеноновых ламп для проектора DP2K C-series projector и даются инструкции по замене ксеноновой лампы в корпусе лампы. Также включена процедура сброса параметров лампы, которую необходимо проводить после замены ксеноновой лампы, и процедура выравнивания лампы в рефлекторе для обеспечения оптимальной производительности.

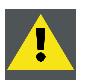

**ПРЕДУПРЕЖДЕНИЕ: НЕ ПОЗВОЛЯЙТЕ ПОСТОРОННИМ ЛИЦАМ ВЫПОЛНЯТЬ КАКИЕ-ЛИБО ОПЕРАЦИИ ПО ЭКСПЛУАТАЦИИ ИЛИ ОБСЛУЖИВАНИЮ КСЕНОНОВОЙ ЛАМПЫ. К РАБОТЕ С КСЕНОНОВОЙ ЛАМПОЙ ДОПУСКАЕТСЯ ТОЛЬКО ОБУЧЕННЫЙ КВАЛИФИЦИРОВАННЫЙ ПЕРСОНАЛ.**

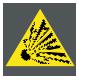

**ВНИМАНИЕ!: Внутри ксеноновых компактных дуговых ламп создается высокое давление. Во время зажигания нормальная рабочая температура лампы приводит к повышению давления до уровня, при котором лампа может взорваться. Во избежание взрыва всегда строго следуйте инструкциям производителя. При комнатной температуре лампа стабильна, однако может взорваться в случае падения или при другом неправильном обращении. При каждом демонтаже корпуса, внутри которого находится ксеноновая лампа, а также при каждом демонтаже защитного контейнера или ткани, закрывающих ксеноновую лампу, ОБЯЗАТЕЛЬНО носите защитную одежду установленного образца.**

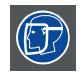

**ПРЕДУПРЕЖДЕНИЕ: При работе с ксеноновыми лампами всегда используйте средства защиты лица (щиток, закрывающий все лицо).**

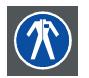

**ПРЕДУПРЕЖДЕНИЕ: При работе с ксеноновыми лампами всегда носите защитную одежду (спецодежду для сварщиков).**

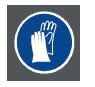

**ПРЕДУПРЕЖДЕНИЕ: При работе с ксеноновыми лампами всегда носите чистые кожаные перчатки с защитой запястья.**

#### **Обзор**

- [Введение](#page-33-0)
- [Извлечение корпуса лампы](#page-35-0)
- [Извлечение ксеноновой лампы](#page-37-0)
- [Установка ксеноновой лампы](#page-41-0)
- [Установка корпуса лампы](#page-47-0)
- [Сброс параметров лампы](#page-49-0)
- [Изменение положения лампы в отражателе](#page-50-0)

## <span id="page-33-0"></span>**4.1 Введение**

#### **Лампа и корпус лампы**

Корпус лампы проектора DP2K C-series projector обычно поставляется с установленной лампой. Если ксеноновая лампа поставляется отдельно, она должна быть установлена на месте квалифицированным техническим специалистом.

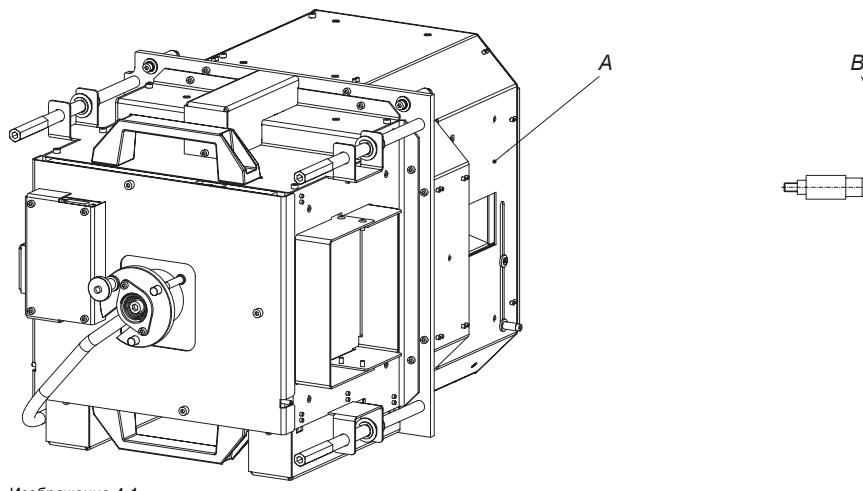

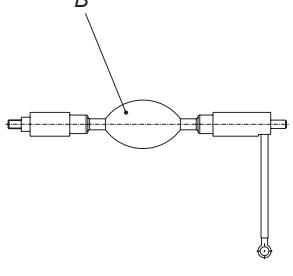

Изображение 4-1

A Корпус лампы.<br>B Ксеноновая ла В БАСК

Ксеноновая лампа упаковывается в защитный контейнер или обертывается защитной тканью. Ни в коем случае не вынимайте лампу из защитного контейнера и не снимайте с нее защитную ткань, если на вас не надета защитная одежда (защитная маска, чистые кожаные перчатки, спецодежда для сварщиков).

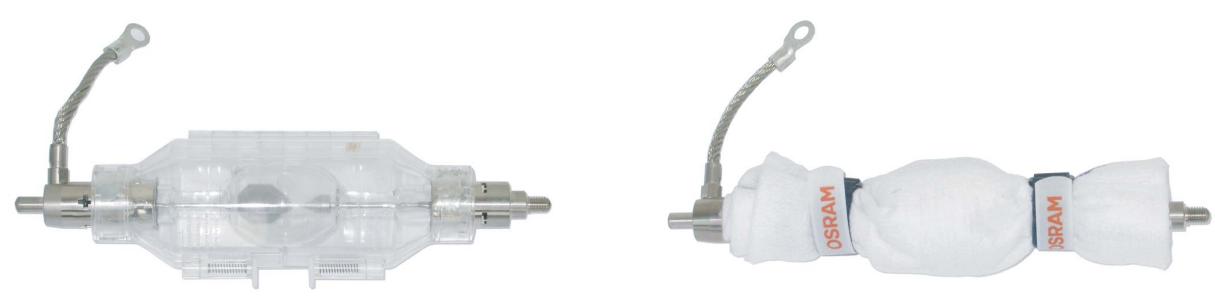

Изображение 4-2

Слева: ксеноновая лампа в защитном контейнере. Справа: ксеноновая лампа, обернутая в защитную ткань.

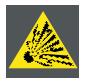

**ВНИМАНИЕ!: Внутри ксеноновых компактных дуговых ламп создается высокое давление. Во время зажигания нормальная рабочая температура лампы приводит к повышению давления до уровня, при котором лампа может взорваться. Во избежание взрыва всегда строго следуйте инструкциям производителя. При комнатной температуре лампа стабильна, однако может взорваться в случае падения или при другом неправильном обращении. При каждом демонтаже корпуса, внутри которого находится ксеноновая лампа, а также при каждом демонтаже защитного контейнера или ткани, закрывающих ксеноновую лампу, ОБЯЗАТЕЛЬНО носите защитную одежду установленного образца.**

#### **Политика зажигания лампы и политика выдачи предупреждений и сообщений об ошибках в течение срока службы лампы**

- Проектор выдает сообщение с уведомлением о сроке службы лампы (при этом также загораются синие светодиоды состояния) примерно за 30 часов до его завершения.
- Проектор выдает сообщение с уведомлением о сроке службы лампы (при этом также загораются синие светодиоды состояния), когда завершается срок службы лампы.
- Проектор всегда пытается зажечь лампу независимо от ее срока службы.

#### **Катодный адаптер**

Катодный адаптер требуется для установки ксеноновой лампы в корпус. Катодный адаптер должен устанавливаться со стороны катода ксеноновой лампы до установки лампы в корпус. Назначение катодного адаптера — размещение дуги ксеноновой лампы посередине рефлектора внутри корпуса лампы.

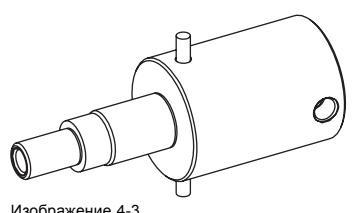

Изображение 4-3 Катодный адаптер (**R858100K**)

## **Поддерживаемые ксеноновые лампы (без корпуса лампы)**

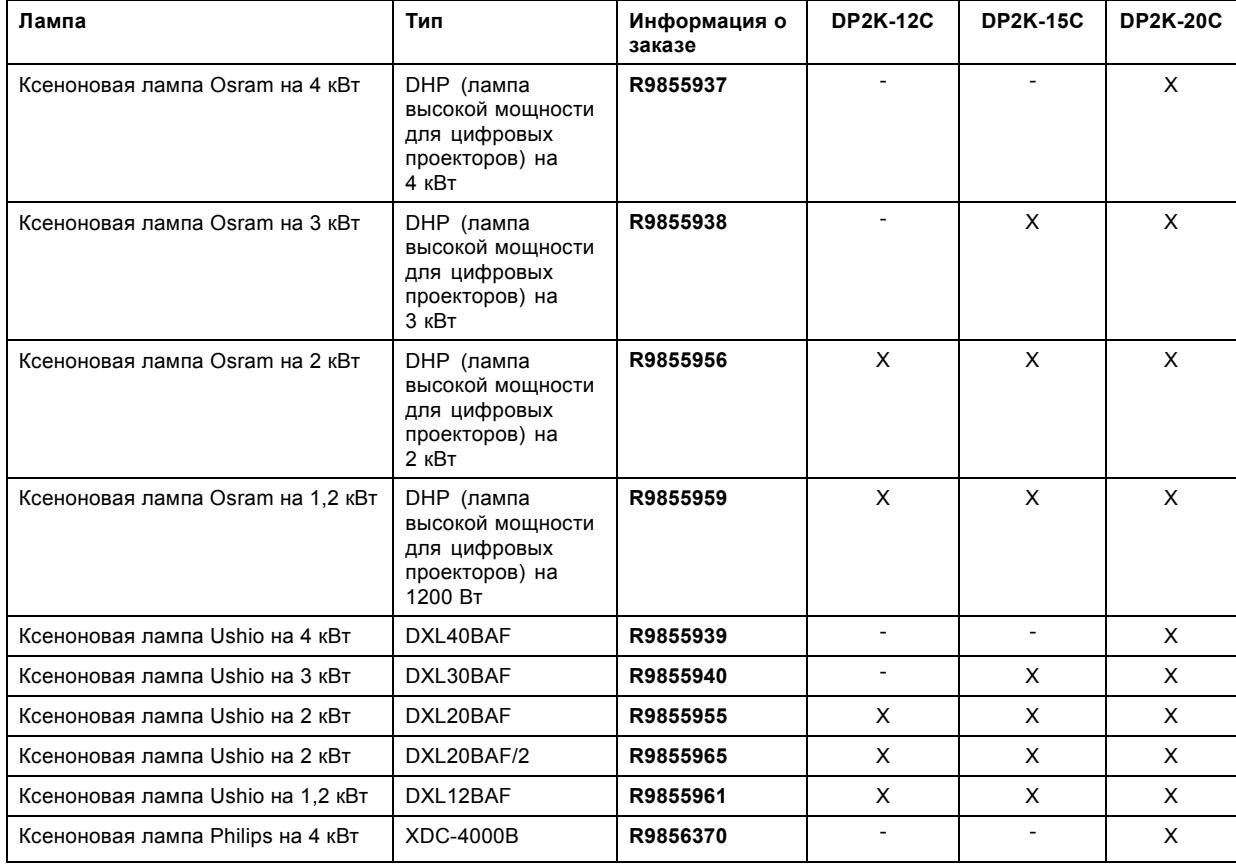

X = лампа доступна для данного проектора.

- = лампа не может использоваться в данном проекторе.

## <span id="page-35-0"></span>**4.2 Извлечение корпуса лампы**

**ПРЕДУПРЕЖДЕНИЕ: This procedure may only be performed by qualified technical service personnel.**

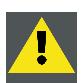

**ВНИМАНИЕ!: Корпус лампы сразу после выключения имеет очень высокую температуру. Во избежание ожогов перед заменой лампы дайте проектору остыть в течение как минимум 15 минут.**

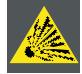

**ВНИМАНИЕ!: Из-за высокого внутреннего давления при неправильном обращении лампа в холодном или горячем состоянии может взорваться.**

#### **Необходимые инструменты**

- Плоская отвертка или
- Гаечный ключ на 8 мм

#### **Порядок извлечения корпуса лампы проектора**

- 1. Выключите проектор.
- 2. Снимите крышку лампы.
- 3. Выкрутите три пружинных стопорных винта корпуса лампы, как показано на рисунке.

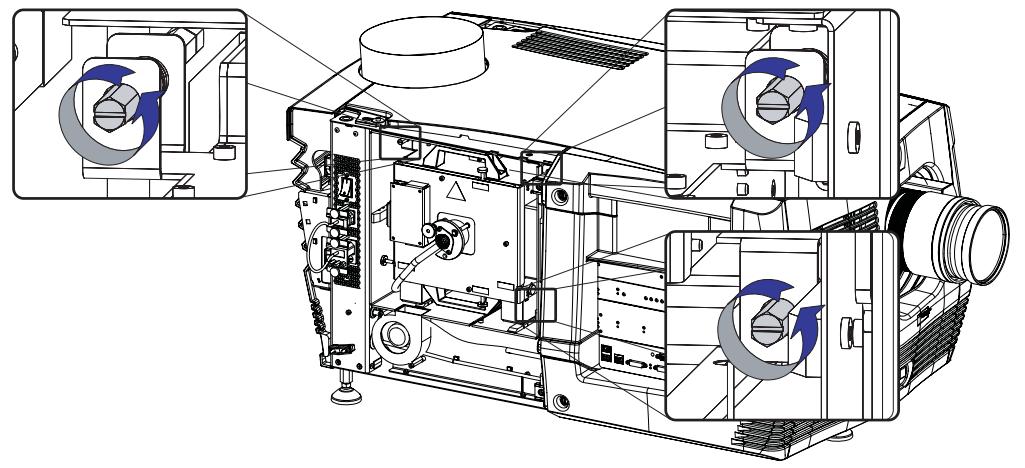

Изображение 4-4 Отсоединение корпуса лампы

4. Возьмите корпус лампы за ручки и вытащите его из проектора. *Внимание!:Учитывайте вес лампы в сборе. Примите все необходимые меры, чтобы избежать травм.*
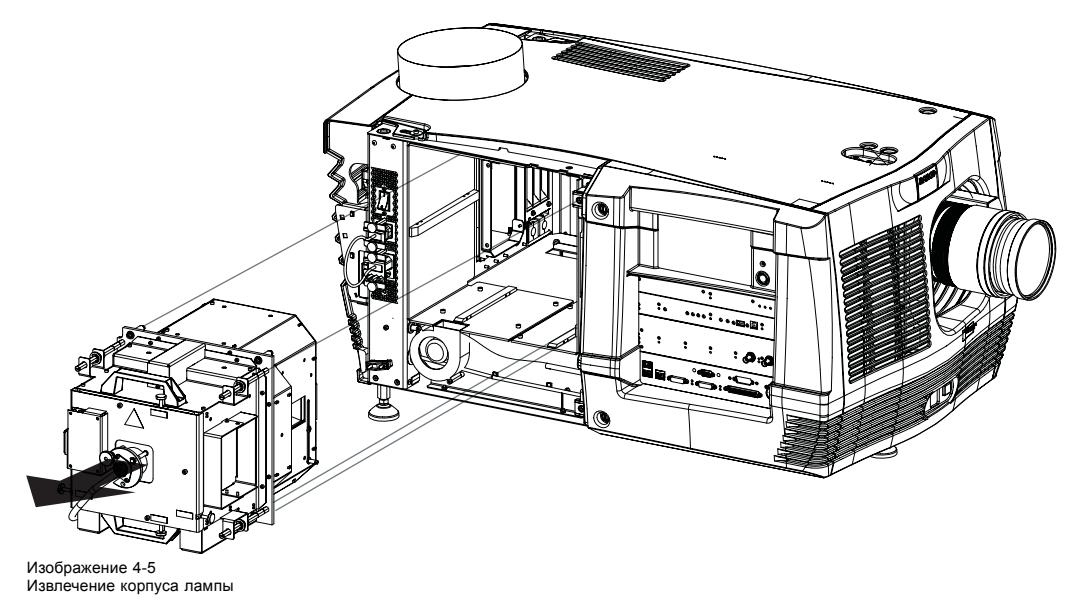

5. Поместите корпус лампы на устойчивую подставку.

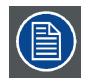

**Во время запуска проектора электронные компоненты определяют, установлена ли лампа. Если лампа не установлена, проектор не запустится.**

## **4.3 Извлечение ксеноновой лампы**

**ПРЕДУПРЕЖДЕНИЕ: НЕ ПОЗВОЛЯЙТЕ ПОСТОРОННИМ ЛИЦАМ ВЫПОЛНЯТЬ КАКИЕ-ЛИБО ОПЕРАЦИИ ПО ЭКСПЛУАТАЦИИ ИЛИ ОБСЛУЖИВАНИЮ КСЕНОНОВОЙ ЛАМПЫ. К РАБОТЕ С КСЕНОНОВОЙ ЛАМПОЙ ДОПУСКАЕТСЯ ТОЛЬКО ОБУЧЕННЫЙ КВАЛИФИЦИРОВАННЫЙ ПЕРСОНАЛ.**

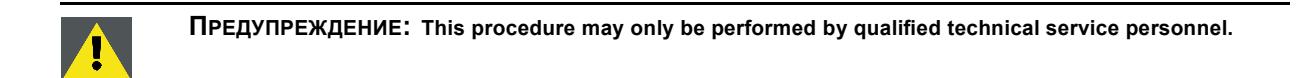

**ВНИМАНИЕ!: Внутри ксеноновых компактных дуговых ламп создается высокое давление. Во время зажигания нормальная рабочая температура лампы приводит к повышению давления до уровня, при котором лампа может взорваться. Во избежание взрыва всегда строго следуйте инструкциям производителя. При комнатной температуре лампа стабильна, однако может взорваться в случае падения или при другом неправильном обращении. При каждом демонтаже корпуса, внутри которого находится ксеноновая лампа, а также при каждом демонтаже защитного контейнера или ткани, закрывающих ксеноновую лампу, ОБЯЗАТЕЛЬНО носите защитную одежду установленного образца.**

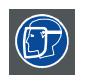

**ПРЕДУПРЕЖДЕНИЕ: При работе с ксеноновыми лампами всегда используйте средства защиты лица (щиток, закрывающий все лицо).**

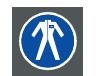

**ПРЕДУПРЕЖДЕНИЕ: При работе с ксеноновыми лампами всегда носите защитную одежду (спецодежду для сварщиков).**

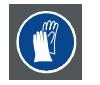

**ПРЕДУПРЕЖДЕНИЕ: При работе с ксеноновыми лампами всегда носите чистые кожаные перчатки с защитой запястья.**

#### **Необходимые инструменты**

- Плоская отвертка.
- Шестигранный торцовый ключ на 5 мм.
- Простой ключ на 17 мм (2 шт.).
- Защитный контейнер для лампы или защитная ткань с двумя зажимами.

#### **Порядок извлечения ксеноновой лампы из корпуса лампы**

1. Выньте ксеноновую лампу из ее гнезда, выкрутив винт с шестигранным отверстием в головке и шайбу, как показано на рисунке. Используйте шестигранный торцовый ключ на 5 мм.

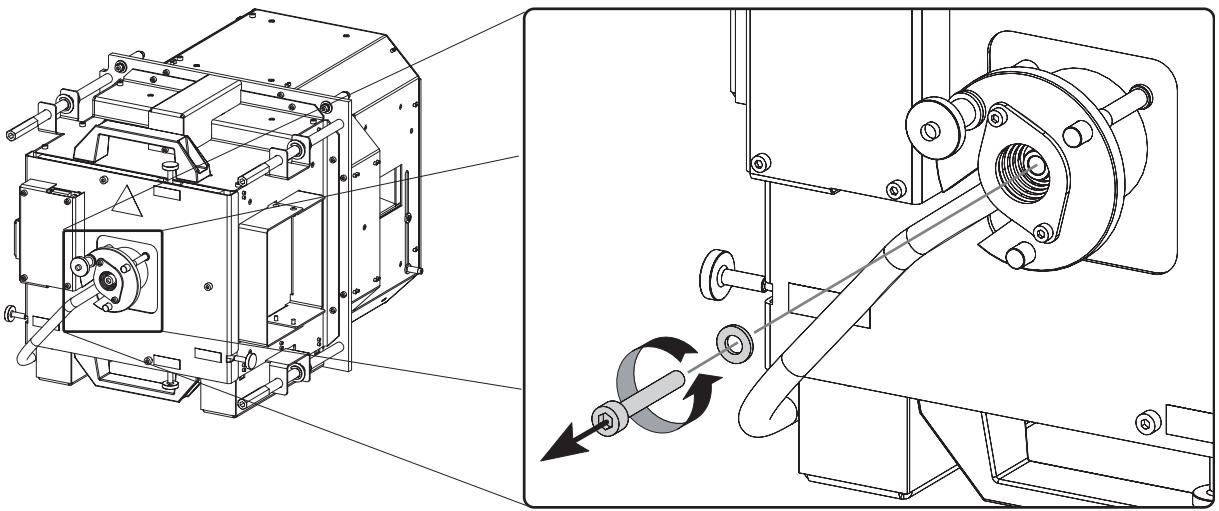

Изображение 4-6

2. Снимите боковую крышку корпуса лампы, выкрутив два стопорных винта с рифлеными головками, как показано на рисунке.

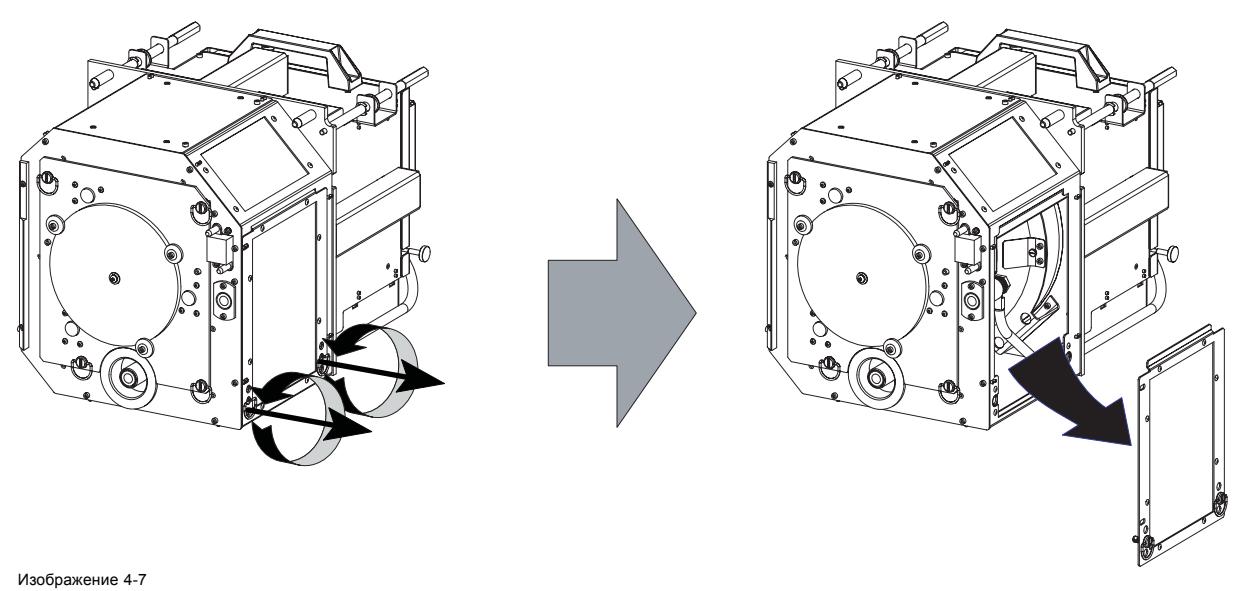

3. Открутите четыре стопорных винта с рифлеными головками блока экрана защиты от УФ-излучения, как показано на рисунке. Убедитесь, что экран защиты от УФ-излучения остается на своем месте во время вывинчивания винтов.

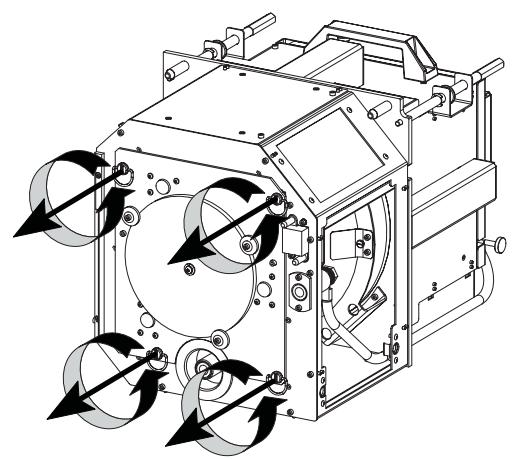

Изображение 4-8

4. Придерживая ксеноновую лампу внутри корпуса одной рукой, извлеките экран защиты от УФ-излучения в сборе из корпуса лампы. Обратите внимание, что некоторые ксеноновые лампы устанавливаются вместе с анодными адаптационными втулками.

*Внимание!:На вас должны быть надеты защитная одежда, полнопрофильная защитная маска и защитные перчатки.*

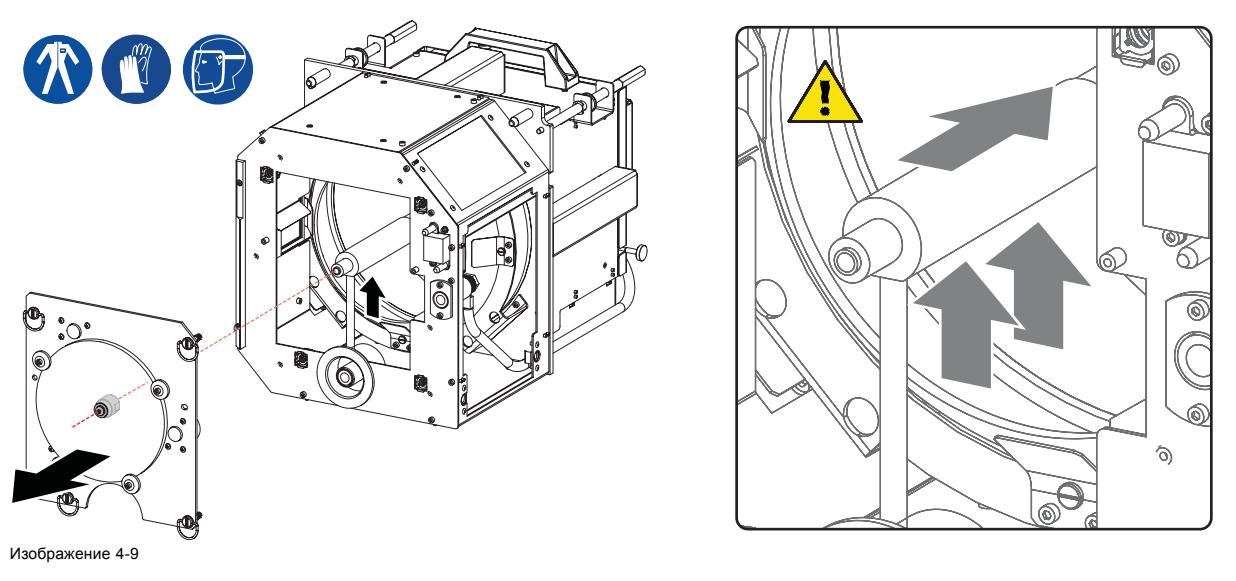

5. Сдвиньте белый анодный разъем, который соединен тонким проводом с ксеноновой лампой, вверх, затем извлеките ксеноновую лампу с анодным разъемом из корпуса лампы.

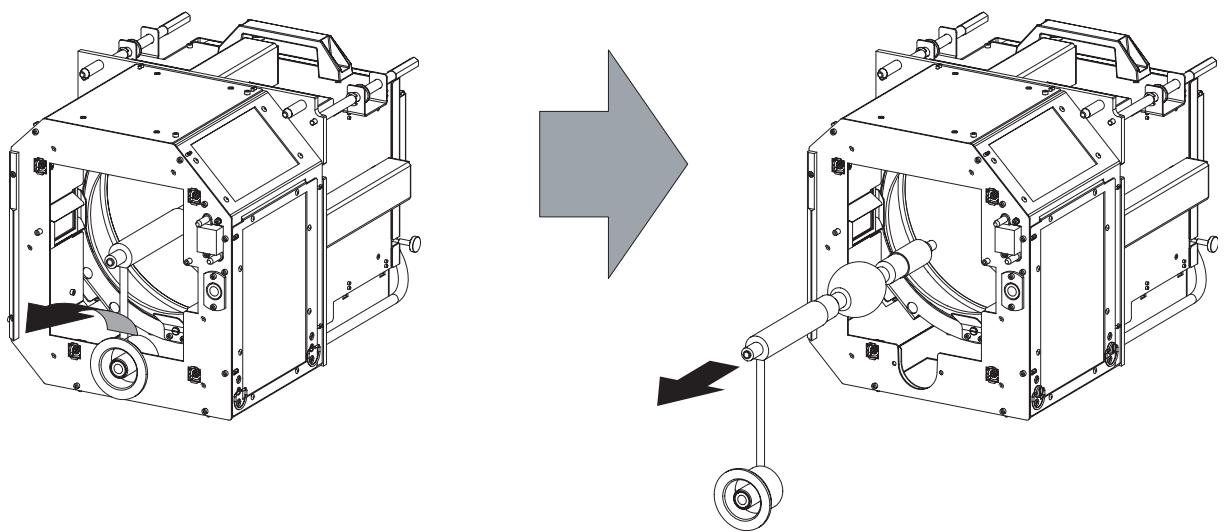

Изображение 4-10

- 6. Перед продолжением данной процедуры поместите ксеноновую лампу в ее защитный контейнер или оберните защитной тканью.
- 7. Отсоедините наконечник анодного провода от анодного разъема. Для этого используйте два простых гаечных ключа на 17 мм. Удерживайте первую гайку (выноска 5) одним ключом, одновременно откручивая вторую (выноска 4) другим ключом. Обратите внимание, что между стопорной гайкой (выноска 4) и наконечником анодного провода (выноска 6) устанавливается плоская шайба (выноска 5).

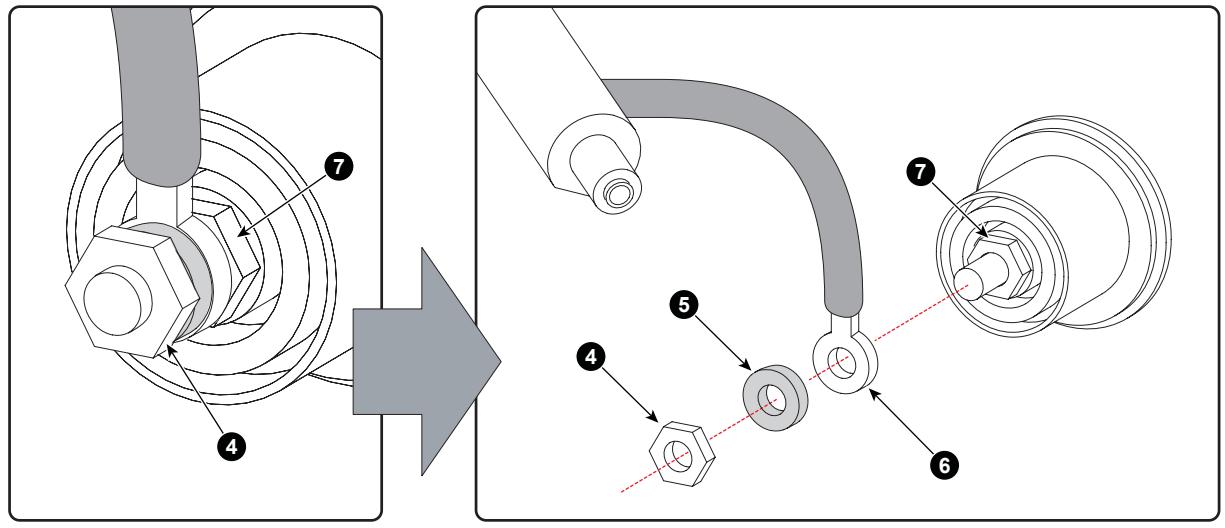

Изображение 4-11

- *Примечание:На электрических соединительных контактах в старых корпусах ламп могут находиться две плоские шайбы, по одной на каждой стороне наконечника провода. В новом корпусе лампы может содержаться только одна плоская шайба вследствие меньшего зазора в резьбе новых усовершенствованных соединительных контактов.*
- 8. Извлеките катодный адаптер лампы (выноска 11) из ксеноновой лампы (выноска 13), как показано на рисунке. Для выкручивания крепежного винта адаптера (выноска 12) используйте шестигранный торцовый ключ на 5 мм.

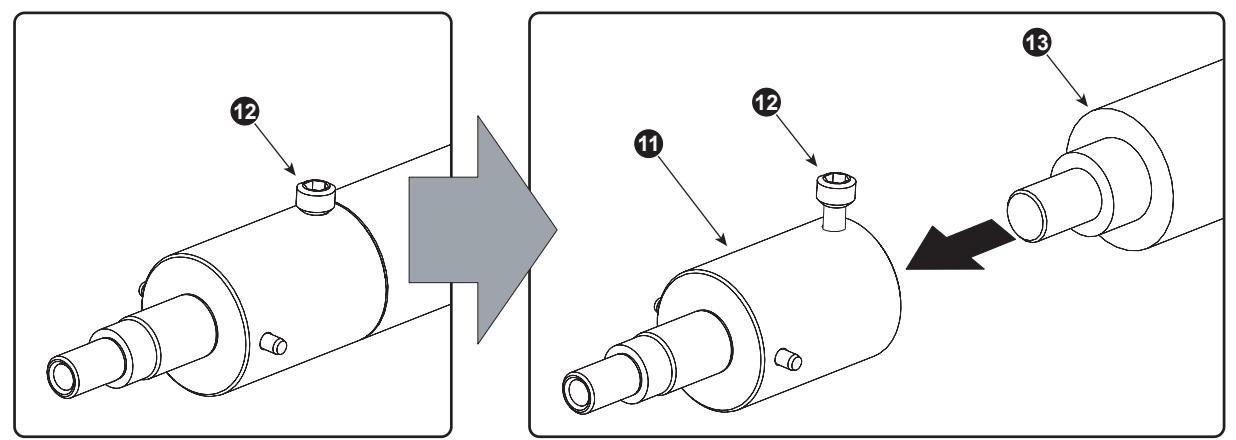

Изображение 4-12

**ВНИМАНИЕ!: Ксеноновые лампы с истекшим сроком службы.**

**По истечении срока службы утилизируйте лампы, на которые не распространяется гарантия. Для этого плотно заверните лампу в несколько слоев холста или толстой ткани. Положите ее на твердую поверхность и разбейте резким ударом молотка. НЕ ВЫБРАСЫВАЙТЕ неразбитые лампы в обычные контейнеры для мусора.**

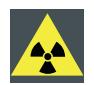

**ВНИМАНИЕ!: Для улучшения работы в ксенон в каждой лампе добавлено небольшое количество радиоактивного вещества (<1000 Бк на лампу). Эти лампы производятся под контролем регулирующих органов как потребительские товары в соответствии с базовым стандартом безопасности IAEA BSS 115. Утилизация должна выполняться в соответствии с национальными нормами, такими как WEEE в Европе. Более подробные сведения см. в руководстве пользователя от поставщика лампы.**

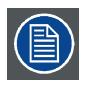

**При возврате ксеноновой лампы по гарантии ее следует упаковать в оригинальный контейнер, в котором она поставлялась. Укажите все необходимые данные о гарантии.**

## **4.4 Установка ксеноновой лампы**

**ПРЕДУПРЕЖДЕНИЕ: НЕ ПОЗВОЛЯЙТЕ ПОСТОРОННИМ ЛИЦАМ ВЫПОЛНЯТЬ КАКИЕ-ЛИБО ОПЕРАЦИИ ПО ЭКСПЛУАТАЦИИ ИЛИ ОБСЛУЖИВАНИЮ КСЕНОНОВОЙ ЛАМПЫ. К РАБОТЕ С КСЕНОНОВОЙ ЛАМПОЙ ДОПУСКАЕТСЯ ТОЛЬКО ОБУЧЕННЫЙ КВАЛИФИЦИРОВАННЫЙ ПЕРСОНАЛ.**

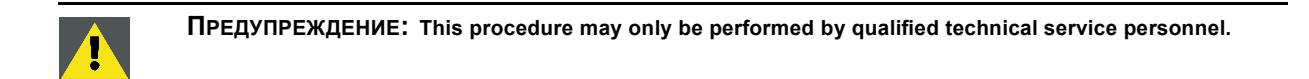

**ВНИМАНИЕ!: Внутри ксеноновых компактных дуговых ламп создается высокое давление. Во время зажигания нормальная рабочая температура лампы приводит к повышению давления до уровня, при котором лампа может взорваться. Во избежание взрыва всегда строго следуйте инструкциям производителя. При комнатной температуре лампа стабильна, однако может взорваться в случае падения или при другом неправильном обращении. При каждом демонтаже корпуса, внутри которого находится ксеноновая лампа, а также при каждом демонтаже защитного контейнера или ткани, закрывающих ксеноновую лампу, ОБЯЗАТЕЛЬНО носите защитную одежду установленного образца.**

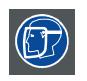

**ПРЕДУПРЕЖДЕНИЕ: При работе с ксеноновыми лампами всегда используйте средства защиты лица (щиток, закрывающий все лицо).**

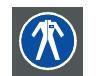

**ПРЕДУПРЕЖДЕНИЕ: При работе с ксеноновыми лампами всегда носите защитную одежду (спецодежду для сварщиков).**

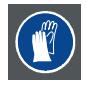

**ПРЕДУПРЕЖДЕНИЕ: При работе с ксеноновыми лампами всегда носите чистые кожаные перчатки с защитой запястья.**

#### **Необходимые инструменты**

- Простой гаечный ключ на 17 мм.
- Динамометрический ключ с шестигранной головкой на 17 мм.
- Шестигранный динамометрический торцовый ключ на 5 мм.

#### **Необходимые детали**

- Катодный адаптер лампы.
- Винт M6 x 40 с шестигранным отверстием в головке.
- Плоская шайба.

#### **Порядок установки ксеноновой лампы в корпус лампы**

1. Снимите экран защиты от УФ-излучения и боковую крышку корпуса лампы, выкрутив удерживающие их винты с рифлеными головками, как показано на рисунке.

*Примечание:При замене лампы экран защиты от УФ-излучения будет уже снят.*

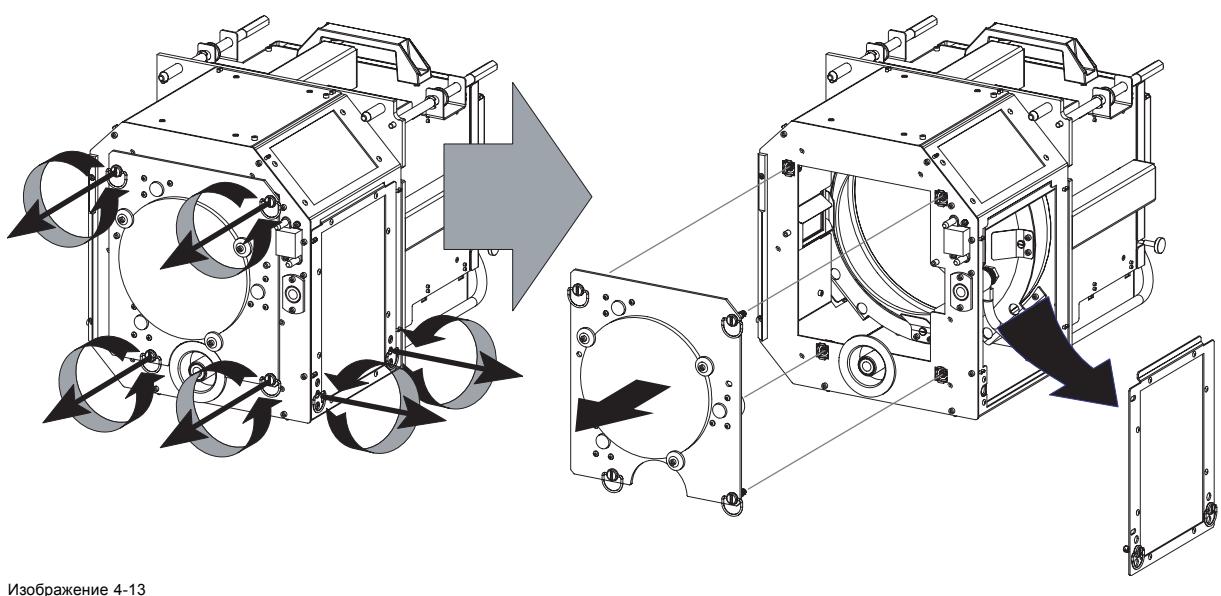

Снятие экрана защиты от УФ-излучения и боковой крышки

2. Установите катодный адаптер лампы (выноска 1) на ксеноновую лампу (выноска 3), как показано на рисунке. Затяните крепежный винт (выноска 2) адаптера с крутящим моментом **2,5 Н·м**. Для этого используется динамометрический шестигранный торцовый ключ на 5 мм. Убедитесь в наличии полного контакта между катодным адаптером и опорой лампы. *Примечание:Не вынимайте лампу из защитного контейнера или защитной ткани во время установки адаптера.*

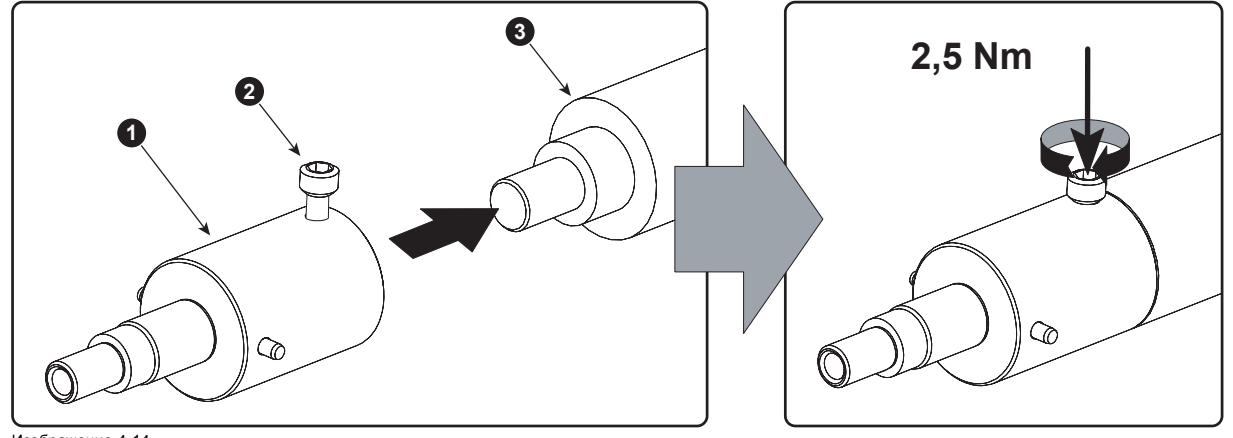

Изображение 4-14 Установка катодного адаптера

- 3. Присоедините наконечник анодного провода (выноска 6) к анодному разъему, как показано на рисунке. Используя ключ на 17 мм, затяните первую гайку, одновременно затягивая стопорную гайку на стержне с крутящим моментом **9 Н·м** с помощью динамометрического ключа с шестигранной головкой на 17 мм. Между стопорной гайкой и наконечником провода должна располагаться плоская шайба (выноска 5).
	- *Внимание!:Не затягивайте первую гайку (выноска 1) от корпуса разъема. Здесь должен быть определенный зазор (не более 1 мм). Вставлять корпус лампы в проектор надо плавно.*

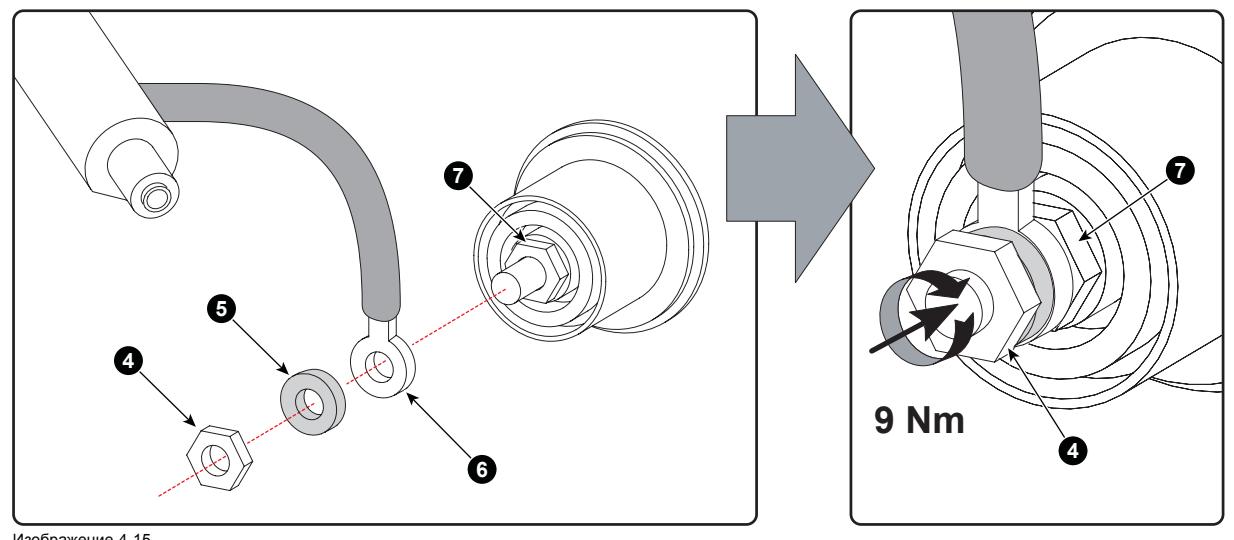

Изображение 4-15 Установка анодного наконечника

4. Выньте ксеноновую лампу из защитного контейнера или снимите с нее защитную ткань. *Предупреждение:На вас должны быть надеты защитная одежда, полнопрофильная защитная маска и защитные перчатки.*

*Совет:Запишите серийный номер лампы. Он понадобится при обновлении параметров лампы после ее установки. Серийный номер лампы выгравирован на ее горловине.*

5. Осторожно установите ксеноновую лампу на ее место внутри корпуса лампы, как показано на рисунке. Анодный разъем должен свисать вертикально вниз. Вставляя лампу, немного поверните ее, вставив контакты катодного адаптера в предусмотренные для них гнезда. Это необходимо для того, чтобы катод лампы был вставлен до конца.

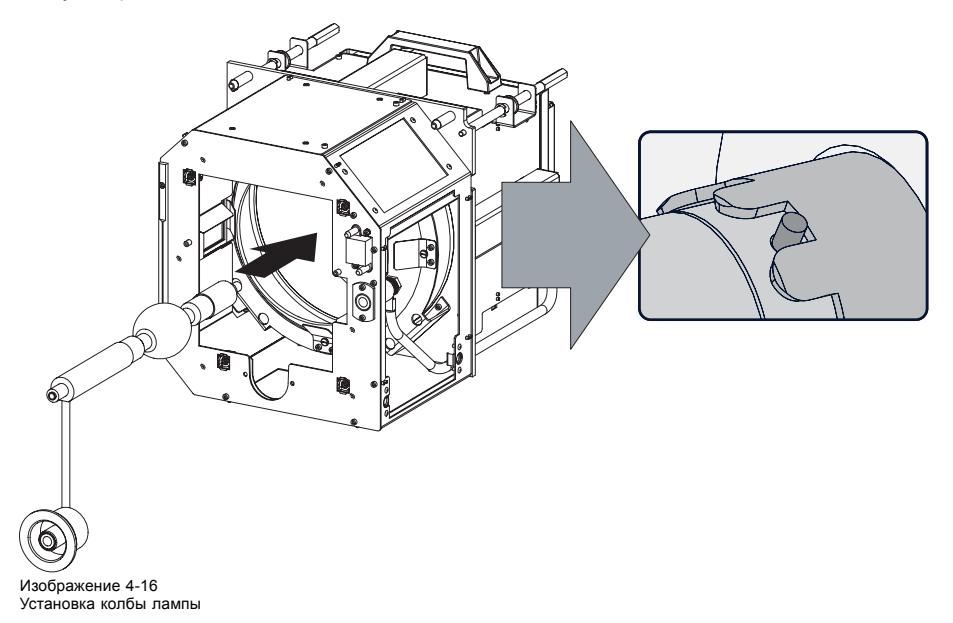

*Предупреждение:Убедитесь, что оба контакта катодного адаптера остаются в зацеплении в предусмотренных для них гнездах.*

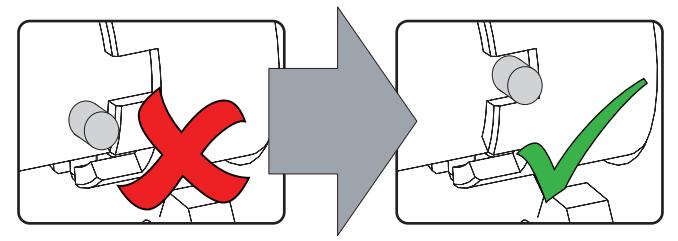

Изображение 4-17

6. Вставьте анодный разъем на место, как показано на рисунке.

*Внимание!: Следите за тем, чтобы провод анода не натягивался, чтобы исключить механическую нагрузку на лампу.*

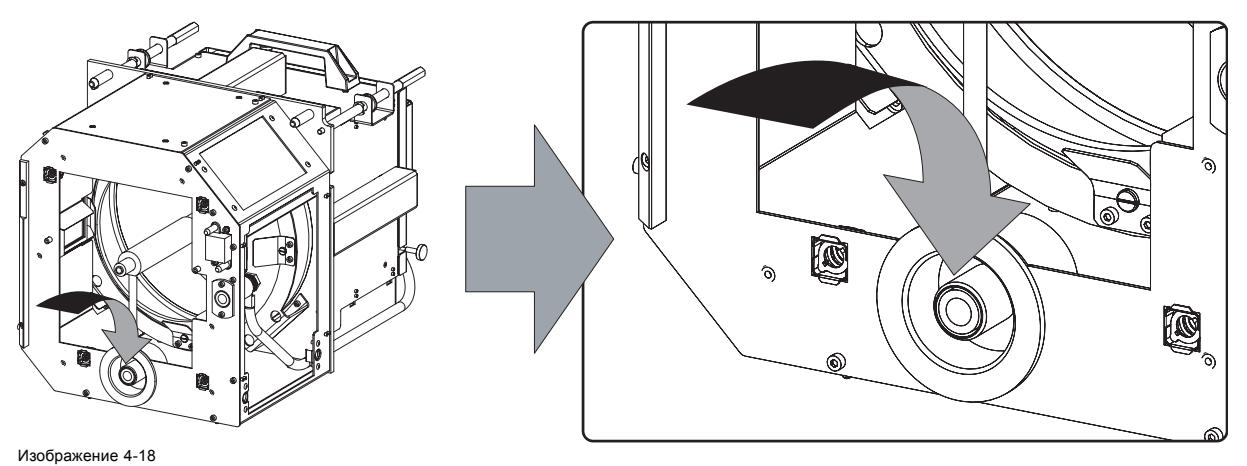

Установка анодного разъема

7. Снова установите экран защиты от УФ-излучения в сборе, как показано на рисунке. Убедитесь, что ксеноновая лампа надлежащим образом поддерживается механизмом ее поддержки в центре экрана защиты от УФ-излучения. Используйте отверстие в боковой стенке корпуса лампы для установки опорного контакта ксеноновой лампы в механизм поддержки анода.

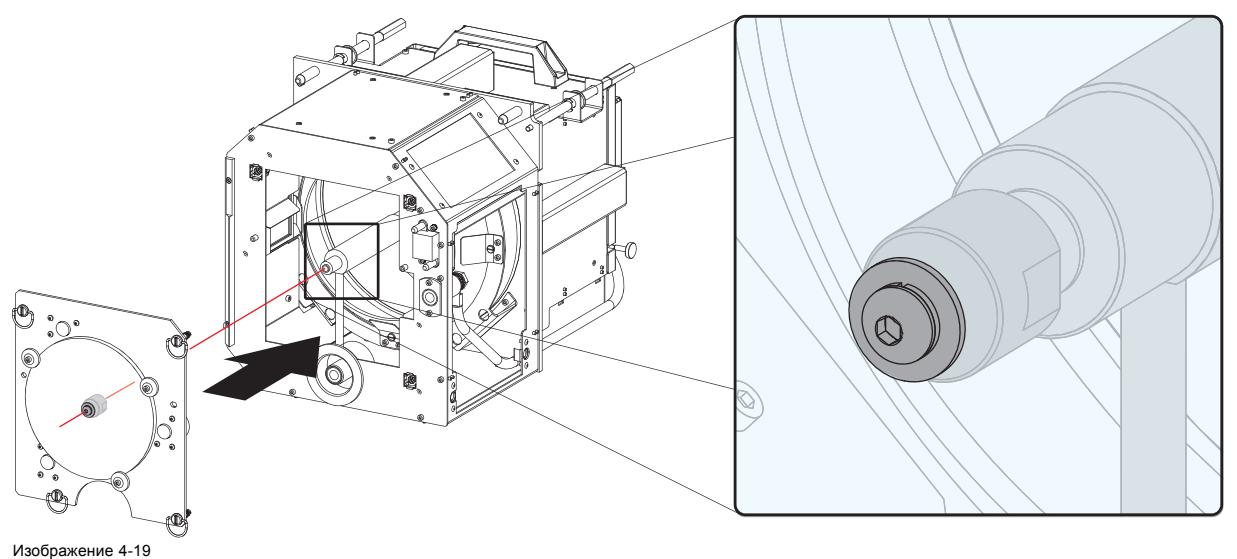

Установка экрана защиты от УФ-излучения

- 8. Закрепите экран защиты от УФ-излучения, затянув четыре стопорных винта с рифлеными головками, как показано на рисунке.
	- *Примечание:Поворотные петли запорных винтов с рифлеными головками должны находиться на одном уровне с крышкой. В противном случае они могут создавать помеху при вставке корпуса лампы в проектор.*

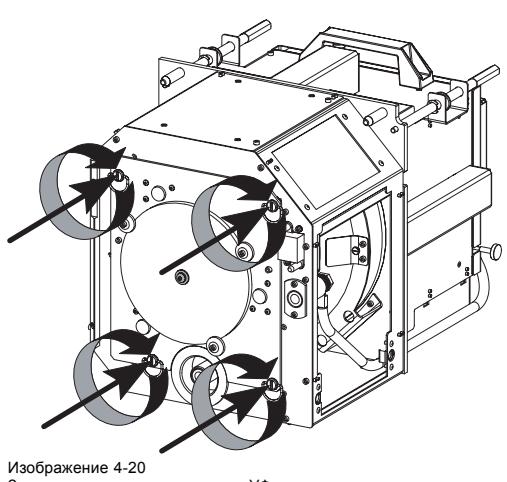

Закрепление экрана защиты от УФ-излучения

- 9. Закрепите катодную часть ксеноновой лампы, используя винт M6 x 40 с шестигранным отверстием в головке и плоскую шайбу, как показано на рисунке. Для затягивания винта с шестигранным отверстием в головке используйте крутящий момент **2,5 Н·м**. Для этого используется динамометрический шестигранный торцовый ключ на 5 мм.
	- *Внимание!:Убедитесь, что оба контакта катодного адаптера остаются в зацеплении в предусмотренных для них гнездах. Вставляя винт с шестигранным отверстием в головке, придерживайте одной рукой ксеноновую лампу на месте.*

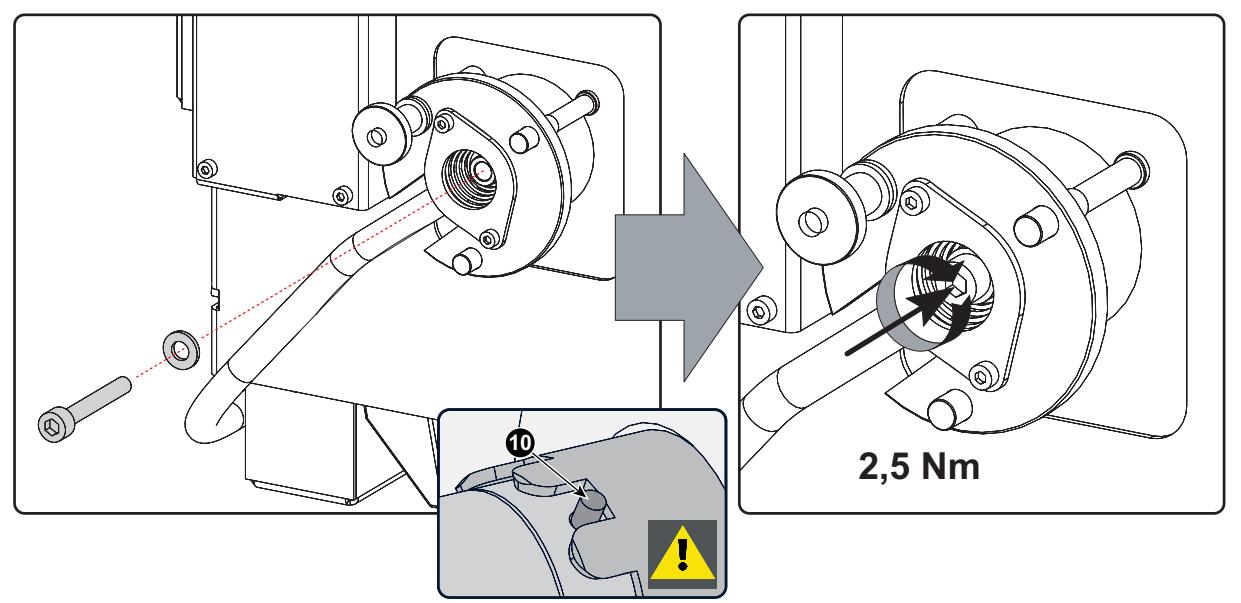

Изображение 4-21 Закрепление катодной части

10.Проверьте катодное соединение внутри корпуса лампы. Используя ключ на 17 мм, затяните первую гайку, одновременно затягивая вторую гайку на стержне с крутящим моментом **25 Н·м** с помощью динамометрического ключа с шестигранной головкой на 17 мм. Между стопорной гайкой и наконечником провода должна располагаться плоская шайба (выноска 3).

*Внимание!:Не затягивайте первую гайку (выноска 1) от корпуса разъема. Здесь должен быть определенный зазор (не более 1 мм). Вставлять корпус лампы в проектор надо плавно.*

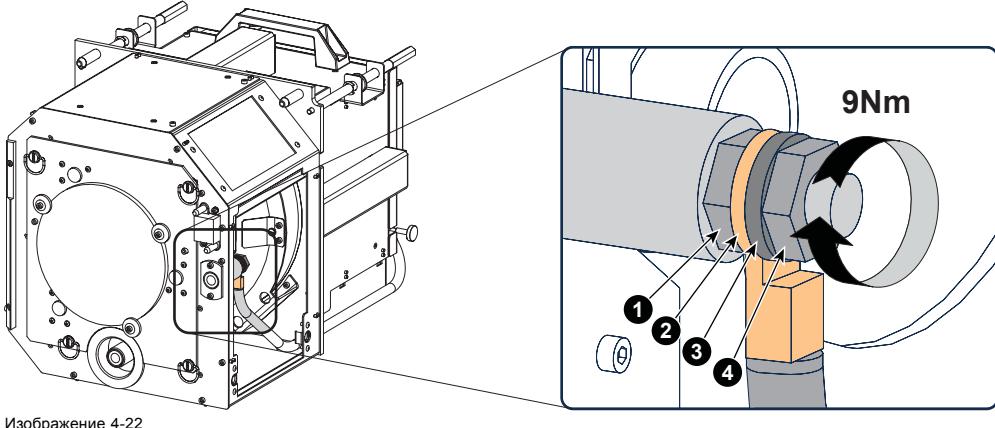

*Внимание!:Это катодное соединение необходимо проверять при каждой замене лампы!*

- *Примечание:На электрических соединительных контактах в старых корпусах ламп могут находиться две плоские шайбы, по одной на каждой стороне наконечника провода. В новом корпусе лампы может содержаться только одна плоская шайба вследствие меньшего зазора в резьбе новых усовершенствованных соединительных контактов.*
- 11.Снова установите боковую крышку корпуса лампы, как показано на рисунке.
	- *Примечание:Поворотные петли запорных винтов с рифлеными головками должны находиться на одном уровне с крышкой. В противном случае они могут создавать помеху при вставке корпуса лампы в проектор.*

Проверка катодного сое,

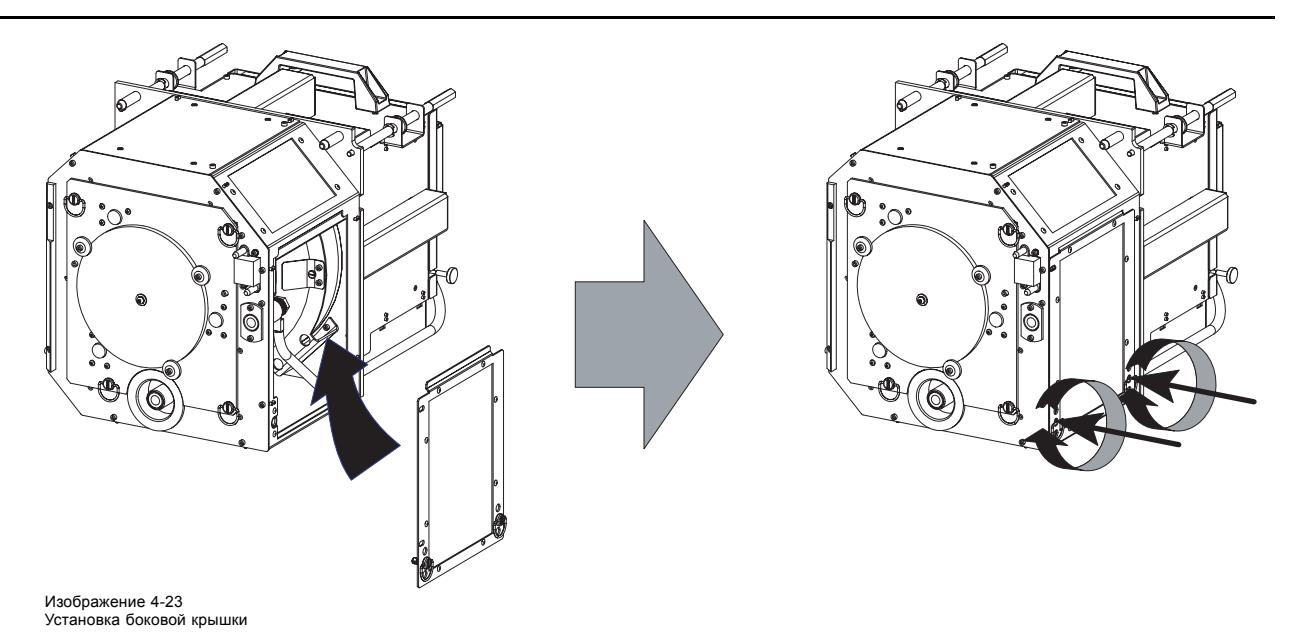

**ВНИМАНИЕ!: Параметры LAMP INFO (Данные лампы), необходимо обновлять после каждой установки ксеноновой лампы в корпус. Невыполнение обновления приведет к снижению производительности и сокращению срока службы ксеноновой лампы. См. процедуру «Сброс параметров лампы».**

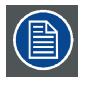

**После установки ксеноновой лампы в корпус лампы необходимо выполнить регулировку положения ксеноновой лампы относительно отражателя. См. процедуру "[Изменение положения лампы в отража](#page-50-0)[теле](#page-50-0)", стр. [47](#page-50-0).**

## **4.5 Установка корпуса лампы**

**ПРЕДУПРЕЖДЕНИЕ: This procedure may only be performed by qualified technical service personnel.**

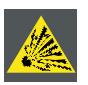

**ВНИМАНИЕ!: Из-за высокого внутреннего давления при неправильном обращении лампа в холодном или горячем состоянии может взорваться.**

### **Необходимые инструменты**

Плоская отвертка.

### **Порядок установки корпуса лампы**

- 1. Убедитесь, что проектор выключен.
- 2. Снимите крышку лампы.
- 3. Возьмите корпус лампы за ручки и осторожно вставьте его в гнездо. Обратите внимание, что отделение оснащено направляющими (G) для точного размещения корпуса лампы.

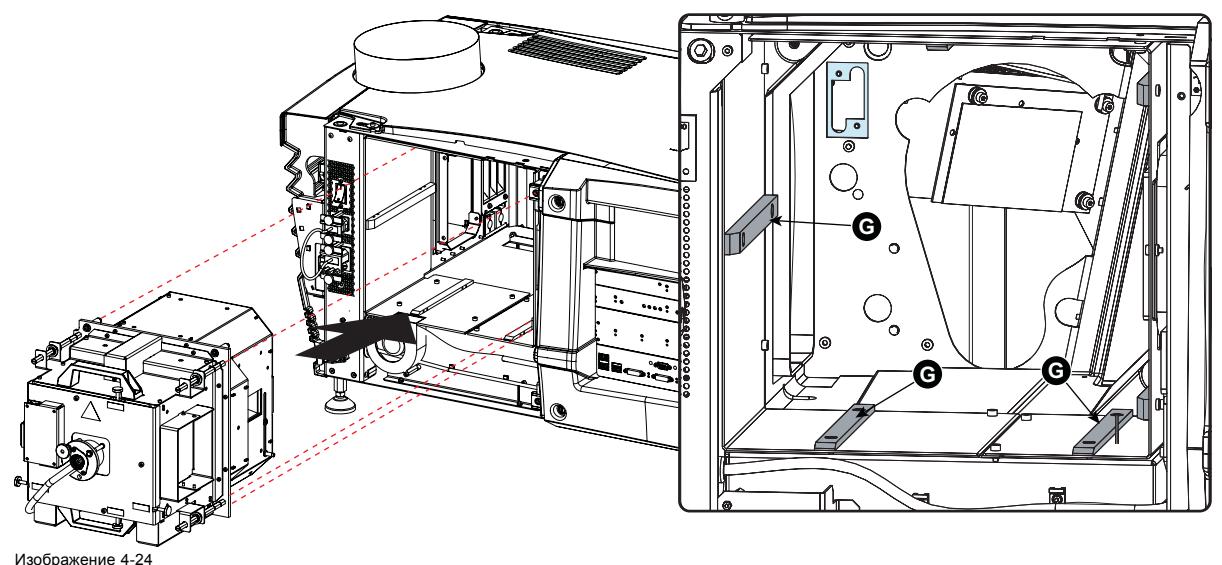

Установка корпуса лампы

- 4. Толкайте корпус лампы в проектор, пока он не войдет до конца.
- 5. Закрепите корпус лампы в нужном положении, затянув все три пружинных стопорных винта, как показано на рисунке.

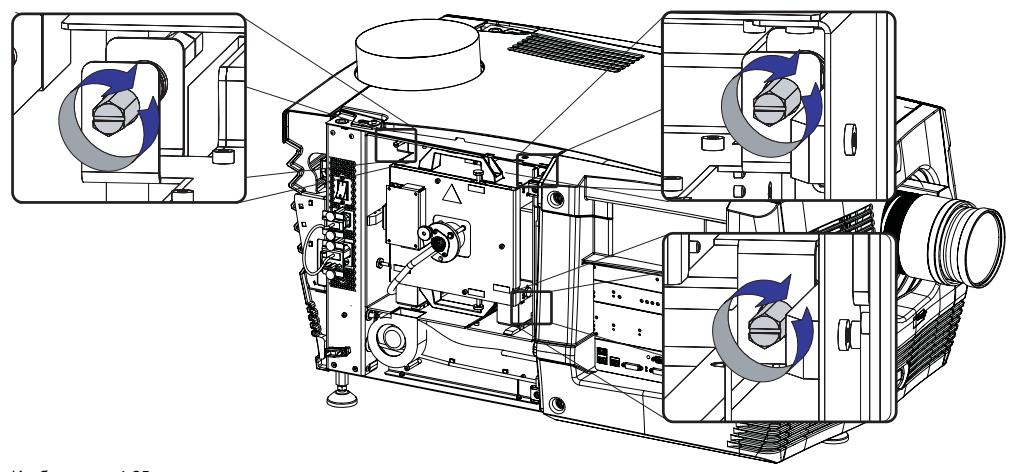

Изображение 4-25 Закрепление корпуса лампы

6. Снова установите крышку лампы проектора.

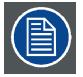

**Во время запуска проектора электронные компоненты определяют, установлена ли лампа. Если лампа не установлена, проектор не запустится.**

## **4.6 Сброс параметров лампы**

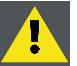

**ВНИМАНИЕ!: Параметры LAMP INFO НЕОБХОДИМО обновлять каждый раз после установки ксеноновой лампы в корпус. Невыполнение этого требования может привести к неполадкам и сокращению срока службы ксеноновой лампы.**

#### **Порядок сброса параметров лампы**

- 1. Запустите проектор, но не зажигайте лампу.
- 2. С помощью сенсорной панели **Communicator** перейдите к меню **Установка** > **Лампа** > **Сведения о лампе**.
- 3. Открыв окно *Сведения о лампе*, нажмите кнопку **Сбросить** (1).

Появится сообщение о сбросе (2).

4. Нажмите **Выбрать** (3) для отображения списка возможных артикульных номеров (4). Выберите артикульный номер (5) и нажмите кнопку **ОК** (6).

Программное обеспечение проверит правильность выбранного артикульного номера (7).

- 5. Введите серийный номер лампы (8).
- 6. Нажмите кнопку **Сбросить** (9).

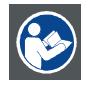

**ВНИМАНИЕ!: Дополнительные сведения об использовании сенсорной панели Communicator см. в руководстве пользователя сенсорной панели Communicator.**

## <span id="page-50-0"></span>**4.7 Изменение положения лампы в отражателе**

**После каждой установки ксеноновой лампы необходимо проводить регулировку ее положения в рефлекторе для обеспечения оптимальной производительности. Более того, рекомендуется проводить повторную регулировку положения лампы после первых 100 и 200 часов работы. Особенно по глубине.**

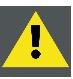

**ПРЕДУПРЕЖДЕНИЕ: This procedure may only be performed by qualified technical service personnel.**

#### **Порядок изменения положения лампы в рефлекторе**

- 1. Снимите крышку с отсека лампы, чтобы получить доступ к винтам регулировки лампы по осям X, Y и Z.
- 2. В некоторых корпусах ламп на заблокированных винтах регулировки по осям X и Y могут располагаться стопорные гайки. Перед началом регулировки поверните эти стопорные гайки до упора по направлению к винту с рифленой головкой.

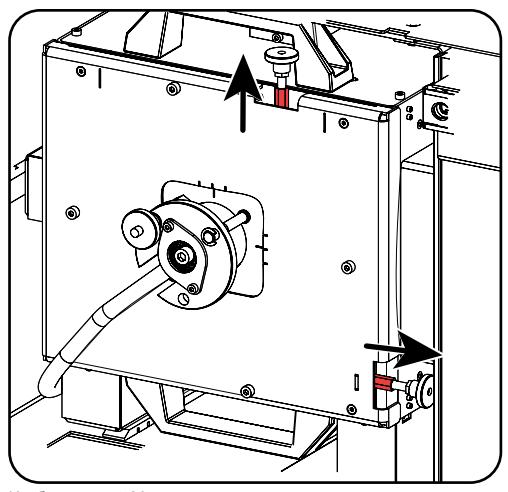

Изображение 4-26 Стопорные гайки

- 3. Включите проектор и зажгите лампу.
- 4. С помощью сенсорной панели Communicator перейдите к меню **Установка** > **Лампа** > **Световой выход**.
- 5. Выберите для параметра **Режим светоотдачи** значение **Нормальный режим**, а значение параметра **Затемнение лампы** увеличьте до максимума (**255**).
	- *Примечание:В этом окне на сенсорной панели Communicator в левом верхнем углу отображается измеряемое значение встроенного оптического датчика проектора.*

## 4. Лампа <sup>и</sup> корпус лампы

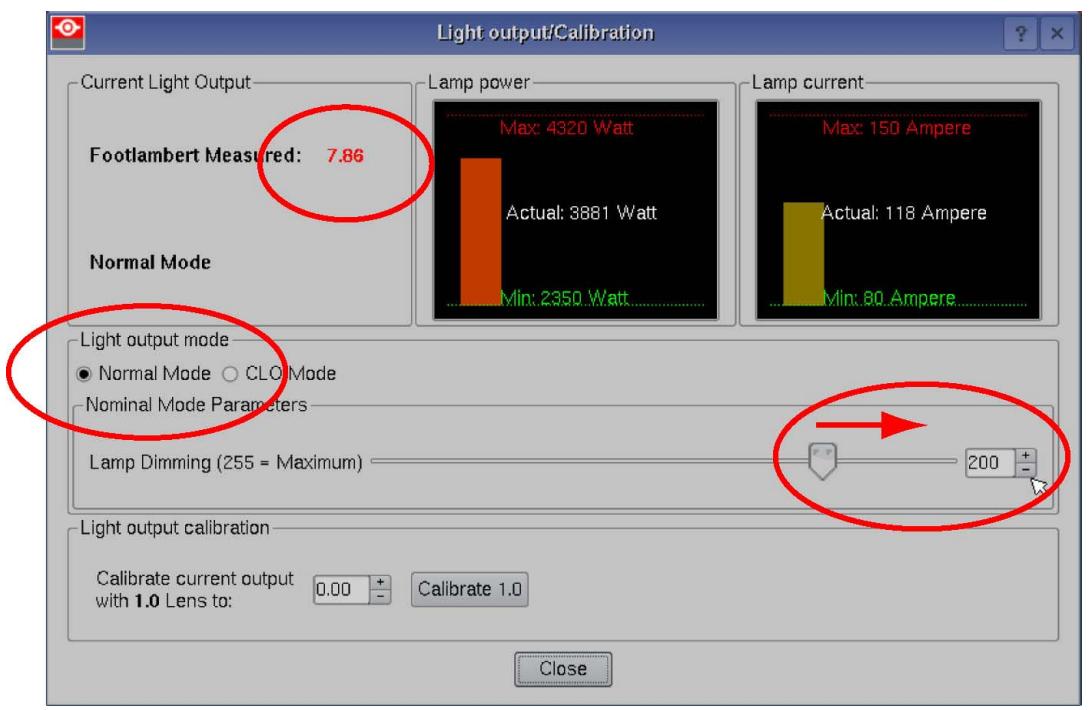

Изображение 4-27 Выбор режима светоотдачи

6. Выполните регулировку по оси X (выноска X изображение 4-28), по оси Y (выноска Y, изображение 4-28) и по оси Z (выноска Z, изображение 4-28) для получения максимальной текущей светоотдачи (измеряемой в фут-ламбертах). Осторожно поверните винт с рифленой головкой для получения максимальной светоотдачи. После прохождения максимума слегка поверните винт в обратном направлении, чтобы выйти на нужный уровень. Выполните эту регулировку для каждого направления и повторите регулировочную процедуру дважды.

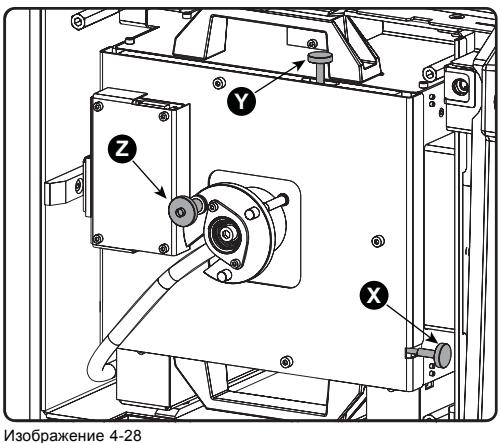

Изображение 4-28 Регулировка лампы

- 7. Если имеются стопорные гайки, их можно снова заблокировать.
- 8. Выключите проектор.
- 9. Установите на место крышку отсека лампы.

## **5. ОБЪЕКТИВЫ И ДЕРЖАТЕЛЬ ОБЪЕКТИВА**

#### **Об этой главе**

В этой главе содержится обзор объективов для DP2K C-series projector и описание порядка выбора наиболее подходящего для конкретной ситуации объектива с помощью калькулятора объектива. Также здесь описываются процедуры установки и извлечения объектива из держателя объектива проектора и процедуры сдвига, изменения фокусного расстояния и фокусировки объектива. Кроме того, здесь описывается порядок регулировки линии Шаймпфлюга.

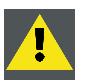

**ВНИМАНИЕ!: Запрещается транспортировать проектор с установленным в держатель объективом. Всегда снимайте объектив перед транспортировкой проектора. Невыполнение этого требования может привести к повреждению держателя объектива и призмы.**

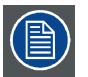

**Каждый раз при выполнении манипуляций с объективом (например, извлечения из проектора или установки в проектор) к нему необходимо применить операцию HOME & RETURN (Исходное состояние и обратно).**

## **Обзор**

- [Доступные объективы](#page-53-0)
- [Выбор объектива](#page-55-0)
- [Извлечение объектива](#page-56-0)
- [Установка объектива](#page-57-0)
- Сдвиг, [масштабирование и фокусировка объектива](#page-59-0)
- [Регулировка линии Шаймпфлюга](#page-60-0)

## <span id="page-53-0"></span>**5.1 Доступные объективы**

## **Определение подходящих для проектора объективов**

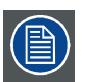

**Информация в приведенной ниже таблице может изменяться и в последний раз обновлялась 1 июня 2012 г. Самые актуальные данные о доступных объективах для проектора см. на сайте https://my.barco.com.**

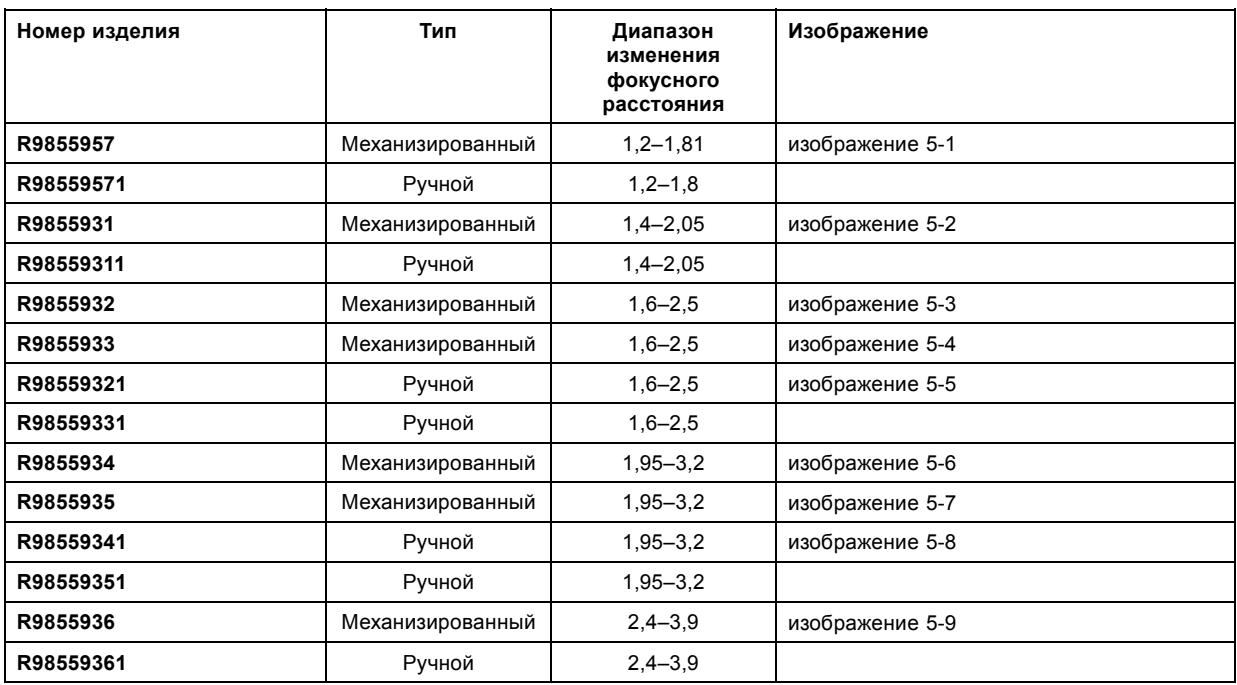

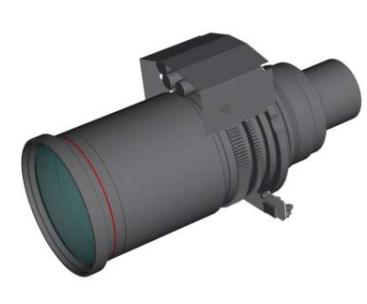

Изображение 5-1 R9855957

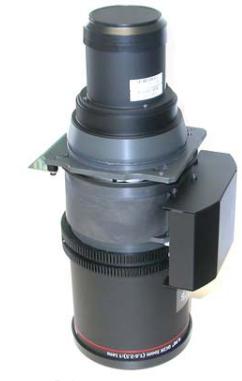

Изображение 5-4 R9855933

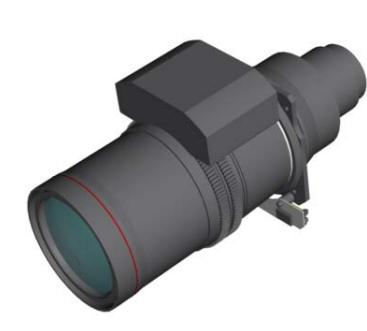

Изображение 5-2 R9855931

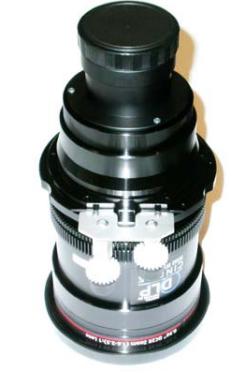

Изображение 5-5 R98559321

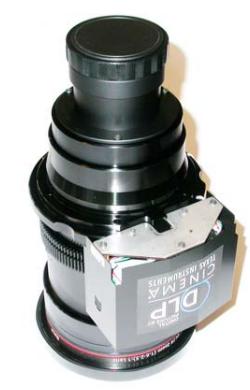

Изображение 5-3 R9855932

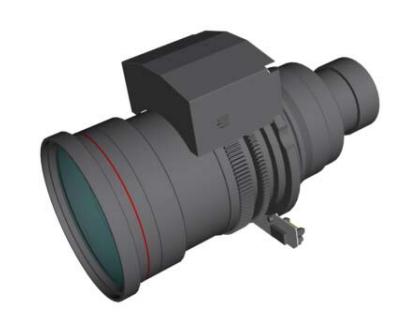

Изображение 5-6 R9855934

<span id="page-54-0"></span>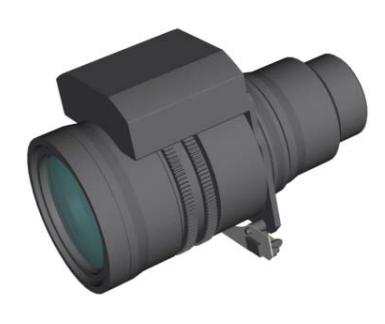

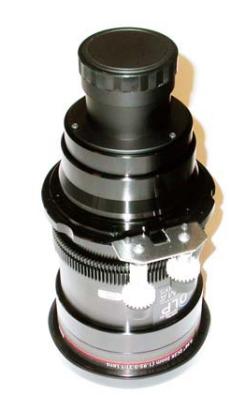

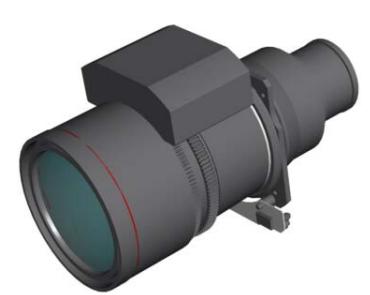

Изображение 5-9 R9855936

Изображение 5-7 R9855935

Изображение 5-8 R98559341

## <span id="page-55-0"></span>**5.2 Выбор объектива**

#### **Определение подходящей модели объектива**

- 1. Перейдите на веб-сайт Barco (www.barco.com) и щелкните по ссылке myBarco.
- 2. Войдите в систему.

Если вы еще не зарегистрированы, создайте имя пользователя и пароль. Используя созданные имя пользователя и пароль, можно войти в раздел myBarco.

Если данные для входа в систему введены правильно, отобразится начальная страница.

3. Откройте вкладку **Support** (Поддержка), в левой части экрана нажмите **Digital cinema calculator** (Калькулятор цифрового кино) и выберите соответствующий калькулятор объектива.

Отобразится калькулятор объектива (см. снимок экрана, изображение 5-10).

Калькулятор объектива позволяет получить обзор объективов, которые подходят для используемой конфигурации проектора. Просто выберите необходимые параметры, после чего отобразятся все возможные конфигурации.

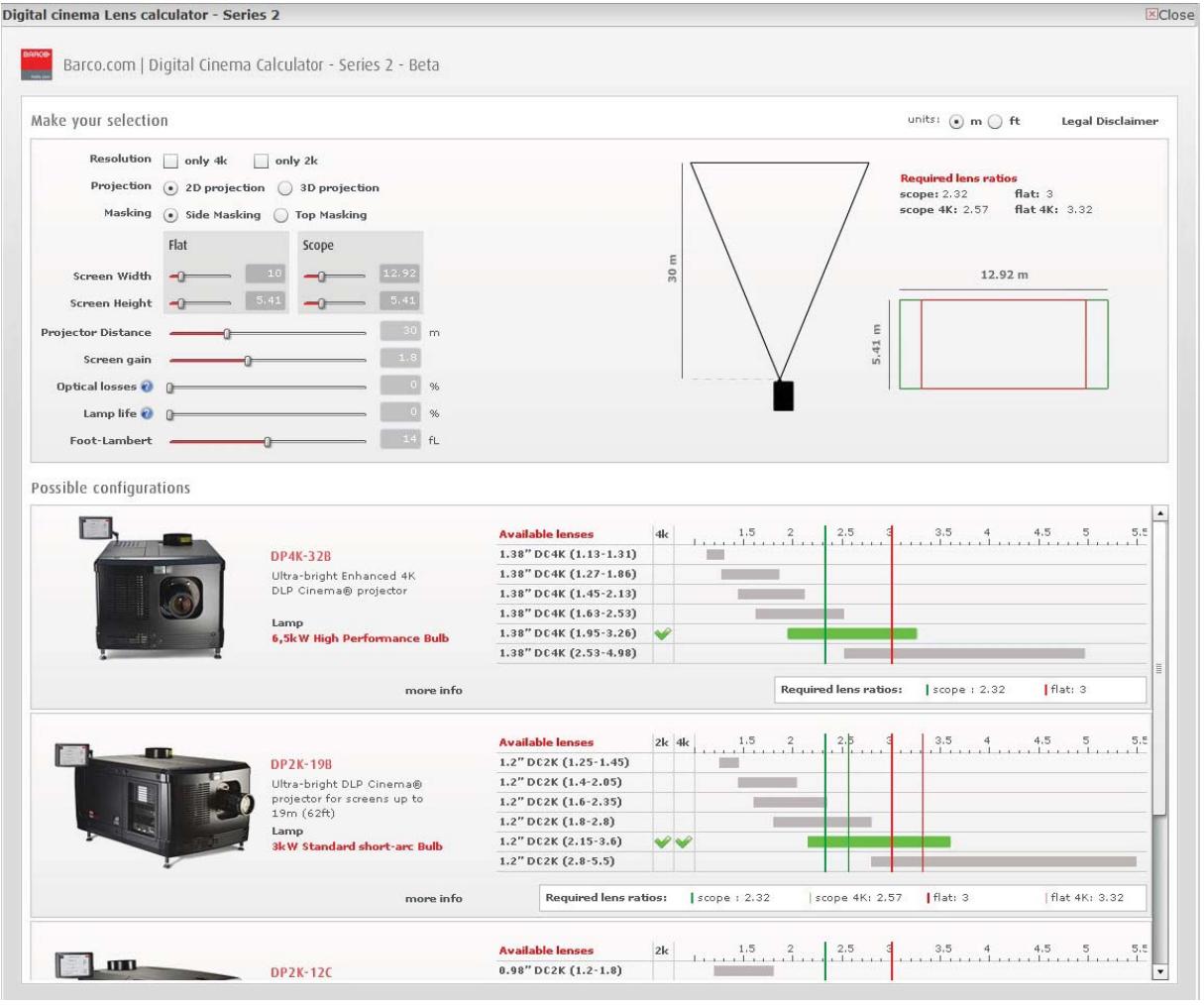

Изображение 5-10

Калькулятор объектива цифрового кино

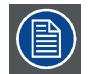

**Учтите, что если проектор наклонен, ширина экрана, которую необходимо ввести, должна быть больше физической ширины экрана из-за трапецеидального искажения проецируемого изображения. Величина превышения зависит от угла наклона.**

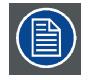

**Из-за производственных допусков реальные расстояния могут отличаться на 2 % от рассчитанных значений.**

**Это необходимо учитывать для критических ситуаций (варианты фиксированной установки, когда объектив используется в одном из крайних значений фокусного расстояния).**

## <span id="page-56-0"></span>**5.3 Извлечение объектива**

#### **Порядок извлечения объектива из держателя**

1. Придерживая объектив одной рукой, разблокируйте держатель объектива, повернув ручку фиксатора по направлению к разблокированному положению, как показано на рисунке.

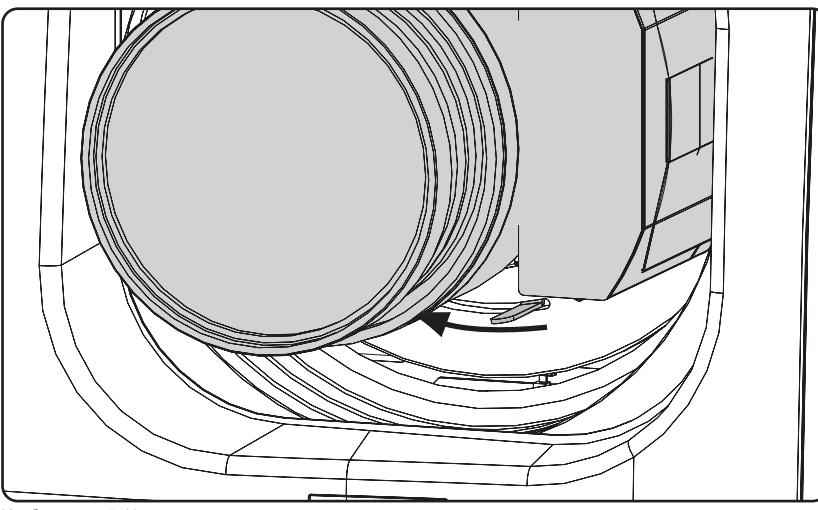

Изображение 5-11

2. Осторожно выньте объектив из держателя.

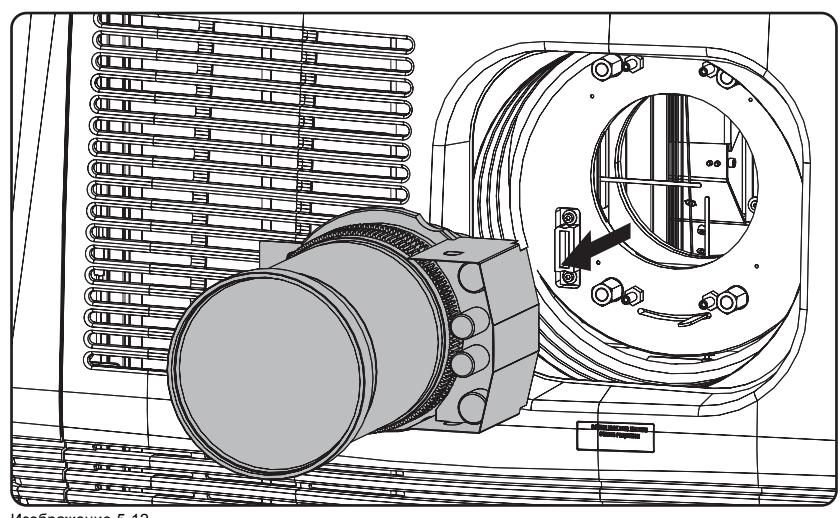

Изображение 5-12 Извлечение объектива

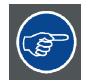

**Рекомендуется устанавливать крышки объектива из оригинальной упаковки объектива обратно на обе стороны снятого объектива для защиты его оптики.**

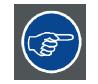

**Рекомендуется вставлять пенорезину из оригинальной упаковки проектора обратно в отверстие объектива для предотвращения проникновения пыли. Обратите внимание, что эта пенорезина упакована в полиэтиленовый пакет для предотвращения попадания пыли от пены в проектор.**

## <span id="page-57-0"></span>**5.4 Установка объектива**

## **Порядок установки объектива в держатель проектора**

- 1. Удалите вспененный материал из отверстия держателя объектива.
- 2. Извлеките объектив из упаковочного материала и снимите крышки с обеих сторон объектива.
- 3. Перед вставкой объектива закройте механизм его блокировки (1). Для закрытия механизма блокировки объектива переведите фиксатор объектива вправо.

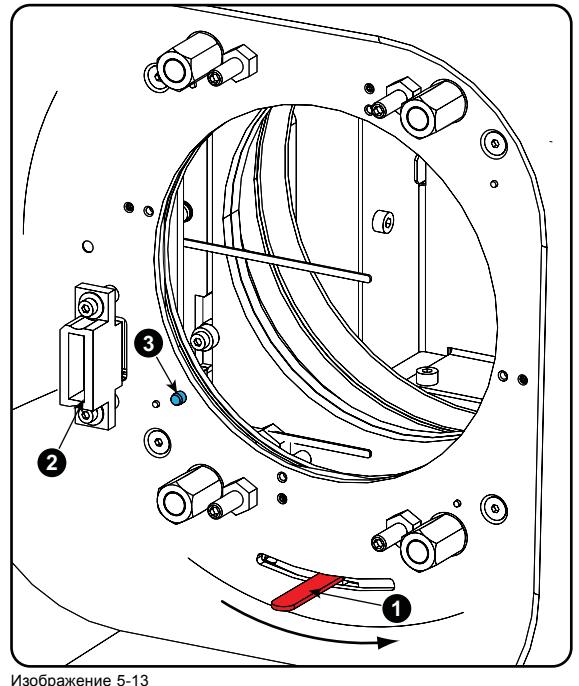

- 1 Фиксатор держателя объектива
- 2 Разъем питания объектива<br>3 Регулировочный штифт 3 Регулировочный штифт
- 
- 4. Убедитесь, что держатель объектива находится в осевом положении (центральном положении по горизонтали и вертикали).
	- *Примечание:Держатель объектива по умолчанию устанавливается в осевом положении на заводе.*
- 5. Осторожно вставьте объектив таким образом, чтобы разъем объектива совпал с гнездом (B).

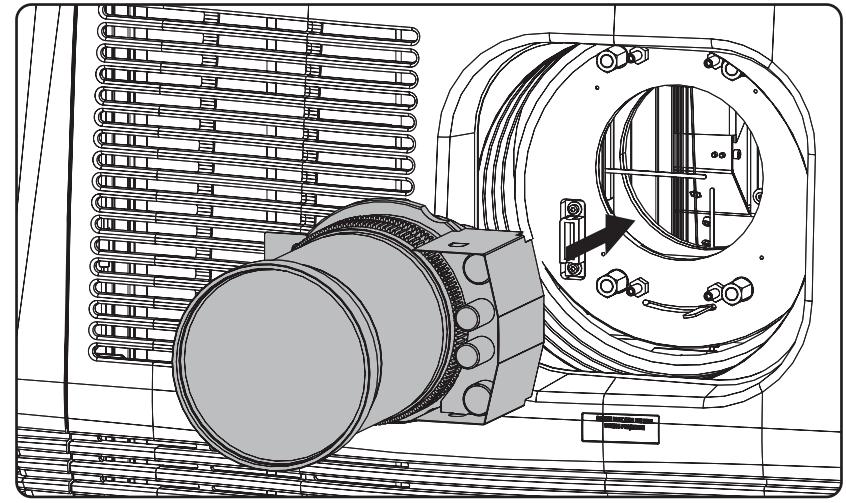

Изображение 5-14

6. Вставьте объектив так, чтобы разъем зафиксировался в гнезде. *Предупреждение:Пока не ослабляйте крепление объектива, так как он может выпасть из держателя.*

Когда стопорные пружины зафиксируются в гнезде на объективе, должен быть слышен четкий щелчок. Эти пружины также помогают направлять объектив на его место, предотвращая заедание.

7. Проверьте надежность фиксации объектива, попытавшись вытащить его из держателя.

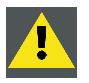

**ВНИМАНИЕ!: Запрещается транспортировать проектор с установленным в держатель объективом. Всегда снимайте объектив перед транспортировкой проектора. Невыполнение этого требования может привести к повреждению держателя объектива и призмы.**

## <span id="page-59-0"></span>**5.5 Сдвиг, масштабирование и фокусировка объектива**

#### **Механизированная регулировка объектива**

Проектор DP2K C-series projector оснащен функцией механизированного сдвига объектива и функциями механизированного масштабирования и механизированной фокусировки.

#### **Максимальный диапазон сдвига**

Возможен сдвиг объектива относительно цифрового микрозеркального устройства (DMD), который приводит к сдвигу изображения на экране (внеосевому положению). Сдвиг на 100 % означает, что центральная точка проецируемого изображения сдвигается на половину размера экрана. Другими словами, центральная точка проецируемого изображения находится в контуре изображения в осевой проекции. Из-за механических и оптических ограничений диапазон сдвига также ограничен.

Все объективы DC2K имеют диапазон сдвига, составляющий 50 % в направлении вверх/вниз и 15 % в направлении влево/вправо. Этот диапазон действует для всех проекционных отношений. Только объективы с переменным фокусным расстоянием 0.98" DC2K (1.95–3.2 : 1) с номерами **R9855934** и **R98559341** имеют более широкий диапазон сдвига вверх/вниз, составляющий 128 %.

Держатель объектива проектора может быть установлен в нижнем положении, чтобы объектив мог двигаться только вниз, а не вверх.

#### **Порядок выполнения сдвига объектива проектора DP2K C-series projector**

1. Используйте клавиши со стрелками **вверх и вниз** на локальной клавиатуре для сдвига объектива **по вертикали** и клавиши со стрелками **влево и вправо** для сдвига объектива **по горизонтали**.

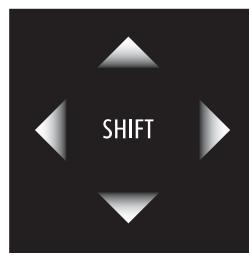

Изображение 5-15

#### **Масштабирование**

1. Оснащен ли проектор механизированными функциями масштабирования и фокусировки? Если да, Для увеличения или уменьшения изображения используйте **клавиши масштабирования** на локальной клавиатуре («+» и «-»).

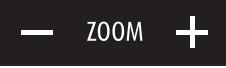

Изображение 5-16

Если нет, Для увеличения или уменьшения изображения используйте **кольцо масштабирования** на объективе.

#### **Выполнение фокусировки**

1. Оснащен ли проектор механизированными функциями масштабирования и фокусировки? Если да, Для фокусировки изображения на экране используйте **клавиши фокусировки** на локальной клавиатуре («+» и «-»).

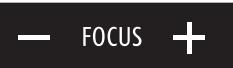

#### Изображение 5-17

Если нет, Для фокусировки изображения на экране используйте **кольцо фокусировки** на объективе.

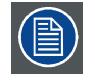

**Учтите, что фокус объектива может немного сместиться во время прогрева объектива от низкой до рабочей температуры. Это явление типично для проекционных объективов, используемых вместе с проекторами высокой яркости. Объектив нагревается до рабочей температуры в среднем примерно через 30 минут проецирования видео.**

## <span id="page-60-0"></span>**5.6 Регулировка линии Шаймпфлюга**

#### **Необходимые действия**

Держатель объектива необходимо отрегулировать так, чтобы «плоскость резкого фокуса» совпадала с плоскостью экрана (Fp1→Fp2). Этого можно добиться посредством изменения расстояния между плоскостью DMD и плоскостью объектива (Lp1→Lp2). Чем ближе плоскость объектива к плоскости DMD, тем дальше плоскость резкого фокуса. Иногда может возникать ситуация, при которой невозможно получить полностью сфокусированное изображение на экране из-за наклона (поворота) плоскости объектива относительно плоскости DMD. Эта ситуация также известна как закон Шаймпфлюга. Для решения этой проблемы плоскость объектива должна устанавливаться параллельно плоскости DMD. Этого можно добиться путем поворота держателя объектива для устранения наклона (поворота) плоскости объектива относительно плоскости DMD (Lp3→Lp4).

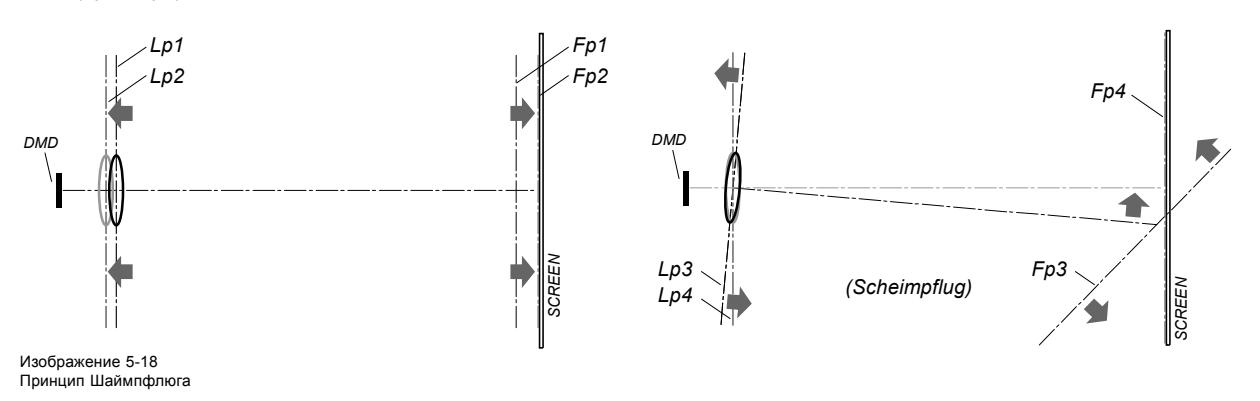

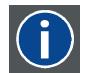

#### **Принцип Шаймпфлюга**

«Плоскость резкого фокуса» можно изменить так, что ею может стать любая плоскость. Если плоскость DMD и плоскость объектива параллельны, плоскость резкого фокуса будет параллельна этим двум плоскостям. Если же плоскость объектива наклонена относительно плоскости DMD, плоскость резкого фокуса также будет наклонена в соответствии с геометрическими и оптическими свойствами. Плоскость DMD, основная плоскость объектива и плоскость резкого фокуса пересекаются на линии ниже проектора, если проектор наклонен вниз.

#### **Точки регулировки линии Шаймпфлюга**

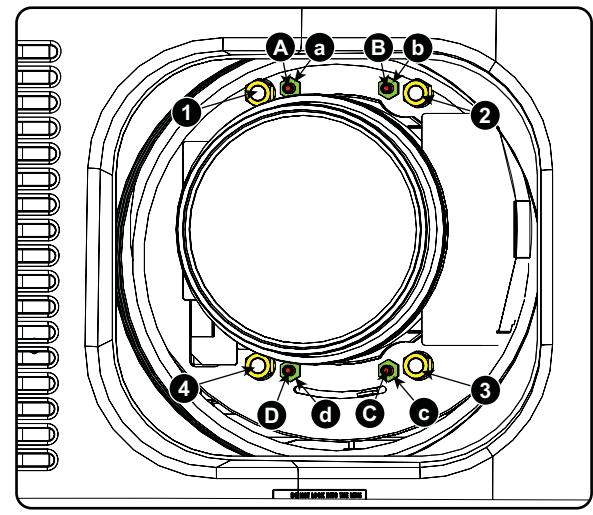

Изображение 5-19 Регулировка линии Шаймпфлюга

**Обозначение на чертеже Функция**

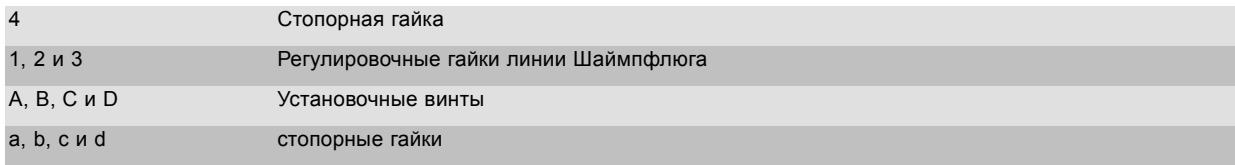

1, 2 и 3 являются точками регулировки.

4 является точкой блокировки и не используется во время регулировки линии Шаймпфлюга.

### <span id="page-61-0"></span>**Необходимые инструменты**

- Шестигранный торцовый ключ на 3 мм
- Гаечный ключ на 13 мм
- Гаечный ключ на 10 мм

#### **Порядок регулировки**

1. Спроецируйте зеленый шаблон фокусировки.

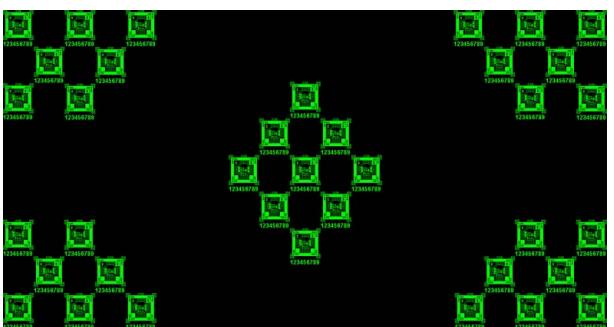

#### Изображение 5-20

- 2. Ослабьте стопорные гайки (a, b, c и d). См. [изображение](#page-60-0) [5-19.](#page-60-0)
- 3. Выкрутите 4 установочных винта (A, B, C и D) на 1 см. См. [изображение](#page-60-0) [5-19](#page-60-0).
- 4. Полностью открутите стопорную гайку 4. См. [изображение](#page-60-0) [5-19](#page-60-0).
- 5. Настройте фокус проецируемого изображения описанным ниже образом.
	- a) Установите объектив с переменным фокусным расстоянием в положение TELE (наименьшее проецируемое изображение) и отрегулируйте фокус, используя кольцо фокусировки на объективе или механизированный регулятор фокусировки.
	- b) Установите объектив с переменным фокусным расстоянием в положение WIDE (наибольшее проецируемое изображение) и отрегулируйте фокус посредством одинакового поворота гаек 1, 2 и 3.
	- c) Повторяйте действия a и b до получения максимально отчетливого проецируемого изображения.

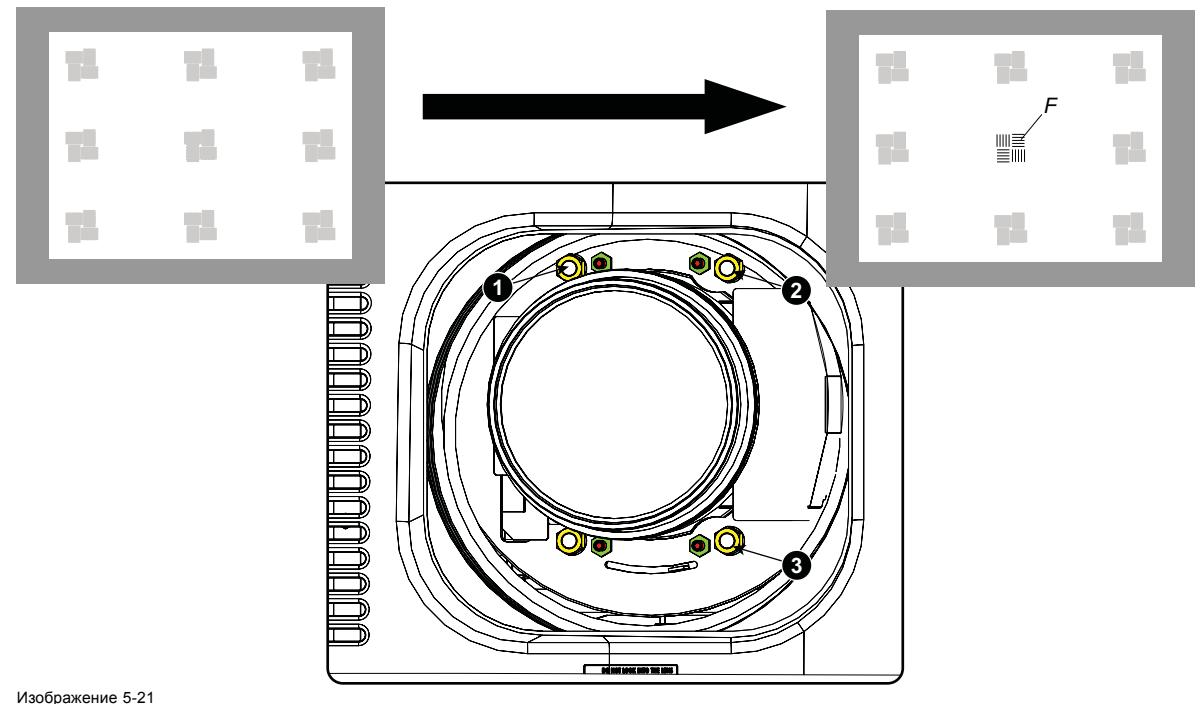

Фокусировка в центре

6. Добейтесь необходимой резкости изображения в нижнем левом углу, отрегулировав гайку 1.

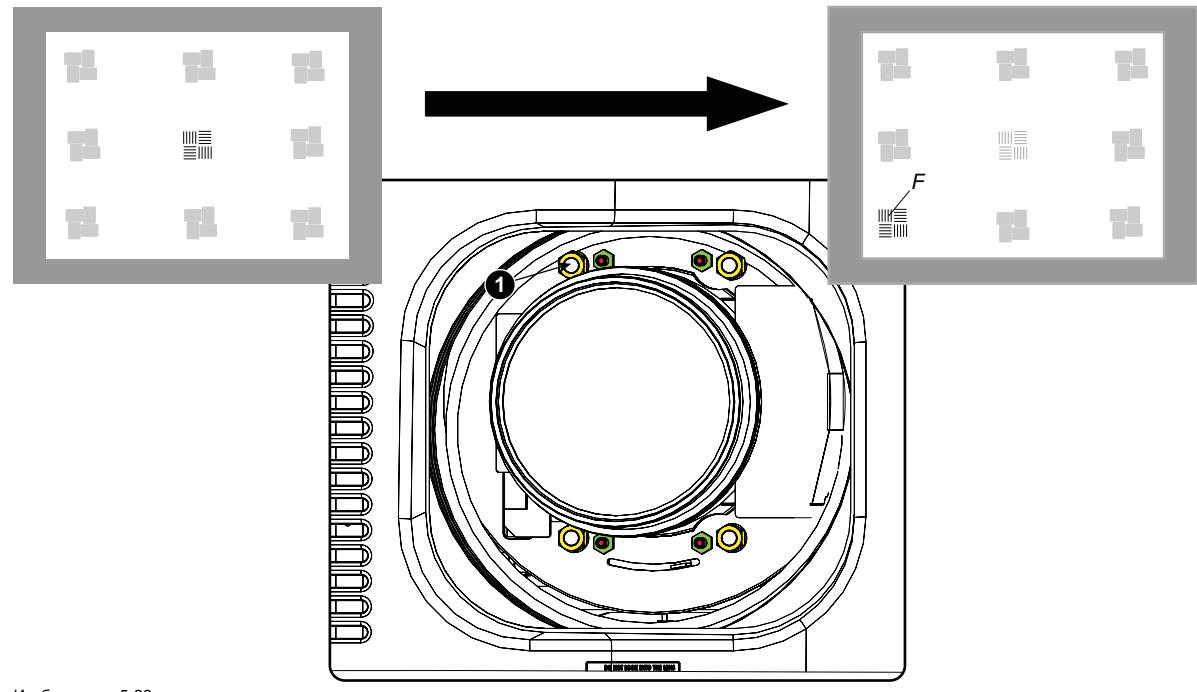

Изображение 5-22 Фокусировка в левом нижнем углу

7. Добейтесь необходимой резкости изображения в нижнем правом углу, отрегулировав гайку 2.

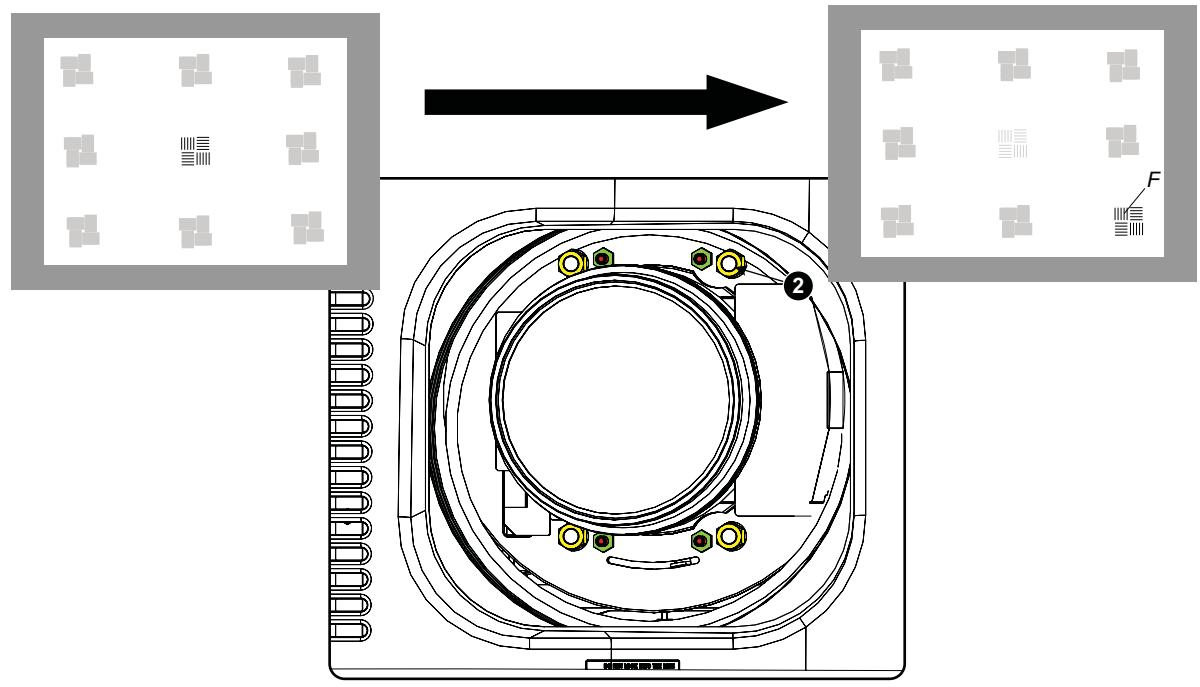

Изображение 5-23 Фокусировка в правом нижнем углу

8. Добейтесь необходимой резкости изображения в верхнем правом углу, отрегулировав гайку 3.

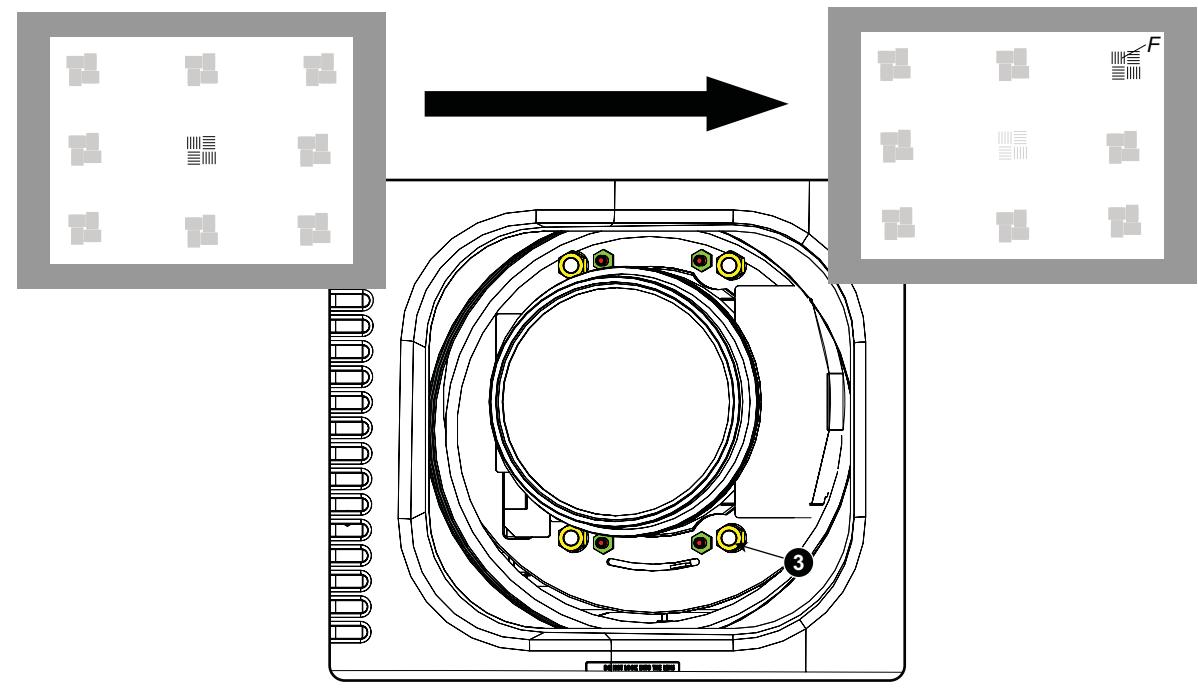

Изображение 5-24 Фокусировка в углу

9. Повторяйте действия, начиная с действия [шаг](#page-61-0) [6](#page-61-0), пока проецируемый шаблон фокусировки не станет максимально отчетливым в центре, левой, правой, верхней и нижней частях экрана.

#### **Порядок фиксации линии Шаймпфлюга**

Начните фиксацию указанным ниже образом (шаги необходимо выполнить в точном соответствии с описанием).

- 1. Вкрутите установочные винты A, B и C. Немного подтяните их (рукой).
- *Совет:Любое перемещение изображения влияет на регулировку линии Шаймпфлюга.*
- 2. Затяните стопорные гайки a, b и c.
- 3. Слегка (рукой) вкрутите винт D, допуская возможность небольшого перемещения изображения (на величину, составляющую от 1/3 до 1/2 квадрата).

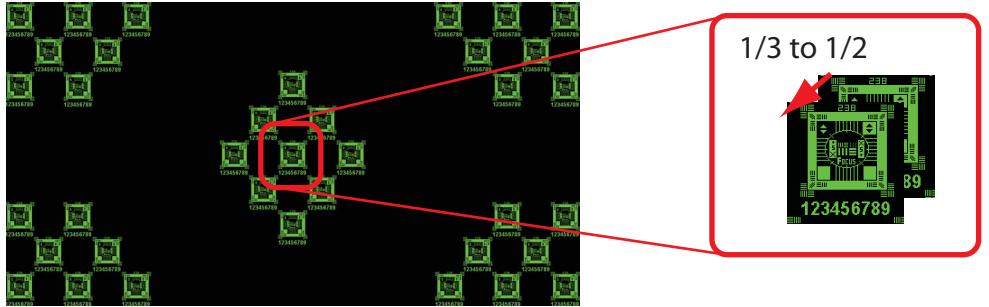

Изображение 5-25

4. Затяните стопорную гайку d.

5. Затягивайте гайку 4 до тех пор, пока не будет устранено перемещение изображения, возникшее при выполнении действия шаг 3.

*Совет:Величина перемещения изображения в шаг 3 определяет крутящий момент, с которым должна быть повернута гайка в шаг 5 для возврата изображения в исходное положение.*

# **6. ВВОД И СВЯЗЬ**

## **Об этом разделе**

В этом разделе описываются функции клавиатуры, индикатор состояния проектора (задний индикатор) и различные порты ввода и коммуникационные порты DP2K C-series projector.

Обратите внимание, что вся информация о ICMP собрана в один раздел под названием ICMP.

## **Обзор**

- [Введение](#page-65-0)
- Локальная клавиатура [DP2K C-series projector](#page-66-0)
- [Интегрированный кинопроцессор](#page-67-0) (ICP)
- Модуль ввода HD-SDI ([дополнительный](#page-68-0))
- [Интегрированный медиа](#page-72-0)-блок/медиа-сервер (дополнительный)
- Киноконтроллер [DP2K C-series projector](#page-73-0)

## <span id="page-65-0"></span>**6.1 Введение**

#### **Общие сведения**

Блок ввода и связи проектора DP2K C-series projector состоит из локальной клавиатуры и каркаса для плат с четырьмя гнездами. В задней части проектора находятся сигнальные индикаторы, отражающие состояние проектора.

Каркас для плат проектора в зависимости от конфигурации проектора оснащается ICP или ICMP. См. приведенный ниже рисунок. Если установлен интегрированный кинопроцессор (ICP), в гнездо ниже ICP можно дополнительно вставить модуль ввода IMB, IMS или HDSDI. Обратите внимание, что вся информация о ICMP собрана в одну отдельную главу, озаглавленную ICMP.

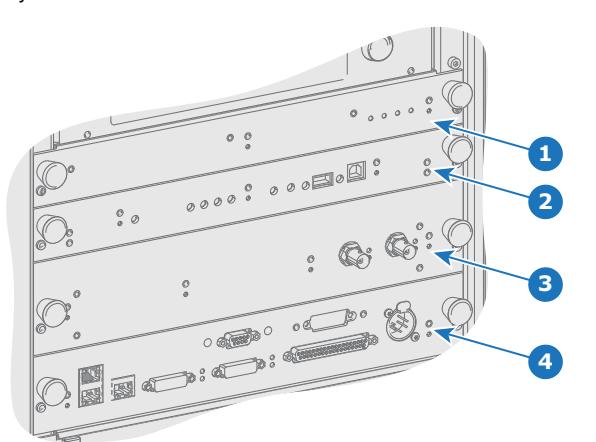

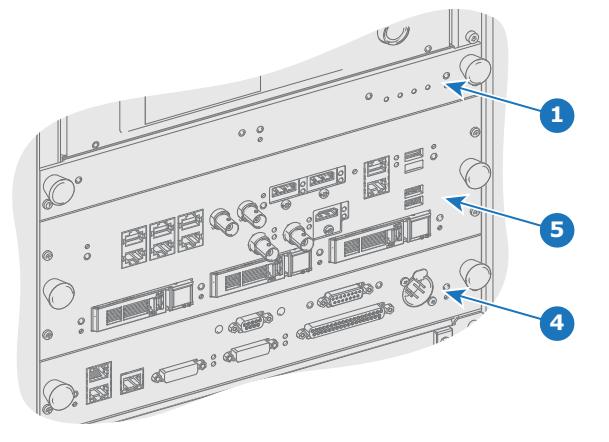

Изображение 6-1

- 
- 1 Плата управления вентилятором (FCB).<br>2 Интегрированный кинопроцессор (ICP)<br>3 Дополнительное гнездо для модуля вво
- 2 Интегрированный кинопроцессор (ICP) 3 Дополнительное гнездо для модуля ввода HD-SDI, IMS или IMB.
- 4 Киноконтроллер Barco. 5 Barco ICMP (вставляется в гнездо ICP и дополнительное гнездо).
- 

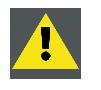

**ВНИМАНИЕ!: Извлечение модуля из каркаса с платами может выполняться только квалифицированным ремонтным персоналом. Извлечение одной из плат (кроме киноконтроллера) приводит к появлению запроса авторизации при запуске.**

## <span id="page-66-0"></span>**6.2 Локальная клавиатура DP2K C-series projector**

## **Определение кнопок**

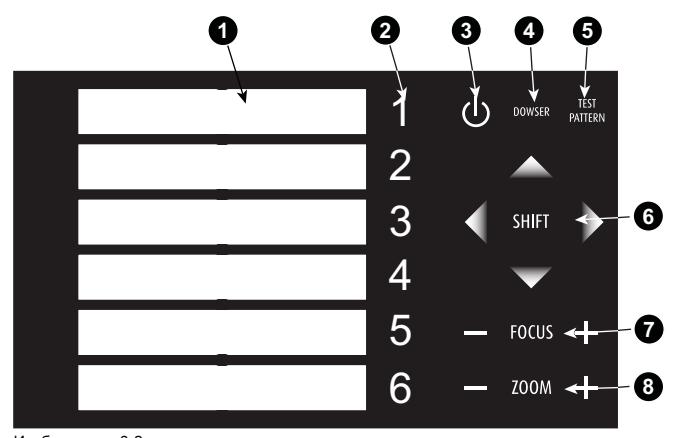

Изображение 6-2 Локальная клавиатура

- 1 Область метки для имени макроса
- 2 Цифровая клавиатура
- 3 Клавиша режима ожидания
- 4 Переключатель открытия/закрытия оптического затвора
- 5 Переключатель тестового шаблона
- 6 Сдвиг объектива вверх/вниз, влево/вправо
- 7 Фокусировка объектива
- 8 Изменение фокусного расстояния объектива

#### **Цифровые клавиши**

Все цифровые клавиши (2) на локальной клавиатуре имеют синюю подсветку во время обычной работы. При включении процесса авторизации с использованием защитного ключа цвет подсветки цифровых клавиш с 1 по 6 меняется на оранжевый. Каждую клавишу можно связать с макросом, который позволяет настроить проектор в соответствии с конкретными требованиями одним нажатием. Обратите внимание, что каждая цифровая клавиша имеет область метки (1), где можно записать имя макроса.

#### **Клавиша режима ожидания**

Клавиша режима ожидания (3) включает/выключает лампу и электронные компоненты лампы. Вентиляторы охлаждения лампы продолжают работать около 5 минут. Скорость других вентиляторов снижается. Цвет подсветки клавиши режима ожидания остается красным в режиме ожидания и меняется на зеленый в режиме работы.

#### **Клавиша оптического затвора**

Клавиша оптического затвора (4) открывает/закрывает оптический затвор. Клавиша оптического затвора подсвечивается зеленым светом при открытом оптическом затворе и красным светом при закрытом оптическом затворе.

#### **Клавиша тестового шаблона**

Клавиша тестового шаблона (5) дает прямой доступ к встроенным тестовым шаблонам проектора.

#### **Клавиши сдвига**

Клавиши сдвига (6) позволяют сдвигать объектив вверх/вниз или влево/вправо. Эти функции доступны только при использовании объектива с моторизованным сдвигом.

#### **Клавиши фокусировки**

Клавиши фокусировки (7) позволяют фокусировать проецируемое изображение на экране. Эта функция доступна только при использовании объектива и корпуса объектива с моторизованной фокусировкой.

#### **Клавиши масштабирования**

Клавиши масштабирования (8) позволяют увеличивать/уменьшать проецируемое изображение на экране. Эта функция доступна только при использовании объектива и корпуса объектива с моторизованной фокусировкой.

## <span id="page-67-0"></span>**6.3 Интегрированный кинопроцессор (ICP)**

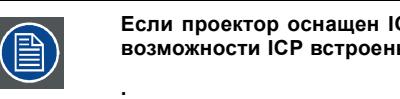

**Если проектор оснащен ICMP компании Barco, вставлять плату ICP не нужно. Все функциональные возможности ICP встроены в ICMP компании Barco.**

## **Светодиоды и порты на интегрированном кинопроцессоре**

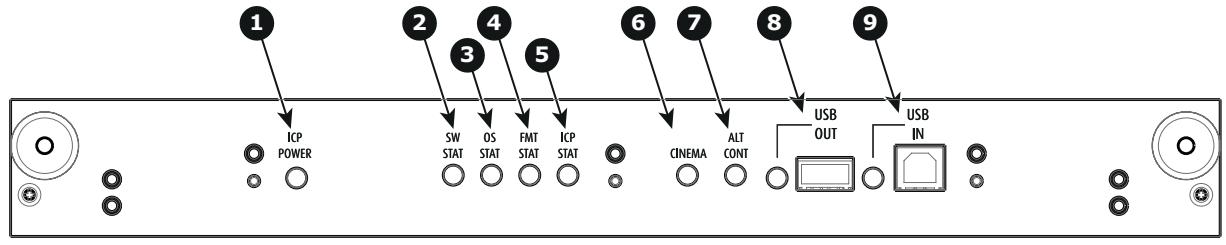

Изображение 6-3

- 1 На ICP подается питание.<br>2 Состояние программного
- 2 Состояние программного обеспечения ICP; при нормальном режиме работы мигает зеленым

3 Состояние операционной системы ICP; обычно горит зеленым светом. 4 Состояние конфигурации теста функционального мониторинга (FMT) ICP; обычно горит зеленым светом.

- 5 Состояние конфигурации сети питания (MAIN) ICP; обычно горит зеленым светом. 6 Выбран порт CINEMA. При включении светодиод 7 погаснет.
- 
- 7 Выбор порта ALTERNATIVE. При включении светодиод 6 погаснет. (Эта функция отключена. Светодиод не загорается никогда.)
- 8 USB, для использования в будущем.<br>9 USB для использования в будущем. 9 USB, для использования в будущем.

## **Светодиодная диагностика**

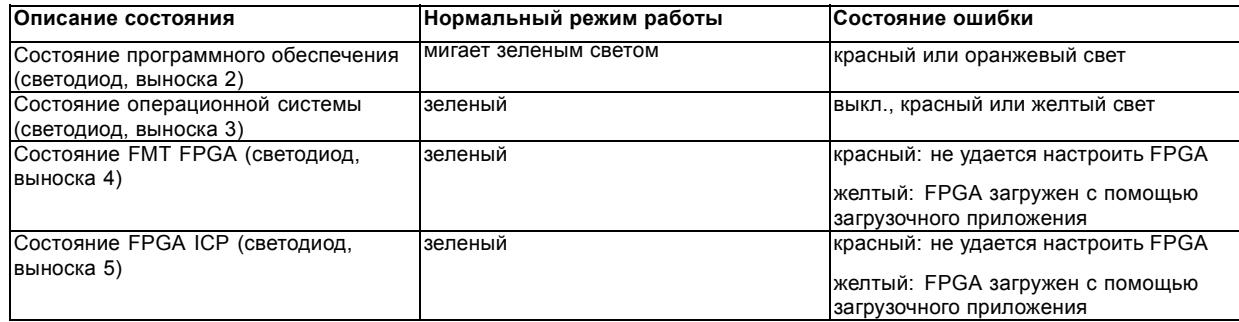

#### **Функции ICP**

- Сохраняет все файлы проектора. При замене платы; необходима перезагрузка клонового пакета.
- Сохраняет и генерирует тестовые шаблоны.
- Масштабирование до собственного разрешения, изменение размеров, маскирование, деинтерлейсинг при вставке строк, наложение субтитров, преобразование цветового пространства, исправление гаммы, цветовая коррекция.
- Выбор источника между альтернативным содержимым и киносодержимым.
- Сохраняет сертификат и секретный ключ, необходимые для проверки воспроизведения.
- Содержит часы реального времени, которые должны быть синхронизированы с временем по Гринвичу, хранящемся в модуле дешифрования связи или интегрированном медиа-блоке (см. программное обеспечение Communicator).
- Выполняет распаковку данных специальных видеоформатов.

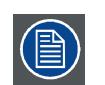

**Комплект запасных компонентов для платы ICP по умолчанию не запрограммирован для проектора DP2K C-series projector. При использовании этой платы в проекторе DP2K C-series projector необходима переустановка программного обеспечения после установки платы.**

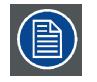

**При установке новой платы ICP в проектор DP2K C-series projector необходима перезагрузка и активизация файла пространственной калибровки цветов. См. главу .**

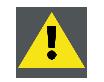

**ВНИМАНИЕ!: Батарейку на плате нельзя замыкать накоротко. Это приведет к необратимой поломке платы!**

## <span id="page-68-0"></span>**6.4 Модуль ввода HD-SDI (дополнительный)**

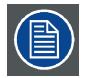

**Каркас для плат проектора в зависимости от конфигурации проектора оснащается либо ICP, либо ICMP. Если установлен интегрированный кинопроцессор (ICP), в гнездо ниже ICP можно дополнительно вставить модуль ввода IMB, IMS или HDSDI. Это не относится к случаю, когда установлен ICMP. Более подробные сведения о ICMP см. в разделе ICMP.**

#### **Расположение входных портов источника**

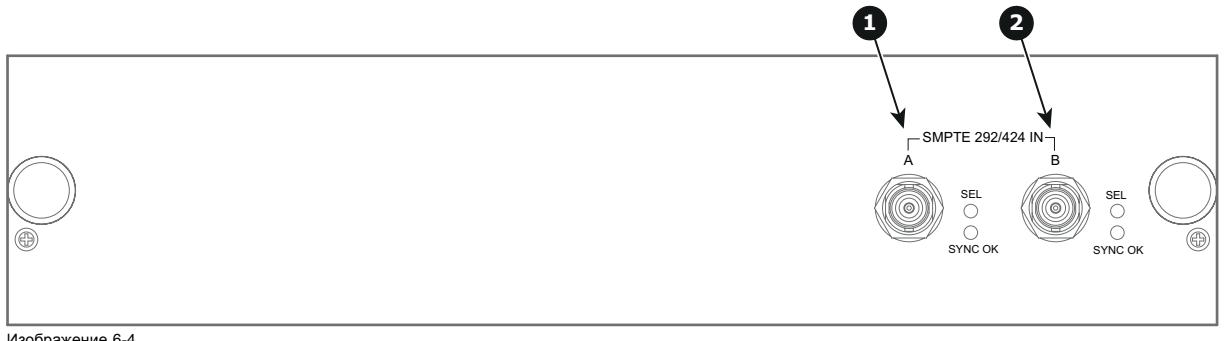

Изображение 6-4<br>1 Вход SMPTE<br>2 Вход SMPTE 1 Вход SMPTE 292/424, порт A (разрешенная максимальная длина кабеля равна 30 м) 2 Вход SMPTE 292/424, порт B (разрешенная максимальная длина кабеля равна 30 м)

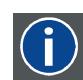

## **SMPTE**

Общество инженеров кино и телевидения — международная организация с штаб-квартирой в США, которая разрабатывает стандарты немодулированной передачи видеосигнала. К ним относятся стандарты для кино и телевидения.

### **Параметры HD-SDI**

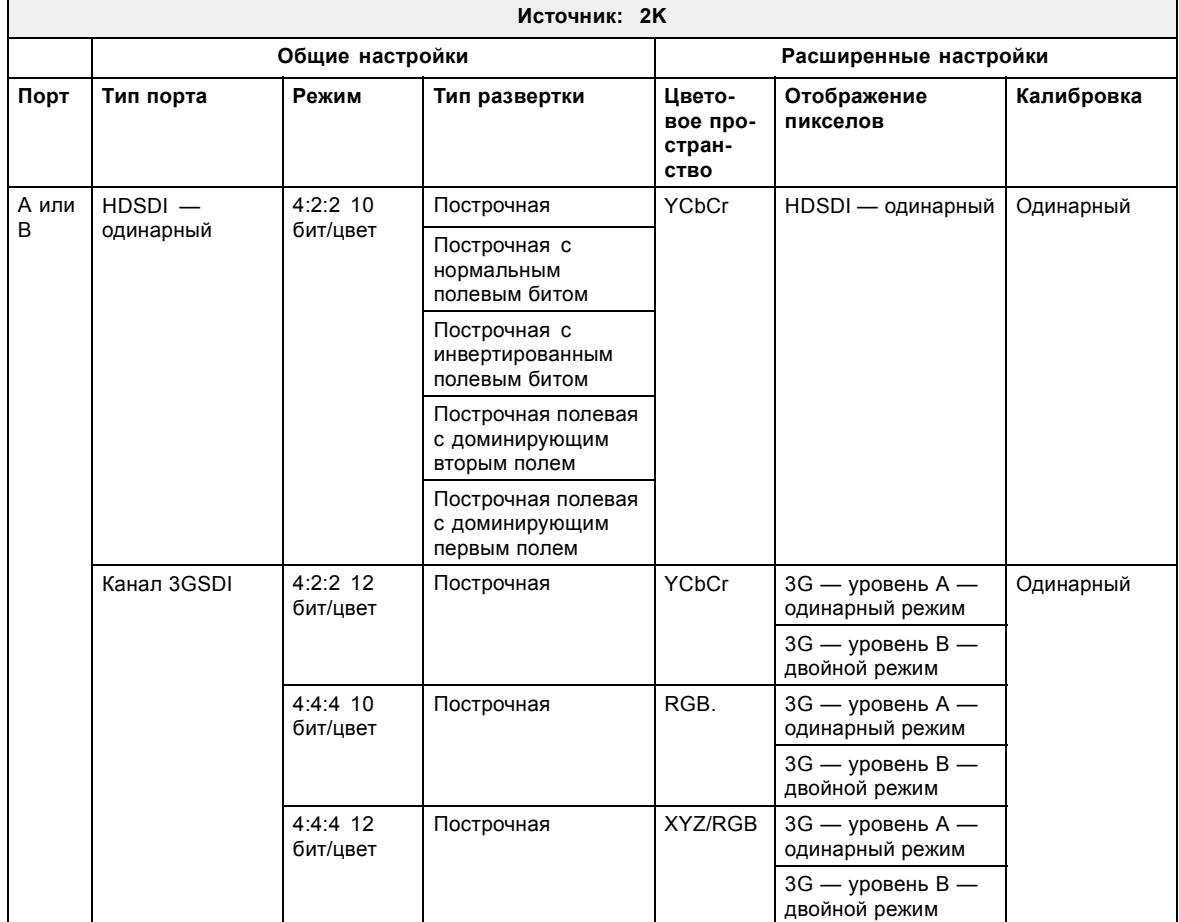

## 6. Ввод <sup>и</sup> связь

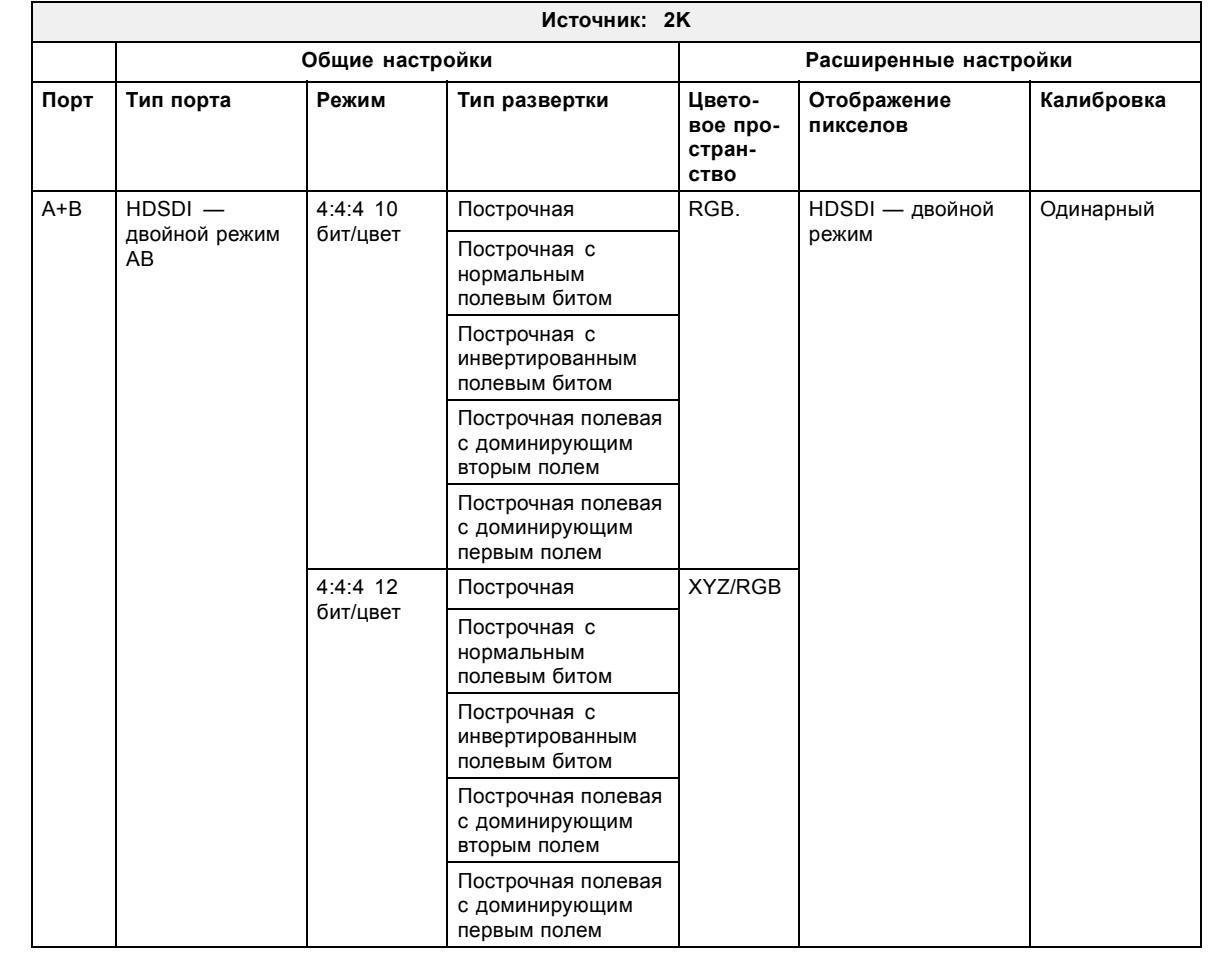

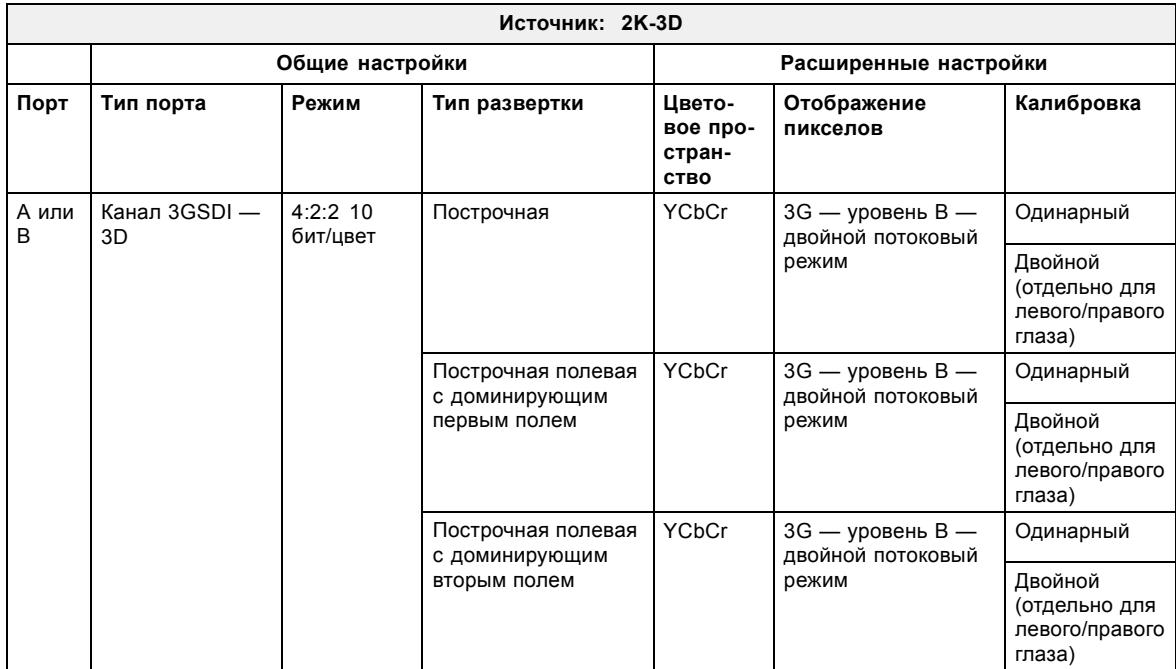

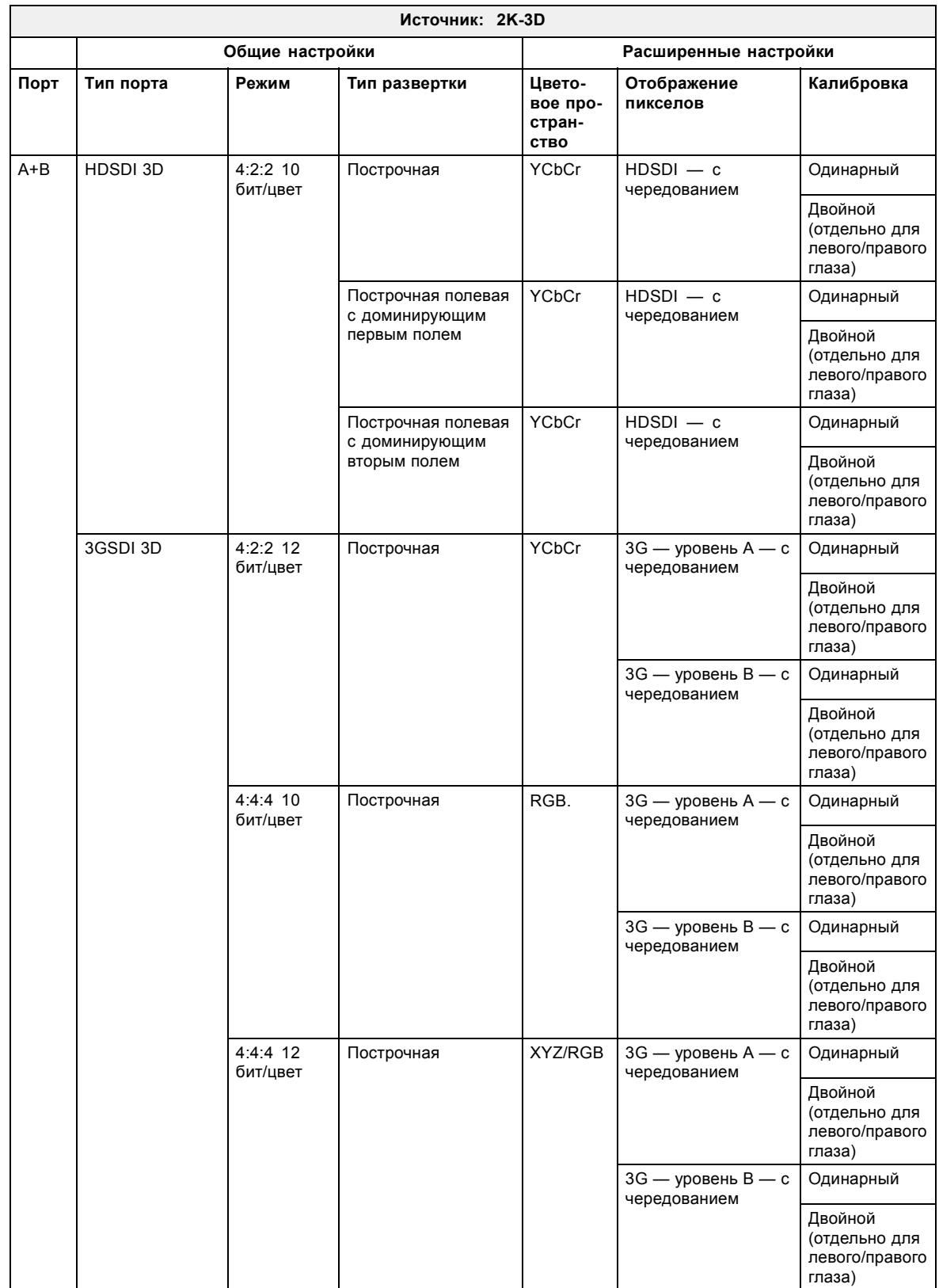

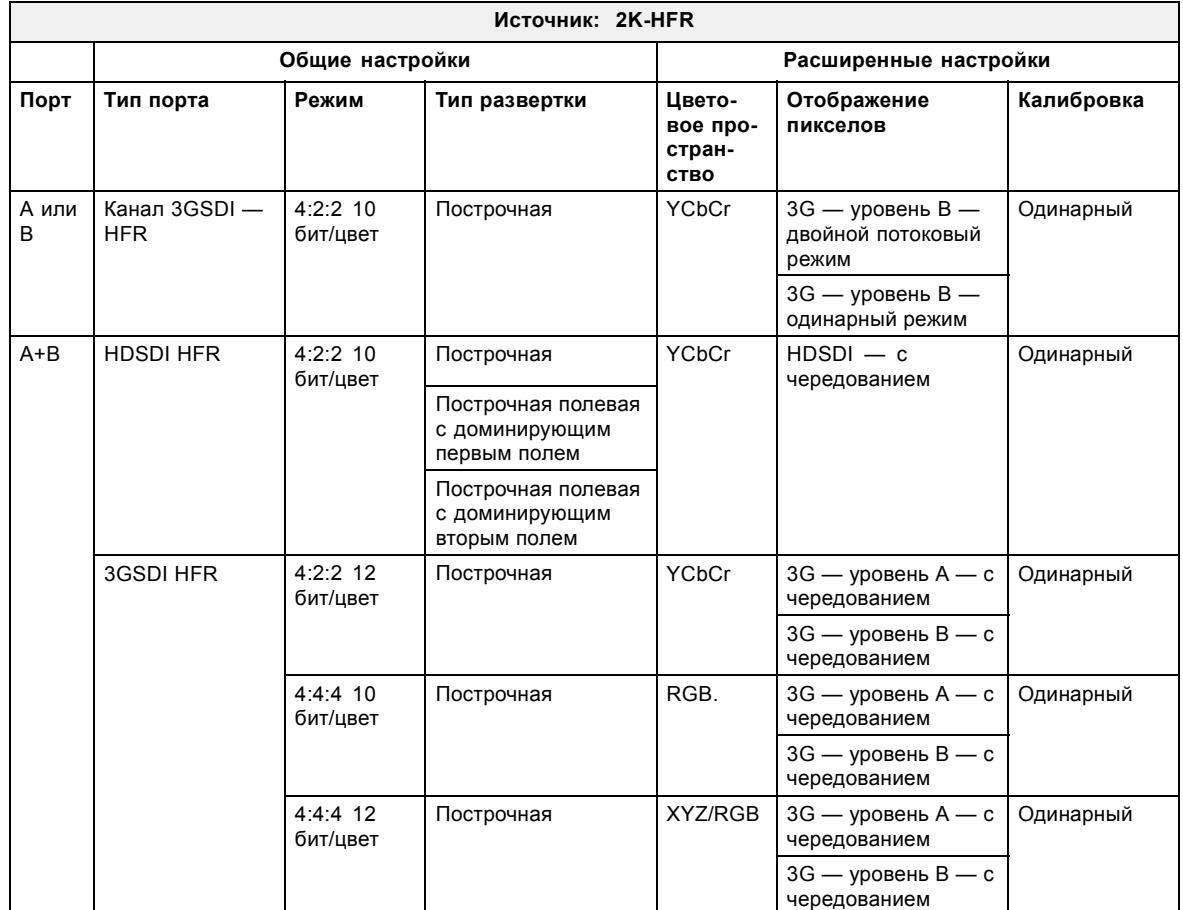

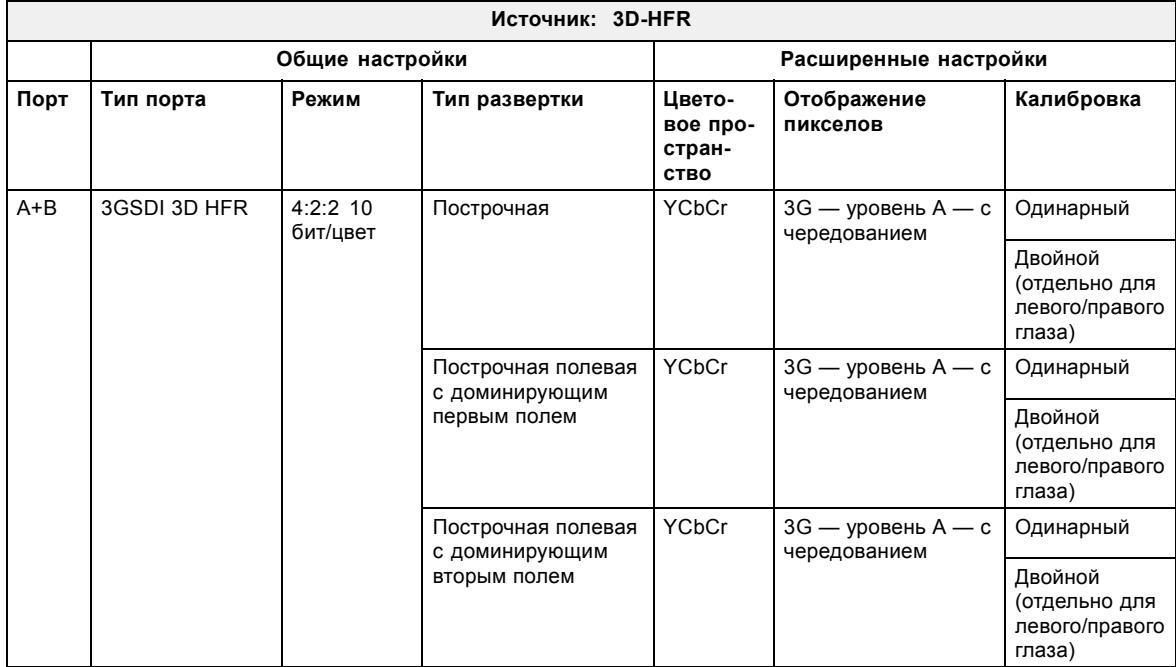
## **6.5 Интегрированный медиа-блок/медиа-сервер (дополнительный)**

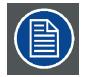

**Каркас для плат проектора в зависимости от конфигурации проектора оснащается либо ICP, либо ICMP. Если установлен интегрированный кинопроцессор (ICP), в гнездо ниже ICP можно дополнительно вставить модуль ввода IMB, IMS или HDSDI. Это не относится к случаю, когда установлен ICMP. Более подробные сведения о ICMP см. в разделе ICMP.**

### **Интегрированный медиа-блок (IMB)**

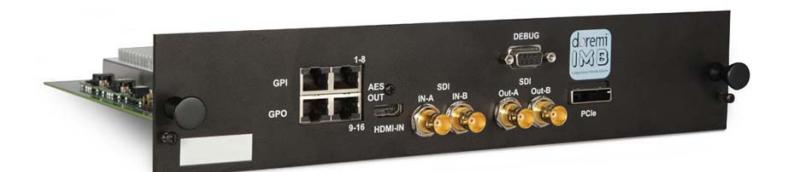

Изображение 6-5 Пример IMB на основе технологии Doremi.

#### **Интегрированный медиа-сервер (IMS)**

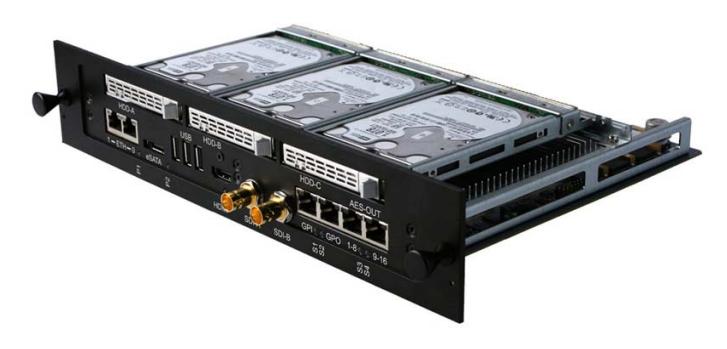

Изображение 6-6 Пример IMS на основе технологии Doremi.

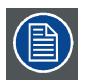

**Этот документ не содержит инструкций по настройке и эксплуатации IMB и IMS. Для получения технической документации и поддержки см. веб-сайты производителей установленного IMB или IMS.**

## <span id="page-73-0"></span>**6.6 Киноконтроллер DP2K C-series projector**

#### **Расположение коммуникационных портов**

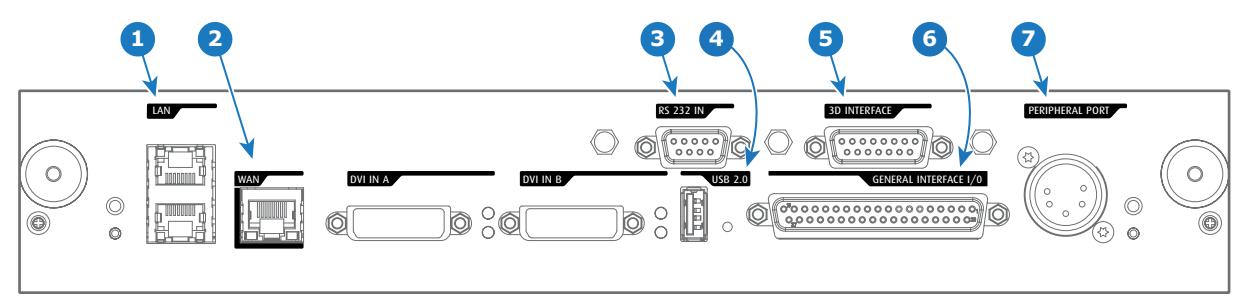

Изображение 6-7

#### **Функции**

#### **1 Порт локальной сети (ЛВС: 10/100/1000 Base-T)**

Локальная сеть (ЛВС: 10/100/1000 base-T) со встроенным коммутатором Ethernet (порты 1 и 2). Используется для управления проектором и автоматизации. Например, сенсорная панель, сервер содержимого и т. п. (Но не для потоковой передачи содержимого!)

Так как при доступности проекторов в сети Ethernet есть необходимость в подключении их цепочкой, в проектор встроен Ethernet-коммутатор. Таким образом входящая сеть становится доступной для внутреннего ПК и для следующего устройства в цепочке. В этом случае можно избежать межсетевого соединения звездой. В качестве коммутатора используется автономный Ethernet-коммутатор на 10/100/1000 Мбит. Это гарантирует отсутствие отрицательного воздействия на скорость сети. Кроме того, этот Ethernet-коммутатор продолжает работать, когда проектор находится в режиме ожидания.

Для всех Ethernet-портов используются стандартные разъемы RJ45, совместимые со стандартным кабельным разъемом RJ45. Можно использовать обычные (наиболее распространенные) кабели и кабели с перекрестными проводниками. Эти два порта идентичны с функциональной точки зрения. Оба порта подключаются через коммутатор проектора (включено автоматическое определение).

#### **2 Порт глобальной сети (WAN)**

Глобальная сеть (ГВС: 10/100/1000 base-T). Используйте этот порт Ethernet (выноска **2** на изображение 6-7) для подключения к сети с сервером DHCP.

Проектор DP2K C-series projector можно подключить к глобальной сети (выноска **2** на изображение 6-7). После подключения к глобальной сети пользователи смогут получать доступ к проектору с помощью приложения Communicator как с любого компьютера сети своей компании, так и из-за ее пределов (если это разрешено). При наличии DHCP-сервера это программное обеспечение само находит проектор в сети. В противном случае пользователь может ввести IP-адрес для доступа к проектору. После получения доступа можно как проверять все параметры проектора, так и манипулировать ими. Это очень облегчает повседневный контроль над проектором, управление им и его диагностику в удаленном режиме. Возможность подключения к сети позволяет обнаруживать потенциальные ошибки и соответственно увеличивать срок службы.

#### **3 Порт RS232 IN**

Этот гнездовой разъем DB-9 позволяет использовать стандартный последовательный кабель длиной до 10 метров для соединения интерфейса сенсорной панели с проектором. Обратите внимание, что для данного соединения используется протокол RS232.

#### **4 Порт USB OUT**

Киноконтроллер оснащается USB-портом типа A (выноска **4**, изображение 6-7), который используется для зарядки переносных устройств, поддерживающих спецификацию USB (макс. 500 мА/5 В]. Другие функции не поддерживаются (возможно расширение функциональности в будущем) Порт USB OUT продолжает работать в режиме ожидания.

#### **5 Порт 3D INTERFACE**

Порт 3D-интерфейса (выноска **5** на изображение 6-7). Может использоваться для подключения внешних 3D-устройств к проектору. С помощью этого разъема могут передаваться все сигналы, необходимые для 3D-проецирования. Порт 3D-интерфейса отключается, когда проектор переходит в режим ожидания.

## **6 Порт GENERAL PURPOSE INPUT/OUTPUT (GPIO)**

Этот 37-контактный разъем (выноска **6**, [изображение](#page-73-0) [6-7](#page-73-0)) может использоваться для отправки пусковых сигналов на другие устройства и приема таких сигналов. Контакты ввода/вывода можно программировать с помощью макросов, которые создаются в ПО Communicator. Дополнительные сведения об этой возможности см. в руководстве пользователя приложения Communicator в разделе о редакторе макросов. Обратите внимание, что напряжение на универсальных входах не может превышать 24 вольта. Универсальный вход/выход продолжает работать, когда проектор находится в режиме ожидания. Поэтому если одному из входных контактов GPI назначается предварительно заданный заводской макрос для пробуждения проектора, проектор можно вывести из режима сна через разъем GPIO.

Ввести проектор в режим ожидания и вывести из него можно через универсальный вход/выход с помощью двух предварительно запрограммированных (нередактируемых) макросов.

#### **7 Порт для периферийных устройств**

Для использования в будущем.

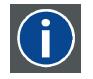

### **RS232**

Стандарт последовательного цифрового интерфейса Ассоциации электронной промышленности (EIA), определяющий характеристики каналов связи между двумя устройствами с 9- или 25-контактным разъемом D-SUB. Этот стандарт используется для связи относительно малой дальности и не определяет линии сбалансированного управления. RS-232 — это стандарт последовательного управления с заданным числом проводников, скоростью передачи данных, длиной слов и типом используемого разъема. Эта спецификация определяет стандарты соединения компонентов с точки зрения компьютерного интерфейса. Она также называется стандартом RS-232-C, который является третьей версией RS-232 и функционально идентичен стандарту CCITT V.24. Логический ноль — значения больше +3 В, логическая единица — значения меньше -3 В. Диапазон от -3 В до +3 В является переходной зоной.

#### **Расположение входных портов источника (DVI)**

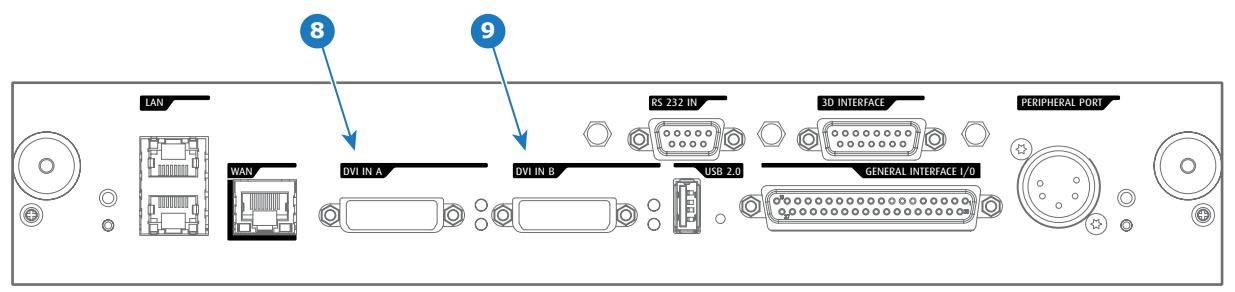

Изображение 6-8

#### **Условные обозначения**

**DVI**

**8 Вход DVI-D, порт A, одинарный режим + HDCP**

**9 Вход DVI-D, порт В, одинарный режим + HDCP**

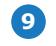

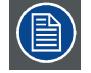

**Если установлен ICMP, DVI-порты киноконтроллера работать не будут. Используйте адаптер DVI-HDMI для соединения источника DVI с портом HDMI в ICMP.**

Цифровой визуальный интерфейс (DVI) — это интерфейс отображения, разработанный после начала распространения цифровых дисплеев с плоскими экранами.

Стандарт подключения цифровых видеоустройств был разработан организацией DDWG (Digital Display Work Group). Этот стандарт предлагает два разных разъема: разъем с 24 контактами обрабатывает только цифровые видеосигналы, а разъем с 29 контактами может работать как с цифровым, так и с аналоговым видео. В этом стандарте используется технология TMDS (дифференциальная передача сигналов с минимизацией перепадов уровней), разработанная компанией Silicon Image, и технология DDC (канал отображения данных) организации VESA (Video Electronics Standards Association).

Интерфейс DVI может работать в одинарном или двойном режиме.

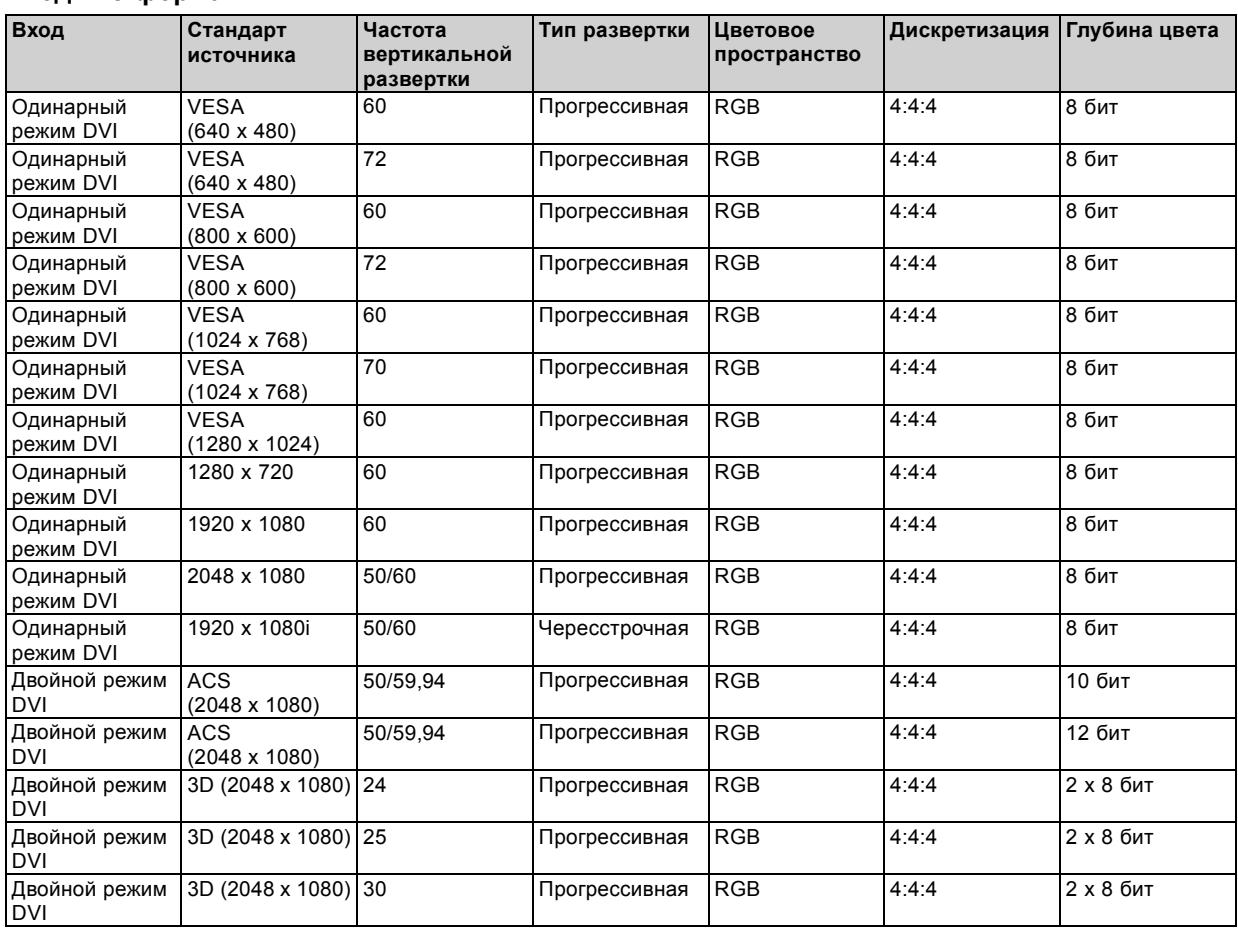

## **Входные форматы DVI**

# **7. ICMP**

## **Об этом разделе**

В этом разделе приводится общее описание ICMP и описываются жесткие диски, порты ввода и коммуникационные порты. Кроме того, описываются светодиоды состояния и демонстрируется важность сертификата устройства.

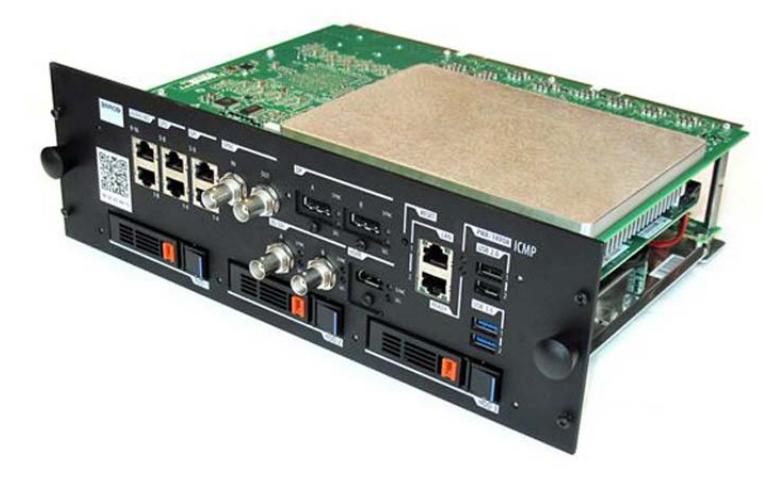

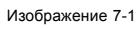

## **Обзор**

- [Введение в](#page-77-0) ICMP
- [Жесткий диск](#page-79-0) ICMP
- [Коммуникационные порты](#page-81-0) ICMP
- [Входные порты источника](#page-83-0) ICMP
- ICMP [Технические характеристики](#page-84-0) DisplayPort
- ICMP [Технические характеристики](#page-86-0) SDI
- ICMP [Технические характеристики](#page-90-0) HDMI
- [Индикаторы состояния](#page-91-0) ICMP
- [Светодиоды состояния жесткого диска](#page-92-0) ICMP
- [Сертификат устройства](#page-94-0) ICMP
- Настройка ICMP [с помощью приложения](#page-96-0) Communicator
- [Сброс](#page-97-0) ICMP
- [Получение сертификата на](#page-99-0) Barco от компании ICMP
- [Извлечение жесткого диска из](#page-100-0) ICMP
- [Установка жесткого диска в](#page-101-0) ICMP

## <span id="page-77-0"></span>**7.1 Введение в ICMP**

#### **О блоке ICMP**

ICMP является съемным электронным блоком, который находится в каркасе для плат в проекторе. ICMP сохраняет, дешифрует и декодирует киносодержимое DCI, а затем доставляет его в проектор в подходящем формате, причем все компоненты интегрированы в один блок, расположенный прямо в проекторе. ICMP является полностью интегрированным блоком, который необходим операторам для облегчения их повседневной деятельности.

В ICMP полностью интегрированы стандартные функциональные возможности интегрального кинопроцессора компании Texas Instruments®. Таким образом, ICMP также заменяет плату ICP.

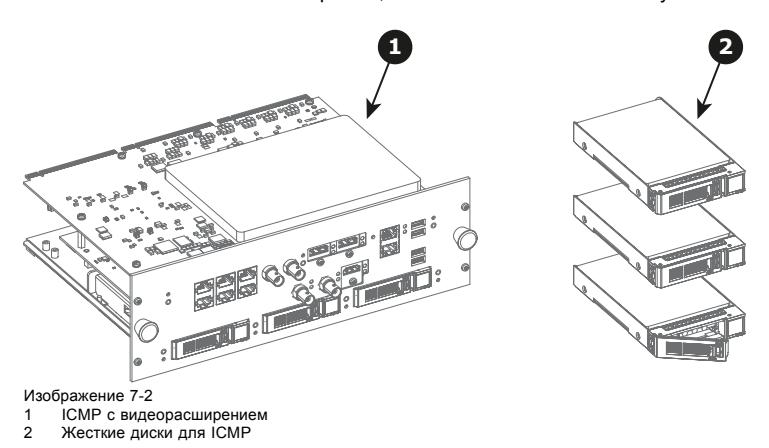

Так как ICMP является интегрированным компонентом проектора, для установки и технического обслуживания этого компонента требуются те же навыки и те же меры предосторожности, которые необходимы при проведении работ в проекторе.

Информацию о заказе см. на сайте www.barco.com.

## **Передняя панель ICMP**

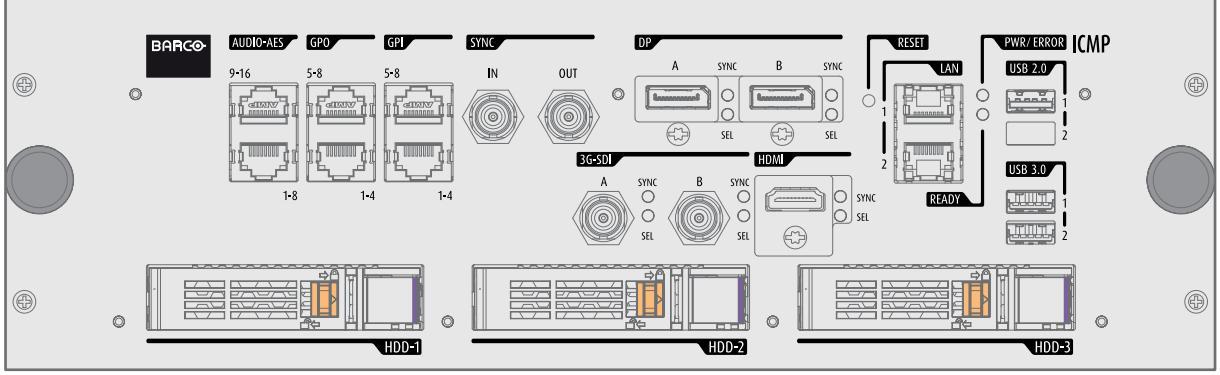

Изображение 7-3

Передняя панель ICMP с видеорасширением

#### **Расположение гнезда каркаса для плат**

Каркас для плат может отличаться в зависимости от типа проектора, но при этом всегда содержит кнопочный модуль и несколько съемных блоков. ICMP (выноска 1) вставляется в прежнее гнездо ICP и гнездо IMB выше киноконтроллера Barco (выноска 2).

Расположение ICMP в каркасе для плат в проекторе серии B, C или L.

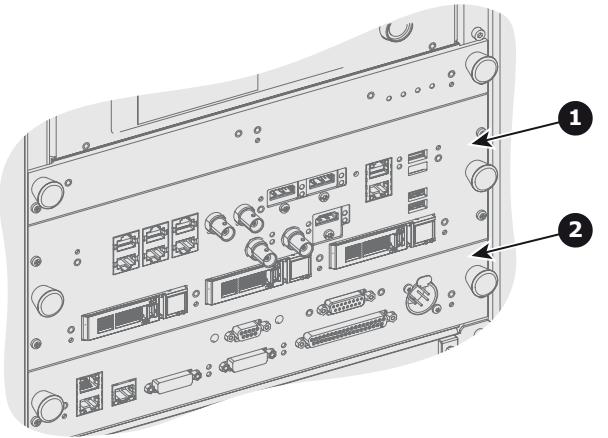

Изображение 7-4

## <span id="page-79-0"></span>**7.2 Жесткий диск ICMP**

#### **О жестком диске ICMP**

Три жестких диска (локальная память) в ICMP установлены в конфигурации RAID 5. Эта технология хранения, которая объединяет несколько жестких дисков в одно логическое устройство, обеспечивает резервирование данных, достаточное для обеспечения работы в нормальном режиме после потери одного жесткого диска.

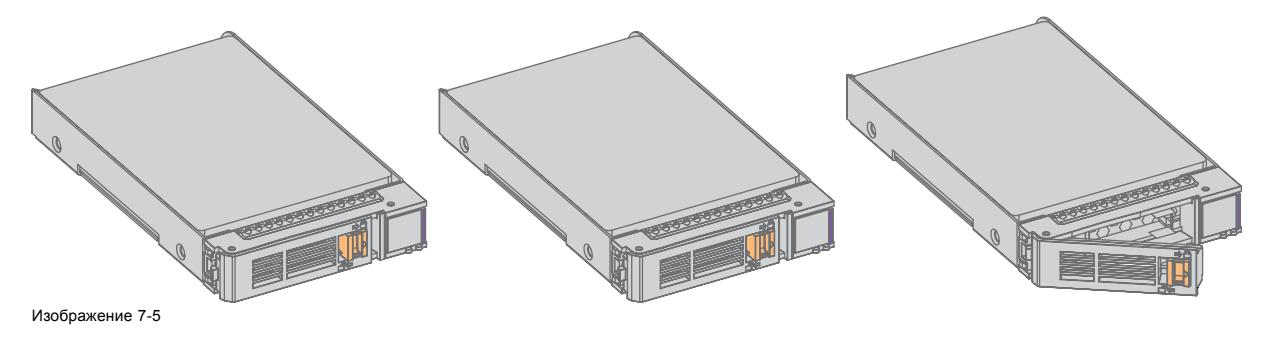

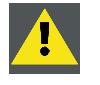

**ВНИМАНИЕ!: Конфигурация RAID 5 с тремя жесткими дисками допускает потерю максимум одного диска. При одновременной потере двух или более жестких дисков данные теряются и RAID-массив необходимо повторно полностью инициализировать после замены неисправных жестких дисков на новые!**

#### **О режиме ограниченной функциональности**

Когда в RAID-массиве обнаруживается неисправность одного диска, он переходит в режим ограниченной функциональности. Воспроизведение и сохранение содержимого на ICMP при этом по-прежнему доступны.

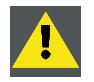

**ВНИМАНИЕ!: Потеря одного диска не приводит к серьезным последствиям для ICMP. Но действовать при этом надо быстро, так как потеря второго диска приведет к разрушению системы RAID. Основная причина полной потери RAID чаще всего заключается в потере второго диска, пока первый еще не восстановлен!**

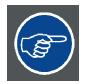

**Неисправный диск необходимо как можно скорее заменить.**

#### **О процессе восстановления RAID**

Восстановление из режима ограниченной функциональности до нормального состояния системы RAID 5 выполняется автоматически. Когда RAID-контроллер обнаруживает новый диск, который предназначен для замены неисправного диска, автоматически запускается процедура восстановления.

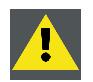

**ВНИМАНИЕ!: Автоматический процесс не работает при потере нескольких дисков. В этом случае RAIDмассив необходимо полностью инициализировать заново!**

### **О разрушении RAID-массива**

Если неисправны несколько жестких дисков, RAID-массив считается разрушенным и содержимое теряется. Неисправные жесткие диски необходимо заменить, чтобы создать новый RAID-массив.

#### **Замена или повторное использование набора дисков**

Можно иметь несколько наборов дисков с одним ICMP или повторно использовать полный набор дисков от другого проектора с ICMP. Достаточно вставить три жестких диска из пригодного RAID-массива и позволить системе обнаружить новый RAID-массив. Порядок установки жестких дисков и гнезда жестких дисков не имеют значения. Безусловно, при использовании жестких дисков из другого ICMP необходимо получить от распространителя содержимого KDM, которые соответствуют содержимому и новому ICMP.

#### **Емкость жесткого диска**

Все жесткие диски проектора ICMP должны иметь одинаковую емкость. Емкость указана на этикетке в верхней части жесткого диска.

#### **Хранение на жестких дисках**

Рекомендуемый максимальный срок хранения привода вне рабочей среды составляет 90 дней. По возможности приводы следует хранить в невскрытой оригинальный транспортной упаковке. После извлечения привода из оригинальной упаковке рекомендуемый максимальный период между циклами работы привода составляет 30 дней. Во время хранения соблюдайте технические требования к приводу, касающиеся температуры и влажности во время хранения, температуры по мокрому термометру, атмосферных условий, ударной нагрузки, вибрации, магнитного и электрического поля.

## <span id="page-81-0"></span>**7.3 Коммуникационные порты ICMP**

#### **Расположение коммуникационных портов**

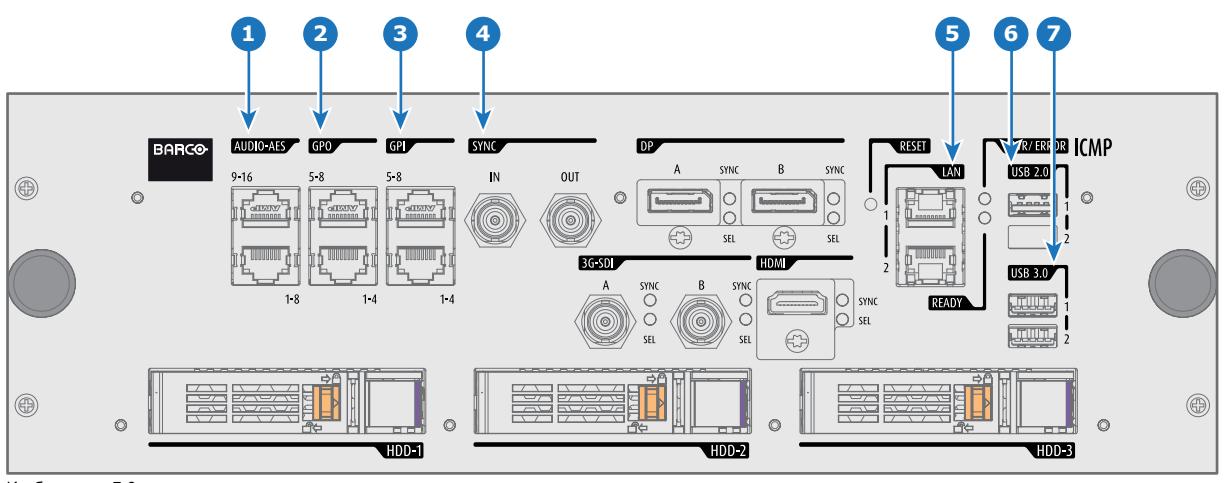

#### Изображение 7-6

#### **Функции**

#### **1 AUDIO-AES 1-8 (9-16)**

ICMP выводит 16 звуковых сигналов, равномерно распределяемых между этими двумя разъемами RJ45, которые могут настраиваться независимым образом. Отображение содержимого звуковых каналов на каждом звуковом выходе (выходах AES в ICMP) выполняется посредством настройки ICMP с помощью программного обеспечения Communicator. Дополнительные сведения см. в руководстве пользователя Communicator.

#### **2 Универсальный выход 1-4 (5-8)**

Эти разъемы RJ45 могут использоваться для отправки пусковых сигналов на другие устройства. Отображение пользовательских очередей (выходных очередей) на каждом универсальном выходе (GPO) настраивается с помощью программного обеспечения Communicator. Дополнительные сведения см. в руководстве пользователя Communicator.

#### **3 Универсальный вход 1-4 (5-8)**

Эти разъемы RJ45 могут использоваться для приема пусковых сигналов от других устройств. Отображение универсального входа (GPI) на каждой входной очереди настраивается с помощью программного обеспечения Communicator. Дополнительные сведения см. в руководстве пользователя Communicator.

#### **4 Вход/выход синхронизации**

Вход и выход сигнала синхронизации: зарезервирован для показа с использованием нескольких проекторов. Для передачи сигнала синхронизации от проектора к проектору используйте коаксиальный провод сопротивлением 50 Ом.

#### **5 ЛВС 1 (2)**

ICMP можно подключить к локальной сети (ЛВС), используя один из Ethernet-портов. Эти порты ЛВС используются для передачи содержимого.

**Примечание**. Эти порты также могут использоваться для подключения к внешним источникам-хранилищам содержимого. Управление ICMP выполняется с использованием IP-адреса проектора.

#### **6 USB 2.0**

ICMP можно подключить к носителю USB 2.0 для загрузки содержимого. Порт USB можно использовать для загрузки содержимого (DCP) или ключей (KDM).

**Примечание**. Для ускорения импорта рекомендуется использовать порты USB 3.0.

#### **7 USB 3,0**

ICMP можно подключить к носителю USB 3,0 для загрузки содержимого. Порт USB можно использовать для загрузки содержимого (DCP) или ключей (KDM), а также для обновления программного обеспечения.

**Примечание**. Эти порты рекомендуется использовать для быстрого приема данных с подключением к соответствующему источнику USB 3.0.

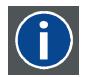

## **USB**

Спецификация универсальной последовательной шины (USB) является разработанным в середине 90-х годов 20 века отраслевым стандартом, в котором определены кабели, разъемы и протоколы связи, используемые в шине для соединения, связи и подачи питания между компьютерами и электронными устройствами. Разъем **USB 2.0** (также называемый высокоскоростным разъемом) имеет более высокую максимальную скорость передачи данных на уровне 480 Мбит/с (фактическая пропускная способность доходит до 35 Мб/с или 280 Мбит/с) по сравнению с максимальной скоростью передачи данных через разъемы USB 1.x, составляющей 12 Мбит/с.[16] Разъемы USB 2.0 обычно имеют черный цвет. **USB 3.0** вводит новый сверхбыстрый режим со скоростью передачи данных на уровне 5 Гбит/с, фактическая величина которой доходит до 4 Гбит/с (500 Мб/с). Порт USB 3.0 обычно имеет черный цвет и обладает обратной совместимостью с USB 2.0.

## <span id="page-83-0"></span>7. ICMP

## **7.4 Входные порты источника ICMP**

## **Расположение входных портов источника**

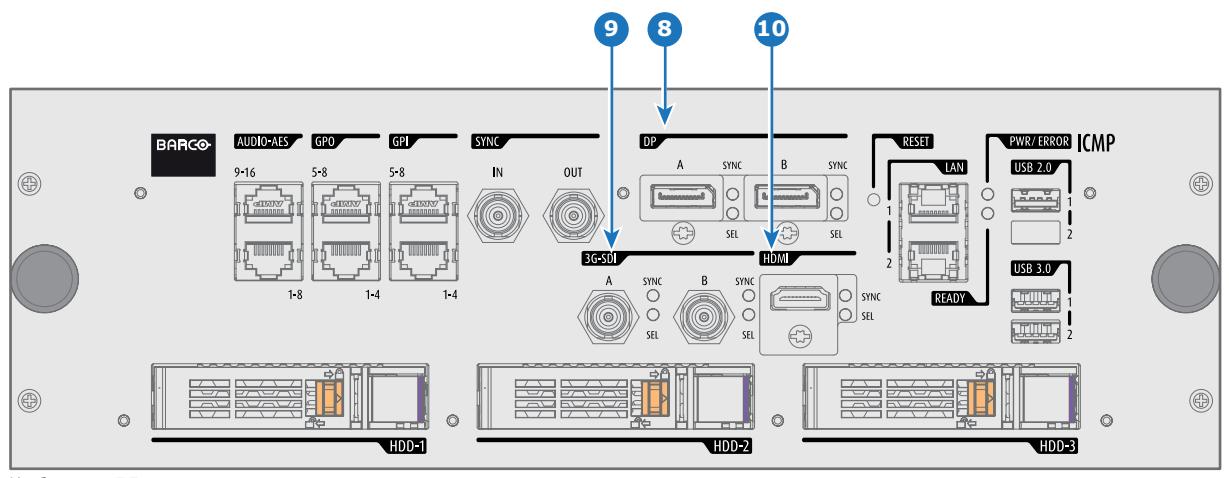

Изображение 7-7

## **Функции**

## **8 DisplayPort A (B)**

Разъем DisplayPort для подключения источника видео.

**9 3G-SDI A (B)**

Разъем SDI для подключения источника видео.

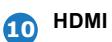

Разъем HDMI для подключения источника видео.

## <span id="page-84-0"></span>**7.5 ICMP Технические характеристики DisplayPort**

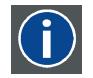

### **DisplayPort**

Цифровой интерфейс дисплея, разработанный Ассоциацией по стандартам в области видеоэлектроники (VESA). Этот бесплатный интерфейс используется главным образом для подключения источника видеосигнала к устройству воспроизведения, например монитору компьютера, но также может применяться для передачи аудиосигнала, USB и других форматов данных. Интерфейс VESA заменяет интерфейсы VGA, DVI и FPD-Link. Обратная совместимость с VGA и DVI благодаря применению аппаратных ключей позволяет использовать источники сигнала DisplayPort без замены существующих устройств воспроизведения.

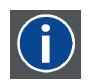

#### **HDCP**

Широкополосная защита цифрового содержимого (HDCP) является разновидностью цифровой защиты от копирования, разработанной корпорацией Intel для предотвращения копирования цифрового аудио- и видеосодержимого, передаваемого через DisplayPort, цифровой визуальный интерфейс (DVI), мультимедийный интерфейс высокого разрешения (HDMI), гигабитный видеоинтерфейс (GVIF) или унифицированный дисплейный интерфейс (UDI), даже если такое копирование допускается правилами добросовестного использования. Спецификация защищена правом собственности, и для внедрения HDCP требуется лицензия.

#### **Спецификации DisplayPort**

Поддерживаемые режимы

- DP1.1a, RBR/HBR на 4 линии
- Звук: нет
- Защита содержимого: HDCP1.4
- Глубина цвета: 8 бит/цвет и 10 бит/цвет.
- Режим 3D-стерео: последовательное кадрирование (встроенная стереосинхронизация на DP, требуемая от источника)

**DisplayPort A и DisplayPort B принимают указанные ниже режимы видеосинхронизации**:

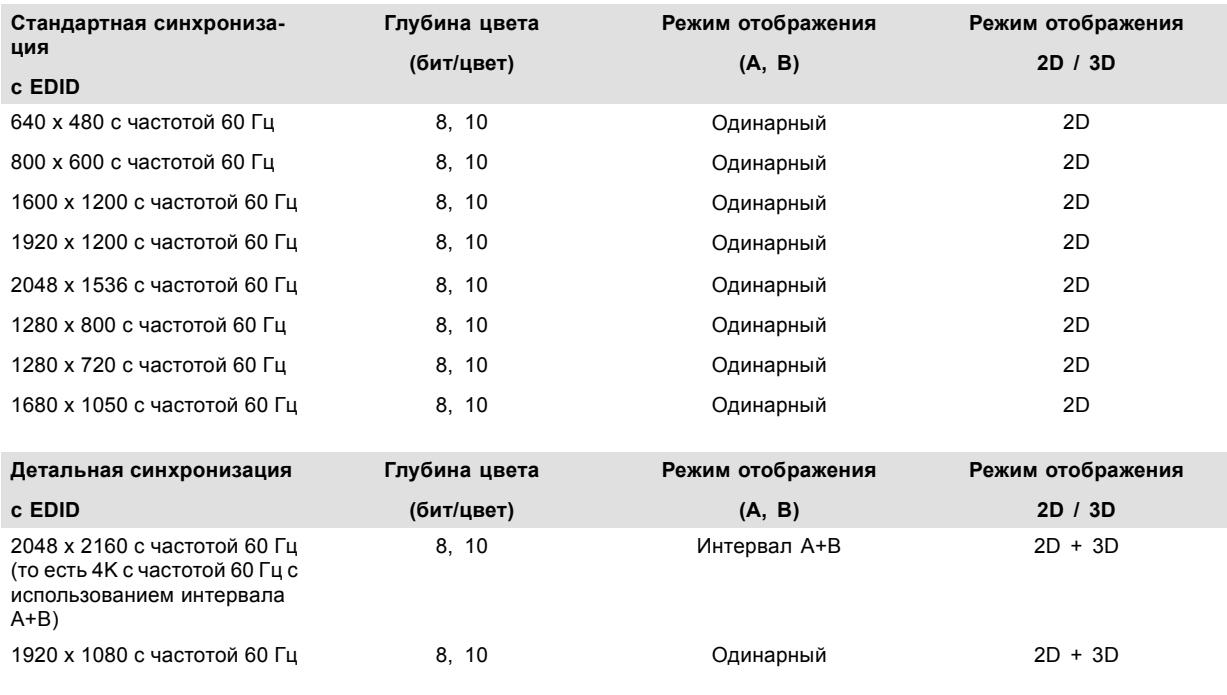

Точная кадровая частота = (Гц\*1000)/1001

#### **Примечание.**

- DisplayMode = Одинарный: применим по отдельности ко входу DisplayPort A и входу DisplayPort B.
- DisplayMode = A+B: входные сигналы DisplayPort A и DisplayPort B объединяются в одно изображение большего размера; в этом случае необходима принудительная синхронизация двух линий DisplayPort (линии должны быть синхронными и синфазными).
- Перечисленные ниже параметры одинаковы во всех случаях.
	- Цветовое пространство = RGB.
	- Коммутация цветов = 4:4:4.
	- Тип развертки = построчная.
- Графические процессоры Nvidia и AMD не поддерживают глубину цвета 10 бит/цвет в режиме 3D-стерео.
- Некоторые видеокарты не позволяют использовать глубину цвета в 10 бит при любой видеосинхронизации из-за ограничения полосы пропускания.
- Порты DisplayPort A и DisplayPort B автоматически определяют указанные ниже параметры.
	- Активные пиксели и активные линии.
	- Частота вертикальной развертки.
	- 8 бит/цвет 10 бит/цвет.
	- Синхронизация кадров.
- Входное разрешение масштабируется до желаемого разрешения, указанного в файле презентации экрана.

## <span id="page-86-0"></span>**7.6 ICMP Технические характеристики SDI**

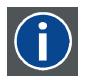

#### **3G-SDI**

Последовательный цифровой интерфейс (SDI) является каналом последовательной связи, стандартизированным ITU-R BT.656 и Обществом инженеров кино и телевидения (SMPTE). SDI передает несжатое цифровое видео по коаксиальному кабелю сопротивлением 75 Ом в пределах студий и используется в оборудовании для создания профессиональной видеоинфраструктуры. Первая версия стандарта, SMPTE 259M, была предназначена для цифрового отображения аналогового видео, например NTSC и PAL, по последовательному интерфейсу и больше известна как SDI стандартной четкости (SD). Скорость передачи данных, необходимая для передачи SD SDI, составляет 270 Мбит/с. С появлением стандартов видео высокой четкости (HD), таких как 1080i и 720p, интерфейс был адаптирован для поддержки более высокой скорости передачи данных на уровне 1,485 Гбит/с. Последовательный интерфейс на 1,485 Гбит/с обычно называется интерфейсом HD SDI и определяется стандартом SMPTE 292M (используется тот же коаксиальный кабель сопротивлением 75 Ом). Студии и другие производители видео вложили много средств в аппаратную инфраструктуру на основе коаксиального кабеля и имеют устойчивый интерес к увеличению срока службы своей инфраструктуры. К счастью, организация SMPTE недавно ратифицировала новый стандарт SMPTE 424M, который удваивает скорость передачи данных SDI до 2,97 Гбит/с с использованием того же коаксиального кабеля сопротивлением 75 Ом. Этот новый стандарт, также называемый 3-гигабитным (3G)-SDI, допускает более высокое качество изображения по разрешению, необходимое для 1080p и цифрового кино.

#### **Терминология SDI**

#### **Стандартный сигнал HD-SDI**

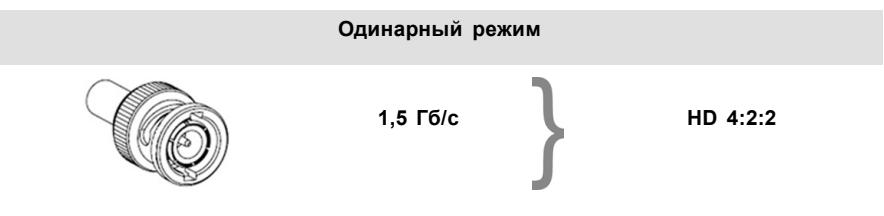

Стандартный сигнал HD-SDI позволяет передавать одно изображение 4:2:2 по одному кабелю со скоростью 1,485 Гб/с. Изображение использует цветовое пространство Y Cb Cr и глубину цвета в 10 бит на один компонент.

Из-за ограничений скорости передачи данных доступны только потоки с частотой 23,976/24/25/29,970/30 кадров в секунду.

#### **Сигнал HD-SDI (двойной режим)**

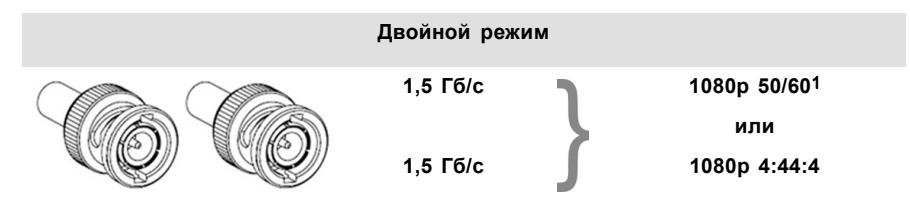

Сигнал HD-SDI (в двойном режиме) объединяет два стандартных сигнала HD-SDI, которые передают один поток изображений, разделенный между двумя кабелями. Основным преимуществом является отсутствие необходимости в коммутации цветов, а изображение может передаваться в качестве 4:4:4, которое также позволяет использовать цветовое пространство RGB (или XYZ).

Главный канал содержит стандартный сигнал HD-SDI, а второй (повышение качества) — отсутствующие значения сигнала Cb и Cr.

В зависимости от типа повышения качества сигнала канал также может содержать дополнительную информацию для повышения глубины цвета.

#### **3G-сигнал HD-SDI**

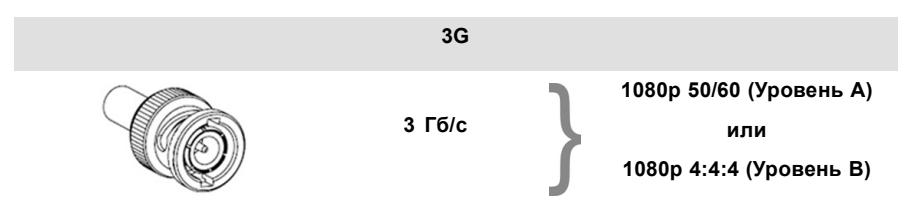

3G-сигнал HD-SDI использует более высокую скорость передачи данных (2,97 Гб/с). Это позволяет интерфейсу с одним кабелем достигать возможностей сигнала HD-SDI (в двойном режиме).

При прямом отображении (уровень A) он используется для повышения кадровой частоты. (Поддерживаются потоки с частотой 50 / 59,940 / 60 кадров в секунду.)

#### 1. Не поддерживается в проекторах Alchemy

#### **3G-сигнал HD-SDI (двойной потоковый режим)**

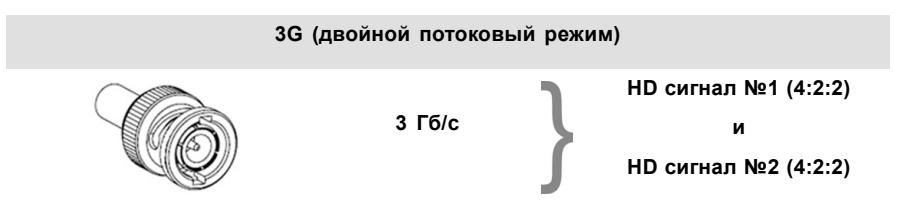

3G сигнал в двойном потоковом режиме является частным случаем 3G-сигнала, который совмещает два отдельных потока изображений 4:2:2 в один 3G-сигнал. Это может использоваться для передачи стереоскопических потоков путем совмещения сигналов для левого глаза и правого глаза.

## **СТАНДАРТНЫЕ СИГНАЛЫ HD-SDI SMPTE 292M 1,485 Гб/с**

### **Стандартные форматы HD-SDI (SMPTE 292M)**

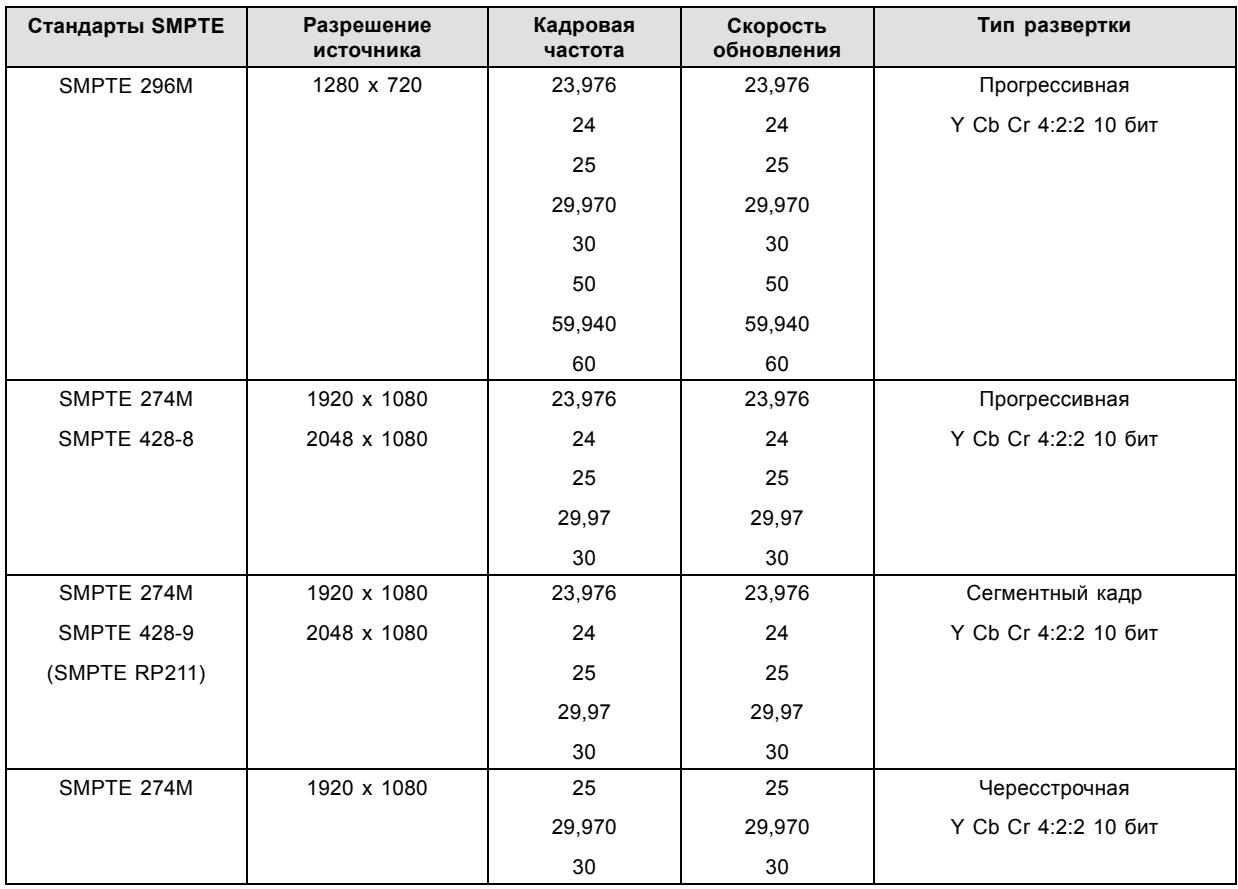

**Форматы HD-SDI (SMPTE 372M) в двойном режиме**

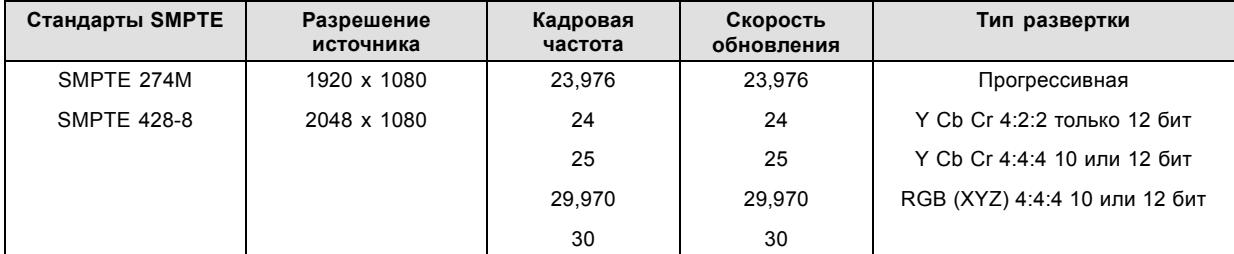

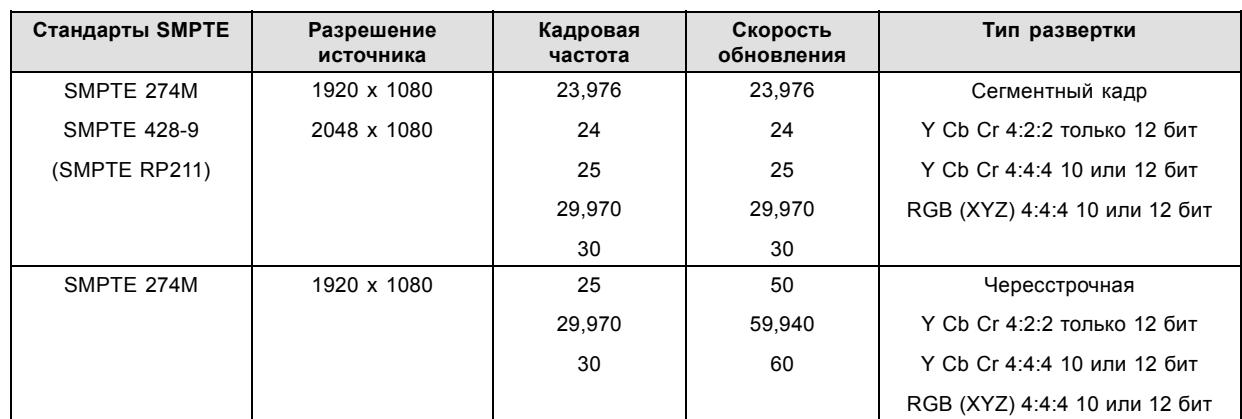

## **Стандартные форматы HD-SDI (2 × SMPTE 292M)** 2

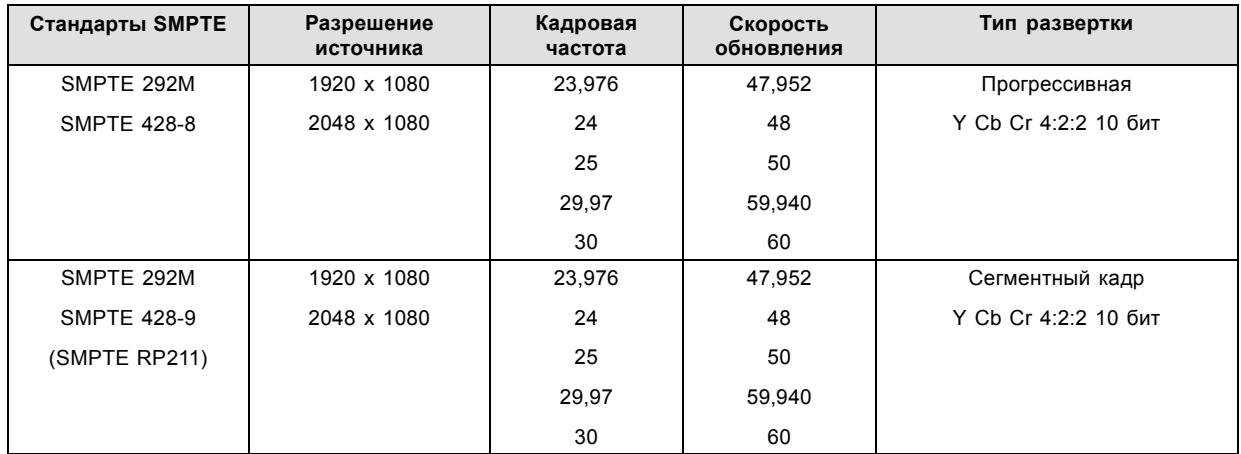

Стандартные интерфейсы HD-SDI поддерживают цветовое пространство Y Cb Cr (как в телевизионной, так и в полноформатной кодировке) с помощью коммутации цветов 4:2:2.

Интерфейс HD-SDI (в двойном режиме) может использоваться для передачи одного изображения 4:4:4 с глубиной цвета в 10 или 12 бит на один компонент. Поддерживаются цветовые пространства RGB (XYZ) и Y Cb Cr.

## **СИГНАЛЫ SMPTE 424M 3G HD-SDI 2.970 Гб/с**

#### **3G-форматы HD-SDI (SMPTE 425)**

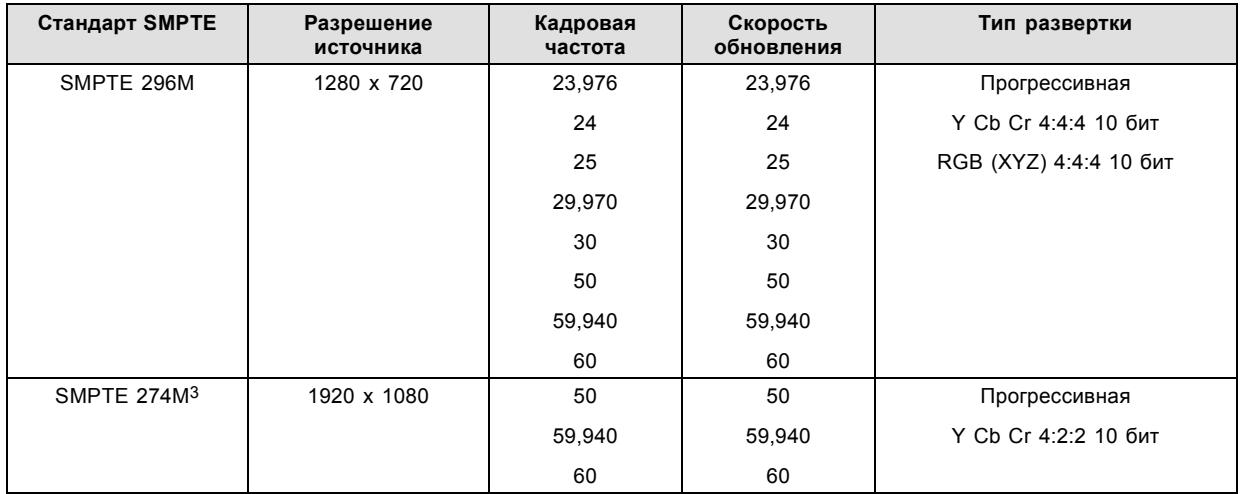

**<sup>2. ,</sup> которые в основном используются для переноса стереоскопических изображений.**<br>3. поддерживается только при отображении 3G уровня A, другие форматы поддерживаются при отображении уровней A и B.

## 7. ICMP

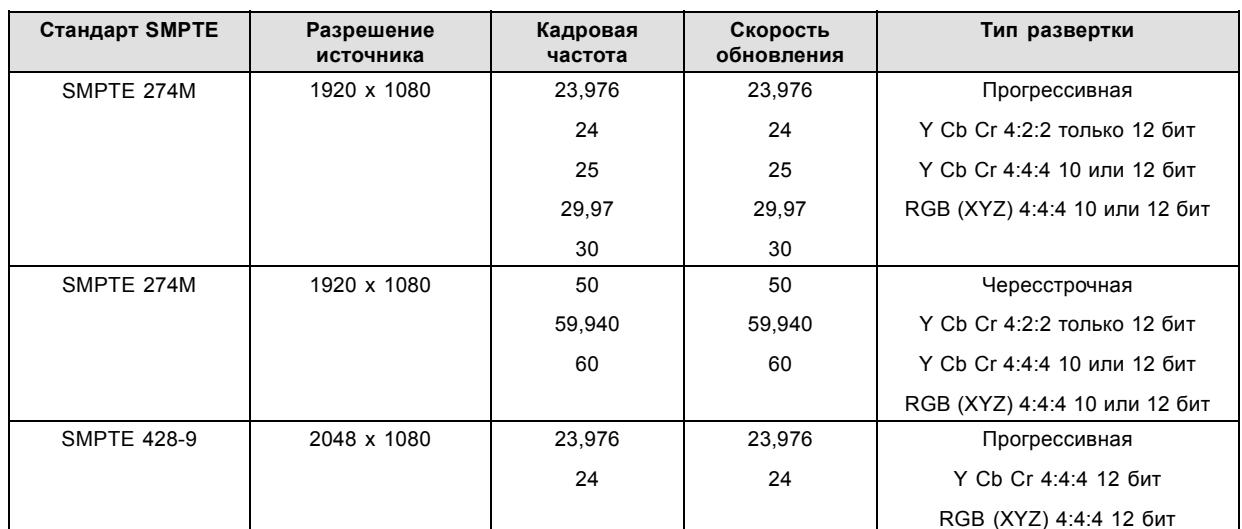

**3G-форматы HD-SDI (SMPTE 425) в двойном потоковом режиме**

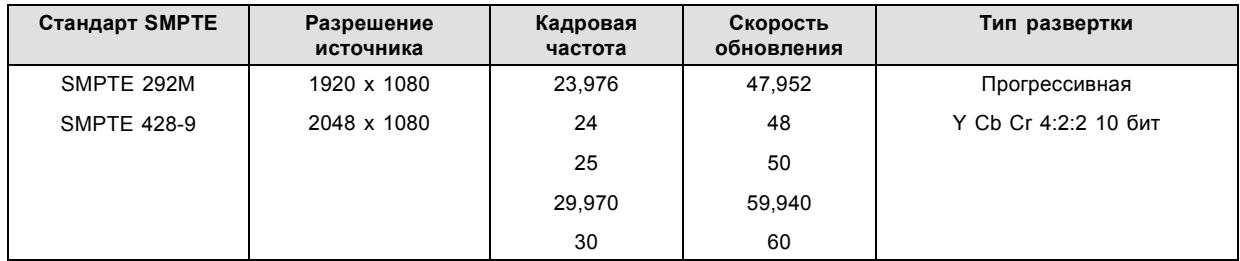

## <span id="page-90-0"></span>**7.7 ICMP Технические характеристики HDMI**

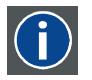

## **HDMI**

HDMI (High-Definition Multimedia Interface — мультимедийный интерфейс высокой четкости) — это компактный аудио-/видеоинтерфейс для передачи несжатых видеоданных с HDMI-совместимого устройства («устройство источника») на совместимый монитор компьютера, видеопроектор, цифровой телевизор или цифровое аудиоустройство. HDMI — это цифровой стандарт, используемый вместо существующих аналоговых стандартов.

#### **Технические характеристики HDMI**

HDMI1.4a, включая HDCP1.4

#### **Синхронизация видеосигнала:**

- 4096 x 2160 пикселей при 24 Гц
- 3840 x 2160 пикселей при 30 Гц
- 3840 x 2160 пикселей при 25 Гц
- 3840 x 2160 пикселей при 24 Гц
- 1920 x 1080p при 60 Гц
- 1280 x 720p при 60 Гц
- 640 x 480p при 60 Гц
- 800 x 600p при 60 Гц
- 1024 x 768p при 60 Гц
- 1400 x 1050p при 60 Гц
- 1280 x 1024p при 60 Гц
- 1024 x 768p при 60 Гц
- 1280 x 960p при 60 Гц
- 1920 x 1080p при 50 Гц
- 1920 x 1080p при 24 Гц
- 1920 x 1080p при 25 Гц
- 1920 x 1080p при 30 Гц
- 1280 x 720p при 50 Гц
- 720 x 480p при 60 Гц (VIC 2)
- 720 x 480p при 60 Гц (VIC 3)
- 720 x 576p при 50 Гц

#### **Примечание.**

- Включает частоту развертки NTSC = (Гц\*1000)/1001
- Входное изображение масштабируется до желаемого разрешения, указанного в файле презентации экрана.

#### **Форматы аудиосигнала**

• LPCM, 8-канальный (7.1), 16/20/24 бит при 32/44,1/48/88,2/96 кГц

#### **Дополнительные особенности**

- YCbCr 4:4:4
- YCbCr 4:2:2
- Насыщенный цвет: 30, 36 бит на элемент изображения

## <span id="page-91-0"></span>**7.8 Индикаторы состояния ICMP**

## **Индикаторы состояния и кнопка сброса ICMP**

Индикаторы на передней панели ICMP сигнализируют о состоянии устройства.

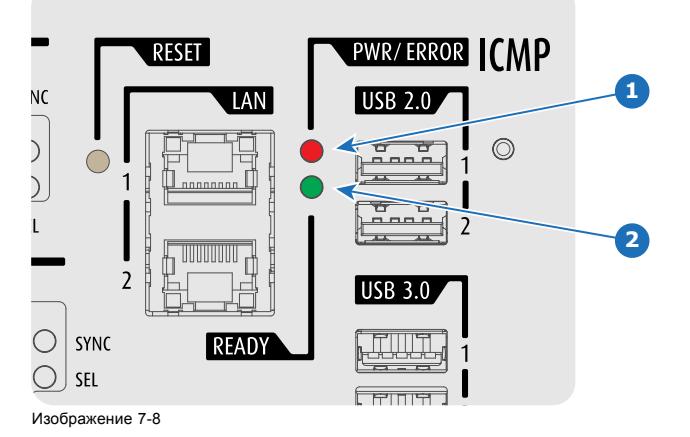

Обзор состояния светодиодов PWR/ERROR (ПИТАНИЕ/ОШИБКА) и READY (ГОТОВНОСТЬ)

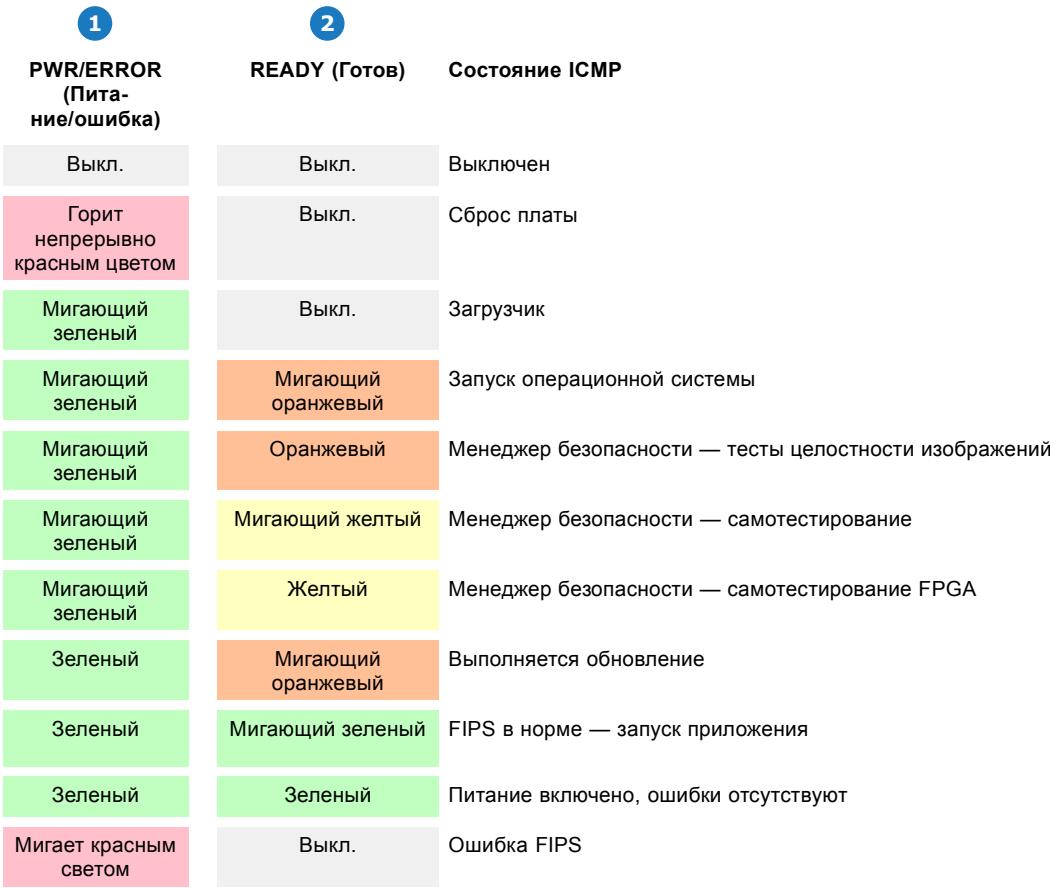

## <span id="page-92-0"></span>**7.9 Светодиоды состояния жесткого диска ICMP**

## **Светодиоды состояния жесткого диска ICMP**

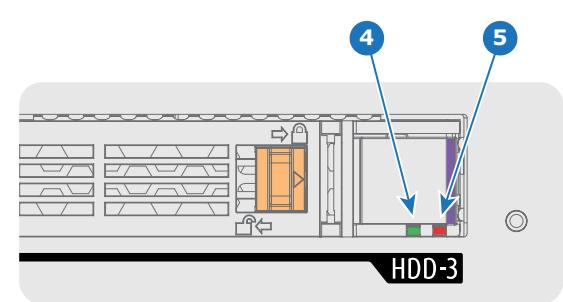

Изображение 7-9

Обзор состояния светодиодов PWR/ERROR (ПИТАНИЕ/ОШИБКА) и READY (ГОТОВНОСТЬ)

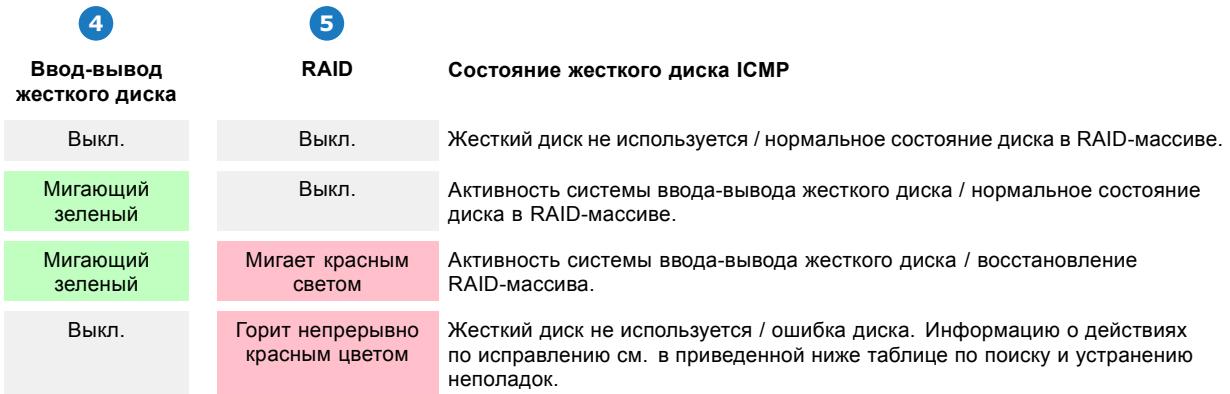

## **Поиск и устранение неполадок**

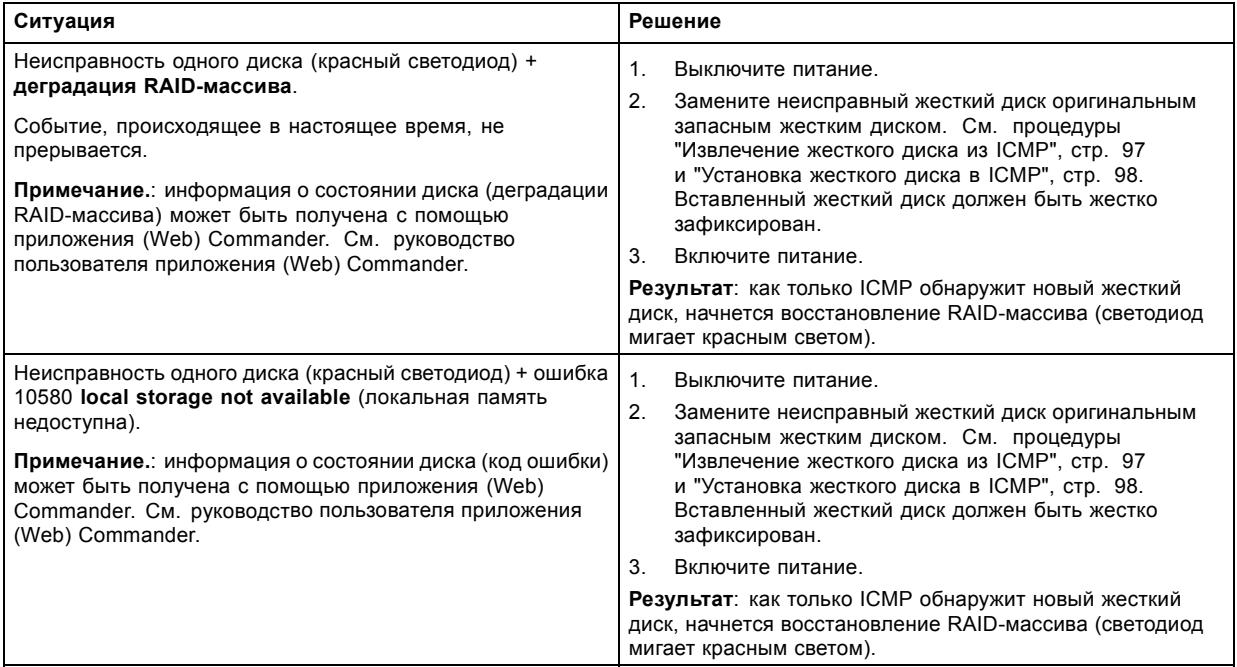

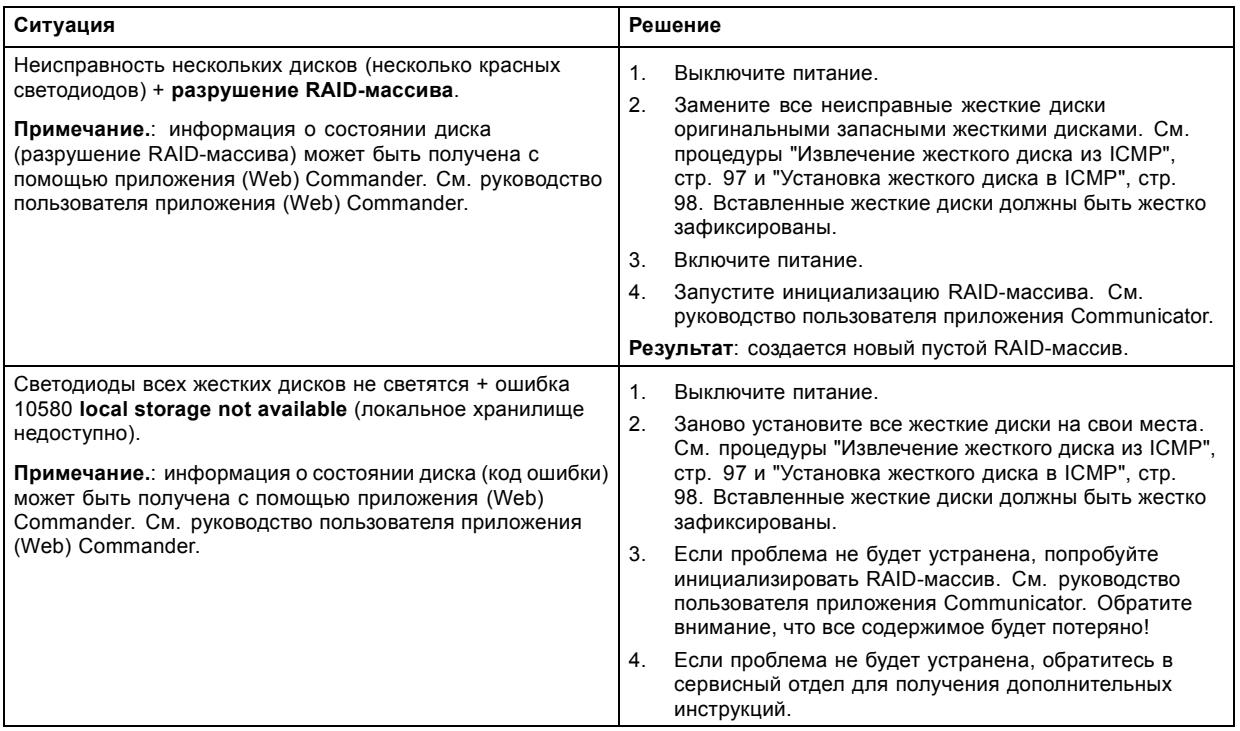

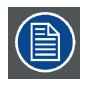

**В том случае, если ICMP необходимо вернуть на завод (например, для ремонта), исправные жесткие диски следует извлечь и сохранить.**

## <span id="page-94-0"></span>**7.10 Сертификат устройства ICMP**

#### **Целевое назначение Barco ICMP сертификата устройства**

Сертификат устройства (\*.pem) Barco компании ICMP представляет собой цифровой сертификат, подписанный компанией Barco, который необходим при заказе KDM для воспроизведения пакета DCP, импортированного на ICMP. Сертификат устройства хранится в ICMP и на веб-сервере.

Для получения сертификата устройства прямо с ICMP можно использовать приложение (WEB) Commander или Communicator. Для получения сертификата устройства прямо с веб-узла можно использовать код быстрого ответа (QR-код). См. процедуру "[Получение сертификата на](#page-99-0) Barco от компании ICMP", стр. [96](#page-99-0).

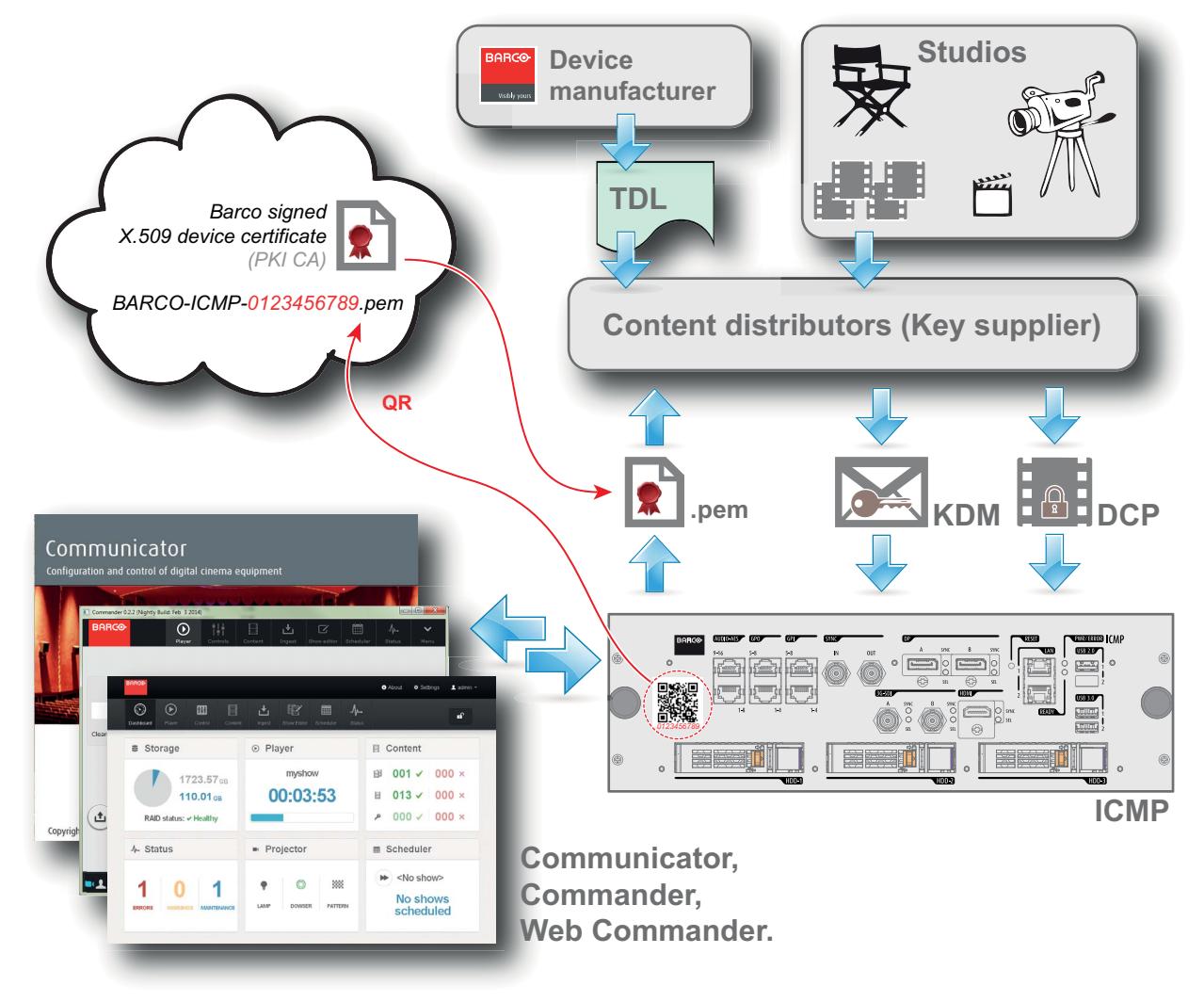

Изображение 7-10

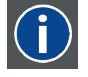

#### **Список доверенных устройств (TDL)**

Целевое назначение TDL заключается в предоставлении своевременной и точной информации об участвующих аудиториях, чтобы участвующие абоненты могли получать информацию, необходимую для выпуска KDM. TDL имеет несколько источников данных: производители устройств, кинотеатры, объекты развертывания, интеграторы, поставщики услуг (взаимодействующие с кинотеатрами), местные органы власти и служба поддержки.

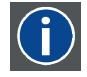

#### **Инфраструктура открытых ключей (PKI)**

PKI является средой создания безопасного метода обмена информацией, основанного на криптографии с открытым ключом. Основой PKI является центр сертификации (**CA**), который издает цифровые сертификаты, удостоверяющие уникальность организаций и отдельных лиц в открытой системе, такой как Интернет. Сертификаты также используются для подписывания сообщений, что исключает их подделку.

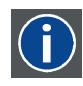

## **\*.pem**

Электронная почта с усовершенствованной защитой. Формат файла, используемый для распространения сертификатов с цифровой подписью. Сертификат DER с кодировкой Base64, заключенный между строками «-BEGIN CERTIFICATE-----» и «-----END CERTIFICATE-----».

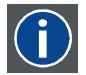

#### **Сообщение с доставкой ключа (KDM)**

Защитный ключ для каждого фильма доставляется в уникальном сообщении KDM для каждого сервера цифрового кино. Защитный ключ зашифрован в сообщении KDM, поэтому даже в случае доставки KDM на неподходящий сервер или в неправильное место защита фильма не будет нарушена. KDM представляет собой небольшой файл, который обычно отправляется кинотеатру по электронной почте. Для создания надлежащего набора KDM для узла требуется информация о цифровом сертификате в медиа-блоке проекционной системы.

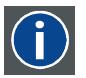

#### **Пакет цифровой фильмокопии (DCP)**

Пакет цифровой фильмокопии (DCP) представляет собой набор цифровых файлов, используемых для хранения и передачи звуковых потоков, потоков изображений и потоков данных цифрового кино (DC). Определение данного термина было дано организацией Digital Cinema Initiatives (DCI). На практике обычно используется файловая структура, содержащая несколько многогигабайтных файлов формата MXF (Material eXchange Format), которые используются для отдельного хранения звуковых потоков и потоков видео, а также вспомогательных индексных файлов в формате XML. Файлы MXF содержат потоки, которые сжимаются, кодируются и шифруются для уменьшения большого объема необходимой памяти и защиты от несанкционированного использования. Для сжатия изображения используется формат JPEG 2000, а для звука — линейная импульсно-кодовая модуляция (linear PCM). Принятым (дополнительным) стандартом шифрования является 128-битный AES в режиме CBC. Более новые стандарты SMPTE используются для согласования рекомендаций между различными поставщиками и производителями инструментов. Однако проигрыватели DCP по-прежнему должны поддерживать Interop — традиционный стандарт DCP.

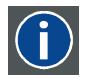

#### **Digital Cinema Initiatives (DCI)**

DCI является совместным предприятием с участием студий Disney, Fox, Paramount, Sony Pictures Entertainment, Universal и Warner Bros. Главной целью DCI является создание и документирование бесплатных спецификаций открытой архитектуры цифрового кино, которая гарантирует стабильно высокий технический уровень, надежность и контроль качества. Обратите внимание, что спецификация DCI не является стандартом. Стандарты для цифрового кино относятся к сфере деятельности Общества инженеров кино и телевидения (SMPTE). Термин «Соответствует требованиям DCI» (DCI compliant) используется для описания изделий, соответствующих спецификации DCI. Изделия, проверенные в соответствии с планом проверки на соответствие DCI (CTP), перечислены на веб-сайте соответствия DCI. Кроме того, для соответствия требованиям DCI не требуется соответствие полному набору стандартов SMPTE DCP. Свежую копию спецификации DCI можно загрузить с веб-сайта DCI (http://dcimovies.com).

## <span id="page-96-0"></span>**7.11 Настройка ICMP с помощью приложения Communicator**

### **О настройке ICMP**

Для настройки ICMP доступны указанные ниже параметры.

- Глобальные параметры: имя ICMP, имя узла (сетевой идентификатор) и IP-адрес, которые могут использоваться для связи с внешними устройствами с содержимым.
- Параметры пользователей: определение всех пользователей, имеющих разрешение на работу с ICMP.
- Параметры сервера: определение доступа к серверам и библиотекам памяти с содержимым (фильмами, KDM и т. д.).
- Параметры воспроизведения: задержка звука и частота вывода звука.
- Звуковой канал: позволяет определять отображение содержимого звуковых каналов на каждый звуковой выход (выходы AES в ICMP).
- Настройка планировщика: включение/отключение планировщика при запуске, задержки, разрешенные в режиме планировщика, и продолжительность истории планирования.
- Устройства: определение параметров коммуникационных портов для доступа к внешним устройствам с автоматизированным управлением.
- Очереди автоматизации: очереди событий, сигналы о которых пришли от различных источников и которым могут быть назначены действия, выполняемые автоматизированным механизмом.
- Сверка внутренних часов ICMP.

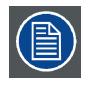

**Все операции по установке и техническому обслуживанию ICMP выполняются с помощью Communicator — конфигурационного программного обеспечения компании Barco. Дополнительные сведения см. в руководстве пользователя Communicator.**

#### **О параметрах по умолчанию**

Восстановление заводской настройки является функцией, которая позволяет удалить все параметры, заданные на ICMP, и заменяет их на значения по умолчанию, установленные на заводе. Дополнительные сведения см. в руководстве пользователя Communicator.

#### **О ICMP внутренних часах**

Подобно другим кристаллам, кристалл на плате ICMP, управляющей часами, имеет определенный дрейф. Внутренние часы можно регулировать с помощью приложения Communicator. Регулировку следует выполнять каждые 3 месяца. В случае невыполнения этого правила система будет заблокирована.

Приложение ICMP версии 1.2.1 или более поздней версии позволяет включать NTP (протокол сетевого времени). В процессе установки необходимо задать IP-адрес, по которому протокол ICMP будет получать сигнал синхронизации. После этого, если подключение активно, ICMP автоматически корректирует внутренние часы. Подробные инструкции см. в руководство пользователя приложения Communicator.

## <span id="page-97-0"></span>**7.12 Сброс ICMP**

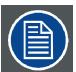

**Для этой процедуры необходима установка ICMP версии 1.2.4 или выше.**

#### **Возможности сброса ICMP**

- Кнопка «звездочка» на клавиатуре (кроме проекторов серий C и B)
- Кнопка «Сброс» ICMP в графическом интерфейсе программы Communicator.
- Кнопка «Сброс» ICMP в графическом интерфейсе программы Commander.
- Кнопка «Сброс» ICMP в графическом интерфейсе программы Web Commander.
- Кнопка аппаратного сброса ICMP на передней панели проектора ICMP (Не рекомендуется использовать, если существуют иные возможности сброса).

#### **Порядок сброса платы ICMP**

1. Нажмите ICMP **кнопку «Сброс»** в графическом интерфейсе программы **Web Commander**

Или

Нажмите ICMP **кнопку «Сброс»** в графическом интерфейсе программы **Commander**

*Примечание:Возможна ситуация, при которой программа Commander или WEB-Commander не сможет передать команду «Сброс».*

Или

Нажмите ICMP **кнопку «Сброс»** в графическом интерфейсе программы **Communicator** (рекомендуется) Или

Нажмите и удерживайте в течение нескольких секунд **кнопку «звездочка»** на **клавиатуре** (кроме проекторов серий C и B)

Проектор будет в безопасном режиме подготовлен к перезагрузке устройства ICMP. Происходит запрос на прекращение всех запущенных процессов устройства ICMP (например импорт данных). Через несколько секунд происходит запрос на перезагрузку устройства ICMP. Индикатор READY (ГОТОВНОСТЬ) на передней панели устройства ICMP начинает мигать оранжевым цветом.

Если ICMP установлено в проекторе серии DP4K-L, лазеры отключаются, а проектор остается в том же режиме работы (например в состоянии стабилизации). Кнопка «звездочка» на клавиатуре начинает мигать зеленым цветом. После выполнения сброса ICMP лазеры включаются заново.

Как только индикатор READY (ГОТОВНОСТЬ) загорится зеленым цветом, ICMP запускается и начинает работу.

2. В случае невозможности выполнить сброс ICMP

Если да, выполните аппаратный сброс следующим образом.

- a) Отключите лазеры или лампу проектора.
- b) Нажмите и удерживайте в течение нескольких секунд ICMP **кнопку аппаратного сброса** (выноска 3 на изображение 7-11) .

*Предупреждение: Сброс ICMP кнопкой аппаратного сброса может привести к повреждению данных на жестком диске. Может потребоваться повторная конфигурация всей системы.*

Проектор будет в безопасном режиме подготовлен к перезагрузке устройства ICMP. Все запущенные процессы устройства ICMP (например импорт данных) немедленно прерываются, а устройство ICMP перезагружается.

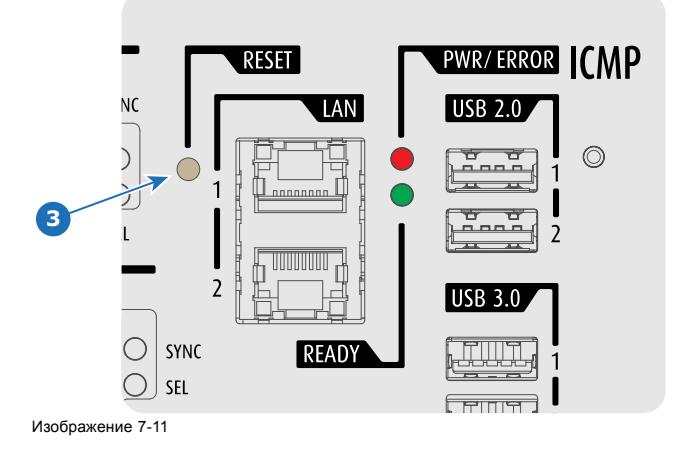

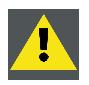

**ПРЕДУПРЕЖДЕНИЕ: Сброс ICMP кнопкой аппаратного сброса может привести к повреждению данных на жестком диске. Может потребоваться повторная конфигурация всей системы.**

## <span id="page-99-0"></span>**7.13 Получение сертификата на Barco от компании ICMP**

#### **Необходимые инструменты**

Смартфон (с автоматической фокусировкой) или управляющее программное обеспечение (например Communicator, Commander или WEB Commander)

#### **Загрузка сертификата на ICMP с использованием ярлыка CertID**

- 1. С помощью смартфона отсканируйте QR-код (см. 1) на передней панели ICMP. Рекомендуется использовать смартфон с автоматической фокусировкой. Считыватель QR-кода автоматически выполнит переадресацию на страницу загрузки сертификата на ICMP, которая находится на веб-сервере.
	- *Примечание:Вместо загрузки сертификата на ICMP можно связаться со своим поставщиком KDM, указав номер CertID (выноска 2), который находится под QR-кодом. Сертифицированные поставщики KDM могут использовать этот номер CertID для прямого получения сертификата на ICMP.*

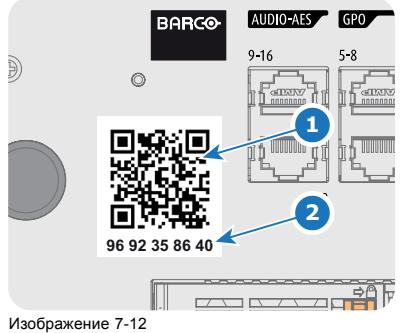

#### **Получение сертификата на ICMP с помощью управляющего программного обеспечения**

1. Используйте приложение **WEB Commander** для загрузки сертификата на ICMP с главной панели ICMP. Подробные инструкции см. в руководство пользователя приложения WEB Commander. Или

Используйте приложение **Commander** для загрузки сертификата на ICMP с главной панели ICMP. Подробные инструкции см. в руководство пользователя приложения Commander. Или

Используйте приложение **Communicator** для загрузки сертификата на ICMP с главной панели ICMP. Подробные инструкции см. в руководство пользователя приложения Communicator.

## <span id="page-100-0"></span>**7.14 Извлечение жесткого диска из ICMP**

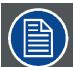

**В том случае, если ICMP необходимо вернуть на завод (например, для ремонта), исправные жесткие диски следует извлечь и сохранить.**

### **Порядок извлечения жесткого диска**

- 1. Выключите проектор.
- 2. Сдвиньте фиксатор влево.

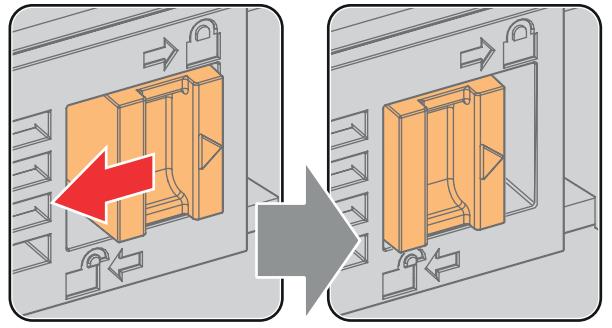

Изображение 7-13

3. Нажмите кнопку разблокировки, чтобы открыть ручку.

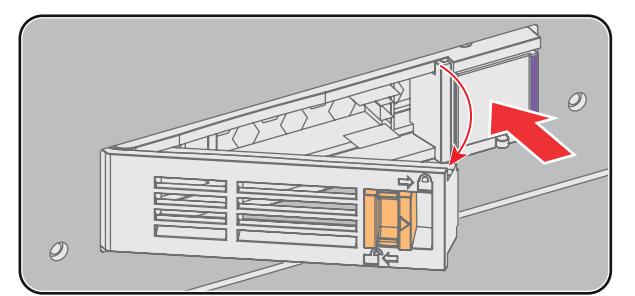

Изображение 7-14

4. Вытащите жесткий диск из его гнезда.

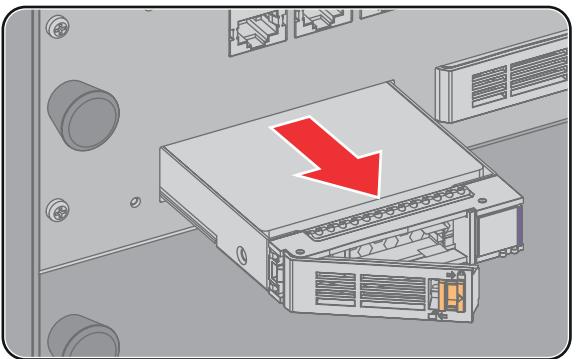

Изображение 7-15

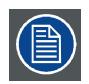

**Сведения об установке жесткого диска см. в процедуре "[Установка жесткого диска в](#page-101-0) ICMP", стр. [98](#page-101-0).**

## <span id="page-101-0"></span>**7.15 Установка жесткого диска в ICMP**

**Перед началом данной процедуры предполагается, что гнездо жесткого диска в ICMP пусто. Если это не так, см. процедуру "[Извлечение жесткого диска из](#page-100-0) ICMP", стр. [97](#page-100-0).**

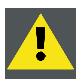

**ВНИМАНИЕ!: Для замены неисправного жесткого диска всегда используйте новый пустой запасной жесткий диск компании Barco. Не используйте жесткий диск из другого набора жестких дисков ICMP.**

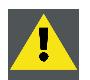

**ВНИМАНИЕ!: Все жесткие диски ICMP должны иметь одинаковую емкость. Емкость указана на этикетке в верхней части жесткого диска.**

#### **Порядок установки жесткого диска**

- 1. Убедитесь, что проектор выключен.
- 2. Подготовьте жесткий диск к установке, сдвинув фиксатор влево, и нажмите кнопку разблокировки для открытия ручки.

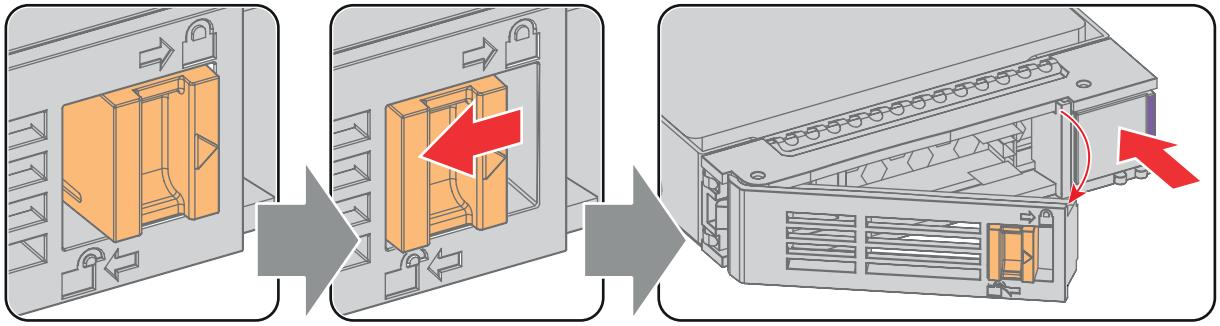

Изображение 7-16

3. Вставьте жесткий диск в его гнездо. Убедитесь, что ручка достаточно открыта для того, чтобы крючок ручки (выноска 1) проходил через переднюю панель ICMP.

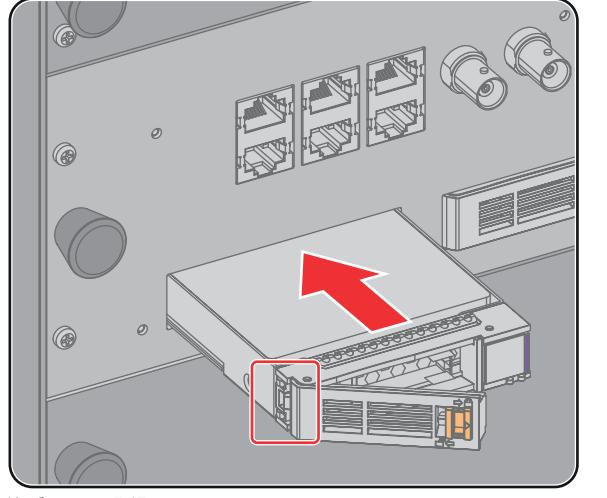

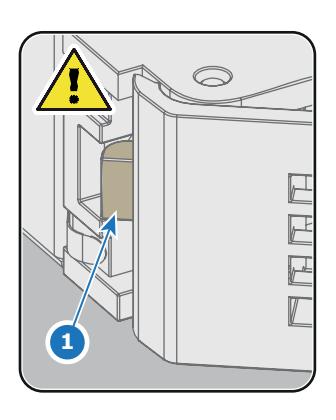

Изображение 7-17

4. Вставьте жесткий диск в его гнездо до упора, закройте ручку и сдвиньте фиксатор вправо.

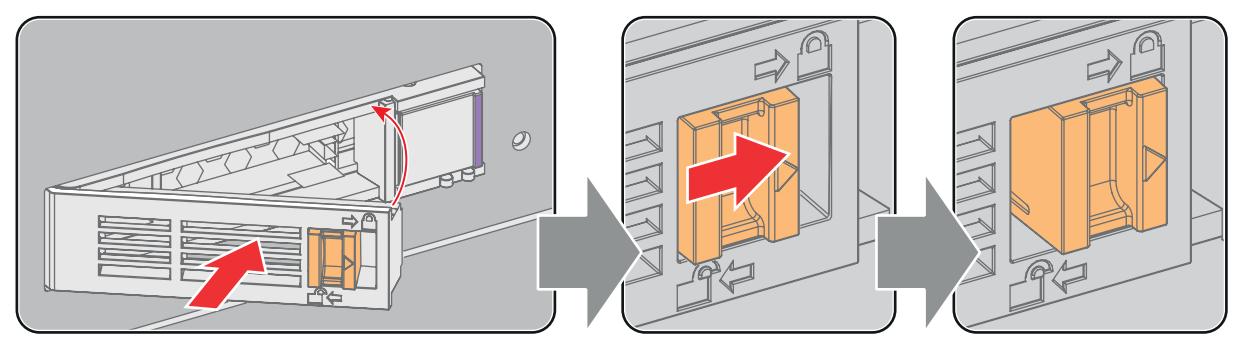

Изображение 7-18

5. Включите проектор.

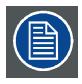

**При замене одного жесткого диска (например, в режиме ограниченной функциональности) автоматически запускается ICMP с процессом восстановления RAID-массива. Мигает красный светодиод жесткого диска, подлежащего восстановлению. Скорость процесса составляет около 200 Гб в час. После завершения работы с RAID-массивом красный светодиод гаснет.**

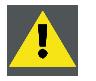

**ВНИМАНИЕ!: Настоятельно рекомендуется завершить процесс восстановления RAID-массива до начала демонстрации. Это гарантирует сохранение целостности содержимого и демонстрацию фильма без перебоев.**

# **8. СЕНСОРНАЯ ПАНЕЛЬ COMMUNICATOR**

## **Обзор**

- [Введение](#page-105-0)
- [Установка сенсорной панели](#page-107-0)
- [Изменение положения интерфейса сенсорной панели](#page-109-0)

## <span id="page-105-0"></span>**8.1 Введение**

#### **Сенсорная панель Communicator для цифровых кинопроекторов**

Сенсорная панель Communicator предназначена для многопользовательского управления. Communicator позволяет пользователям быстро учиться и эффективно работать, используя изящный и гибкий интерфейс сенсорной панели. Унифицированность интерфейса означает, что операторы могут интуитивно использовать любую модель из линейки изделий без каких-либо ограничений, а дружественность интерфейса по отношению к пользователю делает обучение быстрым и приятным.

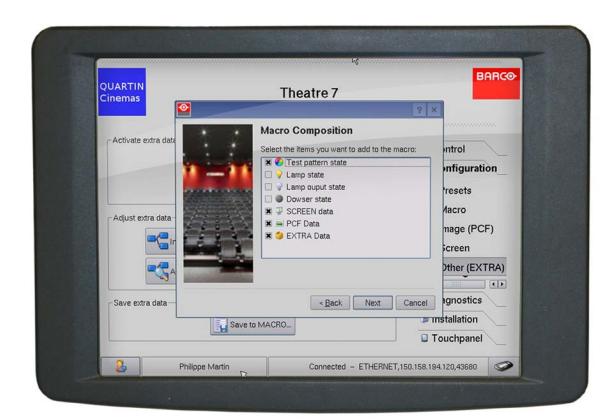

Изображение 8-1

#### **Гибкий интерфейс сенсорной панели**

Сенсорная панель может устанавливаться на поворотный кронштейн, который легко монтируется сверху DP2K C-series projector. Один центральный механизм блокировки поворотного кронштейна позволяет моментально фиксировать интерфейс сенсорной панели в любом положении.

Сенсорную панель также можно установить на расстоянии от DP2K C-series projector. Для этого можно использовать последовательный (RS232) кабель длиной до 10 метров или Ethernet-кабель длиной до 50 метров, чтобы обеспечить возможность прямой передачи данных между DP2K C-series projector и сенсорной панелью Communicator.

Интерфейс сенсорной панели также можно подключить к локальной сети (ЛВС), как и сам проектор DP2K C-series projector. В этом случае оба устройства также смогут взаимодействовать друг с другом.

Для интерфейса сенсорной панели требуется напряжение +12 В постоянного тока величиной 1,5 ампера. Необходимо использовать отдельный адаптер на +12 В постоянного тока (величиной не менее 1,5 ампера).

#### **Расположение компонентов сенсорной панели**

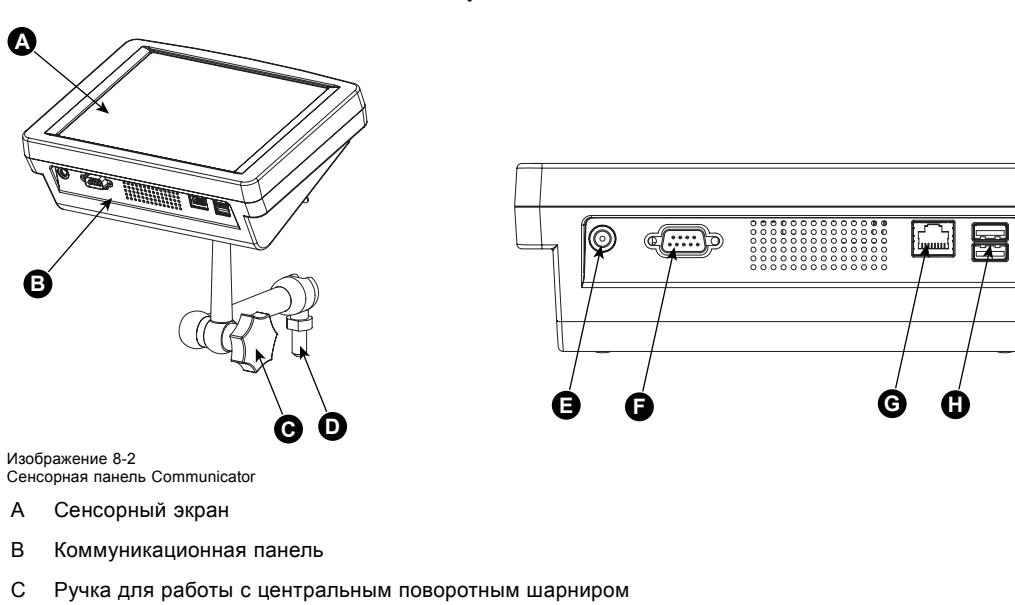

- D Основание поворотного кронштейна
- E Вход питания на 12 В постоянного тока величиной 1,5 А
- F Порт RS232 (D-SUB)
- G Ethernet-порт (RJ45)

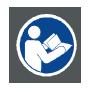

**ВНИМАНИЕ!: Более подробные сведения об использовании сенсорной панели Communicator см. в руководстве пользователя.**

## <span id="page-107-0"></span>**8.2 Установка сенсорной панели**

#### **Необходимые инструменты**

- Гаечный ключ на 17 мм.
- Гаечный ключ на 10 мм.

## **Порядок установки сенсорной панели на DP2K C-series projector**

1. Соберите монтажную пластину и поворотный кронштейн вместе, как показано на рисунке. Вначале установите гайку (N) на стержень монтажной пластины, затем установите стопорную шайбу, после чего скрепите монтажную пластину и поворотный кронштейн. Установив держатель, затяните гайку (N), чтобы зафиксировать его положение.

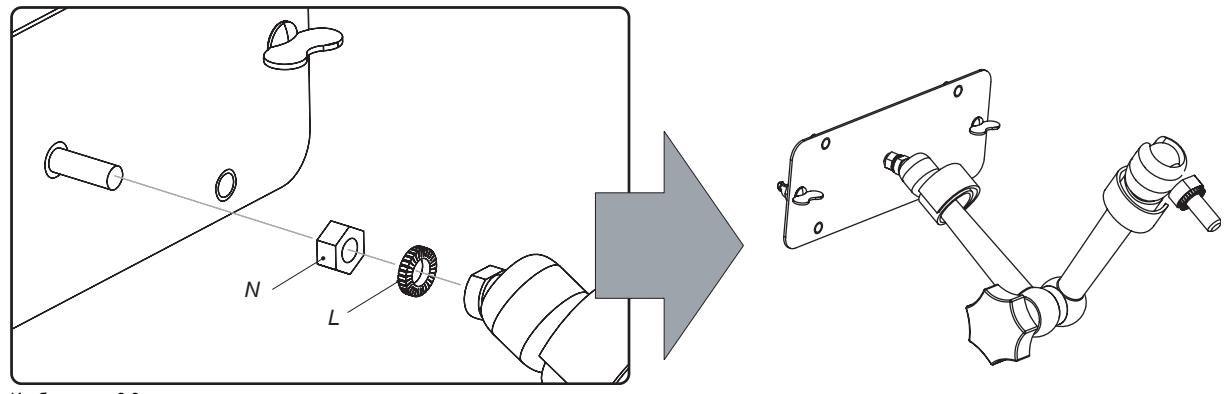

Изображение 8-3 Монтаж поворотного кронштейна

2. Установите шайбу (M) над опорой поворотного кронштейна и вставьте эту опору в монтажное отверстие в верхней части DP2K C-series projector, как показано на рисунке.

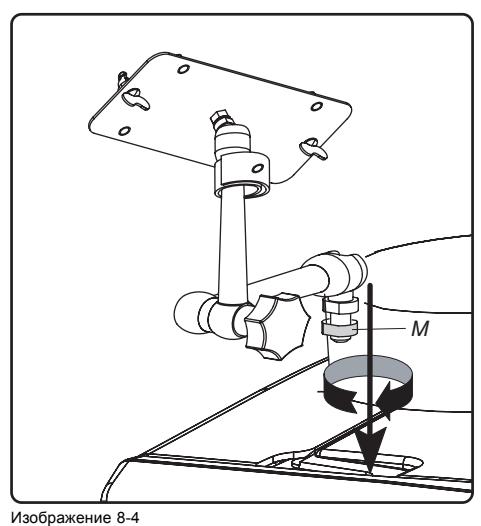

Установка поворотного кронштейна

3. Установите интерфейс сенсорной панели на монтажной пластине поворотного кронштейна и затяните две барашковые гайки (W), как показано на рисунке.
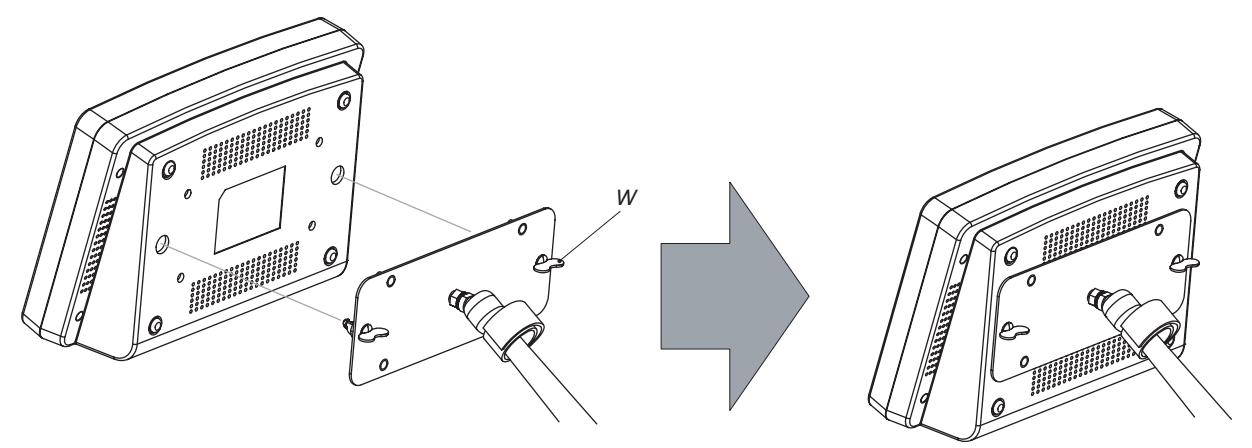

Изображение 8-5 Установка сенсорной панели

4. Соедините круглую вилку мультикабеля с круглым гнездом на задней стороне DP2K C-series projector.

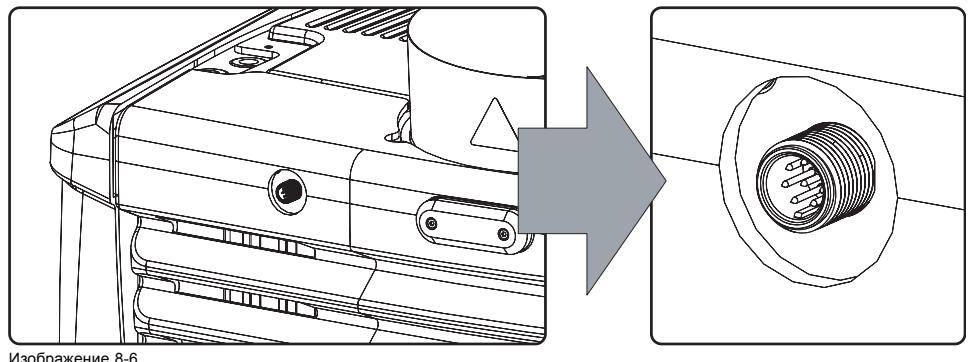

Изображение 8-6 Подключения

- 5. Прикрепите кабели к поворотному кронштейну с помощью двух липучек.
- 6. Присоедините вилку постоянного тока, штекер Ethernet (RJ45) и штекер D-SUB к соответствующим гнездам на сенсорной панели.

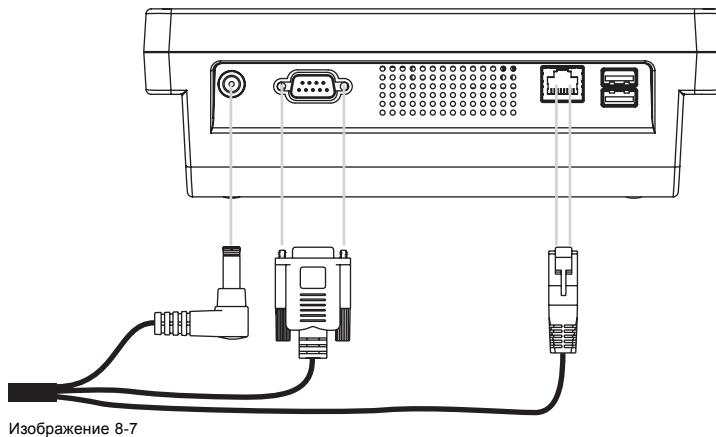

Подключения

## **8.3 Изменение положения интерфейса сенсорной панели**

#### **Порядок перемещения сенсорной панели**

- 1. Прочно закрепите интерфейс сенсорной панели.
- 2. Ослабьте центральный шарнир держателя, повернув большую черную ручку (K) против часовой стрелки.

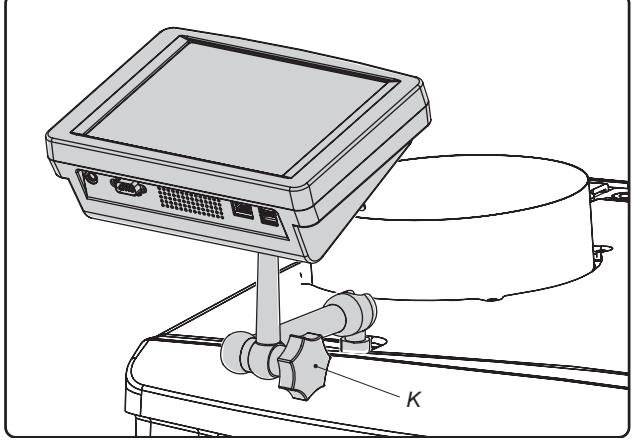

Изображение 8-8

- 3. Переместите интерфейс сенсорной панели в нужное положение.
- 4. Зафиксируйте центральный шарнир, повернув большую черную ручку по часовой стрелке.

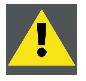

**ВНИМАНИЕ!: При разблокировке центрального поворотного фиксатора обязательно придерживайте интерфейс сенсорной панели.**

# **9. ЗАПУСК**

## **Об этой главе**

В этой главе описаны процедуры включения и выключения проектора DP2K C-series projector. В описании этих процедур указаны все важные контрольные точки, которые необходимо проверить перед включением проектора. Эта проверка обеспечивает безопасный запуск проектора.

## **Обзор**

- Включение [DP2K C-series projector](#page-111-0)
- [Выключение проектора](#page-112-0) DP2K C-series projector

## <span id="page-111-0"></span>**9.1 Включение DP2K C-series projector**

#### **Порядок включения DP2K C-series projector**

- 1. Убедитесь, что проектор DP2K C-series projector установлен на устойчивую подставку. См. главу "[Размещение](#page-21-0) DP2K C-series projector [у проекционного окна](#page-21-0)", стр. [18.](#page-21-0)
- 2. Убедитесь, что вытяжная система установлена надлежащим образом. См. главу "[Установка вытяжной системы](#page-24-0)", стр. [21](#page-24-0).
- 3. Убедитесь, что установлен объектив, подходящий для данной ситуации. См. главу "[Доступные объективы](#page-53-0)", стр. [50](#page-53-0).
- 4. Убедитесь, что лампа и корпус лампы установлены надлежащим образом. См. главу "[Лампа и корпус лампы](#page-32-0)", стр. [29](#page-32-0).
- 5. Убедитесь, что проектор надлежащим образом подключен к сети питания. См. главу "[Подключение проектора к сети](#page-26-0) [питания](#page-26-0)", стр. [23](#page-26-0).
- 6. Проверьте, соединен ли источник видео с проектором. См. главу "[Ввод и связь](#page-64-0)", стр. [61](#page-64-0).
- 7. Проверьте, установлена ли сенсорная панель Communicator. См. главу "[Сенсорная панель](#page-104-0) Communicator", стр. [101](#page-104-0).
- 8. Нажмите выключатель питания для включения проектора. Проектор запустится в режиме ожидания. В этом режиме лампа не горит, а оптический затвор закрыт. Внутренний шаблон не выбран. Сенсорная панель Communicator запускает процедуру своей инициализации.
	- Если отображается 0, это означает, что проектор выключен.
	- Если отображается 1, это означает, что проектор включен.
- 9. Для включения лампы нажмите кнопку **STANDBY** (Режим ожидания) на локальной клавиатуре или используйте сенсорную панель Communicator.
- 10.Для открытия оптического затвора нажмите кнопку **DOWSER** (Оптический затвор) на локальной клавиатуре или используйте сенсорную панель Communicator. В результате будет отображен задействованный источник.

# <span id="page-112-0"></span>**9.2 Выключение проектора DP2K C-series projector**

### **Порядок выключения проектора DP2K C-series projector**

- 1. Нажмите кнопку Standby (Режим ожидания) на локальной клавиатуре или на сенсорной панели Communicator для перевода проектора из рабочего режима в режим ожидания. Лампа выключится, но вентиляторы продолжат работать, охлаждая проектор.
- 2. Подождите не менее 5 минут или дождитесь снижения скорости вентиляторов, чтобы дать проектору остыть.
- 3. Выключите проектор с помощью выключателя питания.

# **10. СНЯТИЕ И УСТАНОВКА КРЫШЕК ПРОЕКТОРА**

#### **Об этой главе**

Большинство процедур технического обслуживания требуют снятия одной или нескольких крышек проектора для получения доступа к деталям, которые подвергаются обслуживанию. Во избежание дублирования все процедуры по снятию и установке крышек объединены в этой главе. При необходимости в процедурах обслуживания приводятся ссылки на эту главу. В процедурах этой главы подробно, с пошаговыми инструкциями и иллюстрациями, описывается порядок снятия и установки крышек проектора. Обратите внимание, что некоторые крышки могут сниматься только квалифицированным обслуживающим персоналом (см. примечания к каждой процедуре).

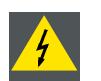

**ПРЕДУПРЕЖДЕНИЕ: Всегда выключайте проектор и вынимайте шнур питания перед снятием крышек, если не указано иное.**

#### **Обзор**

- [Снятие крышки лампы](#page-115-0)
- [Снятие крышки входов](#page-116-0)
- [Снятие передней крышки](#page-117-0)
- [Снятие боковой крышки](#page-118-0)
- [Снятие задней крышки](#page-119-0)
- [Снятие верхней крышки](#page-120-0)
- [Открытие герметизированного отделения](#page-122-0)
- [Закрытие опечатанного отделения](#page-123-0)
- [Установка верхней крышки](#page-124-0)
- [Установка задней крышки](#page-125-0)
- [Установка боковой крышки](#page-126-0)
- [Установка передней крышки](#page-127-0)
- [Установка крышки входов](#page-128-0)

## <span id="page-115-0"></span>**10.1 Снятие крышки лампы**

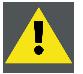

**ПРЕДУПРЕЖДЕНИЕ: К выполнению этой процедуры допускается только квалифицированный технический персонал.**

#### **Необходимые инструменты**

Плоская отвертка.

## **Порядок снятия крышки лампы проектора**

1. С помощью плоской отвертки выкрутите два невыпадающих винта в правом верхнем и правом нижнем углах крышки лампы.

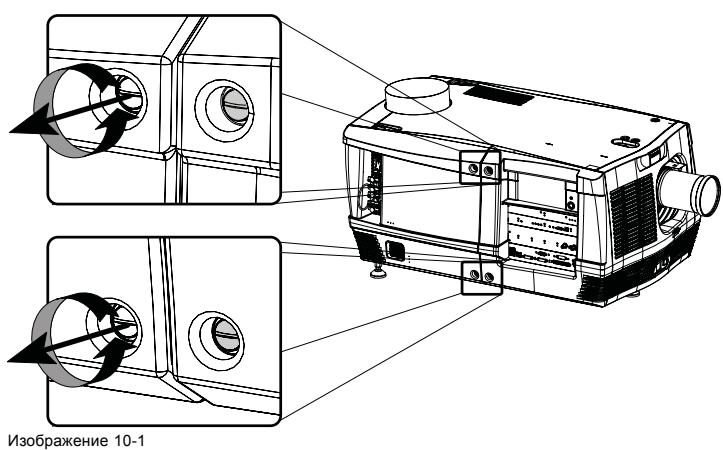

Отсоединение крышки лампы

- 2. Снимите крышку лампы с проектора, выполнив следующие действия:
	- a) осторожно вытащите левый нижний угол (A) крышки лампы;
	- b) затем осторожно вытащите левый верхний угол (B) крышки лампы;
	- c) затем уберите крышку лампы от проектора (C).

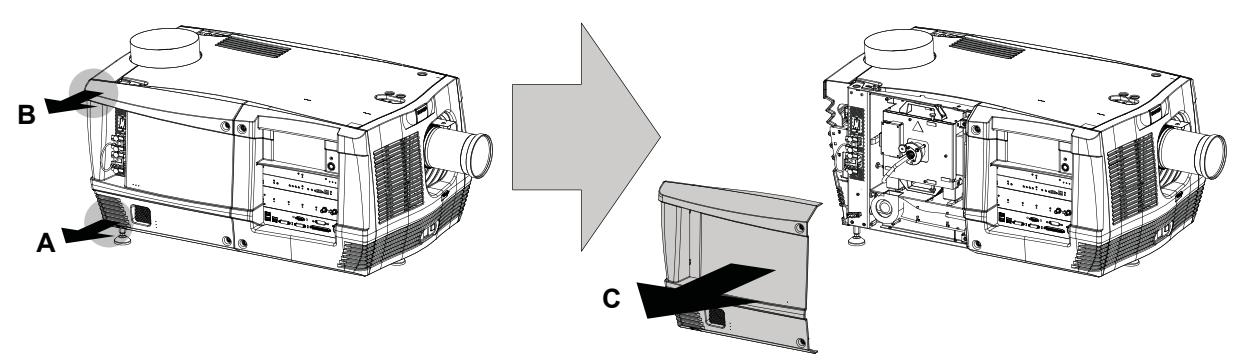

Изображение 10-2 Снятие крышки лампы

# <span id="page-116-0"></span>**10.2 Снятие крышки входов**

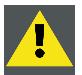

**ПРЕДУПРЕЖДЕНИЕ: Эта процедура должна выполняться только квалифицированным техническим персоналом.**

#### **Необходимые инструменты**

Плоская отвертка.

## **Порядок снятия крышки входов проектора**

1. С помощью плоской отвертки выкрутите два невыпадающих винта в левом верхнем и левом нижнем углах крышки входов.

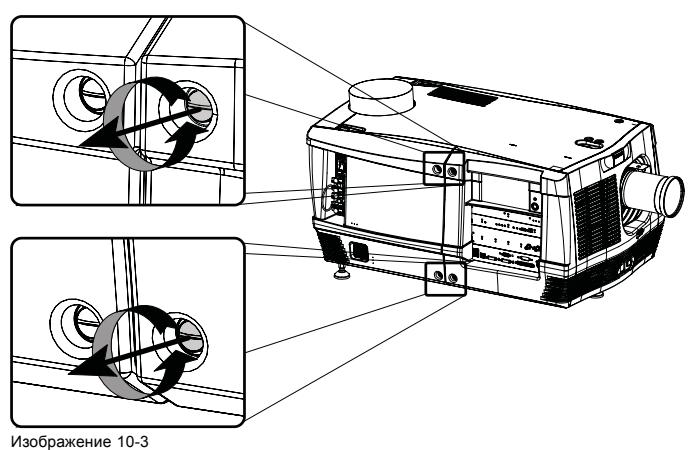

Отсоединение крышки входов

- 2. Снимите крышку входов с проектора, выполнив следующие действия:
	- a) осторожно вытащите правый нижний угол (A) крышки входов;
	- b) затем осторожно вытащите правый верхний угол (B) крышки входов;
	- c) затем вытащите крышку входов из проектора (C).

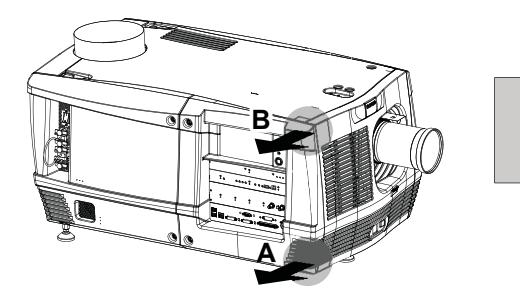

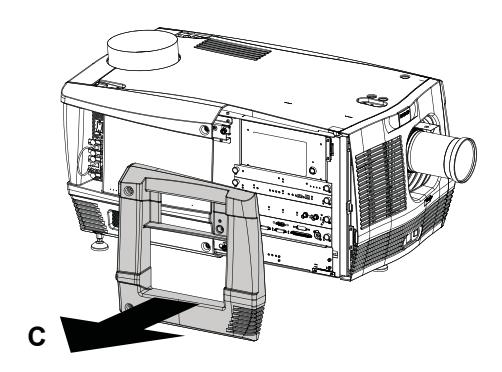

Изображение 10-4 Снятие крышки входов

## <span id="page-117-0"></span>**10.3 Снятие передней крышки**

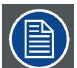

**Перед снятием передней крышки необходимо снять крышку входов и объектив. См. процедуры "[Сня](#page-116-0)[тие крышки входов](#page-116-0)", стр. [113](#page-116-0) и "[Извлечение объектива](#page-56-0)", стр. [53](#page-56-0).**

#### **Необходимые инструменты**

Плоская отвертка

#### **Порядок снятия передней крышки проектора**

- 1. Проверьте, сняты ли крышка входов и объектив.
- 2. Снимите резиновое пылезащитное кольцо с держателя объектива. См. деталь в правой части изображение 10-5.
- 3. С помощью плоской отвертки выкрутите невыпадающий винт в середине нижней части передней крышки.

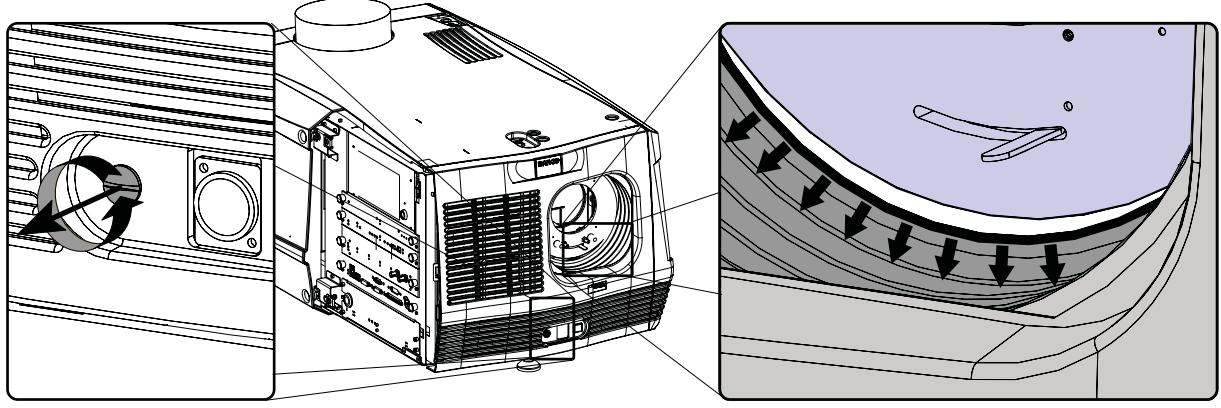

Изображение 10-5

- Отсоединение передней крышки
- 4. Снимите переднюю крышку с проектора, выполнив следующие действия:
	- a) находясь перед проектором, потяните к себе правый верхний угол (A) передней крышки до тех пор, пока не разблокируется фиксатор;
	- b) потяните к себе правый нижний угол (B) передней крышки до тех пор, пока не разблокируется фиксатор;
	- c) затем снимите переднюю крышку с проектора.

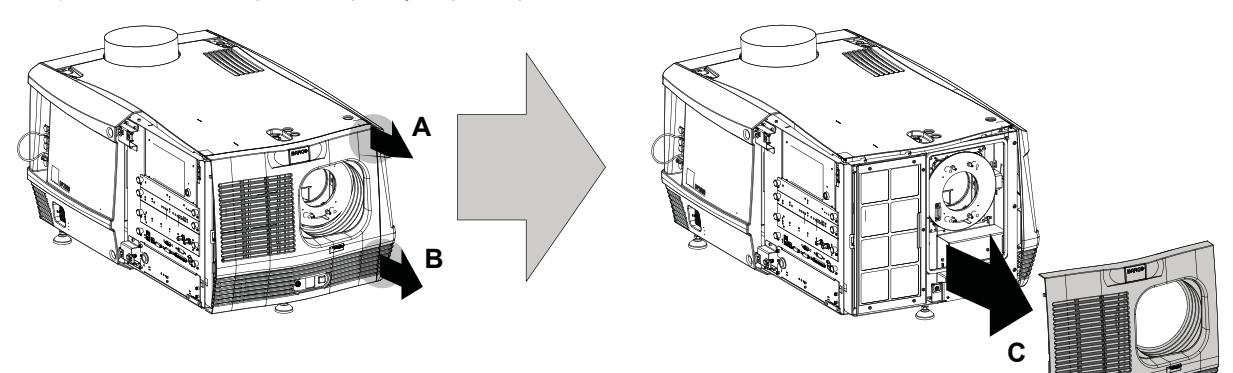

Изображение 10-6 Снятие передней крышки

# <span id="page-118-0"></span>**10.4 Снятие боковой крышки**

#### **Необходимые инструменты**

Плоская отвертка.

## **Порядок снятия боковой крышки проектора**

1. С помощью плоской отвертки выкрутите невыпадающий винт в середине нижней части боковой крышки.

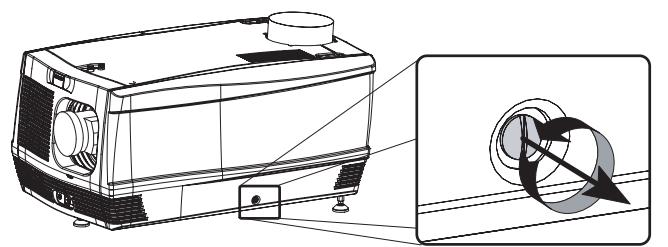

Изображение 10-7

- 2. Снимите боковую крышку с проектора, выполнив следующие действия:
	- a) осторожно вытащите нижние углы (A) боковой крышки;
	- b) затем осторожно вытащите верхние углы (B) боковой крышки;
	- c) затем уберите боковую крышку от проектора (C).

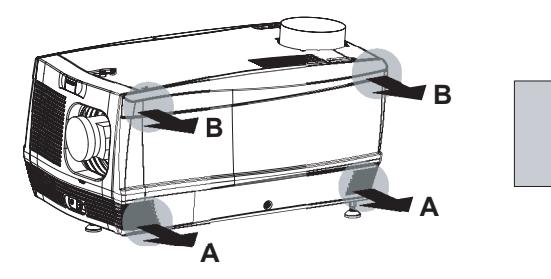

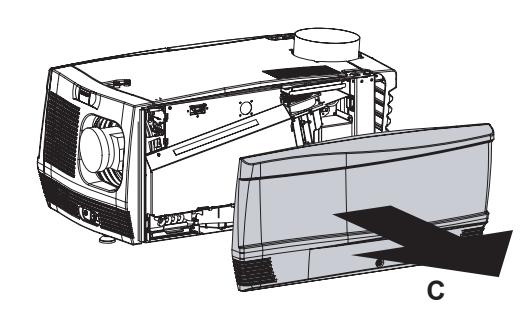

Изображение 10-8

# <span id="page-119-0"></span>**10.5 Снятие задней крышки**

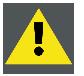

**ПРЕДУПРЕЖДЕНИЕ: К выполнению этой процедуры допускается только квалифицированный технический персонал.**

#### **Необходимые инструменты**

Плоская отвертка.

## **Порядок снятия задней крышки проектора**

1. Используя плоскую отвертку, выкрутите два невыпадающих винта в нижних углах задней крышки.

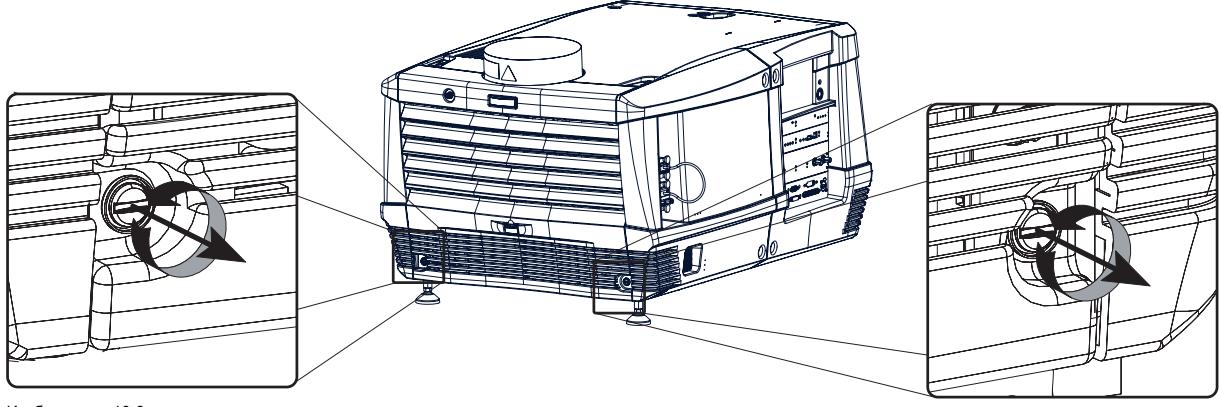

Изображение 10-9 Отсоединение задней крышки

- 2. Снимите заднюю крышку проектора, выполнив следующие действия:
	- a) осторожно вытащите верхние углы задней крышки;
	- b) затем снимите заднюю крышку с проектора.

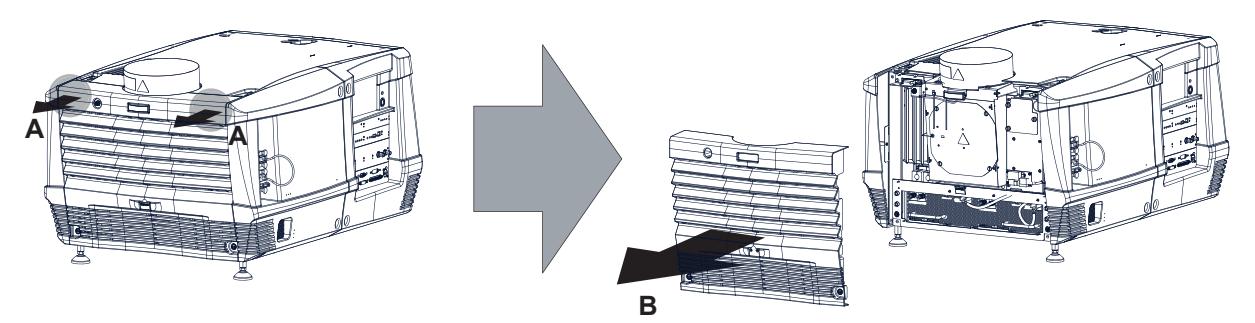

Изображение 10-10 Снятие задней крышки

## <span id="page-120-0"></span>**10.6 Снятие верхней крышки**

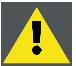

**ПРЕДУПРЕЖДЕНИЕ: К выполнению этой процедуры допускается только квалифицированный технический персонал.**

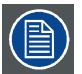

**Перед снятием верхней крышки необходимо снять все боковые крышки, переднюю крышку и заднюю крышку.**

#### **Необходимые инструменты**

Шестигранный торцовый ключ на 3 мм

#### **Порядок снятия верхней крышки проектора**

1. После снятия всех боковых, передней и задней крышек поверните все три крепежных винта.

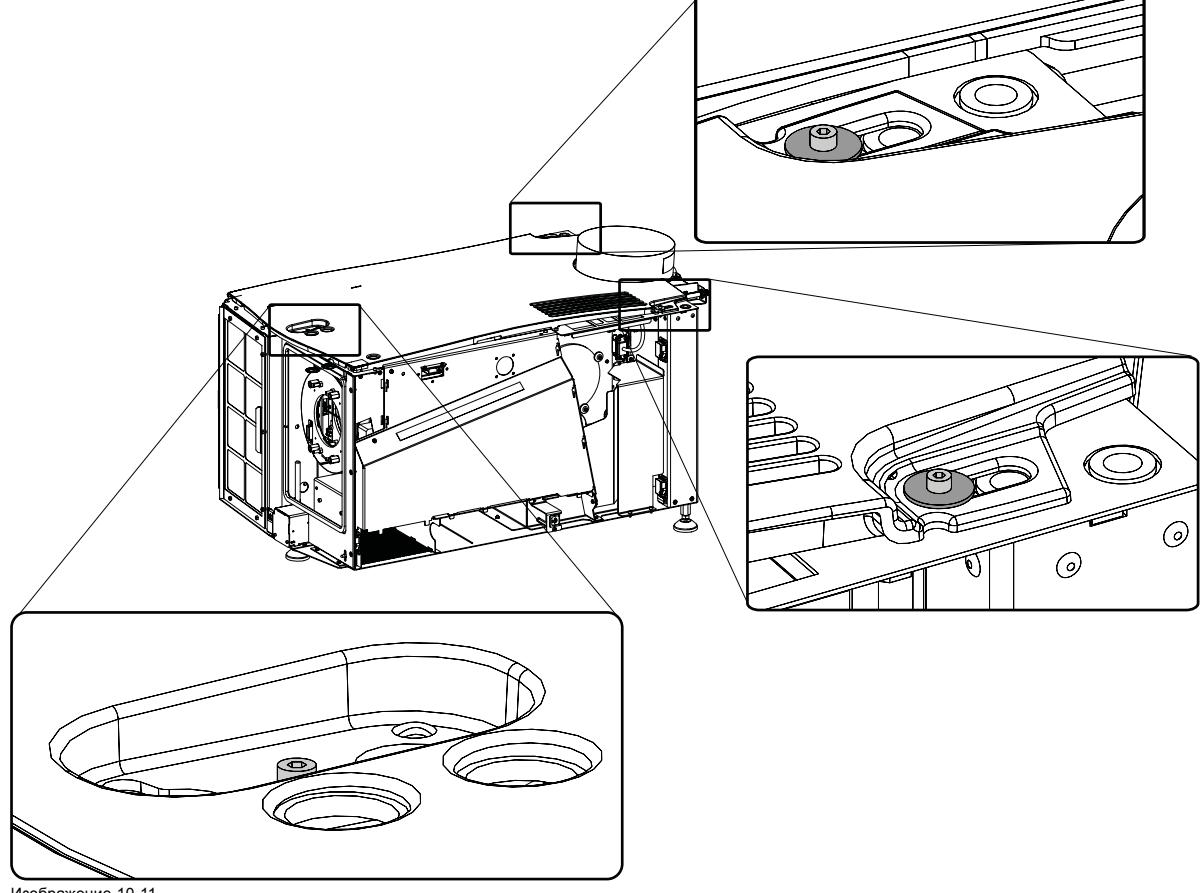

Изображение 10-11 Снятие верхней крышки

2. Поднимите верхнюю крышку и снимите ее.

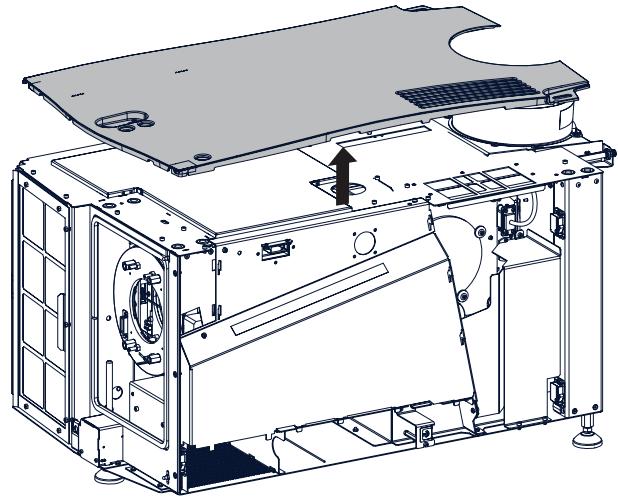

Изображение 10-12 Снятие верхней крышки

## <span id="page-122-0"></span>**10.7 Открытие герметизированного отделения**

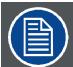

**Эта процедура предполагает, что левая боковая крышка проектора уже снята.**

## **Необходимые инструменты**

Шестигранный торцовый ключ на 3 мм.

#### **Порядок открытия опечатанного отделения модуля обработки света**

1. Выкрутите три винта с шестигранными отверстиями в головках, как показано на рисунке. Используйте для этого шестигранный торцовый ключ на 3 мм.

*Примечание:Между панелью и головкой винта устанавливается шайба.*

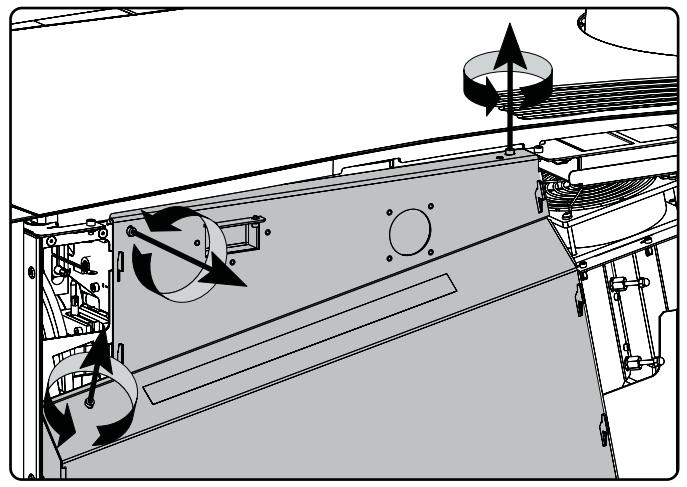

- Изображение 10-13
- 2. Немного поднимите крышку, используя два нижних выступа, а затем отсоедините крышку от проектора.

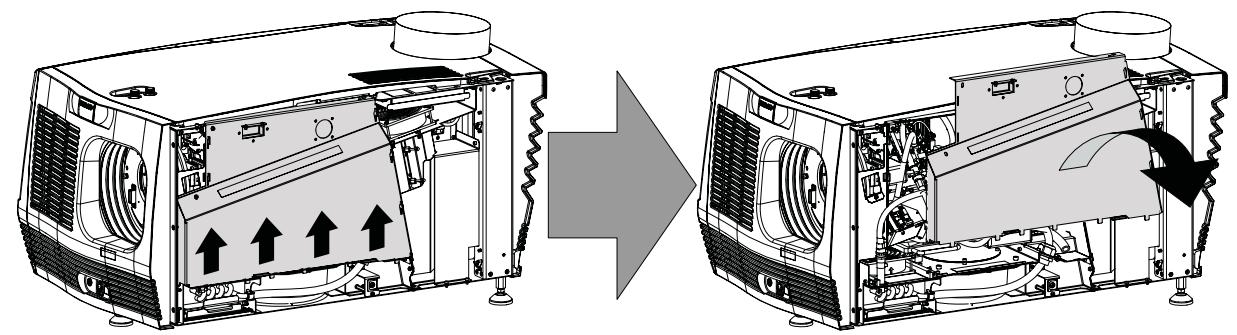

Изображение 10-14

## <span id="page-123-0"></span>**10.8 Закрытие опечатанного отделения**

#### **Необходимые инструменты**

Шестигранный торцовый ключ на 3 мм.

## **Порядок закрытия опечатанного отделения модуля обработки света**

1. Установите крышку на ее место, как показано на рисунке. *Внимание!:Не повредите микропереключатель в верхней части проектора.*

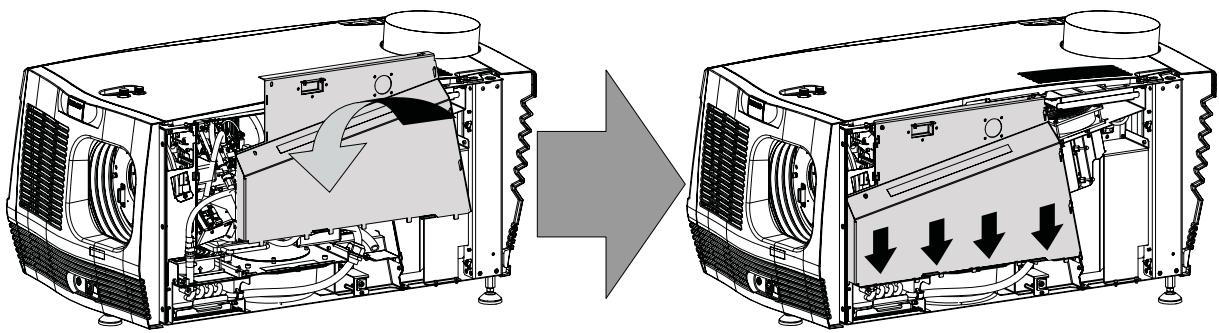

Изображение 10-15

2. Затяните три винта с шестигранными отверстиями в головках, как показано на рисунке. Используйте для этого шестигранный торцовый ключ на 3 мм.

*Примечание:Между каждым винтом и панелью вставьте по шайбе.*

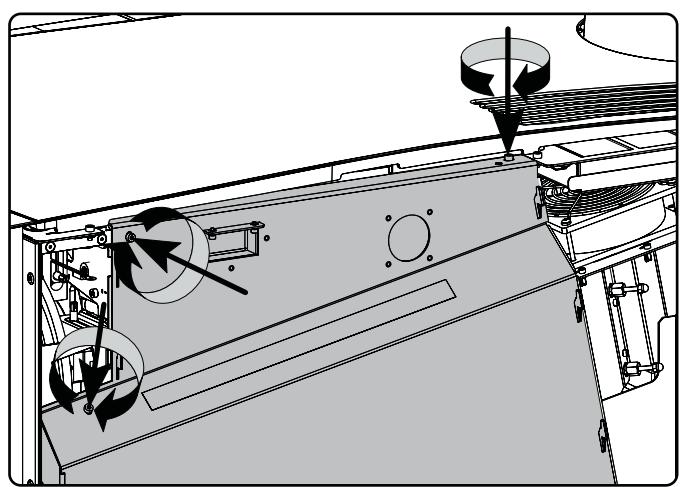

Изображение 10-16

## <span id="page-124-0"></span>**10.9 Установка верхней крышки**

#### **Необходимые инструменты**

Шестигранный торцовый ключ на 3 мм

## **Порядок установки верхней крышки проектора**

1. Установите верхнюю крышку на проектор таким образом, чтобы оба отверстия совпали с регулировочными штифтами в верхней части проектора.

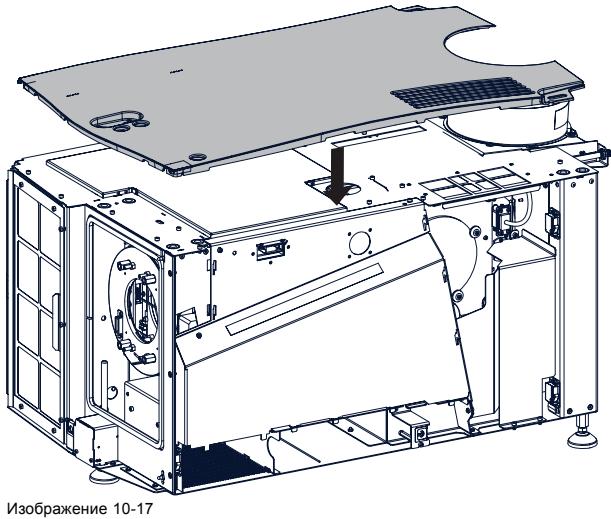

Установка верхней крышки

2. Поверните все три крепежных винта. Установите шайбу между винтом и верхней крышкой.

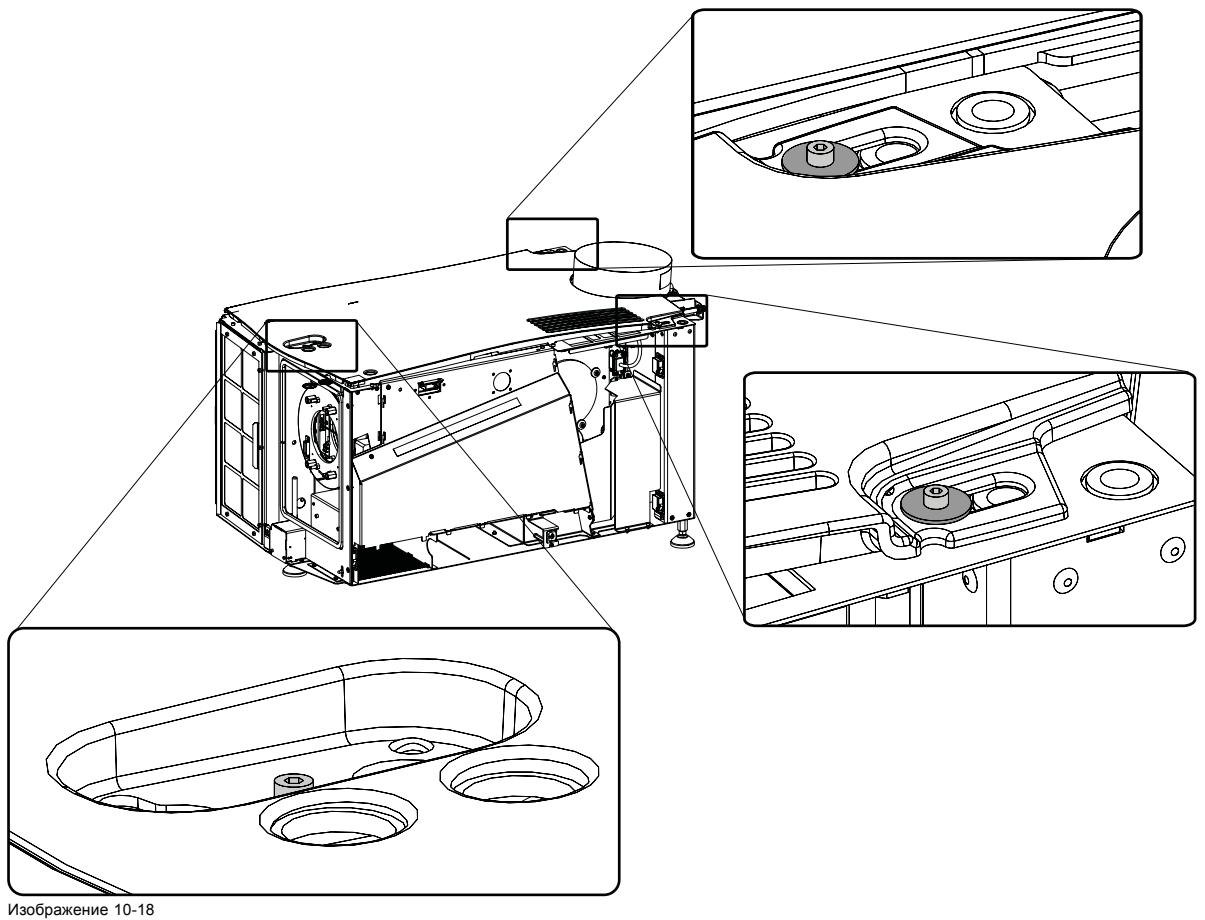

Фиксация верхней крышки

## <span id="page-125-0"></span>**10.10 Установка задней крышки**

## **Необходимые инструменты**

Плоская отвертка.

## **Порядок установки задней крышки проектора**

- 1. Установите заднюю крышку проектора, выполнив указанные ниже действия.
	- a) Приложите заднюю крышку на место.
	- b) Осторожно вставьте стопорные штифты верхних углов в предназначенные для них гнезда.

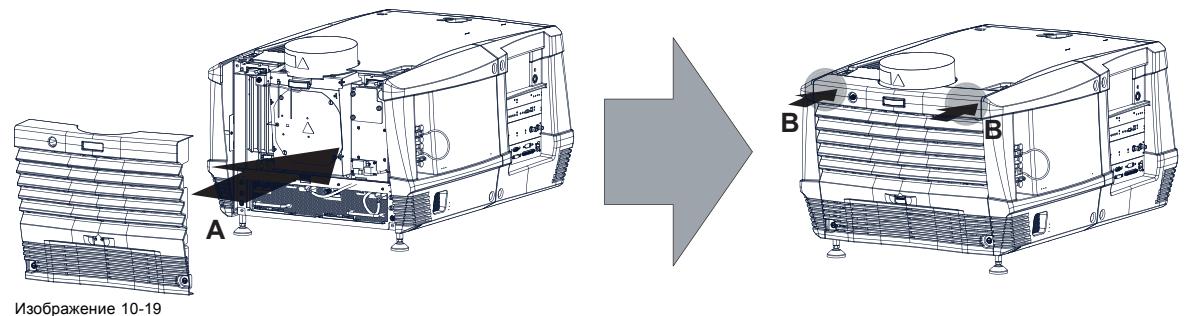

Установка задней крышки

2. Закрепите заднюю крышку с помощью невыпадающих винтов в нижних углах.

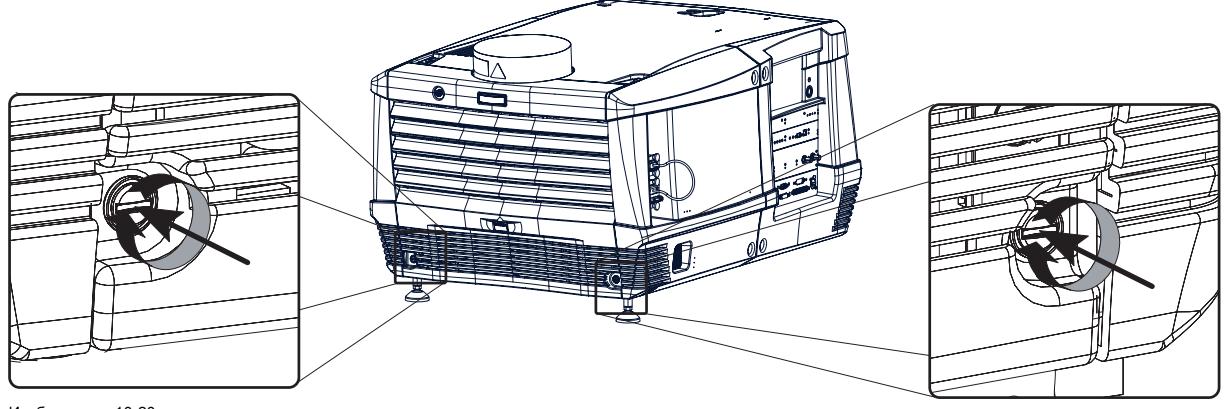

Изображение 10-20 Закрепление задней крышки

# <span id="page-126-0"></span>**10.11 Установка боковой крышки**

#### **Необходимые инструменты**

Плоская отвертка.

## **Порядок установки боковой крышки проектора**

- 1. Проверьте, есть ли нижний и верхний фильтры.
- 2. Установите боковую крышку проектора, выполнив указанные ниже действия.
	- a) Поднесите боковую крышку к ее окончательному положению (A).
	- b) Осторожно вставьте стопорные штифты верхних углов (B) в соответствующие гнезда.
	- c) Осторожно вставьте стопорные штифты нижних углов (C) в соответствующие гнезда.

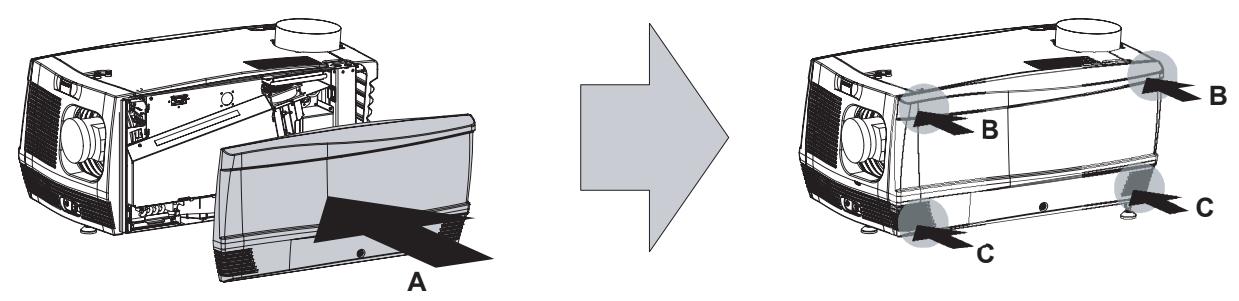

Изображение 10-21

3. Закрепите боковую крышку с помощью невыпадающего винта в середине нижней части боковой крышки.

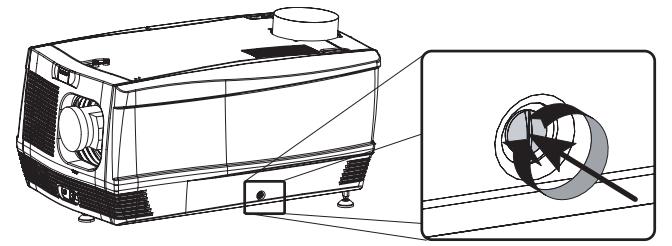

Изображение 10-22

## <span id="page-127-0"></span>**10.12 Установка передней крышки**

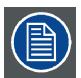

**Установить крышку входов и объектив пока нельзя.**

#### **Необходимые инструменты**

Плоская отвертка.

#### **Порядок установки передней крышки проектора**

- 1. Проверьте, на месте ли передний фильтр.
- 2. Убедитесь, что объектив и входная крышка не установлены.
- 3. Установите переднюю крышку проектора, выполнив следующие действия:
	- a) вначале зацепите край передней крышки возле переднего фильтра;
	- b) осторожно установите другой край передней крышки на свое место, нажав на него;
	- c) стопорные штифты в углах должны защелкнуться в своих гнездах.

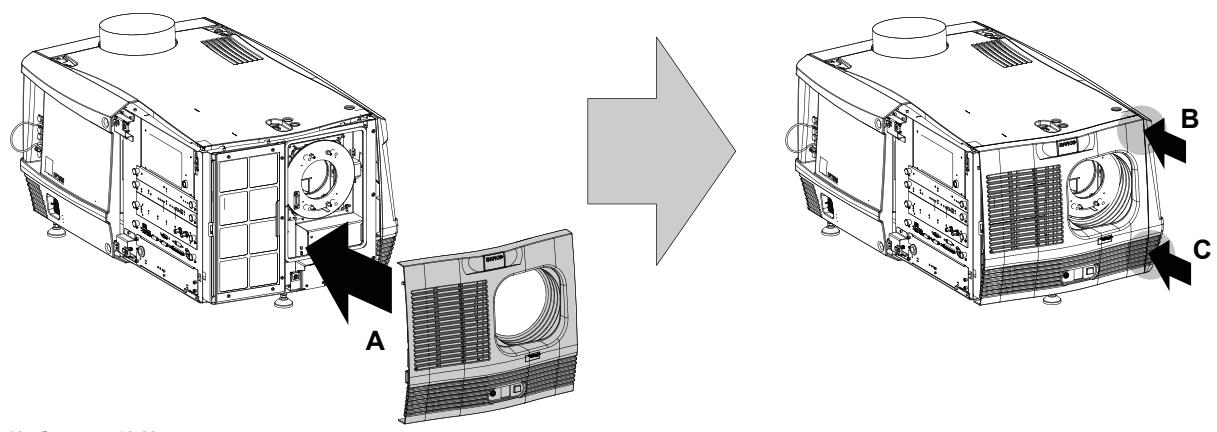

Изображение 10-23 Установка передней крышки

4. Закрепите переднюю крышку с помощью невыпадающего винта в нижней части передней крышки.

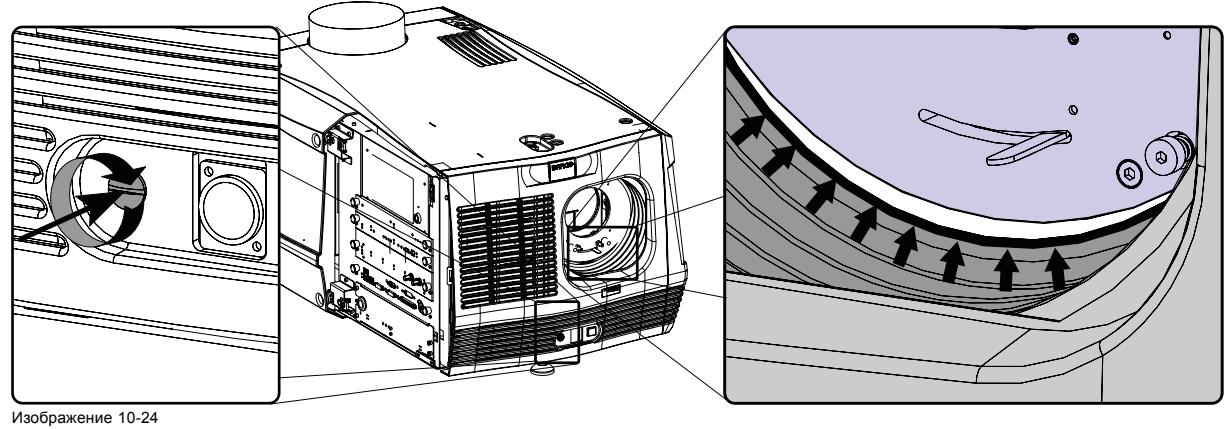

Закрепление передней крышки

5. Снова установите резиновое пылезащитное кольцо вокруг держателя объектива. См. деталь в правой части изображение 10-24.

## <span id="page-128-0"></span>**10.13 Установка крышки входов**

#### **Необходимые инструменты**

Плоская отвертка.

# **Порядок установки крышки входов проектора**

- 1. Установите крышку входов проектора, выполнив указанные ниже действия.
	- a) Приложите крышку входов на ее место (A).
	- b) Осторожно вставьте стопорный штифт правого верхнего угла (B) в соответствующее гнездо.
	- c) Осторожно вставьте стопорный штифт правого нижнего угла (C) в соответствующее гнездо.

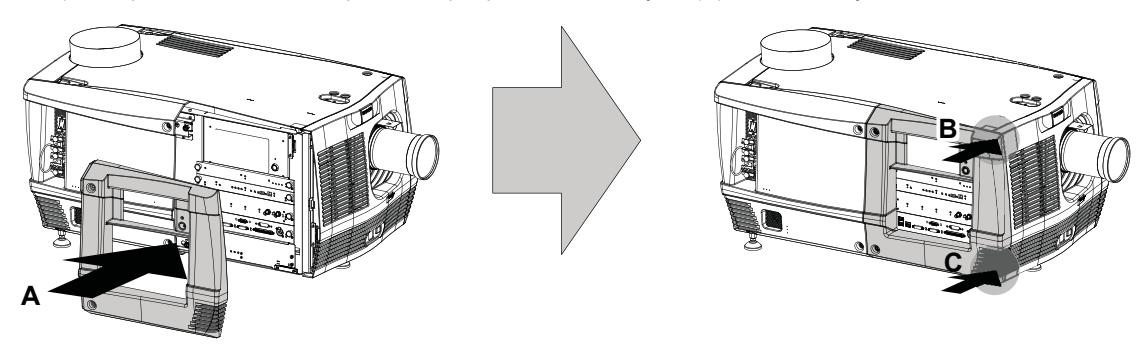

Изображение 10-25 Установка крышки входов

2. Закрепите крышку входов с помощью двух невыпадающих винтов в ее левой части.

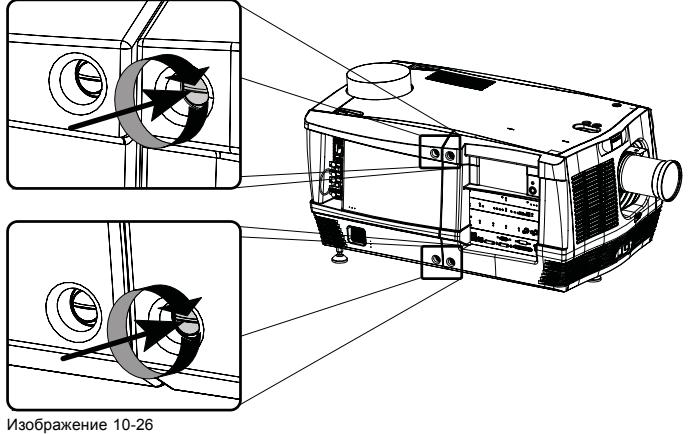

Закрепление крышки входов

# **11. ТЕХНИЧЕСКОЕ ОБСЛУЖИВАНИЕ**

## **Об этой главе**

В этой главе описывается порядок извлечения пылевых фильтров

#### **Обзор**

- [Извлечение переднего пылевого фильтра](#page-131-0)
- [Очистка пылевого фильтра с нижней стороны проектора](#page-133-0)
- [Очистка пылевого фильтра с верхней стороны проектора](#page-134-0)
- [Очистка объектива](#page-135-0)
- [Очистка наружных поверхностей проектора](#page-136-0)
- [Проверка уровня охлаждающей жидкости](#page-137-0)
- [Очистка экрана защиты от УФ](#page-138-0)-излучения из корпуса лампы
- [Авторизация для удаления предупреждения системы безопасности на проекторе](#page-139-0)

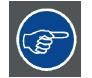

**При нормальных условиях эксплуатации воздушные фильтры необходимо очищать ежемесячно. В условиях высокой запыленности или загрязнения оборудование может требовать более частого обслуживания.**

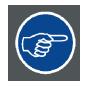

**Если регулярная очистка воздушных фильтров не выполняется, это может привести к блокированию воздушного потока внутри проектора и стать причиной перегрева. Перегрев может привести к выключению проектора во время работы.**

# <span id="page-131-0"></span>**11.1 Извлечение переднего пылевого фильтра**

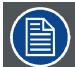

**Передний фильтр проектора можно извлечь со стороны лампы.**

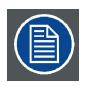

**Этот фильтр можно чистить.**

#### **Извлечение пылевого фильтра**

- 1. Снимите верхнюю крышку проектора, "[Снятие крышки входов](#page-116-0)", стр. [113.](#page-116-0)
- 2. Выкрутите невыпадающий винт передней крышки. Переместите левую часть передней крышки вперед на 5 см. Полностью отсоединять крышку нет необходимости.

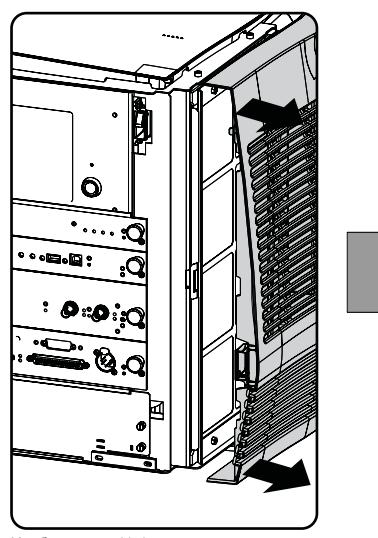

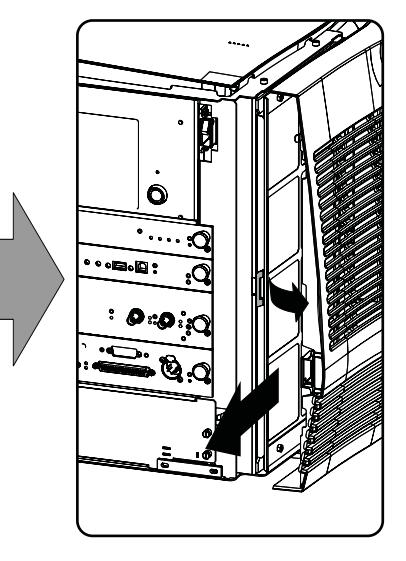

Изображение 11-1 Доступ к пылевому фильтру

- 3. Потяните малую ручку немного назад, а затем переместите ее по направлению к передней части проектора, пока не разблокируется конструкция фильтра.
- 4. Переместите фильтр влево.

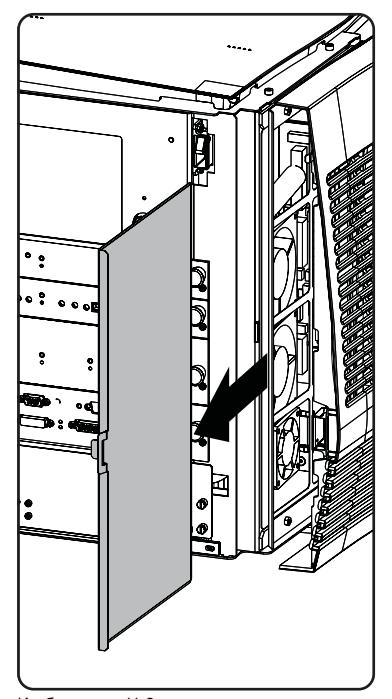

Изображение 11-2 Извлечение пылевого фильтра

#### **Очистка пылевого фильтра**

- 1. Удалите большую часть загрязнений с помощью пылесоса в другом помещении или на открытом воздухе.
- 2. Выдуйте оставшуюся пыль с помощью сжатого воздуха в другом помещении или на открытом воздухе.

#### **Установка пылевого фильтра**

- 1. Установите пылевой фильтр в проектор с помощью ручки.
- 2. Переместите ручку немного назад, а затем установите фильтр, нажав на него. Отпустите ручку, чтобы она перешла в заблокированное состояние.

## <span id="page-133-0"></span>**11.2 Очистка пылевого фильтра с нижней стороны проектора**

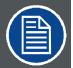

**Только для проекторов DP2K-15C и DP2K-20C.**

#### **Извлечение пылевого фильтра**

- 1. Снимите боковую крышку, см. "[Снятие боковой крышки](#page-118-0)", стр. [115](#page-118-0).
- 2. Отсоедините пылевой фильтр, переместите ручку немного назад, нажав на нее.

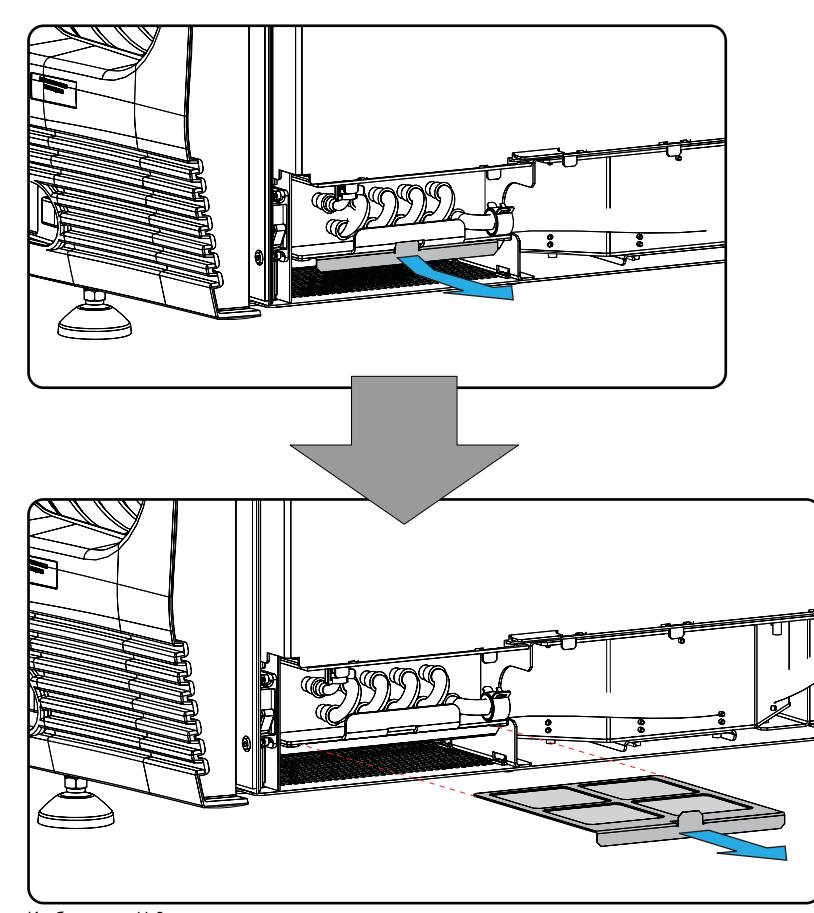

Изображение 11-3 Нижний пылевой фильтр

3. Вытащите пылевой фильтр.

#### **Очистка пылевого фильтра**

- 1. Удалите большую часть загрязнений с помощью пылесоса в другом помещении или на открытом воздухе.
- 2. Выдуйте оставшуюся пыль с помощью сжатого воздуха в другом помещении или на открытом воздухе.

#### **Установка пылевого фильтра**

- 1. Вставьте пылевой фильтр, повернув блокировочный выступ к себе.
- 2. Переместите ручку немного назад, нажав на нее, и вставьте фильтр до конца. Отпустите ручку, чтобы она перешла в заблокированное состояние.

## <span id="page-134-0"></span>**11.3 Очистка пылевого фильтра с верхней стороны проектора**

#### **Извлечение пылевого фильтра**

- 1. Снимите боковую крышку, см. "[Снятие боковой крышки](#page-118-0)", стр. [115](#page-118-0).
- 2. Вытащите пылевой фильтр.

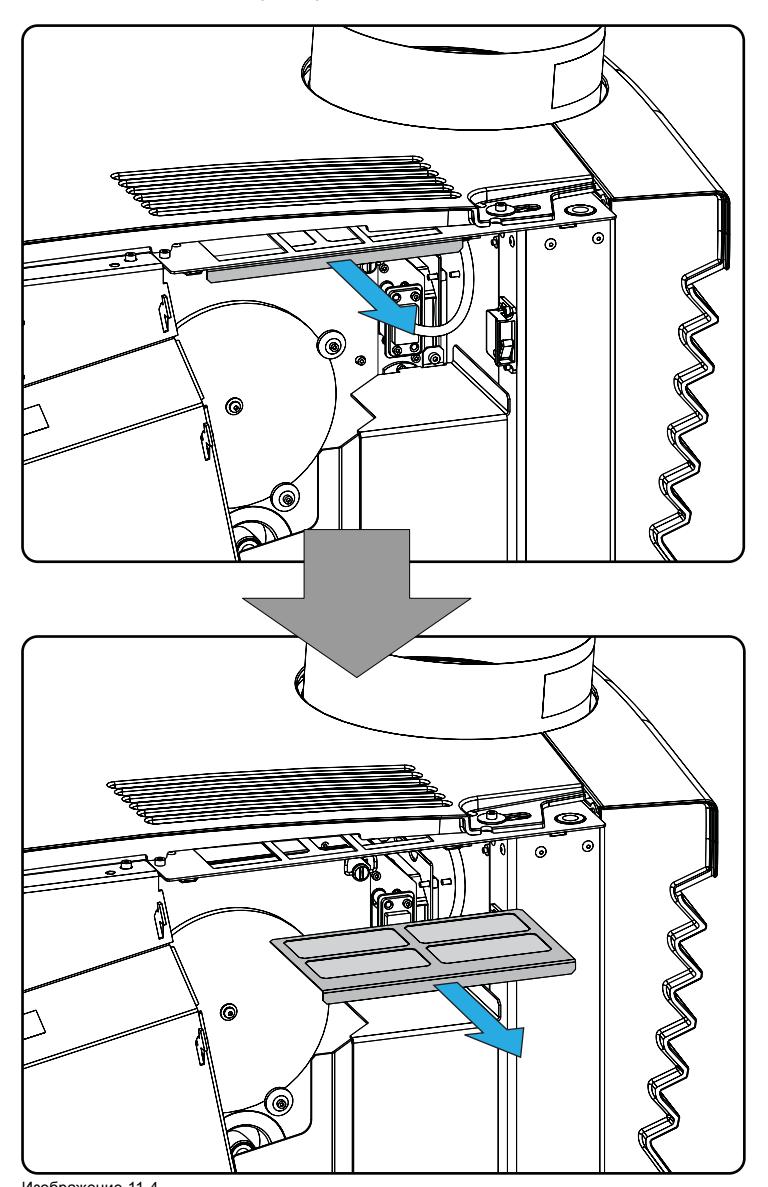

Изображение 11-4 Верхний пылевой фильтр

#### **Очистка пылевого фильтра**

1. Удалите большую часть загрязнений с помощью пылесоса в другом помещении или на открытом воздухе.

2. Выдуйте оставшуюся пыль с помощью сжатого воздуха в другом помещении или на открытом воздухе.

#### **Установка пылевого фильтра**

1. Вставьте пылевой фильтр и нажмите на него, чтобы он вошел до конца.

## <span id="page-135-0"></span>**11.4 Очистка объектива**

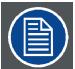

**Чтобы свести к минимуму риск повреждения оптических покрытий или появления царапин на поверхности объектива, соблюдайте описанный ниже порядок очистки.**

#### **Необходимые инструменты**

- Сжатый воздух.
- Ткань Toraysee® или любая микроволокнистая ткань для очистки оптики.
- Чистая хлопковая ткань.

#### **Необходимые детали**

Средство для очистки оптики (например, очиститель для линз Carl Zeiss, Purasol® или любой очиститель оптики на водной основе)

#### **Порядок очистки объектива**

- 1. Сдуйте пыль чистым сжатым воздухом (или сжатым воздухом из баллончика4).
- 2. Очистите объектив средством для очистки и чистой тканью для очистки оптики, чтобы удалить пыль и загрязнения. Очищайте широкими движениями в одном направлении. *Предупреждение:Не вытирайте поверхность объектива движениями вперед и назад, поскольку это может привести к втиранию загрязнений в покрытие.*
- 3. Удалите остатки жидкости и разводы сухой тканью для очистки. Отполируйте мелкими круговыми движениями.
- 4. Если на поверхности остались отпечатки пальцев, очистите их средством для очистки и чистой тканью для очистки оптики. Еще раз отполируйте сухой тканью.

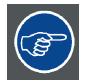

**Если во время очистки объектива появляются разводы, смените ткань. Разводы являются первым признаком загрязнения ткани.**

4. Баллончики со сжатым воздухом неэффективны при большом количестве пыли на поверхности: их давления недостаточно

# <span id="page-136-0"></span>**11.5 Очистка наружных поверхностей проектора**

## **Порядок очистки наружных поверхностей проектора**

- 1. Выключите проектор и отсоедините шнур питания от сети.
- 2. Очистите корпус проектора влажной тканью. Трудноудаляемые пятна можно очищать тканью, слегка смоченной в мягком моющем средстве.

## <span id="page-137-0"></span>**11.6 Проверка уровня охлаждающей жидкости**

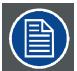

**Только для проекторов DP2K-15C и DP2K-20C.**

#### **Необходимые действия**

Проектор имеет жидкостное охлаждение. Необходимо регулярно проверять уровень жидкости. Рекомендуется выполнять проверку каждые 3 месяца. Уровень жидкости должен находиться между минимумом и максимумом. Существенное снижение уровня жидкости указывает на значительную утечку и требует немедленного принятия соответствующих мер.

#### **Порядок проверки**

- 1. Снимите боковую крышку на стороне модуля обработки света (см. "[Снятие боковой крышки](#page-118-0)", стр. [115](#page-118-0)).
- 2. Заглянув через небольшое окошко в защитной крышке модуля обработки света, проверьте уровень охлаждающей жидкости в резервуаре.

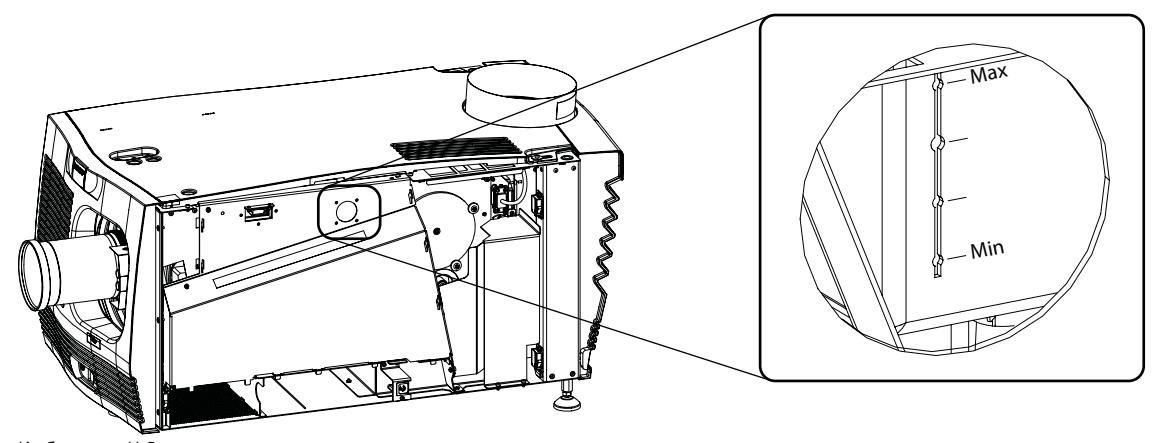

Изображение 11-5 Проверка охлаждающей жидкости

> Если уровень охлаждающей жидкости находится между отметками **Min** (Минимум) и **Max** (Максимум), ничего делать не надо.

> Если уровень охлаждающей жидкости находится ниже отметки **Min** (Минимум), проверьте наличие утечки в системе охлаждения.

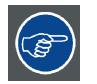

**Если уровень не виден, снимите верхнюю крышку и направьте луч фонарика на крышку заливной горловины, продолжая смотреть через небольшое окошко.**

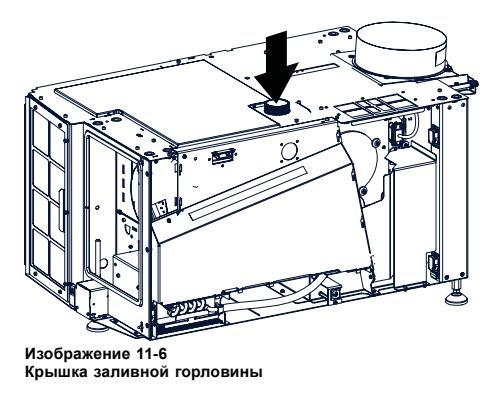

## <span id="page-138-0"></span>**11.7 Очистка экрана защиты от УФ-излучения из корпуса лампы**

#### **Определение необходимости очистки экрана защиты от УФ-излучения**

Регулярно очищайте экран защиты от УФ-излучения для поддержания определенного уровня светоотдачи.

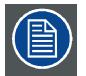

**Для этой процедуры необходимо, чтобы экран защиты от УФ-излучения был извлечен из корпуса лампы.**

#### **Необходимые инструменты**

- Сжатый воздух.
- Ткань Toraysee® или любая микроволокнистая ткань для очистки оптики.
- Чистая хлопковая ткань.

#### **Необходимые детали**

Средство для очистки оптики (например, очиститель для линз Carl Zeiss, Purasol® или любой очиститель оптики на водной основе).

## **Порядок очистки экрана защиты от УФ-излучения из корпуса лампы**

- 1. Сдуйте пыль чистым сжатым воздухом (или сжатым воздухом из баллончика).
- 2. Очистите объектив средством для очистки и чистой тканью для очистки оптики, чтобы удалить пыль и загрязнения. Производите очистку широкими движениями.
- 3. Удалите остатки жидкости и разводы сухой тканью для очистки. Отполируйте мелкими круговыми движениями.
- 4. Если на поверхности остались отпечатки пальцев, очистите их средством для очистки и чистой тканью для очистки оптики. Еще раз отполируйте сухой тканью.

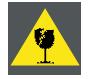

**ВНИМАНИЕ!: Ни в коем случае не устанавливайте экран защиты от УФ-излучения повторно, если он потрескался или имеет поврежденное покрытие. Невыполнение этого требования приведет к необратимому повреждению оптических деталей проектора.**

## <span id="page-139-0"></span>**11.8 Авторизация для удаления предупреждения системы безопасности на проекторе**

#### **Когда требуется авторизация для удаления предупреждения системы безопасности?**

Если извлекался модуль или открывалось опечатанное отделение, для удаления предупреждения системы безопасности потребуется авторизация.

#### **Необходимые инструменты**

- Защитный ключ (Dallas iButton®).
- ПИН-код авторизации.

#### **Процедура авторизации для удаления предупреждения системы безопасности**

- 1. Все модули должны быть установлены надлежащим образом.
- 2. Запустите проектор (в режиме ожидания).
- 3. Инициируйте авторизацию посредством размещения защитного ключа в защитном гнезде D.

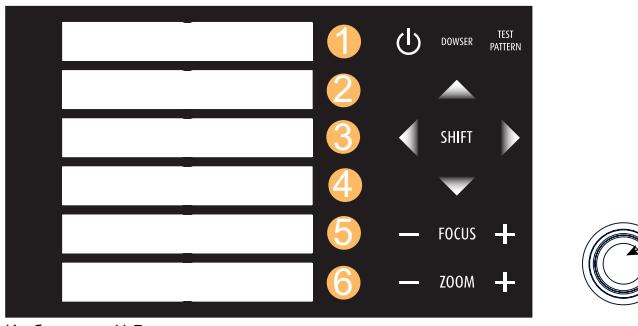

Изображение 11-7 Клавиатура

Цвет подсветки клавиш с цифрами от 1 до 6 на локальной клавиатуре изменится с синего на желтый.

- 4. Введите ПИН-код в течение 5 секунд.
	- Если ни одна кнопка не будет нажата, подсветка кнопок с цифрами от 1 до 6 изменится обратно на синюю.
	- Если **код был введен неправильно**, подсветка цифровых кнопок изменится на **красную** на 1 секунду, а затем снова на синюю.
	- Если введен **верный код**, цвет подсветки клавиш с цифрами от 1 до 10 становится **зеленым** на 1 секунду, а затем меняется обратно на синий.

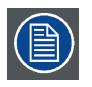

**Каждая попытка удаления предупреждения системы безопасности и результат этой попытки (успешный или неуспешный) регистрируется в проекторе.**

**1**

# **12. КОНВЕРГЕНЦИЯ**

## **Об этой главе**

В этой главе описывается порядок подготовки проектора к регулировке конвергенции и порядок ее проведения.

## **Обзор**

- [Ручки регулировки конвергенции](#page-141-0)
- [Подготовка к регулировке конвергенции](#page-144-0)
- [Конвергенция красного с синим](#page-145-0)
- [Конвергенция зеленого с синим](#page-147-0)

## <span id="page-141-0"></span>**12.1 Ручки регулировки конвергенции**

#### **Ручки расширенного управления**

Так как в проекторе нет доступа к цифровому микрозеркальному устройству (DMD) синего канала, изображение этого DMD принимается за эталонное. При обнаружении небольшого смещения конвергенции красный и зеленый выравниваются по синему. Таким образом, DMD синего канала зафиксировано и не регулируется. Красный и зеленый каналы оснащены тремя ручками расширенного управления для регулировки конвергенции. Регулировочные ручки нумеруются с 1 по 6 и имеют тот же цвет, что и канал, на который они воздействуют (1, 2 и 3 для красного и 4, 5 и 6 для зеленого).

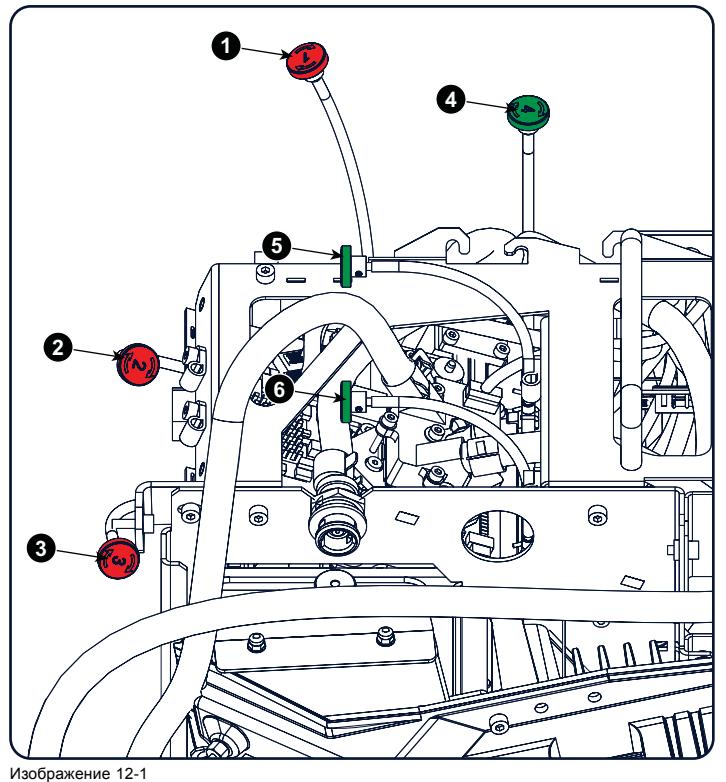

Ручки управления конвергенцией для DP2K-15C и DP2K-20C

- 
- 1 Красный канал, ручка № 1<br>2 Красный канал, ручка № 2<br>3 Красный канал, ручка № 3 2 Красный канал, ручка № 2 3 Красный канал, ручка № 3
- 
- 4 Зеленый канал, ручка № 4<br>5 Зеленый канал, ручка № 5<br>6 Зеленый канал, ручка № 6
- 

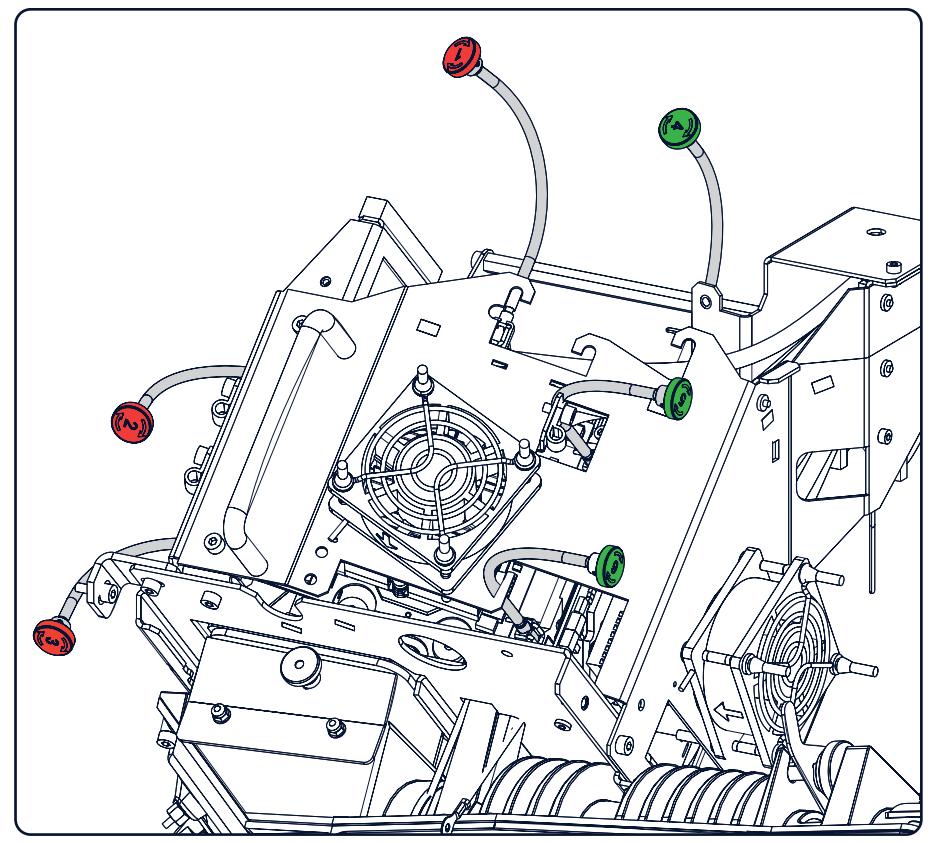

Изображение 12-2 Ручки управления конвергенцией на DP2K-12C

- 
- 
- 
- 1 Красный канал, ручка № 1 2 Красный канал, ручка № 2 3 Красный канал, ручка № 3 4 Зеленый канал, ручка № 4 5 Зеленый канал, ручка № 5 6 Зеленый канал, ручка № 6
- 

#### **Шаблон тестирования конвергенции**

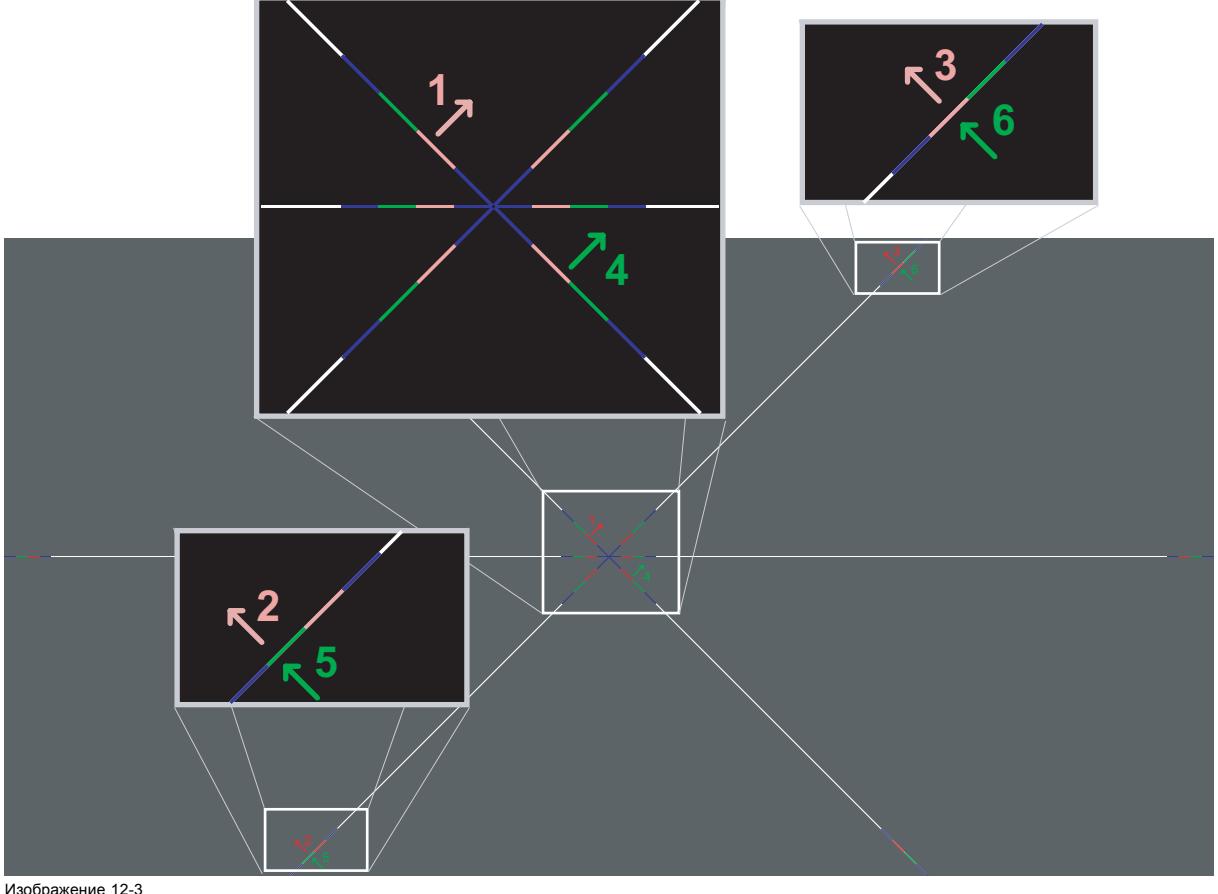

Тестовый шаблон ко

Показанный выше тестовый шаблон создан специально для регулировки конвергенции. Тестовый шаблон имеет три красные стрелки с номерами от 1 до 3 и три зеленые стрелки с номерами от 4 до 6. Эти номера и цвета соответствуют номерам и цветам ручек расширенного управления. Направление стрелки показывает направление изменения цвета канала (красного или зеленого) при повороте соответствующей ручки в направлении стрелки, изображенной на ручке.

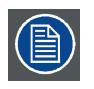

**Три ручки управления конвергенцией одного канала остаются взаимозависимыми. То есть изменение положения одной из них влияет на результаты регулировки двух других. Поэтому все три ручки управления необходимо попеременно и многократно регулировать до тех пор, пока проецируемый цвет не будет идеально совмещен с эталонным синим цветом тестового шаблона.**

## **Диапазон регулировки**

- Диапазон регулировки ограничен примерно 30 пикселями в обоих направлениях.
- Один поворот (на 360°) ручки управления соответствует смещению на экране примерно на 30 пикселей.
- При изменении направления регулировки возникает небольшой люфт, составляющий примерно один оборот (360°).
### <span id="page-144-0"></span>**12.2 Подготовка к регулировке конвергенции**

### **Необходимые инструменты**

Плоская отвертка

#### **Подготовка проектора к регулировке конвергенции**

- 1. Снимите все боковые крышки и верхнюю крышку проектора, см. "[Снятие и установка крышек проектора](#page-114-0)", стр. [111](#page-114-0).
- 2. Откройте опечатанное отделение процессора лампы, см. "[Открытие герметизированного отделения](#page-122-0)", стр. [119.](#page-122-0)
- 3. Снимите крышку конвергенции описанным ниже образом.
	- a) Ослабьте оба винта (выноски 1 и 2).
	- b) Сместите панель вперед, пока все крючки на обеих сторонах панели не выйдут из зацепления.
	- c) Снимите панель.

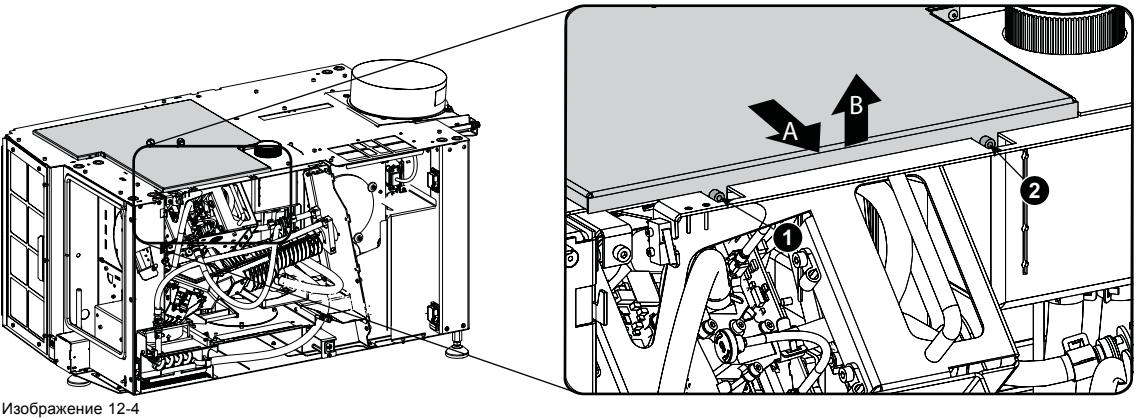

Крышка конвергенции

- 4. Повторно установите объектив и запустите проектор.
- 5. Используя приложение Communicator, активируйте шаблон для тестирования конвергенции.

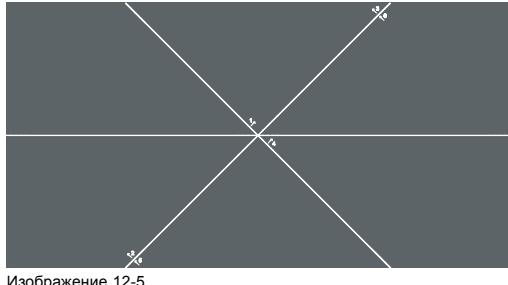

Изображение 12-5 Тестовый шаблон конвергенции

### <span id="page-145-0"></span>**12.3 Конвергенция красного с синим**

**Эта процедура может производиться только после выполнения всех подготовительных операций по конвергенции изображения. См. "[Подготовка к регулировке конвергенции](#page-144-0)", стр. [141](#page-144-0).**

### **Необходимые инструменты**

Нет.

#### **Порядок выполнения конвергенции**

1. Медленно поворачивайте красную регулировочную ручку № 1, пока красный шаблон в центре проецируемого изображения не совместится с синим шаблоном. Имейте в виду, что поворот на несколько градусов соответствует одному полному пикселю.

*Примечание:В начале поворота ручки может ощущаться небольшое сопротивление. Это сопротивление является свойством механизма внутренней блокировки регулировки.*

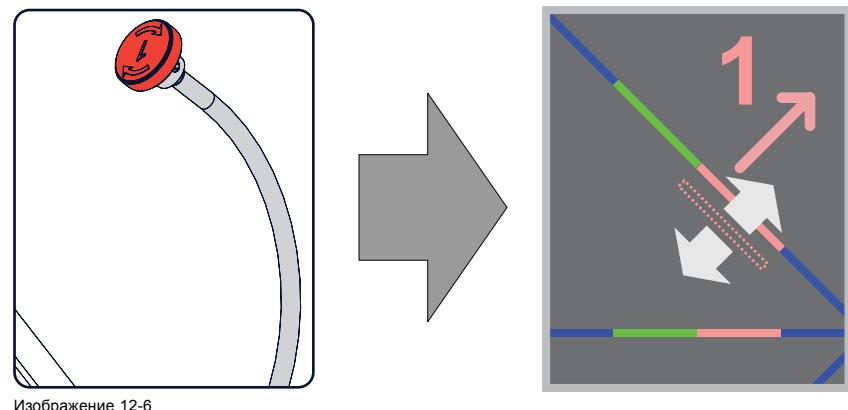

Поворот по часовой стрелке приведет к перемещению линии вниз.

2. Медленно поворачивайте красную регулировочную ручку № 2, пока красный шаблон в левом нижнем углу проецируемого изображения не совместится с синим шаблоном.

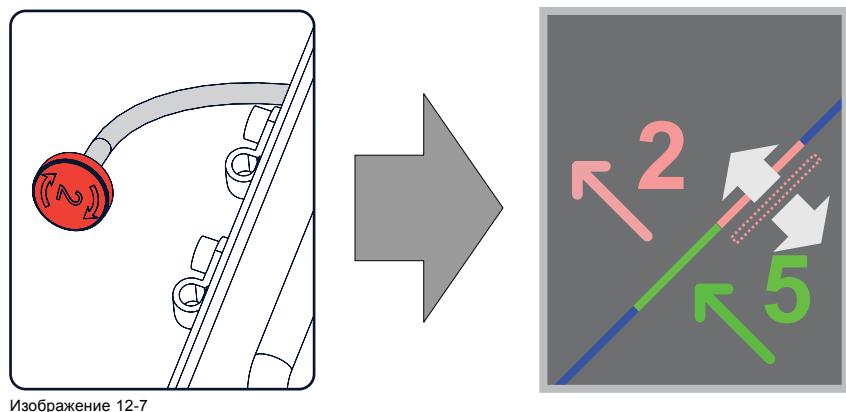

Изображение 12-7 Поворот по часовой стрелке приведет к перемещению линии вверх.

3. Медленно поворачивайте красную регулировочную ручку № 3, пока красный шаблон в правом верхнем углу проецируемого изображения не совместится с синим шаблоном.

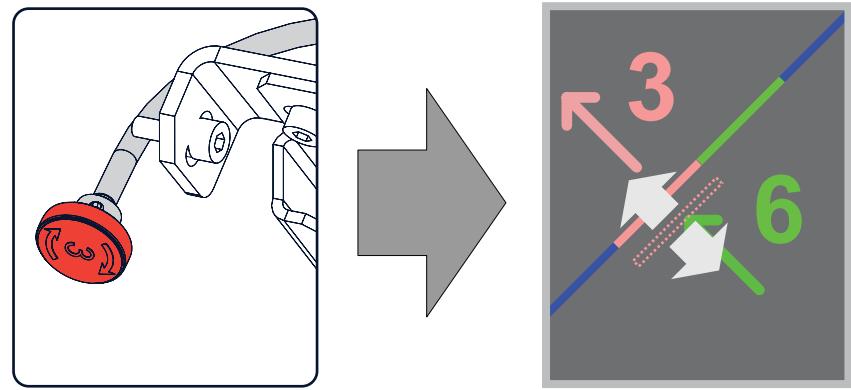

Изображение 12-8 Поворот по часовой стрелке приведет к перемещению линии вверх.

- 4. Повторяйте [шаг](#page-145-0) [2](#page-145-0) и [шаг](#page-145-0) [3](#page-145-0), пока не добьетесь совмещения красного шаблона в левом нижнем и правом верхнем углах проецируемого изображения.
- 5. Повторяйте, действия начиная с [шаг](#page-145-0) [1,](#page-145-0) пока не добьетесь полного совмещения красного шаблона в центре, левом нижнем и правом верхнем углах проецируемого изображения.

### <span id="page-147-0"></span>**12.4 Конвергенция зеленого с синим**

**Эта процедура может производиться только после выполнения всех подготовительных операций по конвергенции изображения. См. "[Подготовка к регулировке конвергенции](#page-144-0)", стр. [141](#page-144-0).**

#### **Необходимые инструменты**

Нет.

#### **Порядок выполнения конвергенции**

1. Медленно поворачивайте зеленую регулировочную ручку № 4, пока зеленый шаблон в центре проецируемого изображения не совместится с синим шаблоном. Имейте в виду, что поворот на несколько градусов соответствует одному полному пикселю.

*Примечание:В начале поворота ручки может ощущаться небольшое сопротивление. Это сопротивление является свойством механизма внутренней блокировки регулировки.*

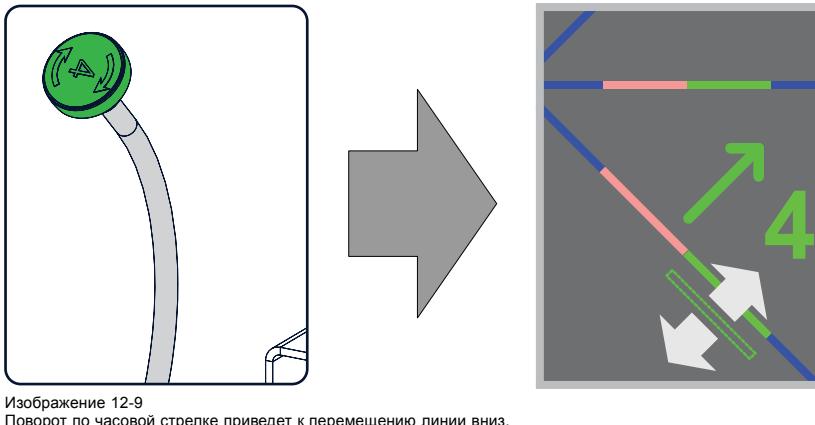

. . . .<br>асовой стрелке приведет к перемещению линии вниз.

2. Медленно поворачивайте зеленую регулировочную ручку № 5, пока зеленый шаблон в левом нижнем углу проецируемого изображения не совместится с синим шаблоном.

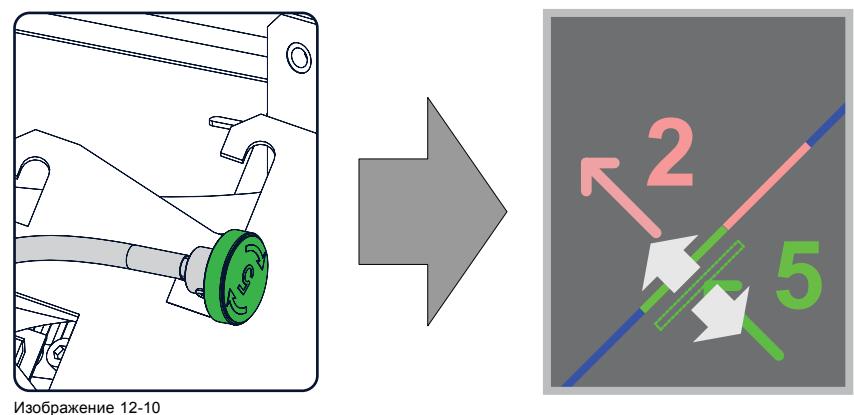

Поворот по часовой стрелке приведет к перемещению линии вверх.

3. Медленно поворачивайте зеленую регулировочную ручку № 6, пока зеленый шаблон в правом верхнем углу проецируемого изображения не совместится с синим шаблоном.

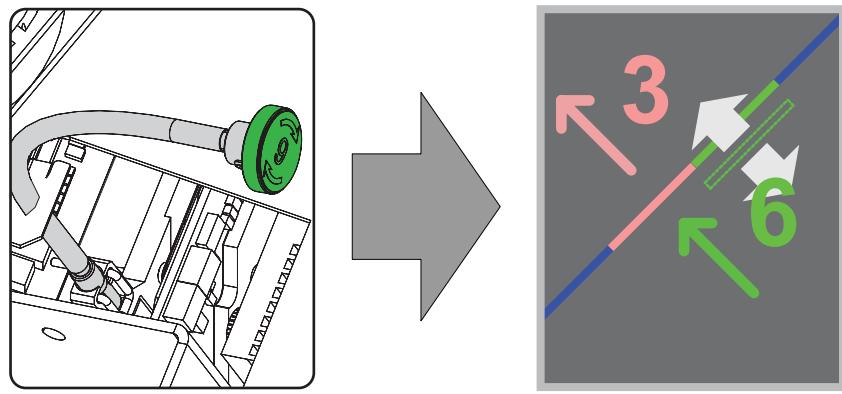

Изображение 12-11 Поворот по часовой стрелке приведет к перемещению линии вверх.

- 4. Повторяйте [шаг](#page-147-0) [2](#page-147-0) и [шаг](#page-147-0) [3](#page-147-0), пока не добьетесь совмещения зеленого шаблона в левом нижнем и правом верхнем углах проецируемого изображения.
- 5. Повторяйте, действия начиная с [шаг](#page-147-0) [1](#page-147-0), пока не добьетесь полного совмещения зеленого шаблона в центре, левом нижнем и правом верхнем углах проецируемого изображения.
- 6. Закройте герметизированное отделение и снова установите все крышки проектора.

# **13. ТЕХНИЧЕСКИЕ ХАРАКТЕРИСТИКИ**

### **Об этом разделе**

В этом разделе содержится обзор технических характеристик проектора, а также размеров, центра тяжести и размеров дополнительной подставки.

# **13.1 Спецификации проектора DP2K-12C**

# **Обзор**

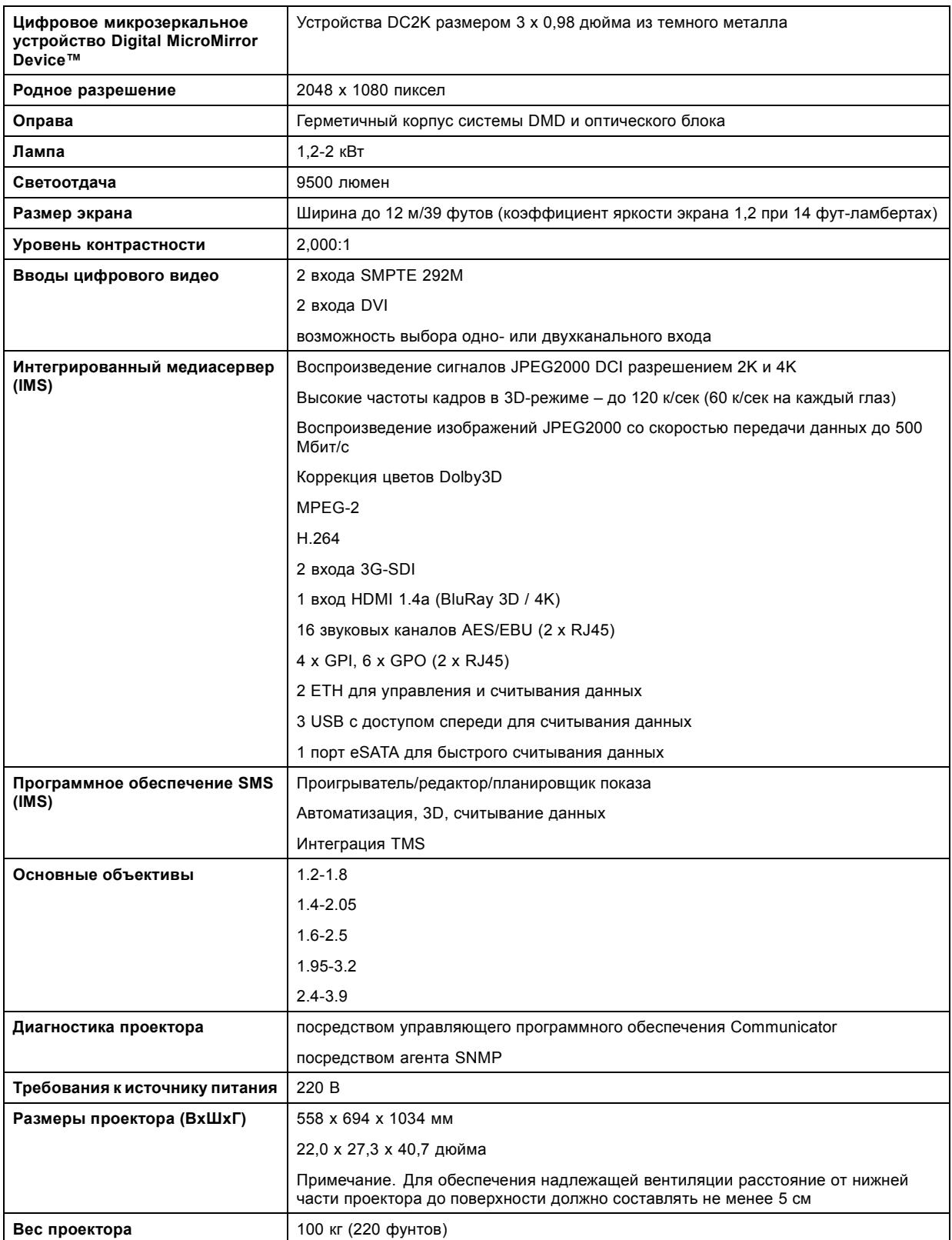

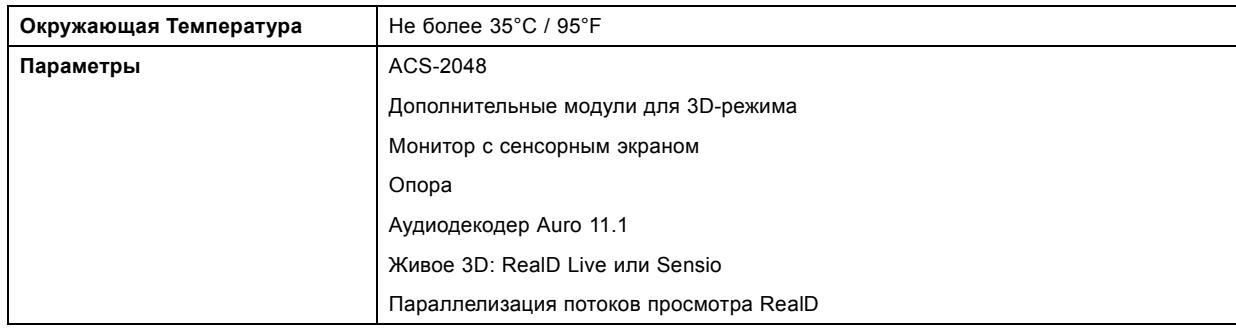

# **13.2 Спецификации проектора DP2K-15C**

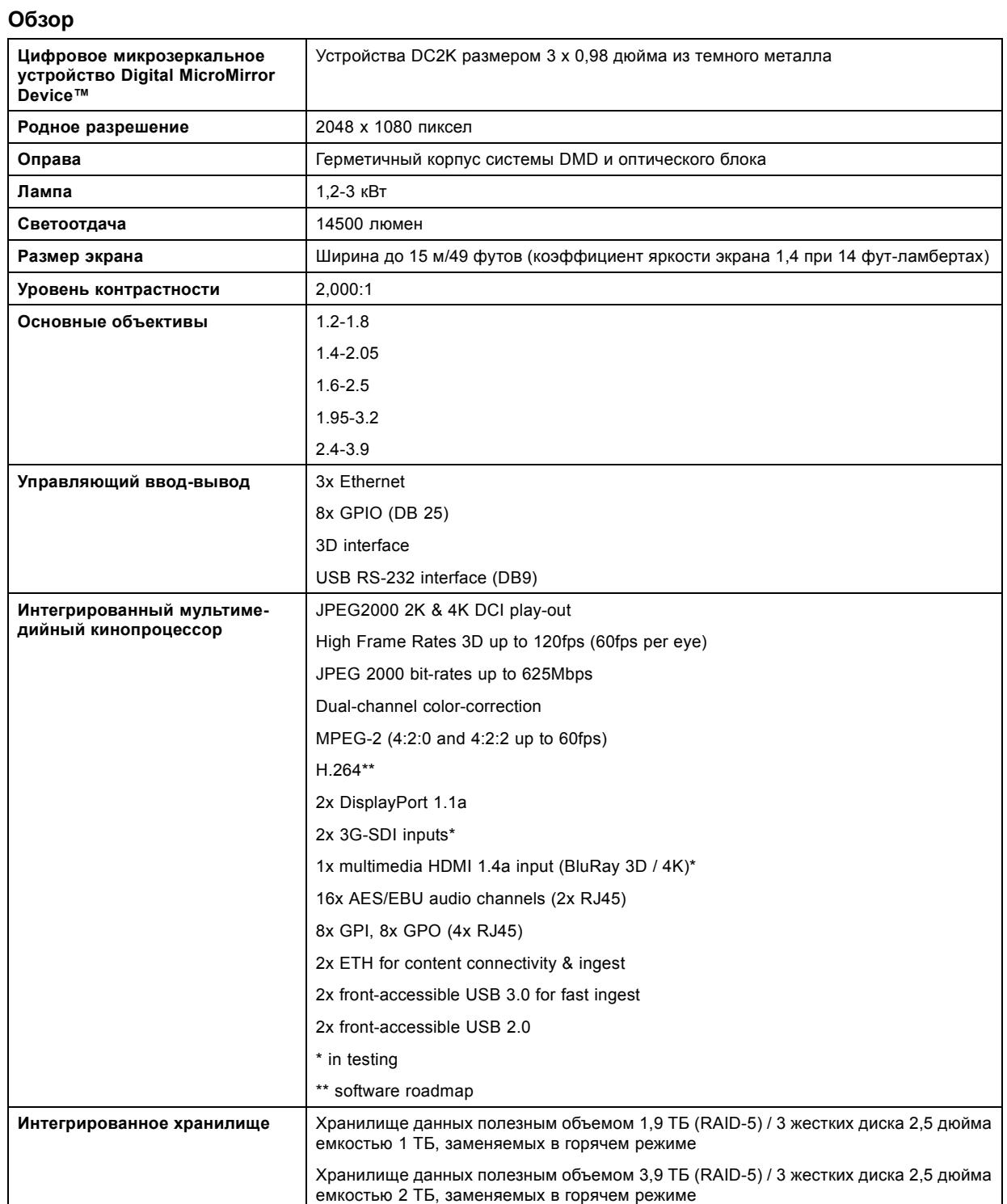

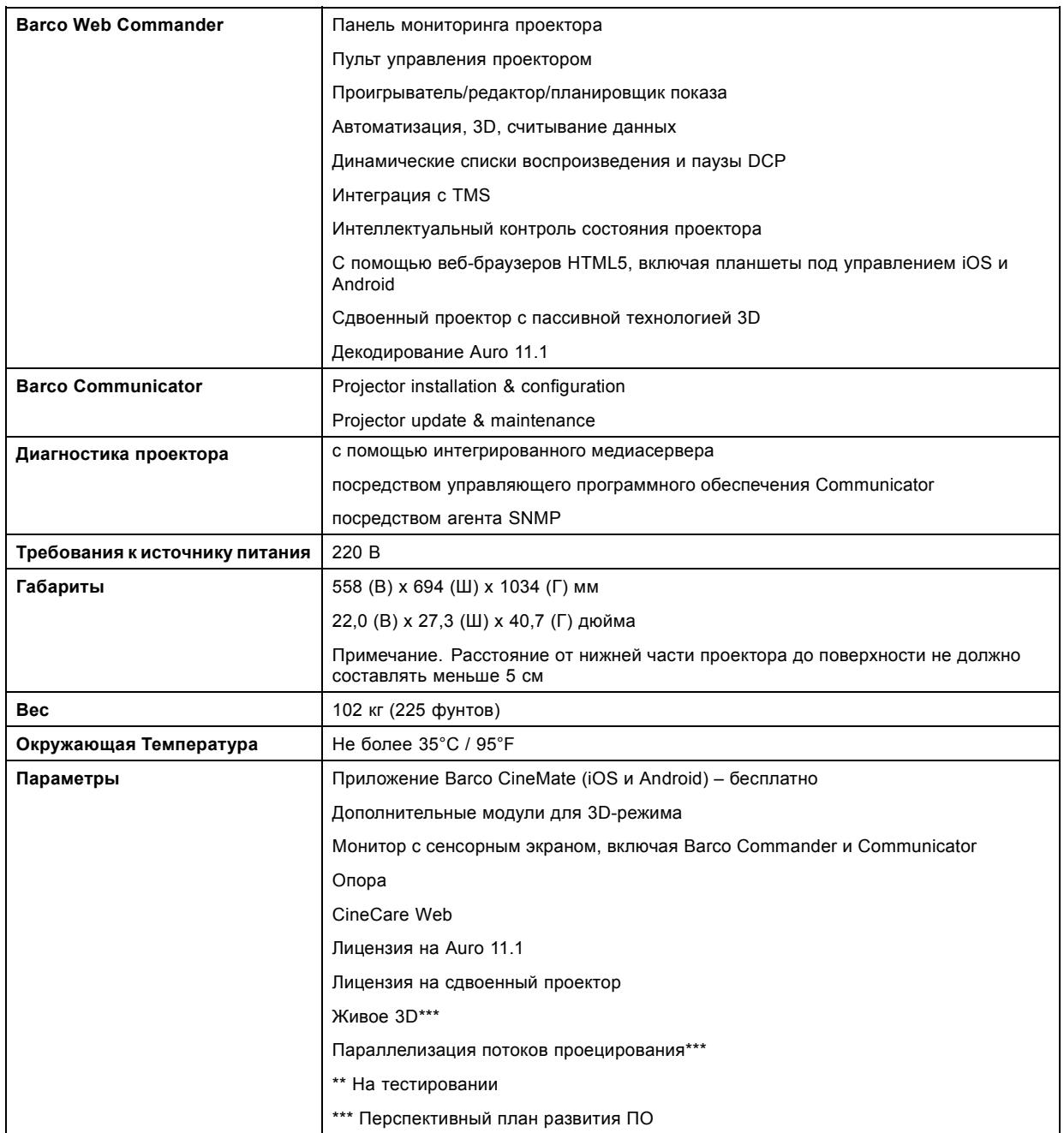

# **13.3 Технические характеристики проектора DP2K-20C**

# **Обзор**

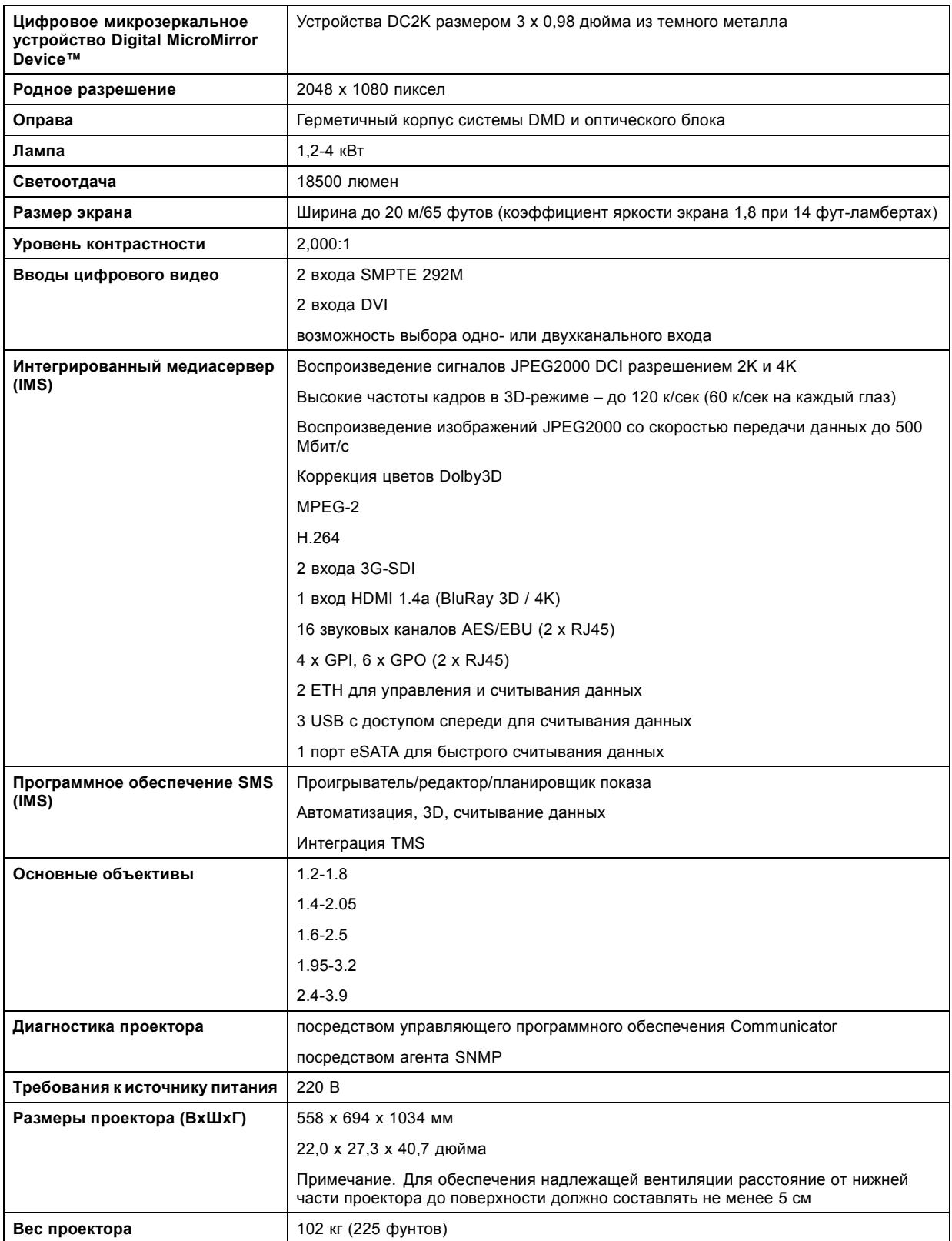

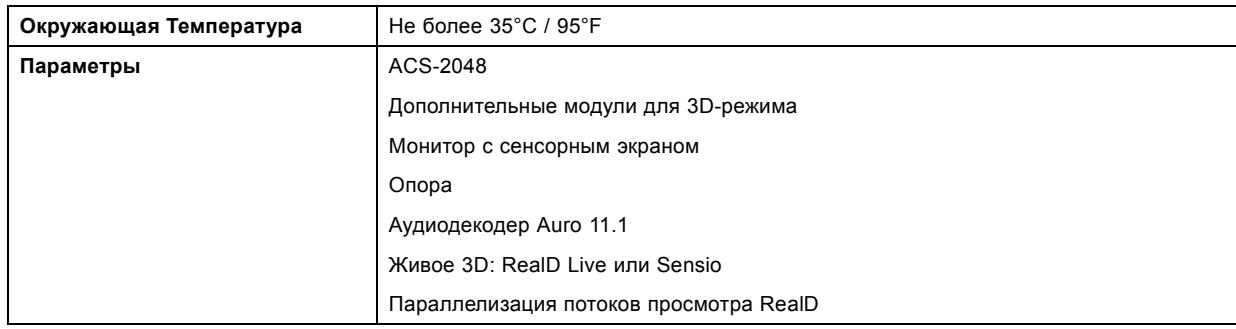

# **13.4 Функции и особенности, связанные с протоколом ICMP**

# **Спецификации**

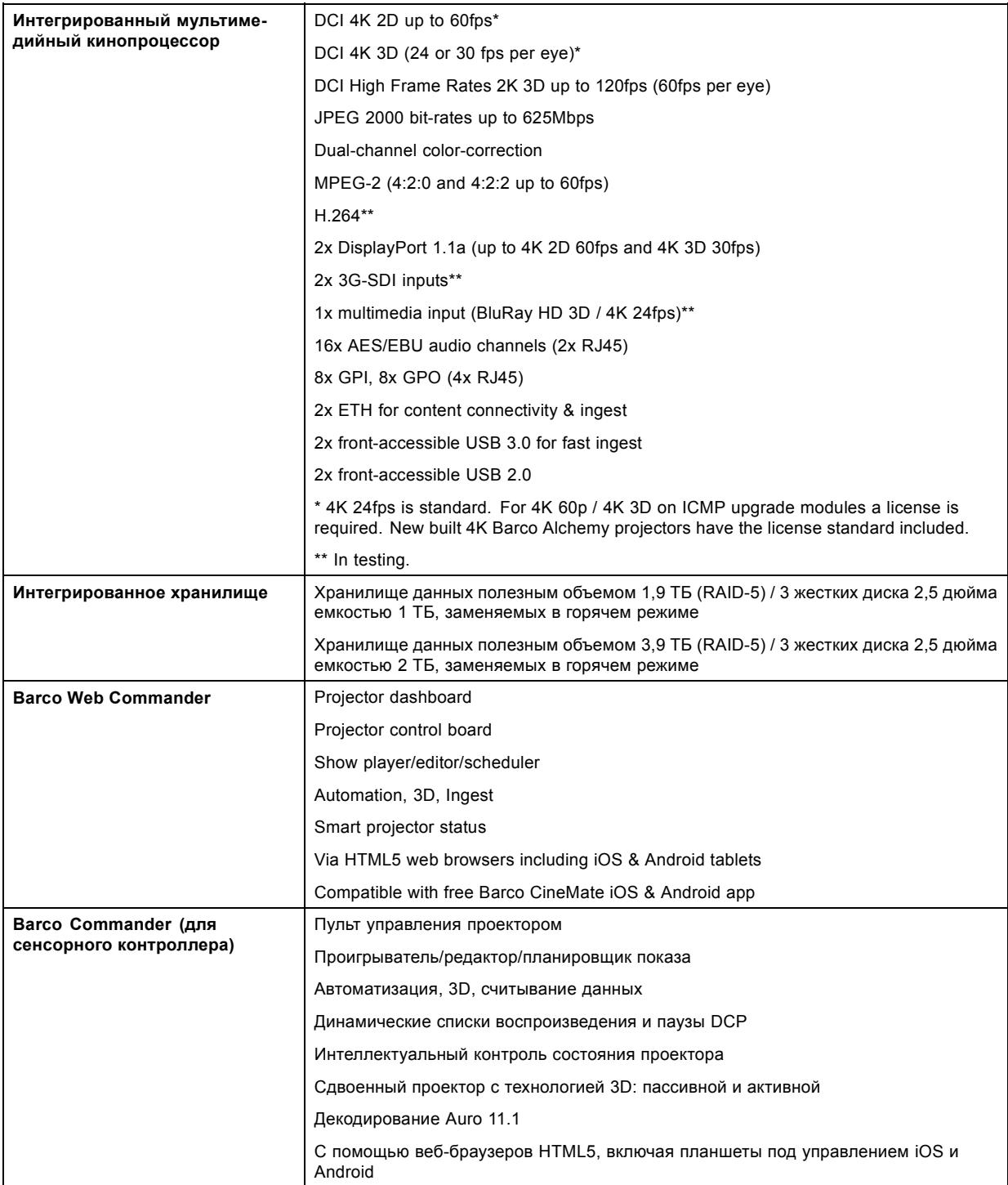

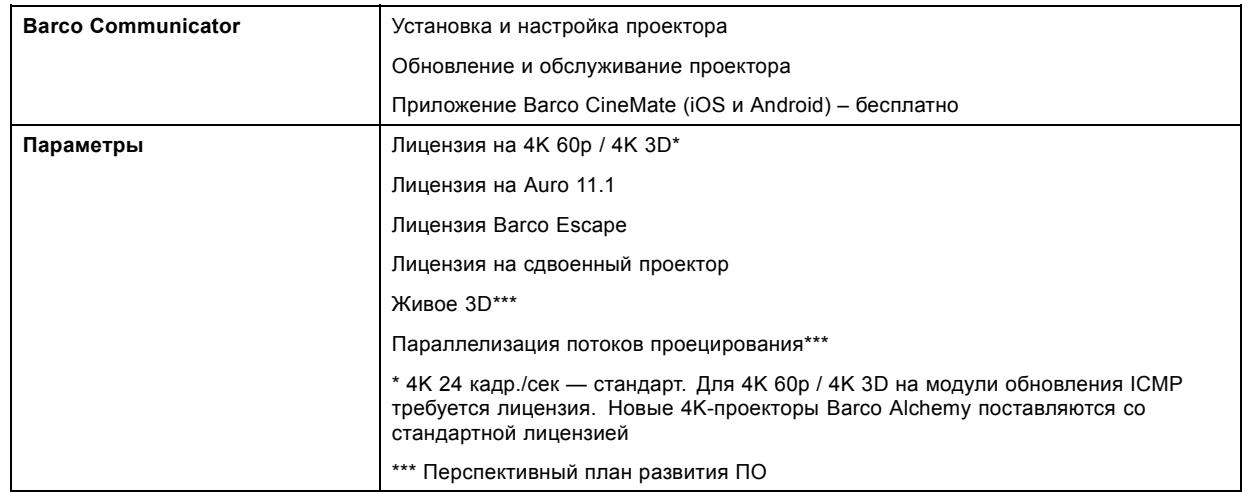

# **13.5 Размеры DP2K C-series projector**

# **Размеры**

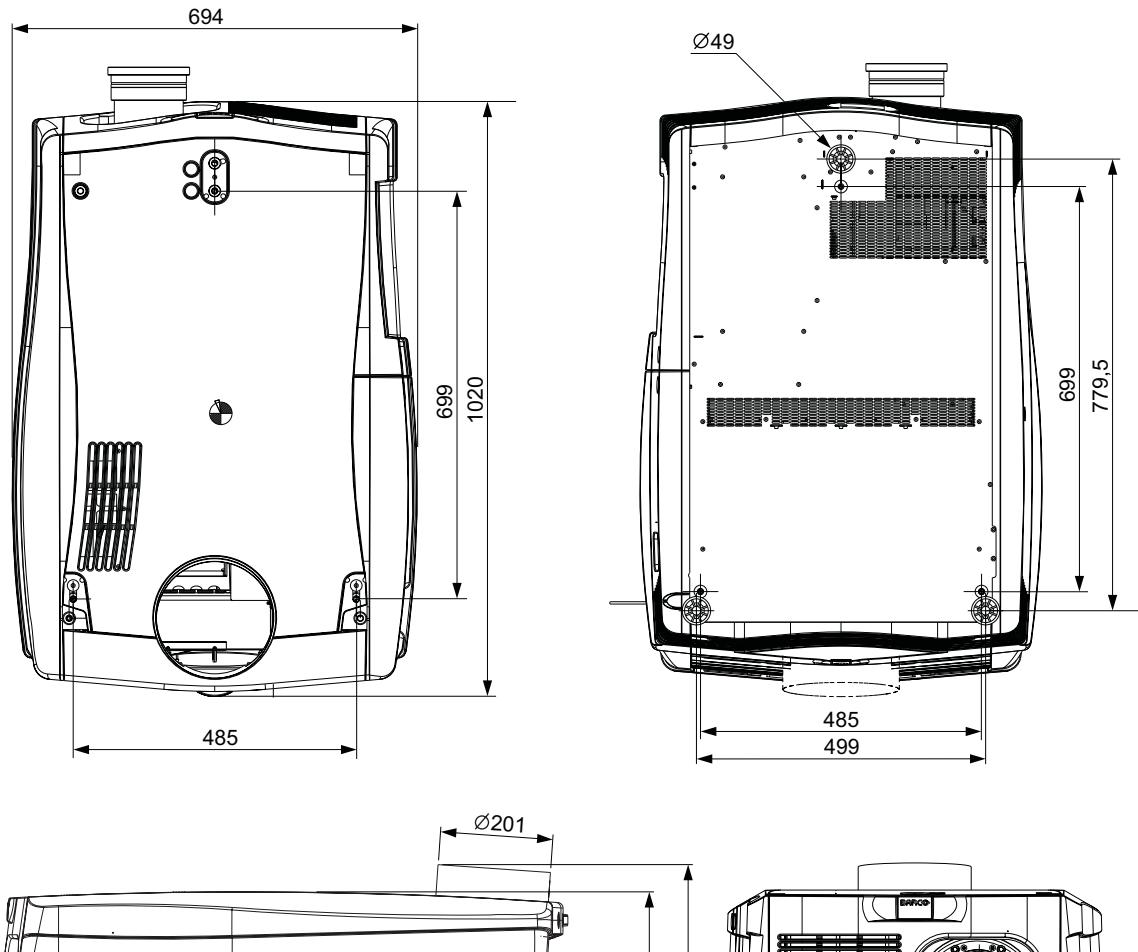

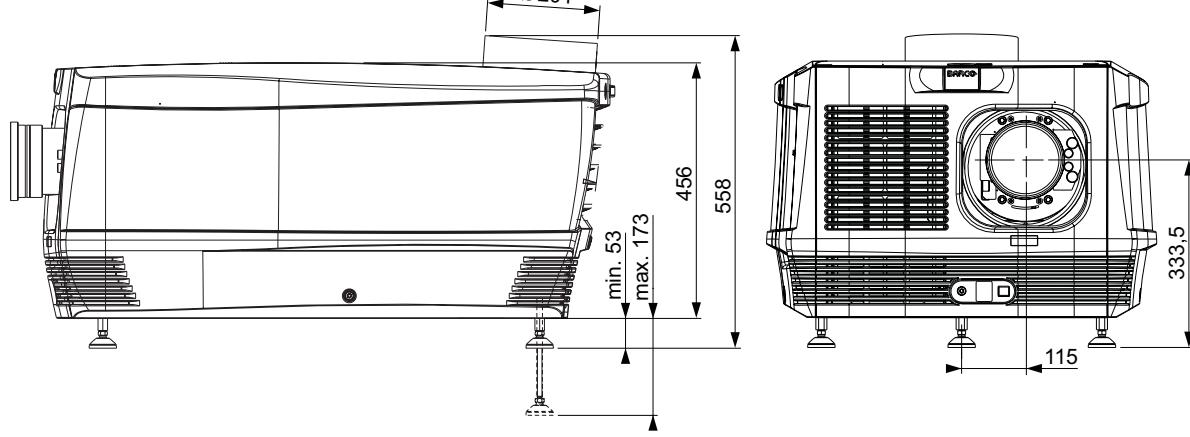

Изображение 13-1 Размеры указаны в мм.

# **13.6 Центр тяжести DP2K C-series projector**

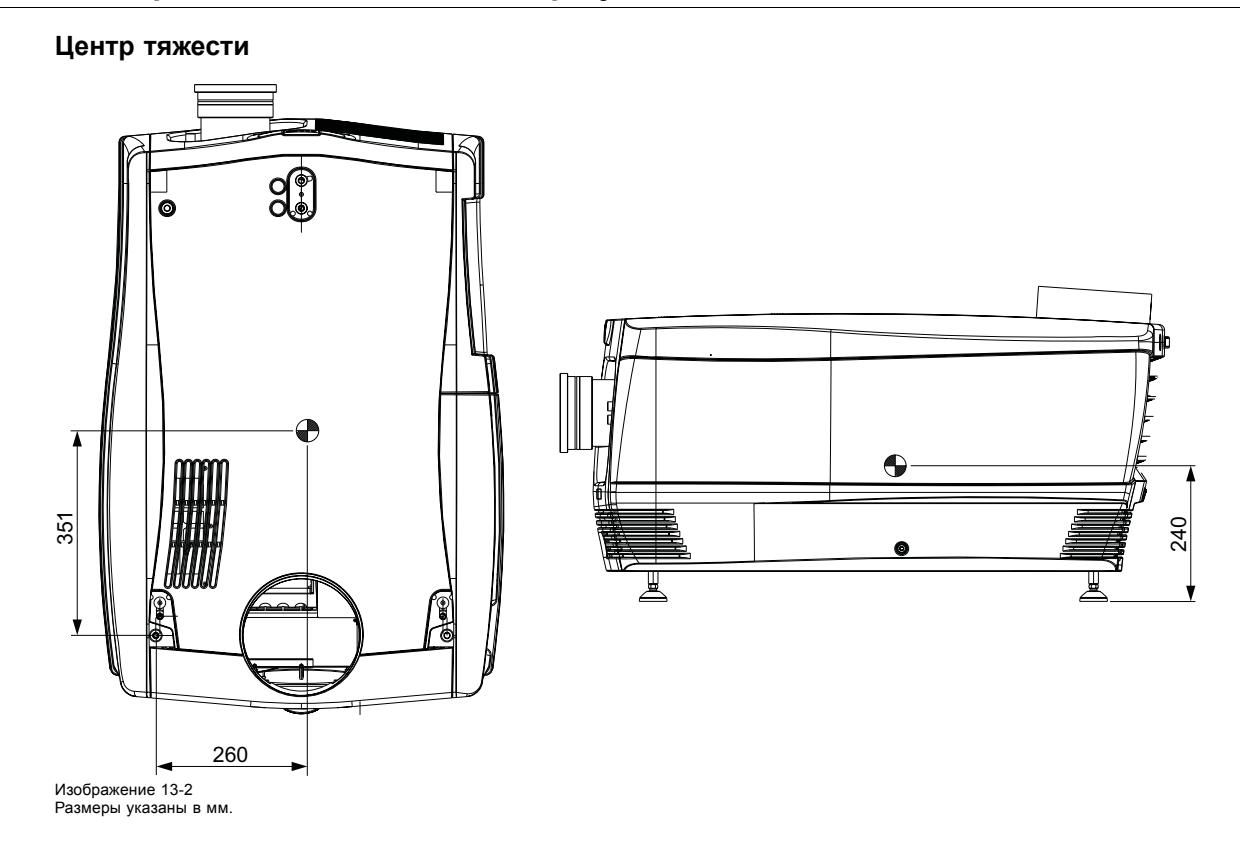

# **13.7 Размеры универсальной подставки**

# **Размеры**

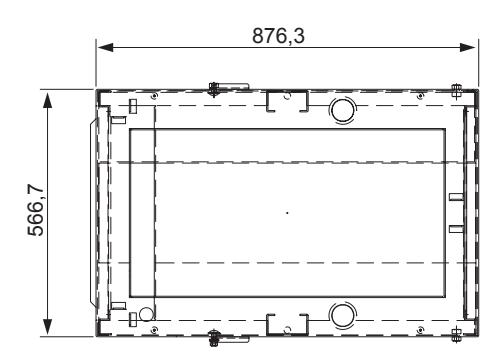

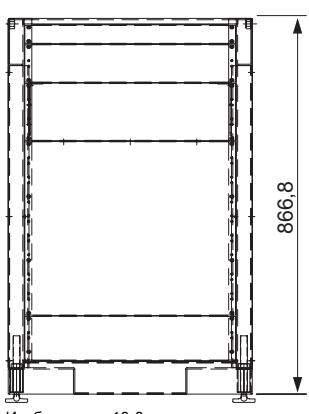

Изображение 13-3 Размеры указаны в миллиметрах.

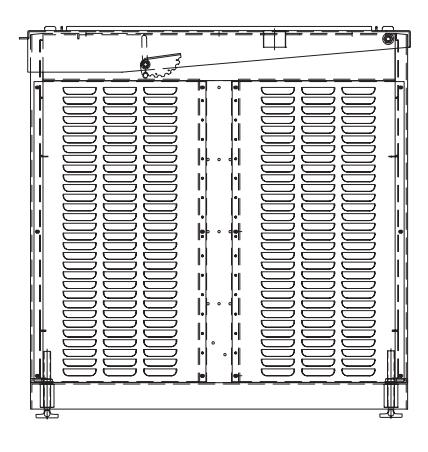

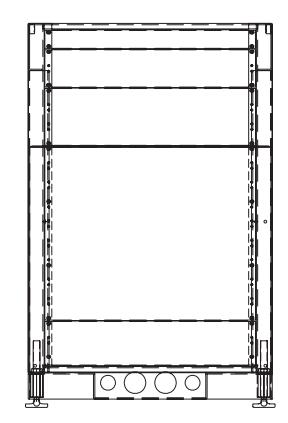

# **13.8 Технические нормы**

# **Сертификаты**

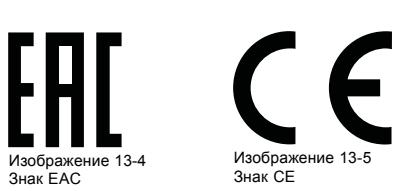

# **14. КОНФИГУРАЦИИ КОНТАКТОВ**

## **Обзор**

- [Об универсальных входах и выходах](#page-165-0) (GPIO)
- [Назначение контактов коммуникационных портов](#page-167-0)
- [Конфигурации контактов коммуникационных портов](#page-169-0) ICMP
- [Конфигурации контактов входов](#page-172-0)

## <span id="page-165-0"></span>**14.1 Об универсальных входах и выходах (GPIO)**

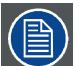

**Киноконтроллер компании Barco и Barco компании ICMP оснащены универсальными входами и выходами. Спецификации электрооборудования, описанные в этой главе, одинаковы для обоих универсальных входов и выходов.**

#### **Универсальные входы**

Киноконтроллер компании Barco и Barco компании ICMP имеют по восемь (8) оптоизолированных универсальных входов. Эти входы используются для запуска исполнения файлов макросов. Более подробные сведения о связывании макроса с универсальным входом см. в руководстве пользователя Communicator.

#### **Входное напряжение**

Входные сигналы могут поступать непосредственно с выхода CMOS или транзисторно-транзисторной логической схемы.

- Форма импульса должна быть прямоугольной.
- Длительность импульса должна быть не меньше 50 миллисекунд (более короткий импульс считается скачком переключения)
- Минимальное напряжение:  $V_{MWH} = 3.3 B$
- Максимальное напряжение:  $V_{\text{make}} = 24 \text{ B}$

#### **Внешний блок питания**

При состыковке с выходами замыкания контактов необходим внешний блок питания. В зависимости от конфигурации также может понадобиться добавить подходящий нагрузочный резистор.

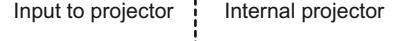

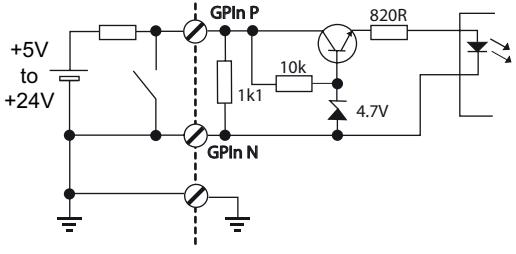

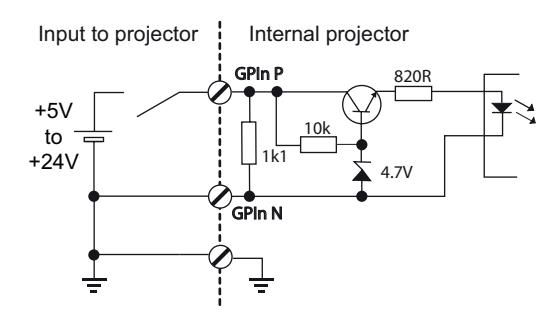

Изображение 14-1

#### **Кабели**

Если необходимы длинные кабельные соединения, рекомендуется использовать экранированные кабели с витыми парами. Каждой паре универсальных входов назначается одна витая пара.

#### **Установка соединения**

Если блок питания, используемый для подачи напряжения постоянного тока, изолирован от земли (например, при использовании адаптера переменного тока), рекомендуется соединить отрицательный полюс данного блока питания с землей (или с шасси проектора). Это позволяет предотвратить возникновение высокого синфазного напряжения на универсальных входах проектора. Если этот блок питания используется для других компонентов системы, не допускайте образования заземляющих контуров. В любом случае при использовании экранированных кабелей этот экран должен быть соединен с шасси проектора.

#### **Универсальные выходы**

Киноконтроллер компании Barco и Barco компании ICMP имеют по восемь (8) оптоизолированных выходов. Четыре (4) выхода киноконтроллера предназначены для TI. Остальными универсальными выходами можно управлять с помощью программного обеспечения.

#### **О выходе**

На выходе может генерироваться задний фронт, передний фронт, переключатель или постоянное переключение.

- **Создание заднего фронта** создает задний фронт на внешнем универсальном выходе, если присутствует выходной сигнал высокого уровня. Если на внешнем универсальном выходе присутствует выходной сигнал низкого уровня, фронт не создается.
- **Создание переднего фронта** создает передний фронт на внешнем универсальном выходе, если присутствует выходной сигнал низкого уровня. Если на внешнем универсальном выходе присутствует выходной сигнал высокого уровня, фронт не создается.
- **Создание переключателя** создает переключатель на внешнем универсальном выходе. Если на выходе присутствует выходной сигнал низкого уровня, создается передний фронт с последующим задним фронтом. Если на выходе присутствует выходной сигнал высокого уровня, создается задний фронт с последующим передним фронтом. Длительность импульса = 20 миллисекунд.
- **Создание постоянного переключения** эта команда создает постоянное переключение на внешнем универсальном выходе. Это переключение будет действовать до получения команды *создания заднего фронта*, *создания переднего фронта* или *создания переключателя*. Частота переключения равна 24 Гц. .

#### **Выходной транзистор**

- Максимальное выходное напряжение возбуждения: V<sub>макс</sub> = 70 В
- Максимальный ток: I<sub>макс</sub> = 30 мА
- Максимальная рассеиваемая мощность: 120 мВт

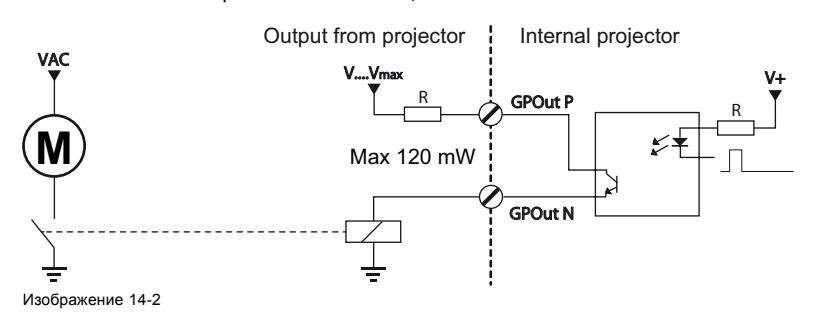

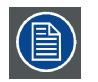

**Если драйвер универсального выхода внутри проектора становится неработоспособным, состояние универсального выхода меняется на состояние по умолчанию. Состояние универсального выхода по умолчанию зависит от подключенной к нему внешней системы (нагрузочной или разгрузочной цепи).**

#### **Универсальный вход/выход и спящий режим проектора**

Если для проектора (например, проектора серии DP2K S) предусмотрен спящий режим, вход в спящий режим и выход из него можно выполнять с помощью универсального входа/выхода киноконтроллера посредством двух предопределенных (нередактируемых) макросов. Это не относится к универсальному входу/выходу ICMP.

При переключении проектора в спящий режим сигналы универсального выхода ICMP возвращаются к своим уровням по умолчанию. Это может привести к созданию непредвиденных сигналов запуска заднего фронта на выходных контактах. Кроме того, при «пробуждении» проектора (переключении из спящего режима в режим ожидания) сигналы универсального выхода ICMP могут генерировать непредвиденные события переднего фронта.

#### **Универсальный выход и включение/выключение проектора**

При выключении проектора сигналы универсального выхода киноконтроллера и ICMP возвращаются на свой уровень по умолчанию. Это может привести к созданию непредвиденных сигналов запуска заднего фронта на выходных контактах. Кроме того, во время включения сигналы универсального выхода могут генерировать непредвиденные события переднего фронта.

# <span id="page-167-0"></span>**14.2 Назначение контактов коммуникационных портов**

### **RS232IN**

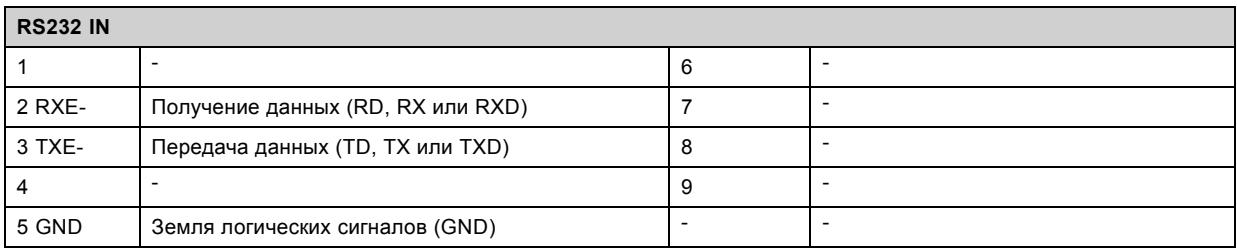

## **Универсальный разъем входа/выхода**

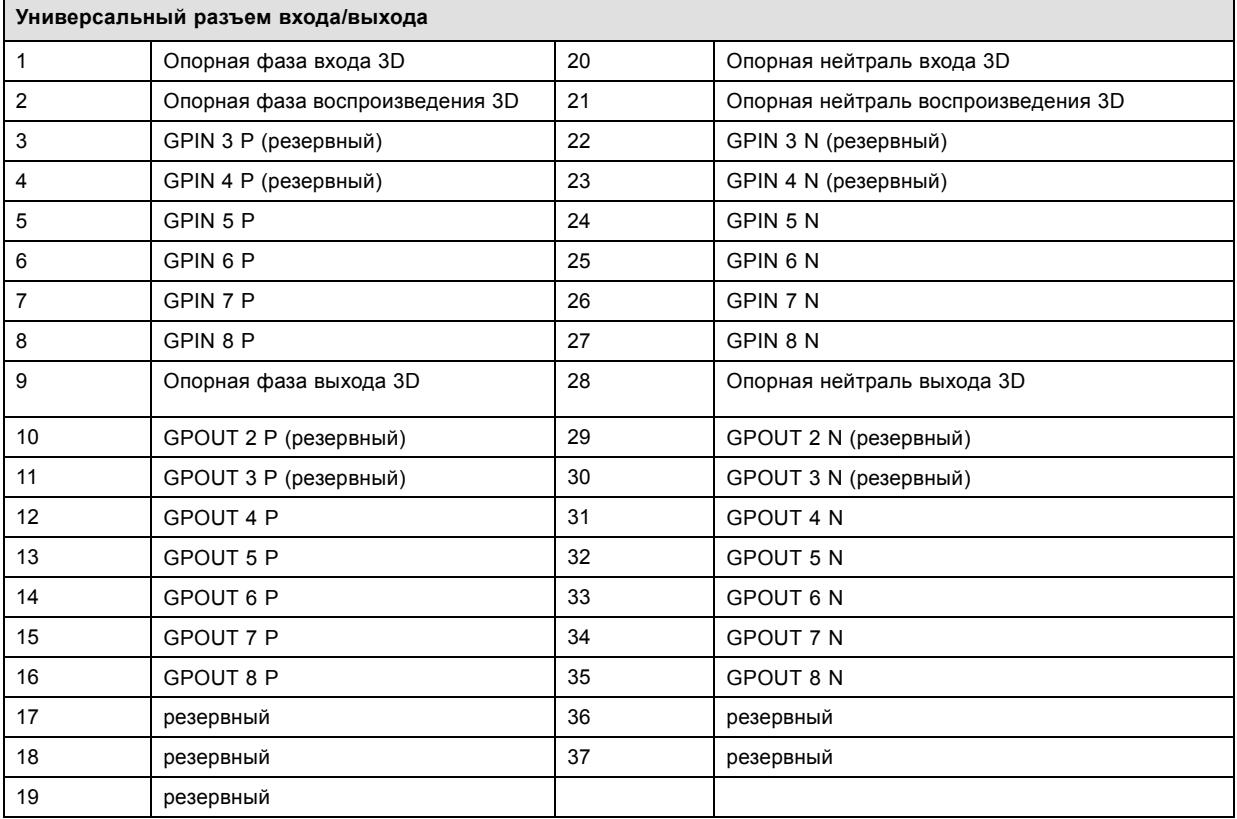

# **Порт Ethernet**

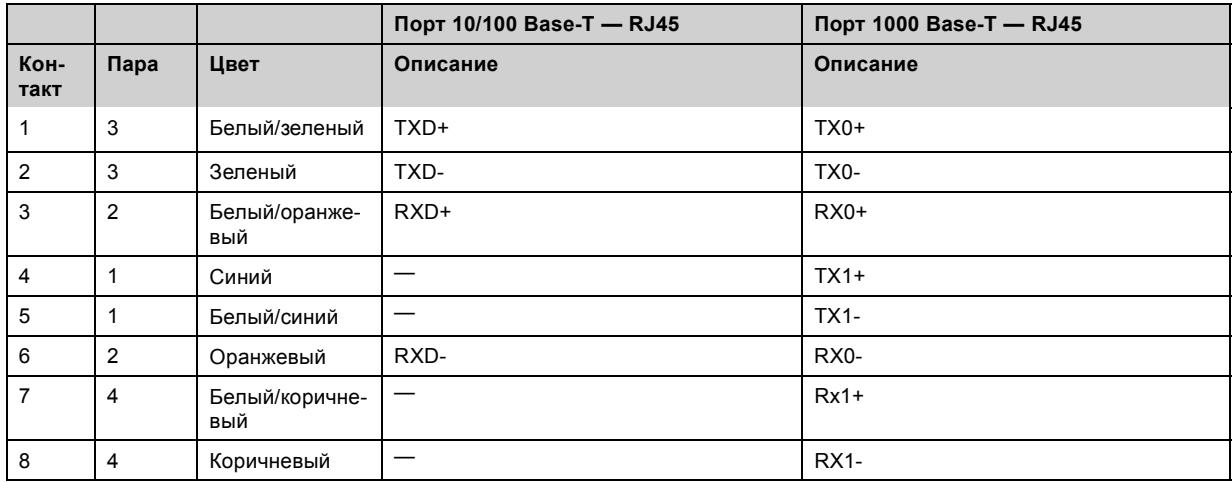

# **Порт для периферийных устройств**

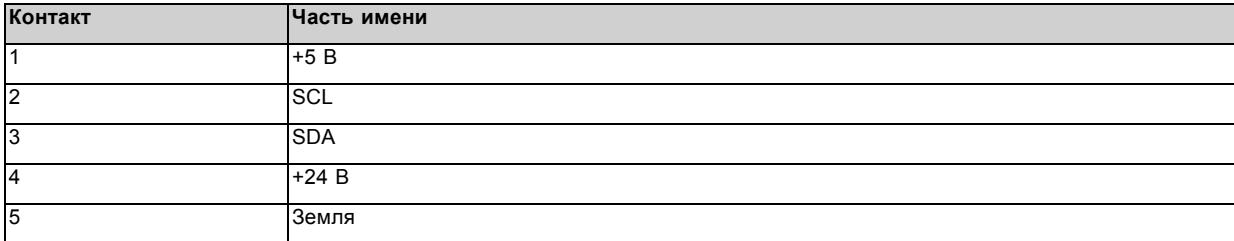

## **Разъем 3D**

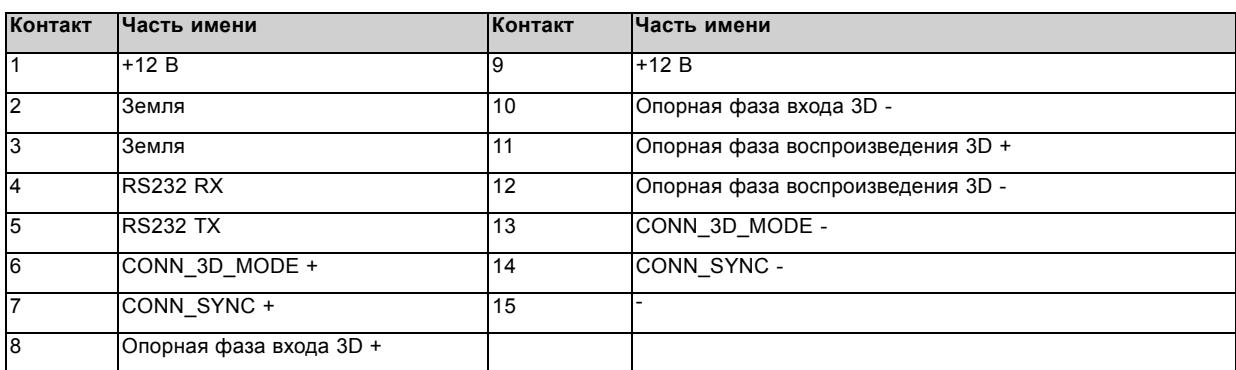

# <span id="page-169-0"></span>**14.3 Конфигурации контактов коммуникационных портов ICMP**

### **Конфигурация контактов RJ-45**

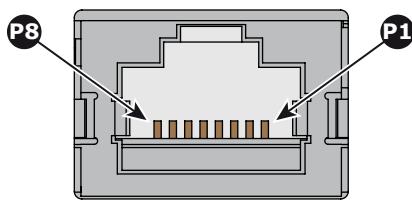

Изображение 14-3

### **Звуковые каналы:**

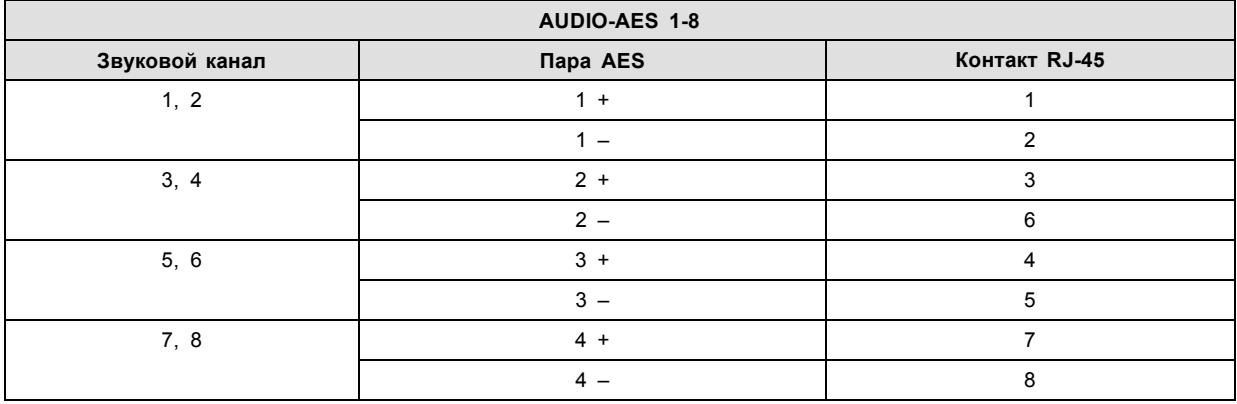

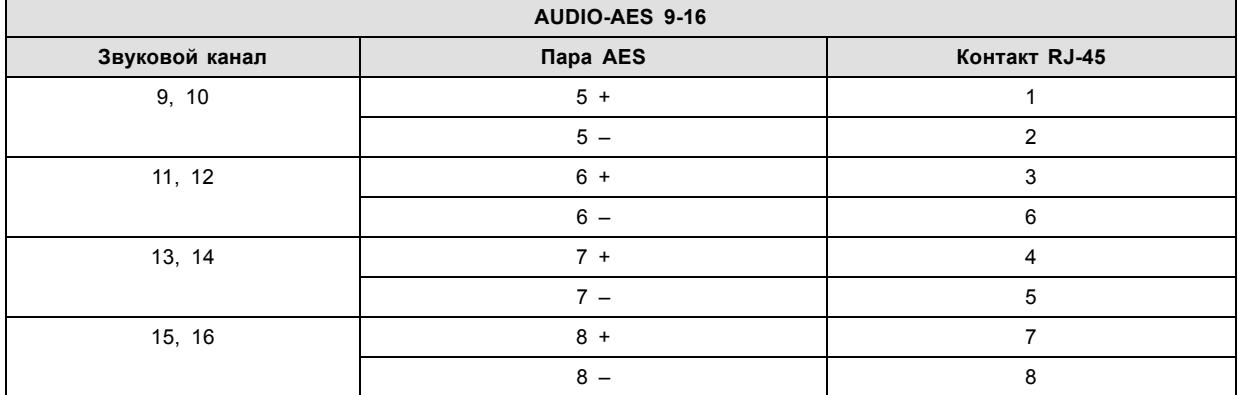

### **Универсальный выход:**

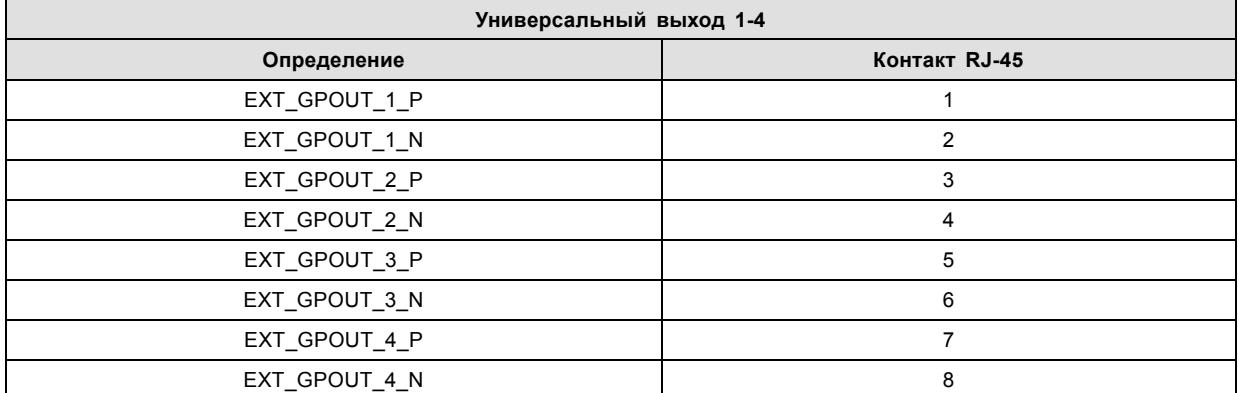

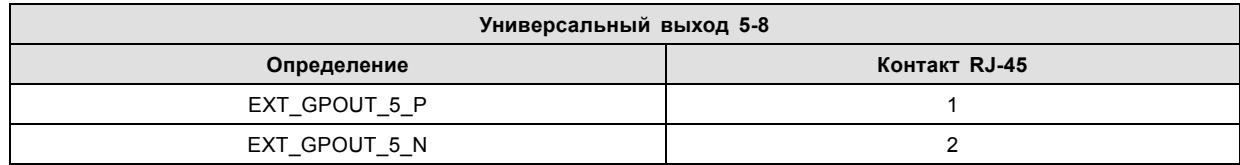

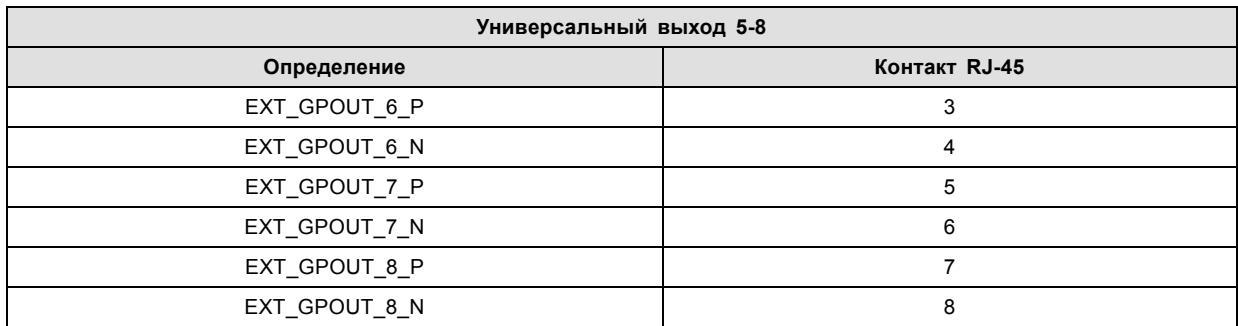

#### **Универсальный вход:**

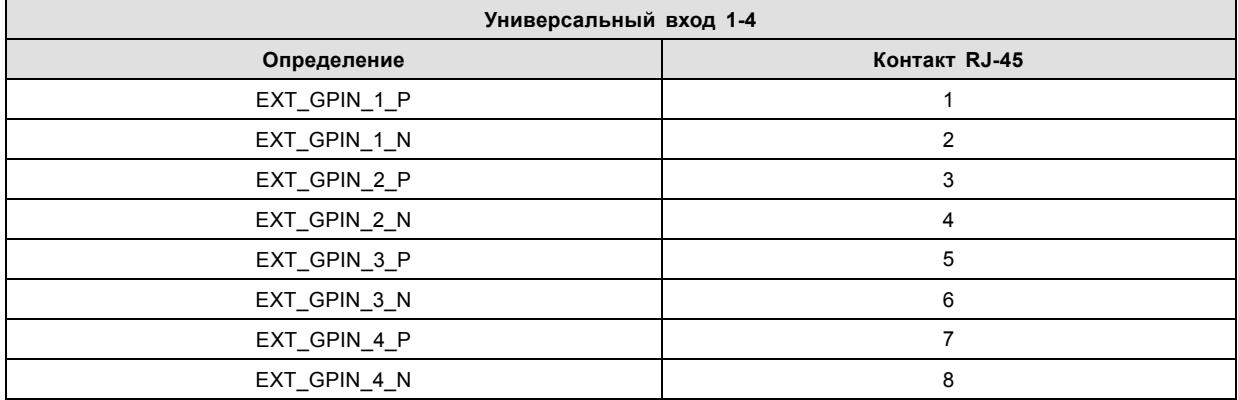

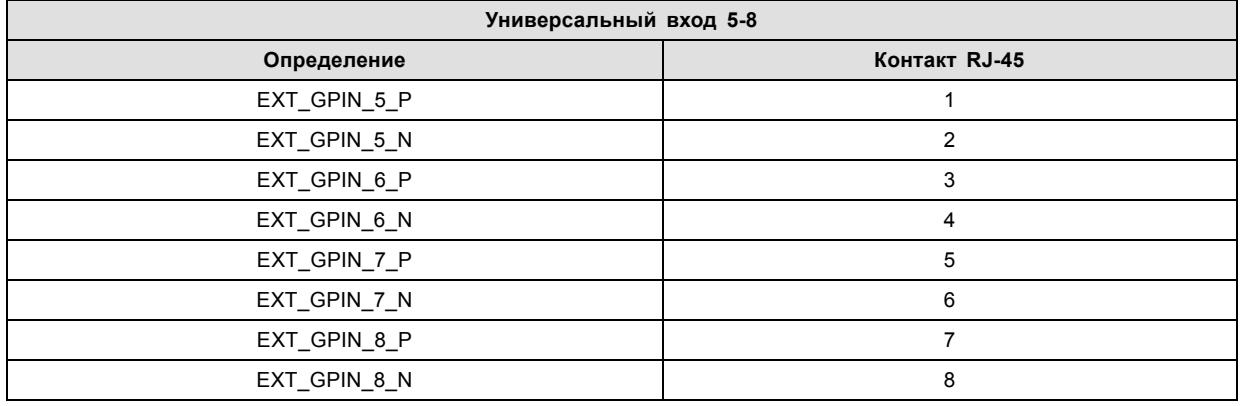

### **О стандартах 568A и 568B на Ethernet-разъеме RJ-45**

TIA/EIA-568A и -568B представляют собой два стандарта для подключения проводов категории 3 и категории 5 к разъемам. Оба стандарта поддерживают высокую скорость передачи данных, хотя стандарт 568B немного чаще используется для прокладываемой электропроводки, а стандарт 568A — для перемычек. Ни один из них не имеет преимущества в производительности. Единственное реальное отличие между двумя стандартами заключается в порядке использования пар (оранжевой и зеленой).

Возьмите кабель таким образом, как будто он должен быть вставлен в настенное гнездо, повернув стопорным выступом вниз (контакты направлены на вас). Контакты нумеруются от 1 до 8 слева направо. Вы увидите следующую картину:

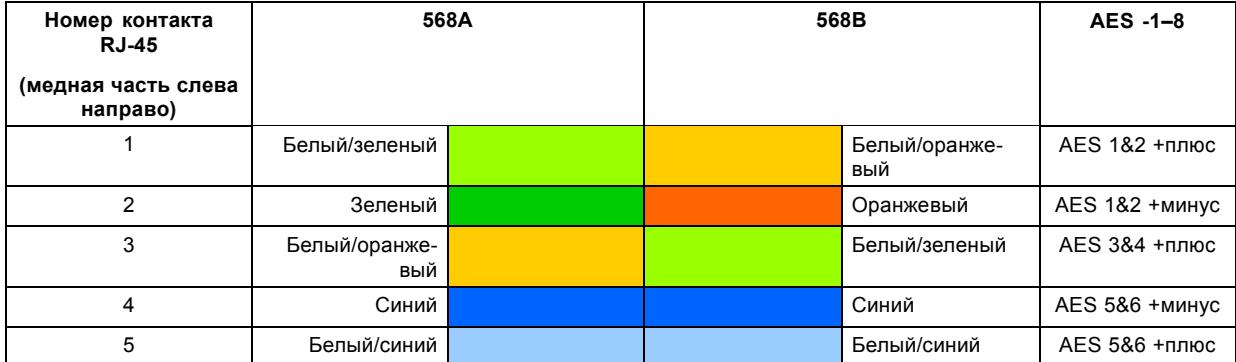

### 14. Конфигурации контактов

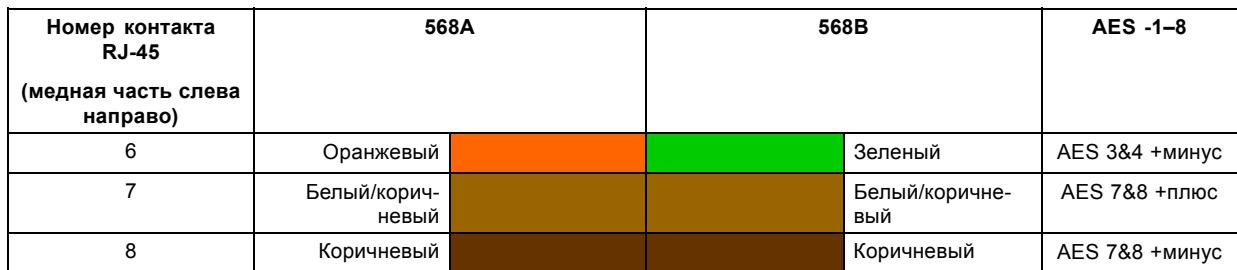

Стандарты 568A и 568B можно использовать в системе равнозначным образом при условии, что оба конца кабеля оканчиваются одинаково.

Разводка 568A + 568B представляет собой кроссоверный кабель.

Разводка 568A + 568A представляет собой кабель прямого подключения.

Разводка 568B + 568B представляет собой кабель прямого подключения.

Отображение каналов выполняется в соответствии со схемой разводки Ethernet и обеспечивает по 100 Ом на пару.

# <span id="page-172-0"></span>**14.4 Конфигурации контактов входов**

## **DVI-D**

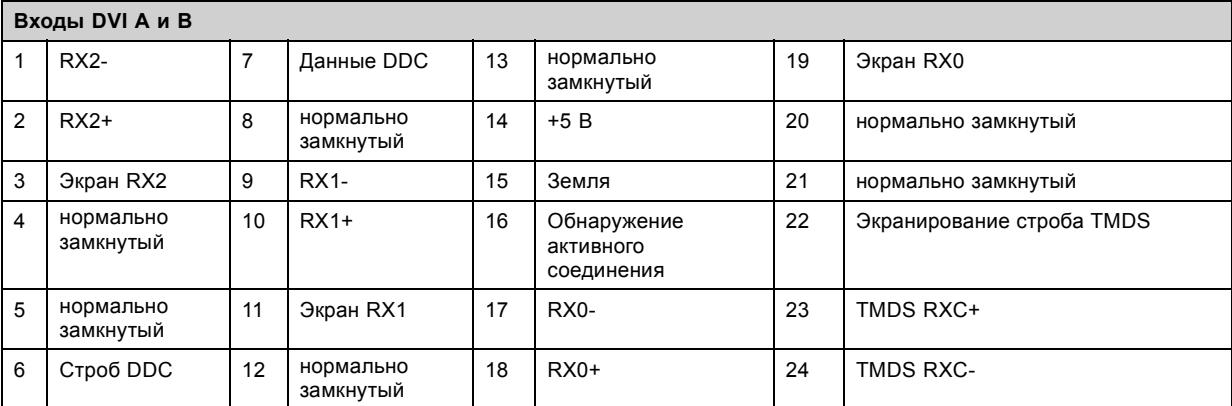

# **A. ИНФОРМАЦИЯ О ЗАЩИТЕ ОКРУЖАЮЩЕЙ СРЕДЫ**

### **Обзор**

- [Информация об утилизации](#page-175-0)
- [Соответствие правилам ограничения содержания вредных веществ](#page-176-0)
- [Адрес предприятия](#page-178-0)
- [Контактные данные импортеров](#page-179-0)

### <span id="page-175-0"></span>**A.1 Информация об утилизации**

### **Информация по утилизации**

Отработанное электрическое и электронное оборудование

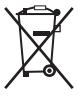

Этот символ на устройстве указывает на то, что согласно европейской директиве 2012/19/EU об обращении с отработанным электрическим и электронным оборудованием это устройство необходимо утилизировать отдельно от других бытовых отходов. Отработавшее оборудование необходимо сдать в специализированный пункт приемки на переработку отработанного электрического и электронного оборудования. Во избежание возможного нанесения вреда окружающей среде или здоровью людей в результате неконтролируемой утилизации отходов данное оборудование следует утилизировать отдельно от других типов отходов и обеспечить его переработку для поддержки рационального повторного использования материальных ресурсов.

Дополнительные сведения о переработке данного устройства можно получить в муниципальном органе власти, муниципальном предприятии по утилизации отходов.

Для получения более подробной информации перейдите по адресу: http://www.barco.com/en/AboutBarco/weee

#### **Утилизация батареек продукта**

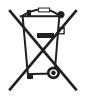

В данном устройстве используются батарейки, отвечающие требованиям Директивы 2006/66/EC, которые необходимо собирать и утилизировать отдельно от бытовых отходов.

Если батарейка содержит больше свинца (Pb), ртути (Hg) или кадмия (Cd), чем предусмотрено, соответствующие химические знаки будут размещены под перечеркнутым изображением мусорного контейнера.

Принимая участие в сборе батареек отдельно от других отходов, вы способствуете их правильной утилизации и предотвращению их потенциального негативного воздействия на окружающую среду и здоровье человека.

#### **Утилизация лампы**

По истечении срока службы утилизируйте лампы, на которые не распространяется гарантия. Для этого плотно заверните лампу в несколько слоев холста или толстой ткани. Положите ее на твердую поверхность и разбейте резким ударом молотка. НЕ ВЫБРАСЫВАЙТЕ неразбитые лампы в обычные контейнеры для мусора.

Для улучшения работы в ксенон в каждой лампе добавлено небольшое количество радиоактивного вещества (<1000 Бк на лампу). Эти лампы производятся под контролем регулирующих органов как потребительские товары в соответствии с базовым стандартом безопасности IAEA BSS 115. Утилизация должна выполняться в соответствии с национальными нормами, такими как WEEE в Европе. Более подробные сведения см. в руководстве пользователя от поставщика лампы.

### <span id="page-176-0"></span>**A.2 Соответствие правилам ограничения содержания вредных веществ**

### 中国大陆 **RoHS (Правила ограничения содержания вредных веществ КНР)**

根据中国大陆《电子信息产品污染控制管理办法》(也称为中国大陆RoHS), 以下部分列出了Barco产品中可能包含的有毒和/或有 害物质的名称和含量。中国大陆RoHS指令包含在中国信息产业部MCV标准:"电子信息产品中有毒物质的限量要求"中。

В соответствии с документом «Постановление КНР по контролю загрязнения, вызываемого электронной информационной продукцией» (другое название — «Правила ограничения содержания вредных веществ для материковой части Китая») в приведенной ниже таблице представлены названия токсичных и опасных веществ, которые могут содержаться в продукции компании Barco, и информация об их наличии. Правила ограничения содержания вредных веществ для КНР включены в раздел «Требования к предельно допустимой концентрации токсичных веществ в электронных информационных устройствах» стандарта Министерства информационной промышленности Китая, определяющего максимальные концентрации.

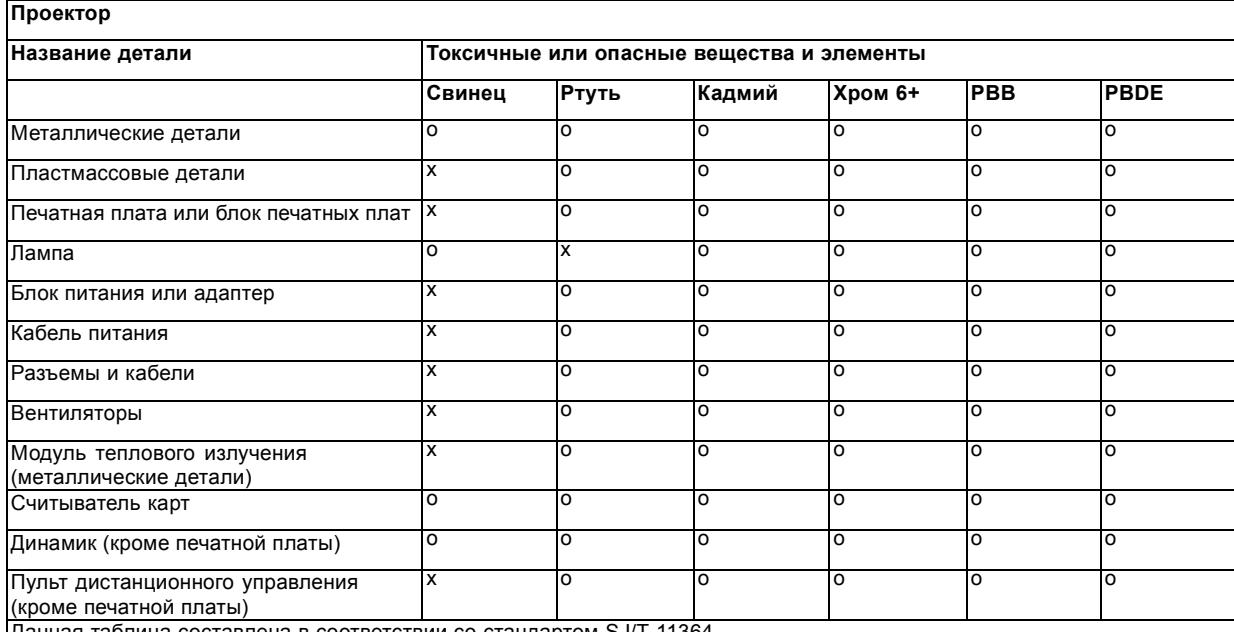

Данная таблица составлена в соответствии со стандартом SJ/T 11364.

O: Указывает на то, что содержание токсичных или опасных веществ во всех однородных материалах данной детали ниже допустимого предела, определяемого стандартом SJ/T11363.

X: Указывает на то, что содержание токсичных или опасных веществ по крайней мере в одном однородном материале данной детали выше допустимого предела, определяемого стандартом SJ/T11363.

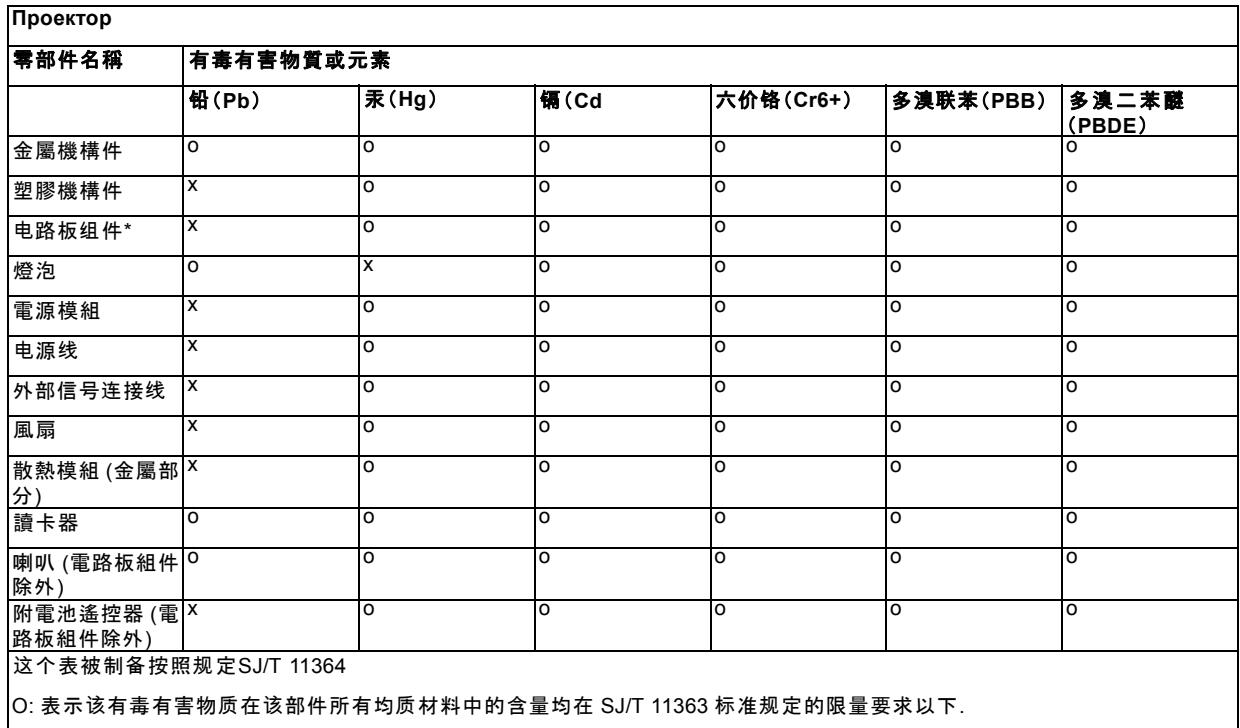

X: 表示该有毒有害物质至少在该部件的某一均质材料中的含量超出 SJ/T 11363 标准规定的限量要求.

在中国大陆销售的相应电子信息产品(EIP)都必须遵照中国大陆《电子信息产品污染控制标识要求》标准贴上环保使用期限(EFUP) 标签。Barco产品所采用的EFUP标签(请参阅实例,徽标内部的编号使用于制定产品)基于中国大陆的《电子信息产品环保使用期限 通则》标准。

Все электронные информационные устройства (EIP), продаваемые на территории КНР, должны соответствовать «Стандарту маркировки контроля загрязнения для электронных информационных устройств» КНР и иметь логотип «Период экологически безопасного использования» (EFUP). Число внутри логотипа EFUP, используемого компанией Barco (см. фото), определяется «Стандартом периода экологически безопасного использования электронных информационных устройств» КНР.

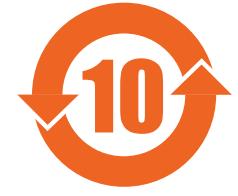

**Соответствие турецкому стандарту RoHS**

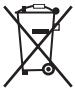

Türkiye Cumhuriyeti: AEEE Yönetmeliğine Uygundur.

[Турецкая Республика: соответствует стандарту WEEE]

### <span id="page-178-0"></span>**A.3 Адрес предприятия**

### **Заводы**

#### **Barco NV**

Noordlaan 5, B-8520 Kuurne (БЕЛЬГИЯ)

**CFG Barco (Beijing) Electronics Co. Ltd.**

### 中影巴可(北京)电子有限公司

3rd Floor, Barco Factory, No.16 Changsheng Road, Changping District, 102200, Beijing, P.R.C.

北京市昌平区中关村科技园区昌平园昌盛路16号巴可工厂第3层 邮政编码:102200

Barco Visual (Beijing) Electronics Co. Ltd.

### 巴可伟视(北京)电子有限公司

No.16 Changsheng Road, Changping District, 102200, Beijing, P.R.C

北京市昌平区中关村科技园区昌平园昌盛路16号 邮政编码:102200

#### **Информация о стране изготовления**

Информация о стране изготовления указана на идентификационной табличке на изделии.

#### **Дата изготовления**

Месяц и год изготовления указаны на идентификационной табличке на изделии.

# <span id="page-179-0"></span>**A.4 Контактные данные импортеров**

### **Контакты**

Чтобы найти местного импортера, обратитесь непосредственно в компанию Barco или в один из ее региональных офисов, воспользовавшись контактными данными, указанными на веб-сайте компании (www.barco.com).
# ГЛОССАРИЙ

#### \*.pem

Электронная почта с усовершенствованной защитой. Формат файла, используемый для распространения сертификатов с цифровой подписью. Сертификат DER с кодировкой Base64, заключенный между строками «-----BEGIN CERTIFICATE-----» и «-----END CERTIFICATE-----».

#### 3G-SDI

Последовательный цифровой интерфейс (SDI) является каналом последовательной связи, стандартизированным ITU-R ВТ.656 и Обществом инженеров кино и телевидения (SMPTE). SDI передает несжатое цифровое видео по коаксиальному кабелю сопротивлением 75 Ом в пределах студий и используется в оборудовании для создания профессиональной видеоинфраструктуры. Первая версия стандарта, SMPTE 259M, была предназначена для цифрового отображения аналогового видео, например NTSC и PAL, по последовательному интерфейсу и больше известна как SDI стандартной четкости (SD). Скорость передачи данных, необходимая для передачи SD SDI, составляет 270 Мбит/с. С появлением стандартов видео высокой четкости (HD), таких как 1080i и 720p, интерфейс был адаптирован для поддержки более высокой скорости передачи данных на уровне 1.485 Гбит/с. Последовательный интерфейс на 1.485 Гбит/с обычно называется интерфейсом HD SDI и определяется стандартом SMPTE 292M (используется тот же коаксиальный кабель сопротивлением 75 Ом). Студии и другие производители видео вложили много средств в аппаратную инфраструктуру на основе коаксиального кабеля и имеют устойчивый интерес к увеличению срока службы своей инфраструктуры. К счастью, организация SMPTE недавно ратифицировала новый стандарт SMPTE 424M, который удваивает скорость передачи данных SDI до 2,97 Гбит/с с использованием того же коаксиального кабеля сопротивлением 75 Ом. Этот новый стандарт, также называемый 3-гигабитным (3G)-SDI, допускает более высокое качество изображения по разрешению, необходимое для 1080р и цифрового кино.

#### Инфраструктура открытых ключей (PKI)

РКІ является средой создания безопасного метода обмена информацией, основанного на криптографии с открытым ключом. Основой РКІ является центр сертификации (СА), который издает цифровые сертификаты, удостоверяющие уникальность организаций и отдельных лиц в открытой системе, такой как Интернет. Сертификаты также используются для подписывания сообщений, что исключает их подделку.

#### Пакет цифровой фильмокопии (DCP)

Пакет цифровой фильмокопии (DCP) представляет собой набор цифровых файлов, используемых для хранения и передачи звуковых потоков, потоков изображений и потоков данных цифрового кино (DC). Определение данного термина было дано организацией Digital Cinema Initiatives (DCI). На практике обычно используется файловая структура, содержащая несколько многогигабайтных файлов формата MXF (Material eXchange Format), которые используются для отдельного хранения звуковых потоков и потоков видео, а также вспомогательных индексных файлов в формате XML. Файлы MXF содержат потоки, которые сжимаются, кодируются и шифруются для уменьшения большого объема необходимой памяти и защиты от несанкционированного использования. Для сжатия изображения используется формат JPEG 2000, а для звука - линейная импульсно-кодовая модуляция (linear PCM). Принятым (дополнительным) стандартом шифрования является 128-битный AES в режиме CBC. Более новые стандарты SMPTE используются для согласования рекомендаций между различными поставщиками и производителями инструментов. Однако проигрыватели DCP по-прежнему должны поддерживать Interop традиционный стандарт DCP.

#### Принцип Шаймпфлюга

«Плоскость резкого фокуса» можно изменить так, что ею может стать любая плоскость. Если плоскость DMD и плоскость объектива параллельны, плоскость резкого фокуса будет параллельна этим двум плоскостям. Если же плоскость объектива наклонена относительно плоскости DMD, плоскость резкого фокуса также будет наклонена в соответствии с геометрическими и оптическими свойствами. Плоскость DMD, основная плоскость объектива и плоскость резкого фокуса пересекаются на линии ниже проектора, если проектор наклонен вниз.

#### Сообщение с доставкой ключа (KDM)

Защитный ключ для каждого фильма доставляется в уникальном сообщении KDM для каждого сервера цифрового кино. Защитный ключ зашифрован в сообщении KDM, поэтому даже в случае доставки KDM на неподходящий сервер или в неправильное место защита фильма не будет нарушена. KDM представляет собой небольшой файл, который обычно отправляется кинотеатру по электронной почте. Для создания надлежащего набора KDM для узла требуется информация о цифровом сертификате в медиа-блоке проекционной системы.

#### Список доверенных устройств (TDL)

Целевое назначение TDL заключается в предоставлении своевременной и точной информации об участвующих аудиториях, чтобы участвующие абоненты могли получать информацию, необходимую для выпуска KDM. TDL имеет несколько источников данных: производители устройств, кинотеатры, объекты развертывания, интеграторы, поставщики услуг (взаимодействующие с кинотеатрами), местные органы власти и служба поддержки.

#### **[Digital Cinema Initiatives \(DCI\)](#page-95-0)**

DCI является совместным предприятием с участием студий [Disney, Fox, Paramount, Sony Pictures Entertainment, Universal](#page-95-0) и Warner Bros. Главной целью DCI [является создание и документирование бесплатных спецификаций открытой](#page-95-0) архитектуры цифрового кино, [которая гарантирует стабильно высокий технический уровень](#page-95-0), надежность и контроль качества. Обратите внимание, что спецификация DCI не является стандартом. [Стандарты для цифрового кино относятся к сфере деятельности](#page-95-0) [Общества инженеров кино и телевидения](#page-95-0) (SMPTE). Термин «Соответствует требованиям DCI» (DCI compliant) используется для описания изделий, соответствующих спецификации DCI. Изделия, [проверенные в соответствии с планом проверки на](#page-95-0) соответствие DCI (CTP), перечислены на веб-сайте соответствия DCI. Кроме того, [для соответствия требованиям](#page-95-0) DCI не [требуется соответствие полному набору стандартов](#page-95-0) SMPTE DCP. Свежую копию спецификации DCI можно загрузить с веб[сайта](#page-95-0) DCI ([http://dcimovies.com\).](#page-95-0)

#### **[DisplayPort](#page-84-0)**

Цифровой интерфейс дисплея, [разработанный Ассоциацией по стандартам в области видеоэлектроники](#page-84-0) (VESA). Этот бес[платный интерфейс используется главным образом для подключения источника видеосигнала к устройству воспроизв](#page-84-0)едения, например монитору компьютера, [но также может применяться для передачи аудиосигнала](#page-84-0), USB и других форматов данных. Интерфейс VESA заменяет интерфейсы VGA, DVI и FPD-Link. [Обратная совместимость с](#page-84-0) VGA и DVI благодаря при[менению аппаратных ключей позволяет использовать источники сигнала](#page-84-0) DisplayPort без замены существующих устройств [воспроизведения](#page-84-0).

#### **[DVI](#page-74-0)**

Цифровой визуальный интерфейс (DVI) — это интерфейс отображения, [разработанный после начала распространения ци](#page-74-0)[фровых дисплеев с плоскими экранами](#page-74-0).

[Стандарт подключения цифровых видеоустройств был разработан организацией](#page-74-0) DDWG (Digital Display Work Group). Этот стандарт предлагает два разных разъема: разъем с 24 [контактами обрабатывает только цифровые видеосигналы](#page-74-0), а разъем с 29 [контактами может работать как с цифровым](#page-74-0), так и с аналоговым видео. В этом стандарте используется технология TMDS ([дифференциальная передача сигналов с минимизацией перепадов уровней](#page-74-0)), разработанная компанией Silicon Image, и технология DDC (канал отображения данных) организации [VESA \(Video Electronics Standards Association\).](#page-74-0)

Интерфейс DVI [может работать в одинарном или двойном режиме](#page-74-0).

#### **[HDCP](#page-84-0)**

Широкополосная защита цифрового содержимого (HDCP) [является разновидностью цифровой защиты от копирования](#page-84-0), разработанной корпорацией Intel [для предотвращения копирования цифрового аудио](#page-84-0)- и видеосодержимого, передаваемого через DisplayPort, цифровой визуальный интерфейс (DVI), [мультимедийный интерфейс высокого разрешения](#page-84-0) (HDMI), гигабитный видеоинтерфейс (GVIF) [или унифицированный дисплейный интерфейс](#page-84-0) (UDI), даже если такое копирование до[пускается правилами добросовестного использования](#page-84-0). Спецификация защищена правом собственности, и для внедрения HDCP [требуется лицензия](#page-84-0).

#### **[HDMI](#page-90-0)**

HDMI (High-Definition Multimedia Interface — [мультимедийный интерфейс высокой четкости](#page-90-0)) — это компактный аудио-/ви[деоинтерфейс для передачи несжатых видеоданных с](#page-90-0) HDMI-совместимого устройства («устройство источника») на совместимый монитор компьютера, видеопроектор, [цифровой телевизор или цифровое аудиоустройство](#page-90-0). HDMI — это цифровой стандарт, [используемый вместо существующих аналоговых стандартов](#page-90-0).

#### **[RS232](#page-74-0)**

[Стандарт последовательного цифрового интерфейса Ассоциации электронной промышленности](#page-74-0) (EIA), определяющий ха[рактеристики каналов связи между двумя устройствами с](#page-74-0) 9- или 25-контактным разъемом D-SUB. Этот стандарт используется для связи относительно [малой дальности и не определяет линии сбалансированного управления](#page-74-0). RS-232 — это стан[дарт последовательного управления с заданным числом проводников](#page-74-0), скоростью передачи данных, длиной слов и типом используемого разъема. [Эта спецификация определяет стандарты соединения компонентов с точки зрения компьютерного](#page-74-0) интерфейса. [Она также называется стандартом](#page-74-0) RS-232-C, который является третьей версией RS-232 и функционально [идентичен стандарту](#page-74-0) CCITT V.24. Логический ноль — значения больше +3 В, логическая единица — значения меньше -3 В. Диапазон от -3 В до +3 [В является переходной зоной](#page-74-0).

#### **[SMPTE](#page-68-0)**

[Общество инженеров кино и телевидения](#page-68-0) — международная организация с штаб-квартирой в США, которая разрабатывает [стандарты немодулированной передачи видеосигнала](#page-68-0). К ним относятся стандарты для кино и телевидения.

#### **[USB](#page-82-0)**

[Спецификация универсальной последовательной шины](#page-82-0) (USB) является разработанным в середине 90-х годов 20 века отраслевым стандартом, в котором определены кабели, разъемы и протоколы связи, [используемые в шине для соединения](#page-82-0), связи и подачи [питания между компьютерами и электронными устройствами](#page-82-0). Разъем **[USB 2.0](#page-82-0)** ([также называемый высоко](#page-82-0)скоростным разъемом) [имеет более высокую максимальную скорость передачи данных на уровне](#page-82-0) 480 Мбит/с (фактическая пропускная способность доходит до 35 Мб/с или 280 Мбит/с) [по сравнению с максимальной скоростью передачи данных](#page-82-0) через разъемы USB 1.x, составляющей 12 Мбит/с.[16] Разъемы USB 2.0 [обычно имеют черный цвет](#page-82-0). **[USB 3.0](#page-82-0)** [вводит новый](#page-82-0) [сверхбыстрый режим со скоростью передачи данных на уровне](#page-82-0) 5 Гбит/с, фактическая величина которой доходит до 4 Гбит/с (500 Мб/с). Порт USB 3.0 [обычно имеет черный цвет и обладает обратной совместимостью с](#page-82-0) USB 2.0.

# **УКАЗАТЕЛЬ**

#### **Цифры/символы**

[3G-SDI 80](#page-83-0)

### **А**

[Авторизация](#page-139-0) [136](#page-139-0) [Предупреждение системы безопасности](#page-139-0) [136](#page-139-0) [Удаление](#page-139-0) [136](#page-139-0) [Адрес предприятия](#page-178-0) [175](#page-178-0)

### **В**

[Важные инструкции по технике безопасности](#page-8-0) [5](#page-8-0) [Ввод](#page-64-0) [61](#page-64-0) Ввод и связь [62](#page-65-0)–[63](#page-66-0), [70](#page-73-0) [Введение](#page-65-0) [62](#page-65-0) [Коммуникационные порты](#page-73-0) [70](#page-73-0) [Локальная клавиатура](#page-66-0) [63](#page-66-0) [Порты ввода](#page-73-0) [70](#page-73-0) Верхняя крышка [117,](#page-120-0) [121](#page-124-0) [Снять](#page-120-0) [117](#page-120-0) [Установить](#page-124-0) [121](#page-124-0) [Включение](#page-111-0) [108](#page-111-0) [Внутренние часы](#page-96-0) [93](#page-96-0) [Восстановление](#page-79-0) RAID [76](#page-79-0) [Вход для источника](#page-83-0) [80](#page-83-0) [3G-SDI 80](#page-83-0) [DisplayPort 80](#page-83-0) [HDMI 80](#page-83-0) [Входные порты источника](#page-83-0) [80](#page-83-0) [выбор объектива](#page-55-0) [52](#page-55-0) [Выключение](#page-112-0) [109](#page-112-0) [Вытяжная система](#page-24-0) [21](#page-24-0) [Установка](#page-24-0) [21](#page-24-0)

# **Д**

[Держатель объектива](#page-52-0) [49](#page-52-0) [Доступные](#page-53-0) [50](#page-53-0) [Объективы](#page-53-0) [50](#page-53-0) [Типы](#page-53-0) [50](#page-53-0)

### **Ж**

Жесткий диск [77](#page-80-0), [97](#page-100-0)[–98](#page-101-0) Извлечение [97](#page-100-0)[–98](#page-101-0) [Хранение](#page-80-0) [77](#page-80-0)

### **З**

[Загрузка](#page-99-0) [96](#page-99-0) [Сертификат устройства](#page-99-0) [96](#page-99-0) Задняя крышка [116](#page-119-0), [122](#page-125-0) [Снятие](#page-119-0) [116](#page-119-0) [Установка](#page-125-0) [122](#page-125-0) [Закрытие](#page-123-0) [120](#page-123-0) [Опечатанное отделение](#page-123-0) [120](#page-123-0) [Записи владельца](#page-7-0) [4](#page-7-0) [Запуск](#page-110-0) [107](#page-110-0)

### **И**

[ИБП](#page-30-0) [27](#page-30-0) [Электронные компоненты](#page-30-0) [27](#page-30-0) [Извещение о безопасности](#page-7-0) [4](#page-7-0) Извлечение [34](#page-37-0), [97](#page-100-0)[–98](#page-101-0) Жесткий диск [97](#page-100-0)[–98](#page-101-0) [Ксеноновая лампа](#page-37-0) [34](#page-37-0) [Изменение положения](#page-50-0) [47](#page-50-0) [Лампа](#page-50-0) [47](#page-50-0)

[Импортер](#page-179-0) [176](#page-179-0) [Индикаторы состояния](#page-91-0) [88](#page-91-0) [Интегрированный кинопроцессор](#page-67-0) [64](#page-67-0) [Интегрированный медиа](#page-72-0)-блок [69](#page-72-0) [Интегрированный медиа](#page-72-0)-сервер [69](#page-72-0) [Информация о защите окружающей среды](#page-174-0) [171](#page-174-0) Информация по защите окружающей среды [172](#page-175-0)–[173](#page-176-0) [Сведения об утилизации](#page-175-0) [172](#page-175-0) [Соответствие правилам ограничения содержания вредных](#page-176-0) [веществ](#page-176-0) [173](#page-176-0)

### **К**

[Каркас для плат](#page-67-0) [64](#page-67-0)  $ICP$  64 [Киноконтроллер](#page-73-0) [70](#page-73-0) [Коммуникационные порты](#page-73-0) [70](#page-73-0) [Порты ввода](#page-73-0) [70](#page-73-0) [Кнопка](#page-97-0) «Сброс» [94](#page-97-0) [Коммуникационные порты](#page-81-0) [78](#page-81-0) Конвергенция [137](#page-140-0)[–138,](#page-141-0) [140](#page-143-0)[–142](#page-145-0), [144](#page-147-0) [Зеленый с синим](#page-147-0) [144](#page-147-0) [Красный с синим](#page-145-0) [142](#page-145-0) [Подготовка](#page-144-0) [141](#page-144-0) [Регуляторы](#page-141-0) [138](#page-141-0) [Шаблон тестирования](#page-143-0) [140](#page-143-0) Конфигурации контактов [161](#page-164-0), [166](#page-169-0) [ICMP 166](#page-169-0) [Конфигурация контактов](#page-172-0) [169](#page-172-0) [Входы](#page-172-0) [169](#page-172-0) Корпус лампы [29](#page-32-0)[–30](#page-33-0), [32,](#page-35-0) [44](#page-47-0), [135](#page-138-0) [Введение](#page-33-0) [30](#page-33-0) [Извлечение](#page-35-0) [32](#page-35-0) [Установка](#page-47-0) [44](#page-47-0) [Экран защиты от УФ](#page-138-0)-излучения [135](#page-138-0) [Очистка](#page-138-0) [135](#page-138-0) Крышка входов [113](#page-116-0), [125](#page-128-0) [Снятие](#page-116-0) [113](#page-116-0) [Установка](#page-128-0) [125](#page-128-0) [Крышка лампы](#page-115-0) [112](#page-115-0) [Снятие](#page-115-0) [112](#page-115-0) [Крышки](#page-114-0) [111](#page-114-0)

# **Л**

Лампа [29](#page-32-0)[–30](#page-33-0), [32](#page-35-0), [38,](#page-41-0) [46](#page-49-0)–[47](#page-50-0) [Введение](#page-33-0) [30](#page-33-0) [Извлечение](#page-35-0) [32](#page-35-0) [Изменение положения](#page-50-0) [47](#page-50-0) [Сброс](#page-49-0) [46](#page-49-0) [Установка](#page-41-0) [38](#page-41-0) [ЛВС](#page-81-0) [78](#page-81-0)

### **М**

[Механическая проверка](#page-17-0) [14](#page-17-0)

### **Н**

[Назначение контактов](#page-167-0) [164](#page-167-0) [Коммуникационные порты](#page-167-0) [164](#page-167-0) [Наружные поверхности](#page-136-0) [133](#page-136-0) [Очистка](#page-136-0) [133](#page-136-0) [Настройка](#page-96-0) [93](#page-96-0)

# **О**

[Общие положения](#page-7-0) [4](#page-7-0) [Общие сведения](#page-12-0) [9](#page-12-0) Объектив [49,](#page-52-0) [53](#page-56-0)–[54,](#page-57-0) [56](#page-59-0)–[57,](#page-60-0) [132](#page-135-0) [Извлечение](#page-56-0) [53](#page-56-0)

#### Указатель

[Очистка](#page-135-0) [132](#page-135-0) [Перемена фокусного расстояния](#page-59-0) [56](#page-59-0) [Сдвиг](#page-59-0) [56](#page-59-0) [Установка](#page-57-0) [54](#page-57-0) [Фокус](#page-59-0) [56](#page-59-0) [Шаймпфлюг](#page-60-0) [57](#page-60-0) [Ограниченный доступ](#page-7-0) [4](#page-7-0) [Определение лиц](#page-7-0) [4](#page-7-0) [Открытие](#page-122-0) [119](#page-122-0) [Герметизированное отделение](#page-122-0) [119](#page-122-0) [Охлаждающая жидкость](#page-137-0) [134](#page-137-0) [Уровень](#page-137-0) [134](#page-137-0) [Проверка](#page-137-0) [134](#page-137-0) Очистка [132](#page-135-0)[–133,](#page-136-0) [135](#page-138-0) [Наружные поверхности](#page-136-0) [133](#page-136-0) [Объектив](#page-135-0) [132](#page-135-0) [Экран защиты от УФ](#page-138-0)-излучения [135](#page-138-0) Очистка пылевого фильтра [128,](#page-131-0) [130](#page-133-0)[–131](#page-134-0) [Верхняя сторона](#page-134-0) [131](#page-134-0) [Нижняя сторона](#page-133-0) [130](#page-133-0) [Передняя часть](#page-131-0) [128](#page-131-0)

### **П**

[Параметры источника](#page-68-0) [65](#page-68-0) [HD-SDI 65](#page-68-0) [Параметры](#page-68-0) HD-SDI [65](#page-68-0) [Первоначальная проверка](#page-17-0) [14](#page-17-0) Передняя крышка [114](#page-117-0), [124](#page-127-0) [Снятие](#page-117-0) [114](#page-117-0) [Установка](#page-127-0) [124](#page-127-0) [Перемена фокусного расстояния](#page-59-0) [56](#page-59-0) Питание [25](#page-28-0), [27](#page-30-0) [Использование источника бесперебойного питания](#page-30-0) [27](#page-30-0) [Электронные компоненты](#page-28-0) [25](#page-28-0) [Плата](#page-67-0) ICP [64](#page-67-0) [ПОДВОД](#page-28-0)/ОТВОД [25](#page-28-0) [Крепеж](#page-28-0) [25](#page-28-0) [Подключение](#page-26-0) [23](#page-26-0) [Сеть переменного тока](#page-26-0) [23](#page-26-0) [Подставка](#page-161-0) [158](#page-161-0) [Размеры](#page-161-0) [158](#page-161-0) [Получение](#page-99-0) [96](#page-99-0) [Сертификат устройства](#page-99-0) [96](#page-99-0) [Протокол сетевого времени](#page-96-0) [93](#page-96-0) Пылевой фильтр [128](#page-131-0), [130](#page-133-0)[–131](#page-134-0) [Верхняя сторона](#page-134-0) [131](#page-134-0) [Очистка](#page-134-0) [131](#page-134-0) [Нижняя сторона](#page-133-0) [130](#page-133-0) [Очистка](#page-133-0) [130](#page-133-0) [Передняя часть](#page-131-0) [128](#page-131-0) [Очистка](#page-131-0) [128](#page-131-0)

### **Р**

Размеры [156,](#page-159-0) [158](#page-161-0) [Подставка](#page-161-0) [158](#page-161-0) Размещение [18](#page-21-0), [106](#page-109-0) [Сенсорная панель](#page-109-0) [106](#page-109-0) [Разрушение](#page-79-0) RAID-массива [76](#page-79-0) [Распаковка](#page-15-0) [12](#page-15-0) [Режим ограниченной функциональности](#page-79-0) [76](#page-79-0)

# **С**

[Сброс](#page-49-0) [46](#page-49-0) [Лампа](#page-49-0) [46](#page-49-0) [Сброс](#page-97-0) ICMP [94](#page-97-0) [Светодиоды состояния](#page-92-0) [89](#page-92-0) ICMP [Жесткий диск](#page-92-0) [89](#page-92-0) Связь [61](#page-64-0), [78](#page-81-0) [ЛВС](#page-81-0) [78](#page-81-0) [Синхронизация](#page-81-0) [78](#page-81-0) [Универсальный вход](#page-81-0) [78](#page-81-0) [Универсальный выход](#page-81-0) [78](#page-81-0)

[AUDIO-AES 78](#page-81-0) [USB 2.0 78](#page-81-0) [USB 3,0 78](#page-81-0) [Сдвиг](#page-59-0) [56](#page-59-0) Сенсорная панель [104,](#page-107-0) [106](#page-109-0) [Размещение](#page-109-0) [106](#page-109-0) [Установка](#page-107-0) [104](#page-107-0) Сенсорная панель Communicator [101](#page-104-0)–[102](#page-105-0) [Введение](#page-105-0) [102](#page-105-0) Сертификат устройства [91,](#page-94-0) [96](#page-99-0) [Загрузка](#page-99-0) [96](#page-99-0) [ICMP 96](#page-99-0) [Синхронизация](#page-81-0) [78](#page-81-0) Снятие [112](#page-115-0)[–116](#page-119-0) [Боковая крышка](#page-118-0) [115](#page-118-0) [Задняя крышка](#page-119-0) [116](#page-119-0) [Крышка входов](#page-116-0) [113](#page-116-0) [Крышка лампы](#page-115-0) [112](#page-115-0) [Передняя крышка](#page-117-0) [114](#page-117-0) [Снять](#page-120-0) [117](#page-120-0) [Верхняя крышка](#page-120-0) [117](#page-120-0) [Соединения](#page-68-0) [65](#page-68-0) [HD-SDI 65](#page-68-0) Спецификации [148,](#page-151-0) [150](#page-153-0) [DP2K-12C 148](#page-151-0) [DP2K-15C 150](#page-153-0) [Срок службы лампы](#page-33-0) [30](#page-33-0)

### **Т**

Техника безопасности [3](#page-6-0), [5](#page-8-0)[–8](#page-11-0) [Взрыв батареек](#page-11-0) [8](#page-11-0) [Обслуживание](#page-10-0) [7](#page-10-0) [Опасность пожара](#page-9-0) [6](#page-9-0) [Повреждение проектора](#page-10-0) [7](#page-10-0) [Телесные повреждения](#page-9-0) [6](#page-9-0) [Удар электрическим током](#page-8-0) [5](#page-8-0) [Технические нормы](#page-162-0) [159](#page-162-0) Технические характеристики [81,](#page-84-0) [83](#page-86-0), [87,](#page-90-0) [147,](#page-150-0) [152](#page-155-0) [DisplayPort 81](#page-84-0) [DP2K-20C 152](#page-155-0) [HDMI 87](#page-90-0) [SDI 83](#page-86-0) [Техническое обслуживание](#page-130-0) [127](#page-130-0) Требования к установке [10](#page-13-0)[–11](#page-14-0) [Масса проектора](#page-14-0) [11](#page-14-0)

### **У**

[Универсальный вход](#page-81-0) [78](#page-81-0) [Универсальный вход](#page-165-0)/выход [162](#page-165-0) [Универсальный выход](#page-81-0) [78](#page-81-0) [Установить](#page-124-0) [121](#page-124-0) [Верхняя крышка](#page-124-0) [121](#page-124-0) Установка [15,](#page-18-0) [21](#page-24-0), [104](#page-107-0), [122](#page-125-0)[–125](#page-128-0) [Боковая крышка](#page-126-0) [123](#page-126-0) [Вытяжная система](#page-24-0) [21](#page-24-0) [Задняя крышка](#page-125-0) [122](#page-125-0) [Крышка входов](#page-128-0) [125](#page-128-0) [Обзор](#page-18-0) [15](#page-18-0) [Передняя крышка](#page-127-0) [124](#page-127-0) [Сенсорная панель](#page-107-0) [104](#page-107-0) [Установка устройства](#page-20-0) [17](#page-20-0)

### **Ф**

[Физическая установка](#page-21-0) [18](#page-21-0) [Размещение](#page-21-0) [18](#page-21-0) [Фокус](#page-59-0) [56](#page-59-0) [Функции и особенности](#page-157-0) [154](#page-157-0) [ICMP 154](#page-157-0)

### **Ц**

[Центр тяжести](#page-160-0) [157](#page-160-0)

# **Ш**

[Шаблон тестирования](#page-143-0) [140](#page-143-0) [Конвергенция](#page-143-0) [140](#page-143-0) [Шаймпфлюг](#page-60-0) [57](#page-60-0)

# **Э**

[Экран защиты от УФ](#page-138-0)-излучения [135](#page-138-0) [Очистка](#page-138-0) [135](#page-138-0)

# **A**

[AUDIO-AES 78](#page-81-0)

# **C**

[CertID 91](#page-94-0)

### **D**

[DisplayPort 80](#page-83-0)

# **G**

[GPIO 162](#page-165-0)

# **H**

[HD-SDI 65](#page-68-0)

[Передняя панель](#page-68-0) [65](#page-68-0) [HDD 76](#page-79-0) [HDMI 80](#page-83-0)

### **I**

[ICMP 73](#page-76-0) ICMP [Жесткий диск](#page-92-0) [89](#page-92-0) [Светодиоды состояния](#page-92-0) [89](#page-92-0) [Устранение неполадок](#page-92-0) [89](#page-92-0) ICMP[введение](#page-77-0) [74](#page-77-0) [IMB 69](#page-72-0) [IMS 69](#page-72-0)

# **K**

[KDM 91](#page-94-0)

# **T**

[TDL 91](#page-94-0)

# **U**

[USB 2.0 78](#page-81-0) [USB 3,0 78](#page-81-0)